**VESZÉLYESEBB AZ 5G, MINT AZ ELŐDJE? Újra fellángoltak** 

**a sugárzás körüli viták 30**

## **A 20 legjobb app ingyen 52**

**A Microsoft és Adobe drága előfi zetései helyett**

## **OKOS OTTHON, DE KÉMEK NÉLKÜL! Már csak a megfelelő beállítások védik meg az otthonunkat Hiba: a fő adattolvajra kevesen gyanakodnak!**

az állandó megfigyeléstől. Mutatjuk az összeset! **<sub>20</sub>** 

## **Így lesz gyorsabb a noteszgépe! Zseniális és nem kerül semmibe!**

**Ezzel a profi trükkel most minden modern notebook egy kicsit erősebb és halkabb lesz. És még tovább is bírja 70**

2020/03 **CHIPONLINE.HU**

## $90008$ **Melyik böngészőt válasszuk?**

**Tesztünk váratlan eredménye: a Chrome már nem csillog olyan fényesen, ketten is megelőzték 42**

## **Lassú WLAN? Itt a megoldás!**

**Az összes trükk a LAN-kábellel és a Bosch-profi tanácsai a falfúráshoz 76**

## **Az egészség a legfontosabb**

**Exkluzív 5 oldal: a legnagyobb hazai okosóra- és sportkarkötőteszt 62**

**9700 Ft** értékben

**+EXKLUZÍV AJÁNDÉK!**

> **+ IPM ÉS DIGITÁLIS FOTÓ a DVD-n** (2490 Ft)

**PC** Fresh

1995 Ft, előfizetéssel 1495 Ft **XXXI. évfolyam, 3. szám, 2020. március Kiadja a MediaCity Magyarország Kft.**

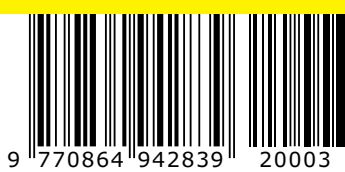

VÁSÁRLÁS

# **ELŐFIZETÉSI AKCIÓ**

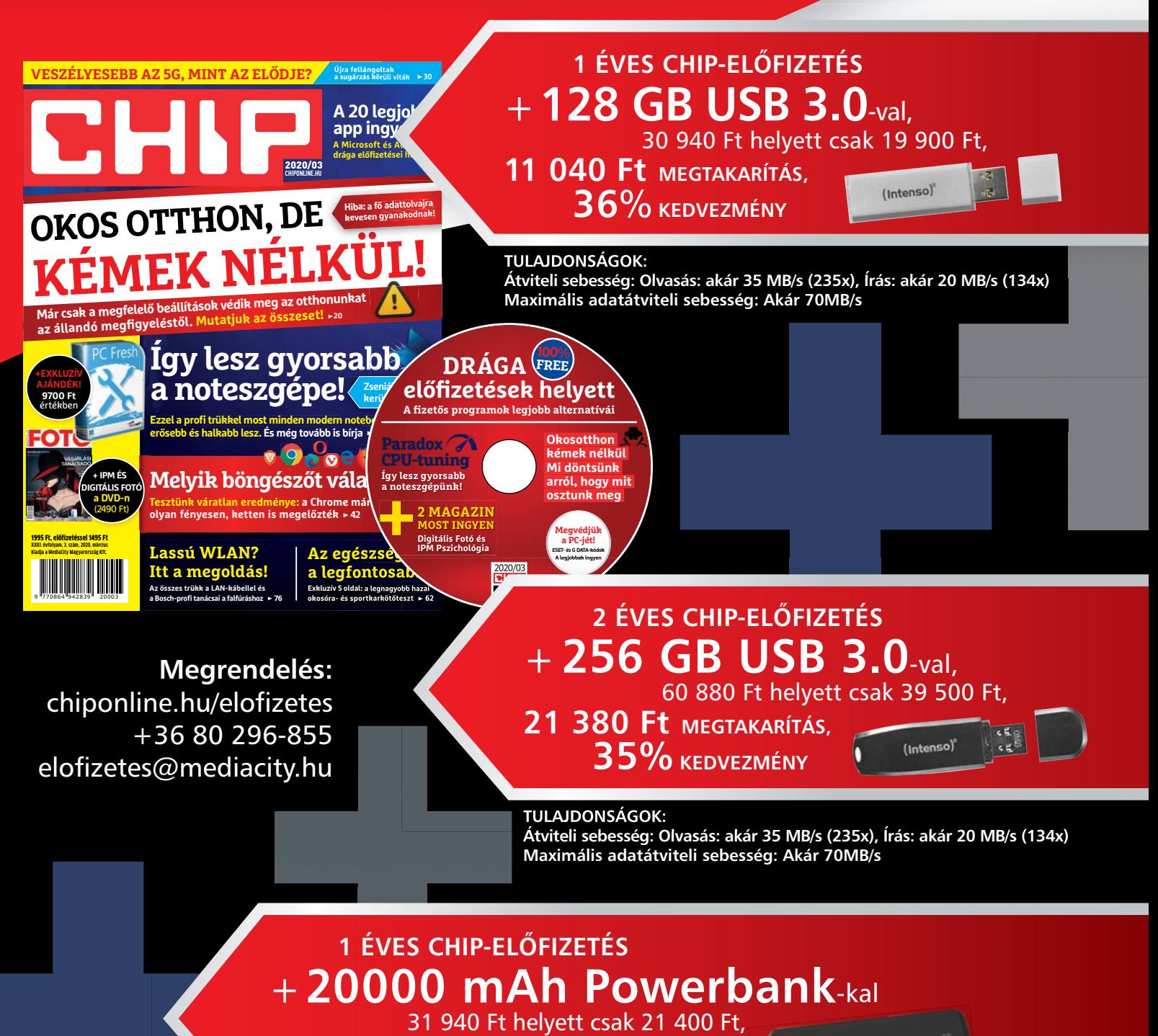

**10 540 Ft MEGTAKARÍTÁS,** 

**33% KEDVEZMÉNY**

### **TULAJDONSÁGOK:**

**20 000 mAh nagy kapacitású külső akkumulátor, iPhone, Samsung Galaxy, és minden típusú mobiltelefon készülékek többszöri töltésére. Alkalmas utazásokhoz vagy egyéb szabadtéri tevékenységekhez. Két USB port három eszköz egyidejű töltésére alkalmas. Automatikusan felismeri a készüléket, és a lehető leggyorsabb töltési sebességet biztosítja, akár 2,1 A-ig is.**

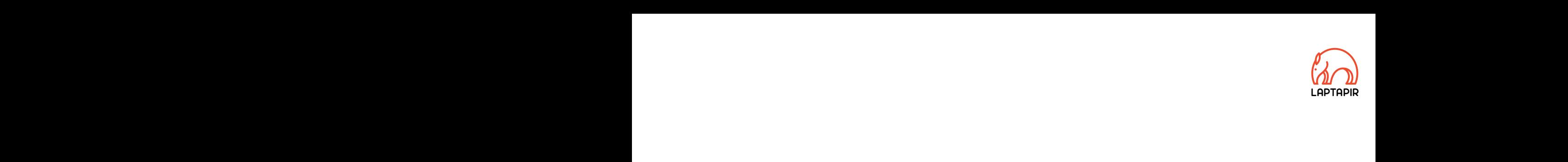

## "Az emberiség se az 5G-től, se a mikrosütőtől nem fog kihalni. Ugyanezt a hülyeségről nem állítanám."\* "Az emberiség se az 5G-től, se a mikrosütőtől nem<br>fog kihalni. Ugyanezt a hülyeségről nem állítanám."\* fog kihalni. Ugyanezt a hülyeségről nem állítanám."\*<br>Redves Olvasó!

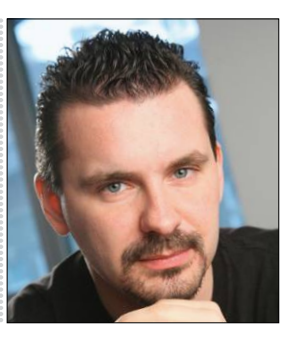

**Harangozó Csongor**  főszerkesztő

### **Kedves Olvasó!**

Forró téma az ötödik generációs mobilhálózatok kiépítése, szinte naponta érkezik új információ hozzá: ki, kit, mivel fenyegetett meg, melyik ország hogyan dönt, milyen stratégiával próbál lavírozni az Egyesült Államok és Kína között. Angol pletykák szerint Trump és Boris Johnson a nagy szimpátia ellenére roppant feszült beszélgetést folytatott az 5G-ről, de Németország és Magyarország sincs könnyű helyzetben – bár a magyar álláspont a kezdetektől világos. Időközben újra fellángoltak a készülékek és a mobiltornyok sugárzása körüli viták is. **30.** oldalon kezdődő írásunk érthetően és izgalmasan tisztázza a legnagyobb félreértéseket, a városi legendákat, sőt még egy mindenki számára hasznos kísérlet elvégzését is javasolja. Ha csak egyetlen cikket kéne a magazinból ajánlanom, biztos, hogy ez a kiemelkedő összefoglaló lenne az – bennem utána még az is felmerült, hogy menynyivel érdekesebben is lehetett volna oktatni a fizikát, mint tették azt például esetemben. (Na persze nem így: bit.ly/\_egykisfizika) Kedves Olvasó!<br>Forró téma az ötödik generációs mobilhálózatok kiépítése, szinte<br>naponta érkezik új információ hozzá: ki, kit, mivel fenyegetett meg,<br>melyik ország hogyan dönt, milyen stratégiával próbál lavírozni az<br>Egyesü melyik ország hogyan dönt, milyen stratégiával próbál lavírozni az<br>Egyesült Államok és Kína között. Angol pletykák szerint Trump és<br>Boris Johnson a nagy szimpátia ellenére roppant feszült beszélgetést<br>folytatott az 5G-ről, melyzetben – bar a magyar allaspont a kezdetektől világos. Időközben<br>
újra fellángoltak a készülékek és a mobiltornyok sugárzása körüli<br> **Harangozó Csongor**<br>
főszerkesztő<br>
főszerkesztő<br>
egnagyobb félreértéseket, a városi l len cikket kéne a magazinból ajánlanom, biztos, hogy ez a kiemelkedő<br>összefoglaló lenne az – bennem utána még az is felmerült, hogy meny-<br>nyivel érdekesebben is lehetett volna oktatni a fizikát, mint tették azt<br>például ese

Bármennyire is rajongunk a Wi-Fi-ért, még a kisebb lakások tulajdonosai is szembesültek már azzal, hogy a technológiának megvannak a maga korlátai. Ne szépítsük: van, amikor a jó öreg LAN-kábel a legjobb választás 2020-ban is. Powerline eszközök tulajdonosaként mondhatom, hogy ezek már a szekrényben porosodnak és a megoldást a két szoba között a stabil és villámgyors kábel jelentette. **76.** oldalon kezdődő cikkünkben ehhez foglaltuk össze a legjobb trükköket és még a Bosch falfúrásban verhetetlen szakértője is tanácsokat ad olvasóinknak. Bármennyire is rajongunk a Wi-Fi-ért, még a kisebb lakások tulajdono-<br>sai is szembesültek már azzal, hogy a technológiának megvannak a<br>maga korlátai. Ne szépítsük: van, amikor a jó öreg LAN-kábel a legjobb<br>választás 2020-b valasztál 2020-ban I. F. Fowerinc eszközök taliglokosaketit inontanaton,<br>hogy ezek már a szekrényben porosodnak és a megoldást a két szoba<br>között a stabil és villámgyors kábel jelentette. **76.** oldalon kezdődő cik-<br>künkben

Végül még egy kisebb gyöngyszemre hadd hívjam fel a figyelmüket: ebből kiderül, mi az az NPU, hogyan gyorsítják a mesterséges intelligencia mögött "rejtőző" algoritmusokat a mobiltelefonokban is a gyártók (**74.** oldal). A jó hír ezzel kapcsolatban, hogy az Ethos nemcsak a csúcskategóriában falja majd az adatokat, de a megfizethetőbb mobilok is megkapják. A CHIP exkluzív ábráján pedig az is könnyen átlátható, hogyan is működik ez a gyakorlatban. Végül még egy kisebb gyöngyszemre hadd hívjam fel a figyelmüket:<br>ebből kiderül, mi az az NPU, hogyan gyorsítják a mesterséges intelli-<br>gencia mögött "rejtőző" algoritmusokat a mobiltelefonokban is a gyár-<br>tók (**74.** oldal) tok (A, oldal). A jo hir ezzel Kapcsolatban, nogy az Etnos nemcsak a csúcskategóriában falja majd az adatokat, de a megfizethetőbb mobilok is megkapják. A CHIP exkluzív ábráján pedig az is könnyen átlátható, hogyan is műkö

Kérem, ha ideje engedi, ossza meg velem a véleményét a magazinnal kapcsolatban.

Kérem, ha ideje engedi, ossza meg velem a véleményét a magazinnal kapcsolatban.

**csongor.harangozo@chipmagazin.hu**

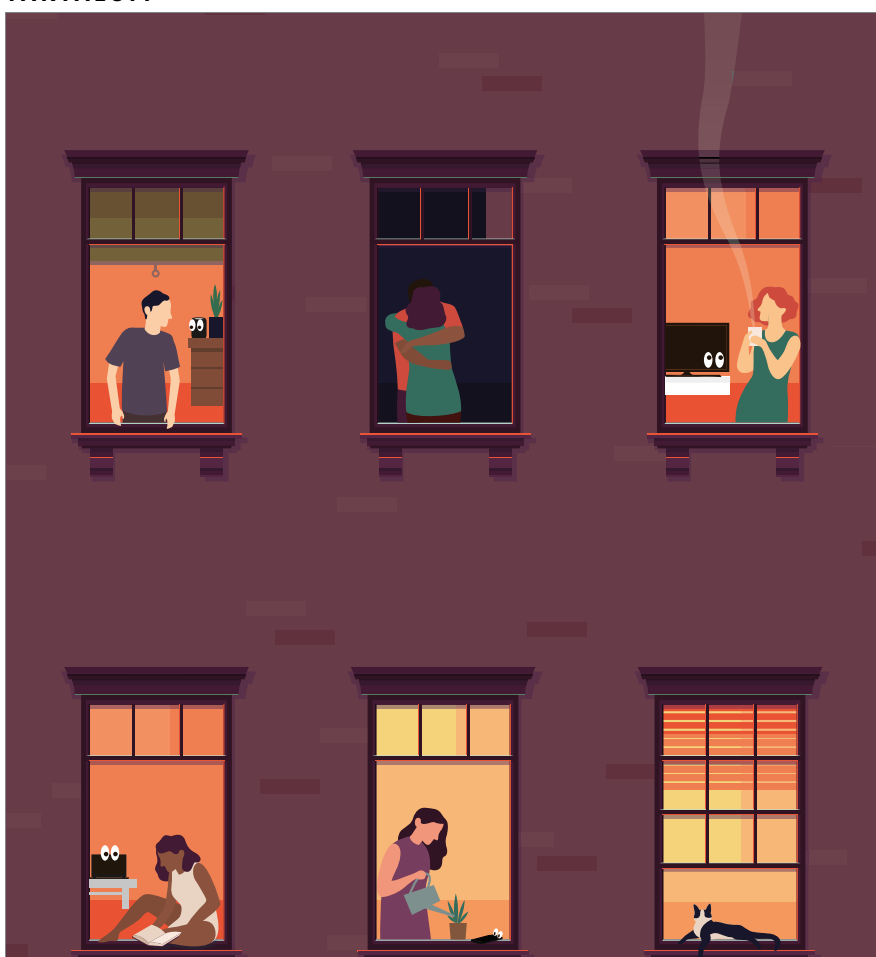

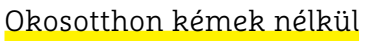

**Csak a megfelelő beállításokkal akadályozhatjuk meg a netre kötött intelligens eszközeinket a kémkedésben – mutatjuk, hogy melyek ezek!**

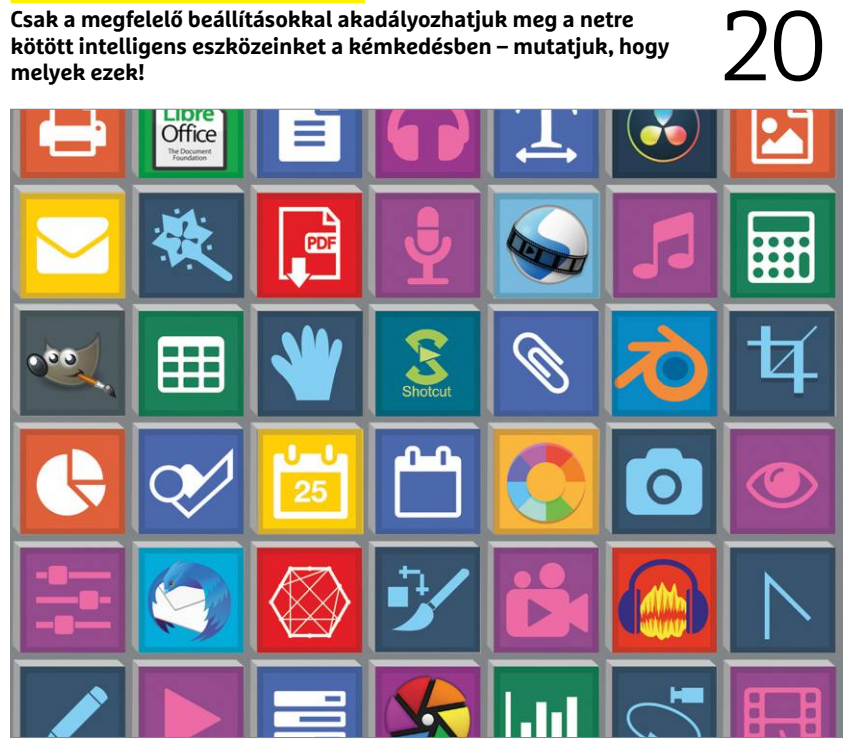

52

Drága szoftverek és előfizetések? Ugyan!

**Sokat spórolhatunk, ha a borsos áron kínált Adobe és Microsoft programok helyett az ingyenes alternatíváikat választjuk.**

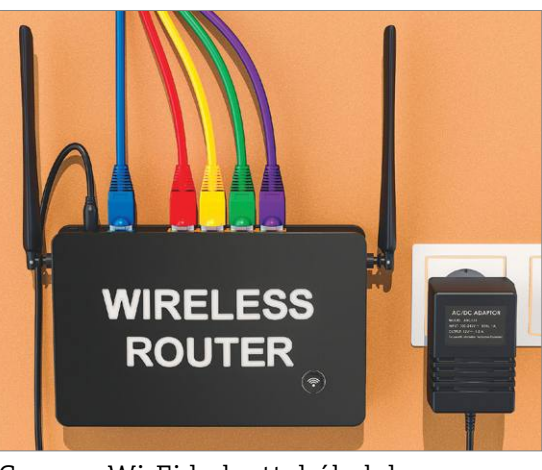

### Gyenge Wi-Fi helyett: kábelek

76 **Profi tanácsokat adunk a LAN-kábel elrejtéséhez, a falon átvezetéséhez és egy hozzáférési pont kiépítéséhez.**

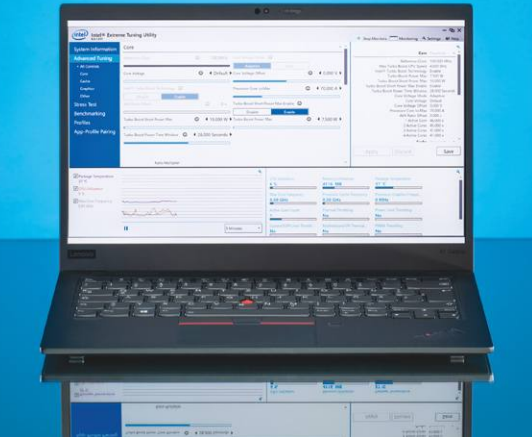

### Trükkös CPU-tuning

**Ezzel a meglepő módszerrel most minden modern noteszgép egy kicsit gyorsabb és**  Ezzel a meglepő módszerrel most minden<br>modern noteszgép egy kicsit gyorsabb és<br>csendesebb lesz.

## **TARTALOM** 2020. március

### Aktuális

- **7 A vonalkódok forradalmára** George Laurernek köszönhetjük a strapabíró, fésű jellegű vonalakat
- **8 Qbitek az örökkévalóságnak** A kvantumszámítógépekben a qbitek állapota bizonytalan, de egy elegáns trükkel mégis ellenőrizhetjük őket
- **10 Trendek 2020-ra és tovább** Rengeteg érdekes újdonság: ilyen tévékre, egészségmegőrző eszközökre, autóipari változásokra készüljünk
- **16 Mélyrepülés a darkweben** Az internet mélyebb, mint gondolnánk – és a felszín alatt a sötétben az anonimitásért megy a harc
- **20 Okosotthon kémek nélkül** A netre kötött eszközeink hasznosak, de mind sértik a magánszférát
- **28 A szabad netnek hamarosan vége** Önkényuralmi rendszerek, de még demokratikus országok is a felszámolásán dolgoznak. De még van remény
- **30 Veszélyesebb az 5G, mint az elődje?** Az ötödik generáció kapcsán újra fellángoltak a mobiltornyok és a készülékek sugárzása körüli viták
- **34 Huawei 5G: Amerika bekeményít** Sokan támadják a Huaweit és az EU sem egységes az ügyben
- **36 Erre kíváncsiak a gyerekek** 13 éves korára csaknem minden gyerek jelentős időt tölt az interneten – utánajártunk, hogy mi érdekli őket
- **40 Új év, még precízebb támadások** Az ünnepeket és Greta Thunberget is felhasználták csalásaikhoz a bűnözők, sőt az ESET-nek is üzentek

### Teszt és technológia

- **42 Melyik a legjobb böngésző?** Tesztünk váratlan eredménye: a legnépszerűbb Chrome-ot két kisebb vetélytársa is megelőzte
- **52 Drága előfizetések helyett** Átadjuk az Office, a Photoshop és a fizetős video- és hangszerkesztők legjobb ingyenes alternatíváit
- **52 Rövid hardvertesztek** Acer ConceptD 5 Pro, Kingston KC600, Xiaomi Mi Note 10, Sony Alpha 9 II, MSI GL65 9SDK, Huawei Mate 30 Pro
- **58 Csatában az Intel és az AMD** A legújabb 15" Surface notebook kétféle CPU-val is rendelhető. Leteszteltük, hogy melyik sikerült jobban
- **62 Az egészség a legfontosabb** Az okosórák és az aktivitásfigyelők közötti határok kezdenek egyre jobban elmosódni – Segítünk választani
- **68 A hónap appjai** Karanténba zárt appok, Hasonló érdeklődésű emberek felkutatása, Fotószerkesztés az Instagram előtt

### **70 Plusz erő a processzornak**

 A CHIP trükkjével a noteszgépünk kevésbé melegszik majd és nagyobb teljesítményre lesz képes

- **74 NPU-t minden eszközbe** Az ARM az olcsóbb készülékekben is hardveresen gyorsítja majd a mesterséges intelligenciát
- **76 Viszlát gyenge Wi-Fi!** Így kell elrejteni és a falon átvezetni a LAN-kábelt, majd az emeleten újra vezeték nélkül megosztani a netet
- **79 CHIP Top 10** Tesztjeink függetlenek – Az összes népszerű kategóriában objektíven rangsoroljuk a beérkező termékeket

### DVD-tartalom

- **84 Kiemelt szoftvereink** A CHIP-hez minden hónapban több tucat friss programot is adunk
- **88 Ingyenprogramok** Nemcsak hasznosak, fizetni sem kell értük! A hónap legjobb freeware-ei

### Tippek és trükkök

- **90 Koncentrált IT-tudás** A legjobb tanácsok a mindennapi számítógép-használathoz, a Facebookhoz, a mobilokhoz, a fényképezőgépekhez
- **102 Segít a CHIP!** Gondja van a gépével, egy-egy termékkel, szolgáltatással? Szakértőink szállítják a válaszokat

### PC Guru extra

**104 Nyakunkon a kihalás**

 Nagyjából egy-másfél év alatt ki lehet irtani az emberiséget – szerencsére csak az egyik videojátékban

- **106 PCG hardvertesztek** Ez alkalommal a Trust mikrofonját és a Samsung Galaxy Foldot próbáltuk ki
- **108 A tűzhegy varázslója és társai** Digitális változatban ugyan, de újra fénykorukat élik a lapozgatós könyvek
- **110 Helios 700: a játékerőmű** Most végre kiderül, hogy mire képes egy gamer laptop 2020 elején

### Retró

**112 VC-154: a kazetták végzete** A C64 elsöprő sikerét a kényelmes és gyors, de rendkívül drága lemezmeg-

hajtójának is köszönhette

### ÁLLANDÓ ROVATOK

- 3 Vezércikk
- 6 Levelezés
- 114 Impresszum
- 114 Előzetes

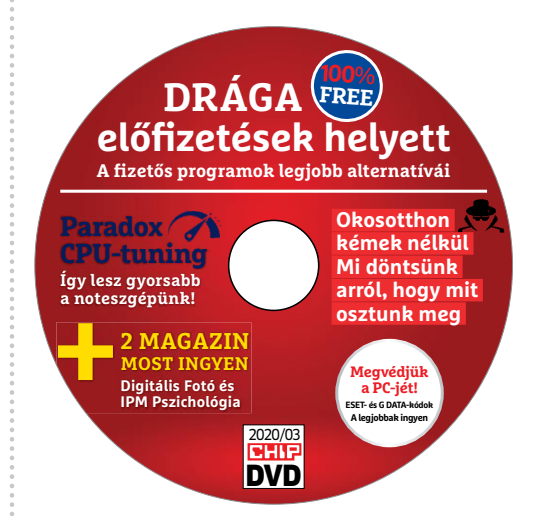

> **A 20 legjobb ingyenes program** Ezekkel kockázatmentesen dolgozhatunk és rengeteg pénzt is megtakarítunk.

52 +**Ingyen vírusirtók**

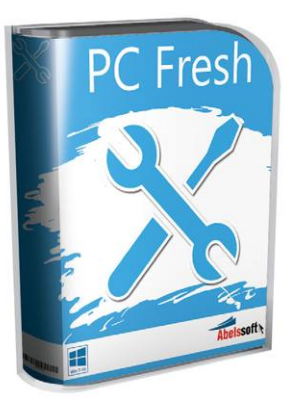

Ajándék teljes verzió > **Win7/8/10: profi karbantartás** + számos rejtett beállítást most egy helyről érhetünk el.

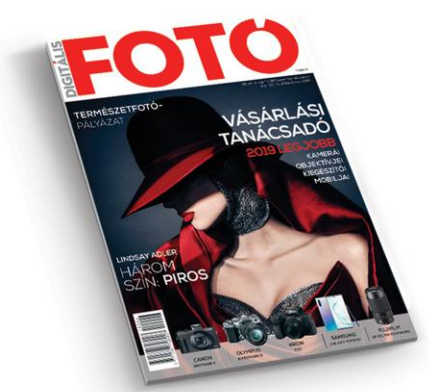

### Vásárlási útmutató (PDF)

> **Az év legjobb digitális kamerái** És objektívjei és kiegészítői. 20 oldalon profi fotósoktól.

**M A I L B OX** 

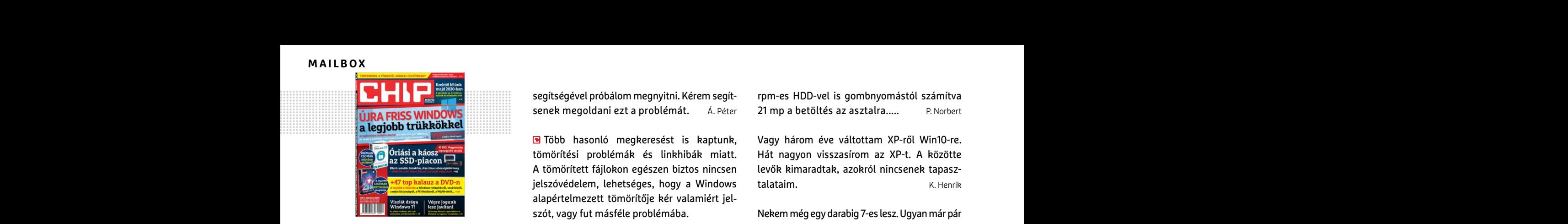

### "most tapsot vár az ilyen?" O. Bence, aki nem adja könnyen a dicséretet

### Egyedi Eset

A CHIP Magazin 2020/02 szám, 83. o. "Teljes védelem a PC-jének" cikkben feltüntetett ESET Mobile Security for Android ingyenes kód nem működik, nem fogadja el. V. Roland

**E** Lehetséges, hogy még a hivatalos megjelenésünk előtt próbálta előfizetőként? Esetleg valami ideiglenes gond lehetett a rendszerrel, vagy rosszul másolta ki a kódot (bár az pont az előző havi kóddal fordult elő gyakran az alsó vonal miatt), mert a levele után (is) kipróbáltuk a https://www.eset.hu/chip\_mobile weboldalon, és azonnal elfogadta. Győri Ferenc Elentséges, hogy még a hivatalos megjele-<br>
nésünk előít próbálta előfizetőként? Esetleg nek működött. Ez eddig mindenki-<br>
valami ideiglenes gond lehetett a rendszerrel, from levelet az elofizetes@mediacity.hu címre,<br>
vagy

### Trükkös tömörítvény

Ma vásároltam meg a CHIP Magazin 2020/02 számát, a benne lévő lemezmelléklettel együtt. A DVD-lemezmellékleten az áll, hogy a lemez tartalmazza ajándékként az előző (2019-es) éved CHIP magazinjainak a számát is, azokat PDF fájlban letölthetően és így olvashatóan. Azonban az adott helyen, ahol ez a PDF fájl letöltés lenne, azokat egy tömörített állományból akarja a program kicsomagolni, amihez kéri a tömörítés titkosításához használt jelszót, amit pedig Önök vagy nem adtak meg, vagy nem találom hol kéne keresni. Kérem adják meg a tömörítések feloldásának módját, különben a megvásárolt számhoz tartozó dolgok ezen része használhatatlan, illetve nem is letölthető vagy olvasható a DVD lemezről. H. Zsolt Trükkös tömörítvény volt a legjobb operációs rendszer?<br>
Ma vásároltam meg a CHIP Magazin 2020/02<br>
számát, a benne lévő lemezmelléklettel együtt. Hát, ha rangsorolnom kellene tartósság és<br>
A DVD-lemezmellékleten az áll, hog dilatinazza ajanuekkenti az etozo (2019-es)<br>
éved CHIP magazinjainak a számát is, azokat<br>
PDF fájlban letölthetően és így olvashatóan.<br>
Azonban az adott helyen, ahol ez a PDF fájl letöl-<br>
Azonban az adott helyen, ahol ez a akarja a program kicsomagolni, amihez kéri a<br>tömörítés titkosításához használt jelszót, amit jesen testre lehetett szabni az asztalt Widge-<br>pedig Önök vagy nem adtak meg, vagy nem tekkel. Most sajnos a Windows 10-ből ez **M** a tömörítések feloldásának módját, különben meg ilyen funkciót. Továbbiakban nagyon sta-<br>
a megvásárolt számhoz tartozó dolgok ezen bil operációs rendszer volt. Palános mutatót". Ha ez nem segít, akkor írjon levelet<br>
része

A CHIP magazin 2020 februári számát megvásároltam. A DVD mellékleten található \Programok\CHIP\_2019\ könyvtárban és annak az egyik alkönyvtárában (\Programok\ CHIP\_2019\bestof\egybe\ ) található RAR-fájlok olvashatatlanok, illetve megnyitásukra a "Hiba a csomagolt fájlban" üzenetet kapom. Ezek a fájlok egyébként másolhatóak, de kitömöríteni nem tudom őket (WinRar-ral és TotalCommander-rel próbálkoztam). A CHIP magazin 2020 februári számát megvá-<br>
sároltam. A DVD mellékleten található \Programok<br>
ramok\CHIP\_2019\ könyvtárban és annak Dizájnban jobban bejött, mint az újabb rend-<br>
az egyik alkönyvtárában (\Programok\ szerek, CHIP\_2019\bestof\egybe\) található RAR-fáj-<br>
lok olvashatatlanok, illetve megnyitásukra a<br>
"Hiba a csomagolt fájlban" üzenetet kapom. 2000NT volt a legjobb, utána az XP SP2-től **hardveres, illetve szoftveres problémám-**<br>
F

Ezek a fájlok akkor sem nyithatóak meg, ha azt pl. nem egy fájlkezelővel hanem a DVD mellékleten található CHIP-keret-program Friemmoriteni nem tudom oret (winkal-rat es mind ugyanaz masik boroen es oukuk testre-<br>
TotalCommander-rel próbálkoztam). szabhatóságot – H. Krsztn **Hogyan léphetek kapcsolatba közvetlenül**<br>
Ezek a fájlok akkor sem nyithat

segítségével próbálom megnyitni. Kérem segítsenek megoldani ezt a problémát. Á. Péter

**T**öbb hasonló megkeresést is kaptunk, tömörítési problémák és linkhibák miatt. A tömörített fájlokon egészen biztos nincsen jelszóvédelem, lehetséges, hogy a Windows alapértelmezett tömörítője kér valamiért jelszót, vagy fut másféle problémába. **Portásia káosz**<br> **Portásia káosz**<br> **Portásia káosz**<br> **Portásia káosz**<br> **Portásia káosz**<br> **Portásia káosz**<br> **Portásia káosz**<br> **Portásia káosz**<br> **Portásia káosz**<br> **Portásia káosz**<br> **Portásia káosz**<br> **Portásia káosz**<br> **Portá** 

Az egyik link biztosan hibás, de úgy tűnik, a lemezmelléklet keretrendszere sem mindig képes kicsomagolni a fájlokat. Mindkét esetben áthidaló megoldás a fájlok közvetlen elérése a DVD Programok\CHIP\_2019 mappájában, ahonnan remélhetőleg már gond nélkül kicsomagolhatóak. Ha úgy sem sikerül az alapértelmezett programmal, az ingyenesen elérhető 7-zip alkalmazással (https://www.7-zip.org/) érdemes megpróbálni, a 7-zip File Managerbe betallózva a tömörített fájlokat. Ez eddig mindenkinek működött. Győri Ferenc **1. Bence, aki nem agja konnyen**<br>
a dicséretet esetben áthidaló megoldás a fájlok közvet- változtatok, ha már nagyon muszáj.<br>
Egyedi Eset mappájában, ahonnan remélhetőleg már A Windows sose volt jó. Csak olyan frissítések<br> védelem a PC-jének" cikkben feltüntetett sikerül az alapértelmezett programmal,<br>
ESET Mobile Security for Android ingyenes<br>
kódnemműködik, nemfogadja el. V. Roland (https://www.7-zip.org/) érdemes megpró-<br>
bálni, a 7-zip F

### Valami véget ér

Januárban például a Windows 7 támogatása ért véget, amiért legtöbben át is álltak a Windows 10-re. Az ezzel járó szomorkodás és nosztalgia mellett a váltás felvetette az egyik legfontosabb kérdést is: tényleg a Windows 7 volt a legjobb operációs rendszer? and minatt), mert a levele után (is) kipró-<br>
báltuk a https://www.eset.hu/chip\_mobile dows 10-re. Az ezzel járó szomorkodás és [irjon levelet az elofizetes@mediacity.hu címre,<br>
weboldalon, és azonnal elfogadta. Győri Feren

Hát, ha rangsorolnom kellene tartósság és strapabíróság szempontjából, akkor a 7-es a második helyezett. N. Gergely

Jó volt nagyon. De a Win 10 már sokkal kifinomultabb. B. Róbert

Én azt szerettem a legjobban benne, hogy teljesen testre lehetett szabni az asztalt Widgetekkel. Most sajnos a Windows 10-ből ez kimaradt, vagy lehet van, de nem találtam meg ilyen funkciót. Továbbiakban nagyon stabil operációs rendszer volt. P. János

Mindig ez van, ha egy OS támogatása lejár? Amióta Win10 van a gépemen, semmi gondom nincs vele. F. Miklós

Dizájnban jobban bejött, mint az újabb rendszerek, de eljárt felette az idő. A jelenlegi 10-est tuti nem cserélném le a hetesre. P. Zoltán

2000NT volt a legjobb, utána az XP SP2-től felfelé. Kivéve, ha azt nézzük, hogy ez a mai is mind ugyanaz másik bőrben és buktuk testreszabhatóságot **H. Krsztn** 

2014 óta van a Win7 (SP2) 64 bit a gépemen.... hibátlan még mindig..... stabil és alap 7200 rpm-es HDD-vel is gombnyomástól számítva 21 mp a betöltés az asztalra..... P. Norbert

Vagy három éve váltottam XP-ről Win10-re. Hát nagyon visszasírom az XP-t. A közötte levők kimaradtak, azokról nincsenek tapasztalataim. K. Henrik

Nekem még egy darabig 7-es lesz. Ugyan már pár játékkal sajnos nem tudok játszani emiatt, de ezért még nem fogok váltani. Vistát is nehezen hagytam el, ami bevált és jó is, azon csak akkor változtatok, ha már nagyon muszáj. B. Dávid alapértelmezett tömörítője kér valamiért jel-<br>
szót, vagy fut másféle problémába. Nekem még egy darabig 7-es lesz. Ugyan már pár<br>
szót, vagy fut másféle problémába. Nindkét játékkal sajnos nem tudok játszani emiatt, de<br>
a

> A Windows sose volt jó. Csak olyan frissítések jönnek ki, amik tönkreteszik a gépeket. T. Gergely

## **GYAKRAN ISMÉTELT KÉRDÉSEK**

### **Hogyan fizethetek elő az újságra?**

Írjon levelet az elofizetes@mediacity.hu címre, vagy hívja a +36 80 296 855-ös számot.

### **Mit tegyek, ha előfizettem az újságra, de nem érkezett meg?**

Írjon levelet az elofizetes@mediacity.hu címre, vagy hívja a +36 80 296 855-ös számot.

### **Mit tegyek, ha sérült az újság?**

Írjon levelet az elofizetes@mediacity.hu címre, vagy hívja a +36 80 296 855-ös számot.

### **Mit tegyek, ha olvashatatlan a DVD-melléklet?**

Próbálja ki egy másik konfiguráción is. Ha a lemez a másik PC-n sem működik, küldje vissza a szerkesztőség címére, és kicseréljük. Kérjük, előtte egyeztessen a terjesztési osztállyal a +36 80 296 855-ös számon.

### **Mit tegyek, ha nem tudok regisztrálni egy teljes verziós programot a DVD-ről?**

Kattintson a DVD-felületen a "Teljes verziók" menüpontra, majd olvassa el a "Telepítési útmutatót". Ha ez nem segít, akkor írjon levelet a segitachip@chipmagazin.hu címre.

### **Hogyan kommentálhatom a cikkeket?**

Hozzászólásaikat, véleményüket várjuk a segitachip@chipmagazin.hu címre, vagy a chiponline.hu-nak az adott számmal foglalkozó bejegyzésében, illetve Facebook-oldalunkon (www.facebook.com/chipmagazin).

### **Hardveres, illetve szoftveres problémámmal hová fordulhatok?**

A segitachip@chipmagazin.hu címre érkező leveleket szakújságíróink válaszolják meg.

### **Hogyan léphetek kapcsolatba közvetlenül a szerkesztőkkel?**

Szerkesztőink elérhetőségei megtalálhatók a 114. oldalon.

## George Laurer **Vonalkódok forradalmára**

Minden azzal kezdődött, hogy George Laurer visszautasí-totta a főnökétől kapott feladatot. Az IBM mérnöke ugyanis egyértelmű előírást kapott felettesétől: kollégájának, a vonalkódok koncepcióját 1952-ben elméletben kidolgozó Norman Joseph Woodnak az ötleteire építve kellett gyakorlati megoldást találnia. A feladat egy, az élelmiszerboltokban általánosan használható vonalkódrendszer, és az ezeket leolvasó szkenner kidolgozása volt – különösen odafigyelve arra, hogy azt a tervek szerint milliók használják majd, így sem a kódok tömeges generálása, sem a hardver használata nem lehetett bonyolult. Bár az első kísérletek még az utasításnak megfelelően Wood eredeti, körkörös mintát használó szabadalmát használva zajlottak, Laurer azt vette észre, hogy a sűrű minta a kinyomtatás közben sokszor elmosódik, és leolvashatatlanná válik – ezért ehelyett a ma is használt, jóval strapabíróbb, "fésű" jellegű vonalak használatát dolgozta ki.

Az eleinte a zebrák csíkjaihoz hasonlított minta vált az Univerzális Termékkód – vagy jóval ismertebb nevén, a vonalkód – standardjává, legalábbis azt követően, hogy 1973-ban a legnagyobb amerikai élelmiszeripari cégek konzorciuma is elfogadta azt. Mivel Laurer a hetvenes évek elejére egész elfogadhatóvá váló lézertechnikával szinte hibátlanul dolgozó szkennert tudott tervezni, a rendszer nyilvános tesztelése hamar megindult, és egy ohiói vegyesboltban 1974. június 26-án egy csomag rágó leolvasásával hivatalosan is megkezdődött a vonalkódok kora. Két évvel később a Laurer által megtervezett kézi leolvasók is megjelentek a piacon, és ez csak tovább gyorsította a rendszer terjedését. Hogy biztosítsák saját megoldásuk egyeduralmát, az IBM vezetői nem védették le Laurer találmányát – és ennek két következménye is lett. Egyrészt George Laurer egyetlen fillért sem keresett találmányával, másrészt pedig azóta több trillió alkalommal villant és csippant a gép, amit ő talált fel.

*"Amikor kiderül, hogy a vonalkódokat én találtam fel, mindenki azt hiszi, hogy dúsgazdag vagyok."*

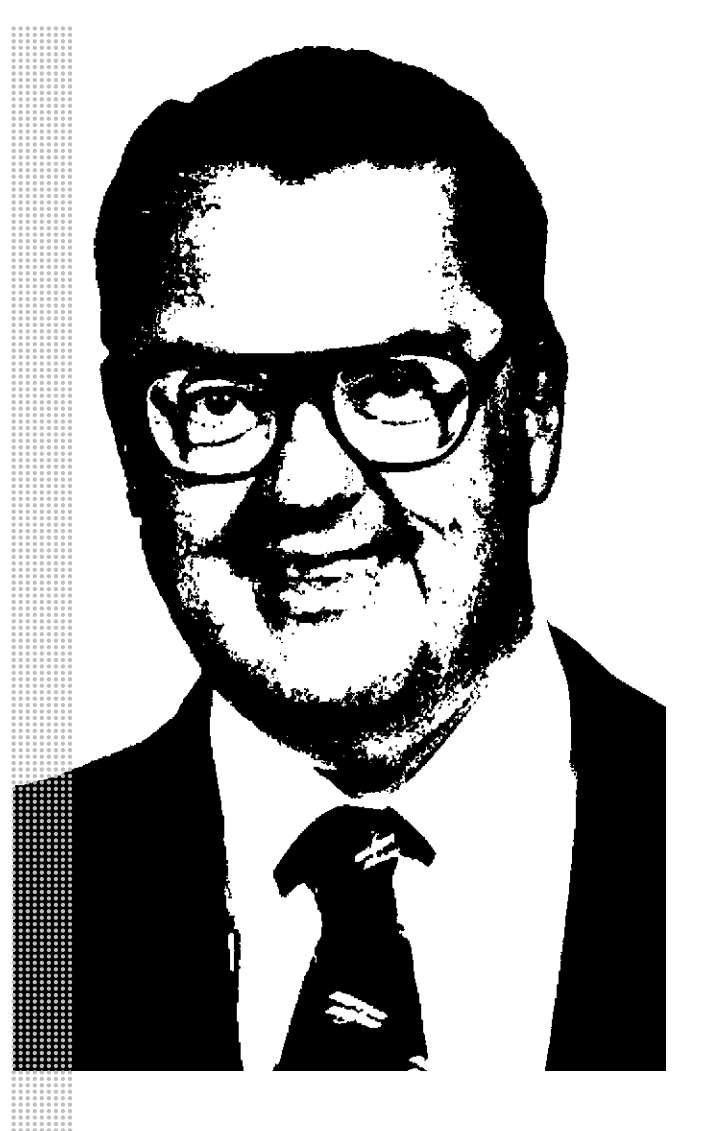

### *Életpálya*

*\* 1925. szeptember 23., New York City, USA*

*† 2019. december 5., Wendell, USA*

*1951 Mérnöki diplomával végzett a University of Maryland egyetemen. Tanulmányai során rádiómérnökként is dolgozott*

*1951–1987 Mérnök az IBM-nél*

*1969 Megkezdődik a nagyüzemi használatra tervezett vonalkódrendszer kidolgozása*

*1971 Laurer lecseréli a kör alakú kódokat párhuzamos vonalakra*

*1974 Leolvassák az első vonalkódot az IBM-tesztlaboron kívül*

*1991 Bekerül a University of Maryland mérnöki hírességeinek csarnokába* 

*2000 Bekerül egyetemének kiemelt tanulói közé*

**AKTUÁLIS > KVANTUMSZÁMÍTÁSTECHNIKA**

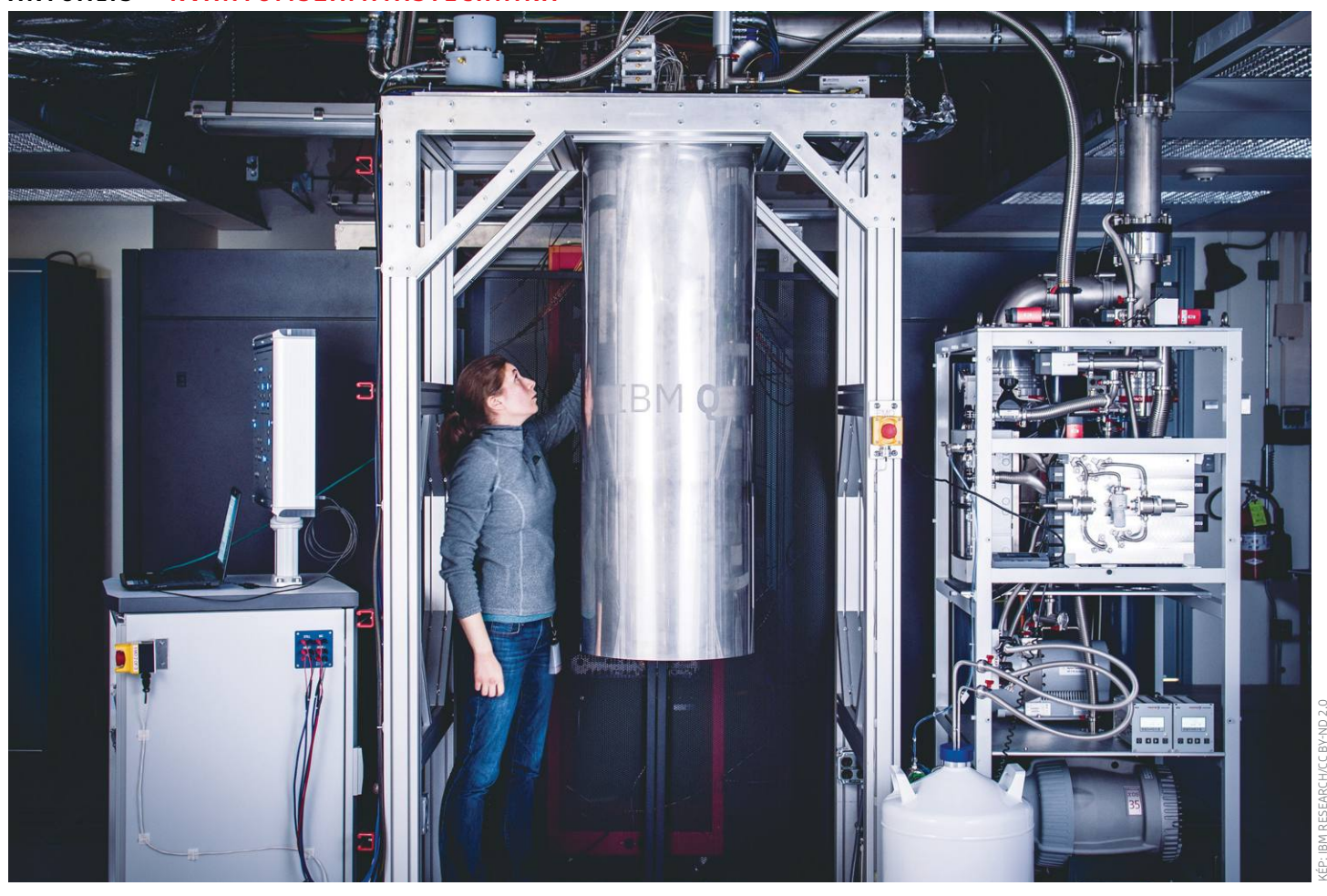

# **Qubitek az örökkévalóságnak**

A kvantumszámítógépek működéséhez szükséges **qubitek állapota bizonytalan –** de hogy ellenőrizzük őket, ha már kiolvasásuk is törlésükhöz vezet? Egy elegáns trükkel ez is lehetséges.

FELIX KNOKE/HORVÁTH GÁBOR

z utóbbi években a kutatók elég sokat haladtak a<br>működő kvantumszámítógép elkészítése felé vezető<br>meghízbatóan kénesek legyünk kiolyasni még több forraműködő kvantumszámítógép elkészítése felé vezető úton. De ahhoz, hogy az ezeket felépítő qubiteket megbízhatóan képesek legyünk kiolvasni, még több forradalmi újításra is szükség lesz. Különösen fontos a kvantum hibakorrekció: ennek feladata lenne úgy stabilizálni a sérülékeny kvantumállapotot, hogy hosszadalmas, komplex számításokat is megbízhatóan futtathassunk rajtuk. Ahogy a klasszikus számítástechnikában, úgy itt is a fizikai korlátokba ütközünk, amikor azt kutatjuk, hogy miként lehetne olyan hibákat javítani, melyek létezéséről nem is tudhatunk?

A kvantumszámítógépek ellenségei a kvantumméretekben előforduló zaj és idő. Ha nem foglalkozunk velük, a qubitek véletlenszerűen képesek megváltoztatni értéküket (bit-flip) vagy előjelüket (sign-flip), esetleg mindkettőjüket (Pauli-hiba). Ha nem vigyázunk rájuk, akkor így elvesznek a gondosan létrehozott szuperponált állapotok, más szóval dekoherenssé válnak és különböző végállapotokat vesznek fel. Sajnos a kvantumszámítógépek esetében minden zavar, amit a qubitek előkészítése, a kapuk felépítése és a végeredmény kiolvasása jelent, növeli ezeket a hibákat – márpedig ennyire érzékeny szerkezettel nem lehet megbízható számításokat végezni, hiszen vagy hibás az eredmény, vagy komplexebb megoldást használva túl sokáig tart a művelet.

A világon sok helyen foglalkoznak stabilabb és a külvilágtól jobban elválasztott qubitek létrehozásával, ám a fejlettebb technológia önmagában még nem elég a célhoz szükséges alacsony hibaszázalék eléréséhez. Ahogy a hagyományos adatfeldolgozásban, úgy itt is a redundancia segít: ahelyett, hogy egyetlen qubitet használnánk tárolásra, az információt több qubiten osztjuk szét, és folyamatosan ellenőrizzük és javítjuk. Így elvileg

több rövid életű, megbízhatatlan qubitből egyetlen hosszú életű, megbízható qubitet készíthetünk – de sajnos csak elvileg, a valóság ennél ugyanis bonyolultabb.

### **Nobel-díj egy trükkért**

A legnagyobb problémát az jelenti, hogy a qubitek kiolvasása és másolása állapotuk megsemmisítésével jár. Annak érdekében, hogy mégis képesek legyenek a hibákat érzékelni és korrigálni, a kvantumszámítástechnikával foglalkozó kutatók azt a trükköt alkalmazzák, hogy "nem néznek oda erősen". Más szóval nem a qubitek egy referenciaértékhez viszonyított állapotát vizsgálják, hanem az egész halmaz belső állapotát és a halmaz elemeinek egymáshoz viszonyított méretét. Ezzel a szuperponált állapotokat is kevésbé zavarják meg. "Az, hogy sikerült bizonyítani a kvantum hibajavítás és hibatűrés működőképességét, a kvantumszámítástechnika területének egyik legfontosabb felfedezése volt", mondja Barbara Terhal, a Delfti Műszaki Egyetem elméleti fizika professzora, aki mellékesen a terület szakértője is. "Most már csak be kell bizonyítani, hogy nemcsak elméletben, de gyakorlatban is működnek, és felhasználhatjuk őket számítógépek építésére is."

Terhal szerint a kvantumszámítástechnika mindenképpen egy megfelelő hibajavító rendszert igényel, ez az egyetlen lehetőség, hogy olyan qubiteket állítsunk elő, melyek – a hagyományos bitekhez hasonlóan – hosszabb távon is tárolhatók valamilyen adathordozó médiumon, illetve felhasználhatók számítási folyamatokban. De hiába áll rendelkezésre többféle koncepció, ezek gyakorlati megvalósítása egyelőre meghaladja a lehetőségeinket, hatalmas kihívás ugyanis a rendkívül törékeny kvantumrendszert "felfújni" olyan makroszkopikus méretűre a redundancia segítségével, hogy megmaradjanak annak kedvező tulajdonságai. "Ez olyan áttörés lenne, mely Nobel-díjat érne."

### **A skála csúcsán**

A "még több qubitet" elv egyelőre még több problémát okoz, mint amennyit megold, és csak akkor válik érdekessé, ha a qubitek és kvantum kapuk hibaaránya egy százalék alá csökken – ez az a határvonal, mely alatt a hagyományos kvantumos hibajavító megoldások már működőképesek. Igazán jó eredményt egyébként 0,1% alatt várhatunk tőlük, a cél pedig az 1:100 000 trillió. Ettől pedig még nagyon messze vagyunk, már csak azért is, mert egyelőre azt sem tudjuk biztosan, hogy a jelenleg kedvelt eljárásokkal egyáltalán az 1%-os határvonal elérhető-e?

Az persze elképzelhető, hogy hamarosan legalább erre az utolsó kérdésre megszületik a válasz: ahogy a kvantumtechnológia fejlődik, úgy arra számítanak, hogy két éven belül a hozzá kapcsolódó hibajavító megoldások is rendelkezésre állnak majd. Ha nem így lenne, akkor alternatív eljárások után kell nézni, ez viszont akár tíz évvel is visszavethetné a kvantumszámítógépek fejlesztését.

És mi van akkor, ha kiderül, hogy a hibajavítás lehetetlen? Gil Kalai matematikus éppen ezt szeretné bizonyítani. Ebben az esetben az marad a járható út, ha több tucat, akár több száz qubitből álló egységeken dolgozunk majd, melyek így összekapcsolva már kellően megbízhatók és hosszú életűek maradnak. De az ilyen logikai qubitekből is több darabra lesz szükség – "a következő feladat tehát a qubitek nagy számban történő előállítása", mondja Terhal. "Ez azonban rendkívül nehéz technikai feladat, igaz, jelenleg nem látunk olyan határt, mely lehetetlenné tenné megoldását." **□** 

### *"Amivel próbálkozunk, az nagyon, nagyon nehéz."*

*Prof. Barbara Terhal, kvantumkutató és elméleti fizikus, kutatócsoport-vezető, QUTech*

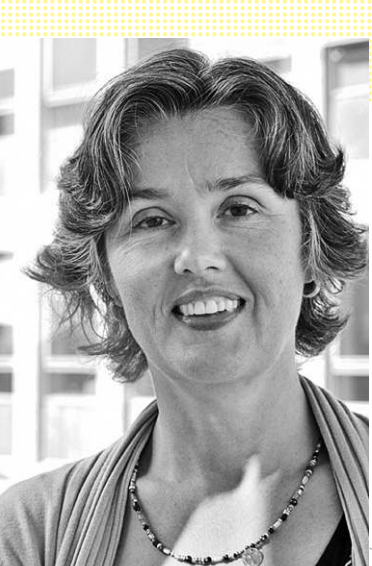

## FOTÓ: PRIVAT

### Így kerül az adat qubitekbe

**Az Andrew Steanes-féle korrekció egy kifejezetten elegáns megoldás arra, hogy miként kombinálhatunk több qubitet egy jobban használható, megbízható logikai qubitté.**

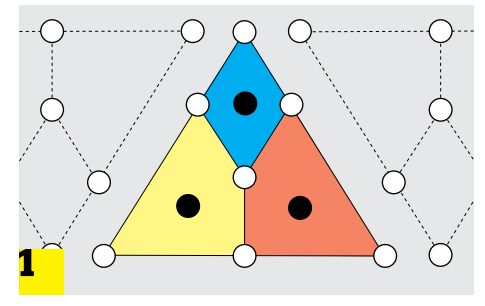

Tíz qubitből egy kvantumchipen három csoportot készítünk úgy, hogy négy "normál" és egy "segítő", úgynevezett ancilla qubit alkot egy csoportot. Ezekből így egy hibáktól mentes, hosszú életű qubitet kapunk.

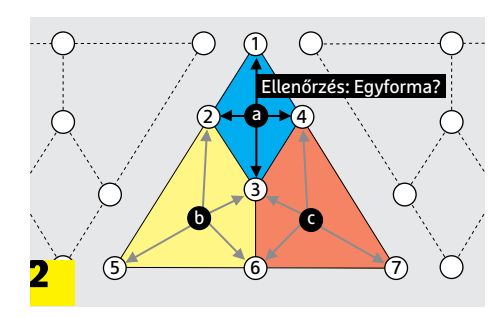

 $\bigcirc$  Qubit Ancilla  $\bigcirc$  Logikai qubit Hibát jelző ancilla  $\overline{O}$  (1 2 3  $(5)$   $(6)$   $(7)$ a  $+A$ b c  $\overline{\mathbf{3}}^*$ Hibás qubit

Az ancilla bit ellenőrzi, hogy a csoportban minden qubitnek ugyanaz-e az értéke és előjele. Azt viszont, hogy ha nem, akkor melyik a hibás, csak egy logikai trükk segítségével deríthetjük ki.

Ha csak egy ancilla bit jelez hibát, akkor már tudjuk, hogy az adott csoport "csúcsán" található qubit (1) a hibás, míg ha két ancilla utal problémára, akkor a közös pontban (2) van a gond. Ha három jelzést kapunk, akkor a három csoport metszéspontja (3) okozza a jelzést.

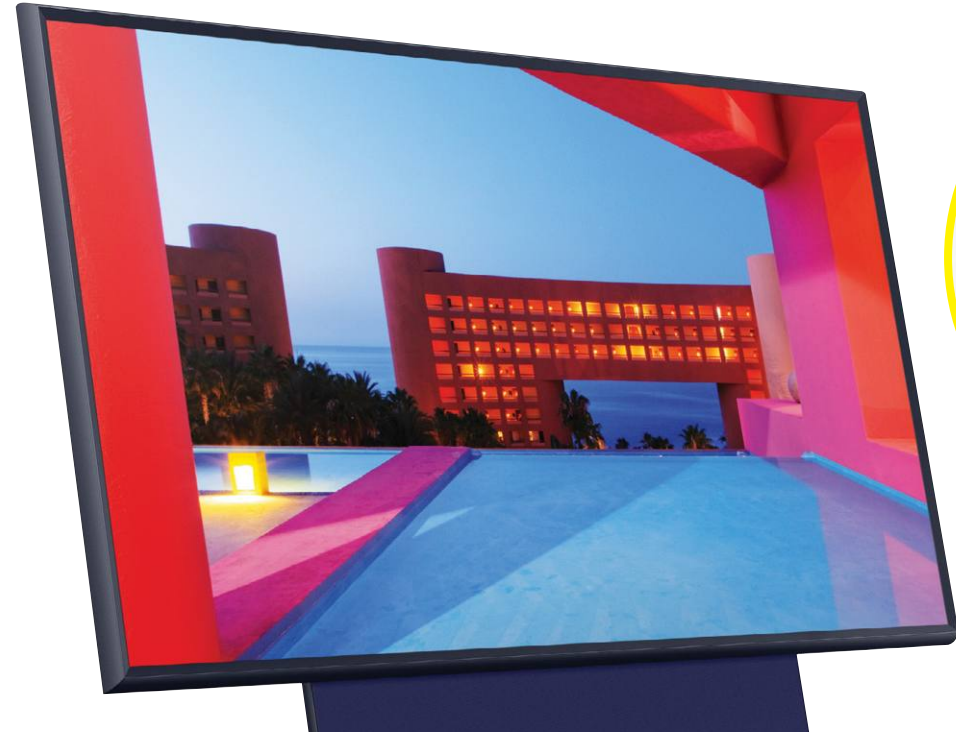

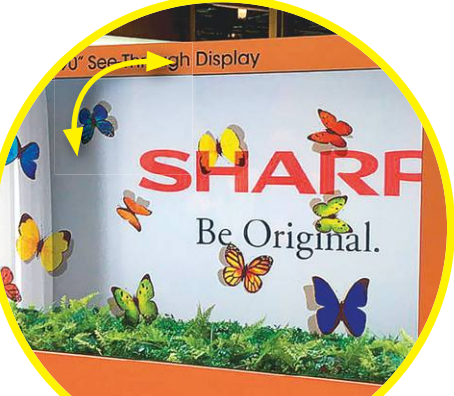

### Forgó tévé Instagramhoz

**A Samsung tervezte Sero televízió a közösségi médián felnőtt generációhoz szól: egy NFC-képes telefonnal párosítva automatikusan álló vagy fekvő helyzetbe fordul, attól függően, hogy milyen képet vagy videót akarunk megjeleníteni rajta.**

# **Trendek 2020-ra**

A technológiai újév a Las Vegasban megrendezésre kerülő **CES-en kezdődik:** a kiállítás négy napja alatt a következő év, évek irányát meghatározó fejlesztéseket mutatják be.

MARTIN JÄGER /HORVÁTH GÁBOR

Imuárban Vegasra figyel a világ – legalábbis az a része, amelyik fogékony a technológiai újdonságok iránt, hiszen e hónap elején tartják a Consumer Electronics Show, vagy röviden CES néven ismert kiállítást. Az eredetileg anuárban Vegasra figyel a világ – legalábbis az a része, amelyik fogékony a technológiai újdonságok iránt, hiszen e hónap elején tartják a Consumer Electronics Show, vagy és először 1953-ban megrendezésre kerülő esemény a szórakoztatóelektronikát helyezi a középpontba, de már évek óta a számítástechnika is hangsúlyos szerephez jut a több mint 261 000 négyzetméternyi kiállítótéren és számtalan külső helyszínen.

A 170 000 főt meghaladó látogatószám is impozáns, és még a 160 000 ágyas összkapacitással rendelkező gigantikus vegasi szállodák is gyorsan megtelnek – aki pedig nem akar túl sok pénzt fizetni, az jobban teszi, ha már rögtön a kiállítás után lefoglalja szobáját a következő évre. A rendezvényen több mint 4500 kiállító mutatja be, hogy miként képzeli el a következő egy, két vagy akár több évet a szórakoztatóelektronika, a mesterséges intelligencia, az 5G hálózatok területén. A televíziózás területén idén a 8K vitte a pálmát, de újfajta képalkotó technológiákkal is találkozhattunk. Rengeteg új és hasznos (és persze kevésbé hasznos) hordozható eszközt láttunk a standokon, és persze az elektromos és önvezető autók is nagy szerephez jutottak. Itt a Sony okozott nagy meglepetést saját elektromos gépjárművével, míg a Mercedes egy különleges koncepcióautóval érkezett.

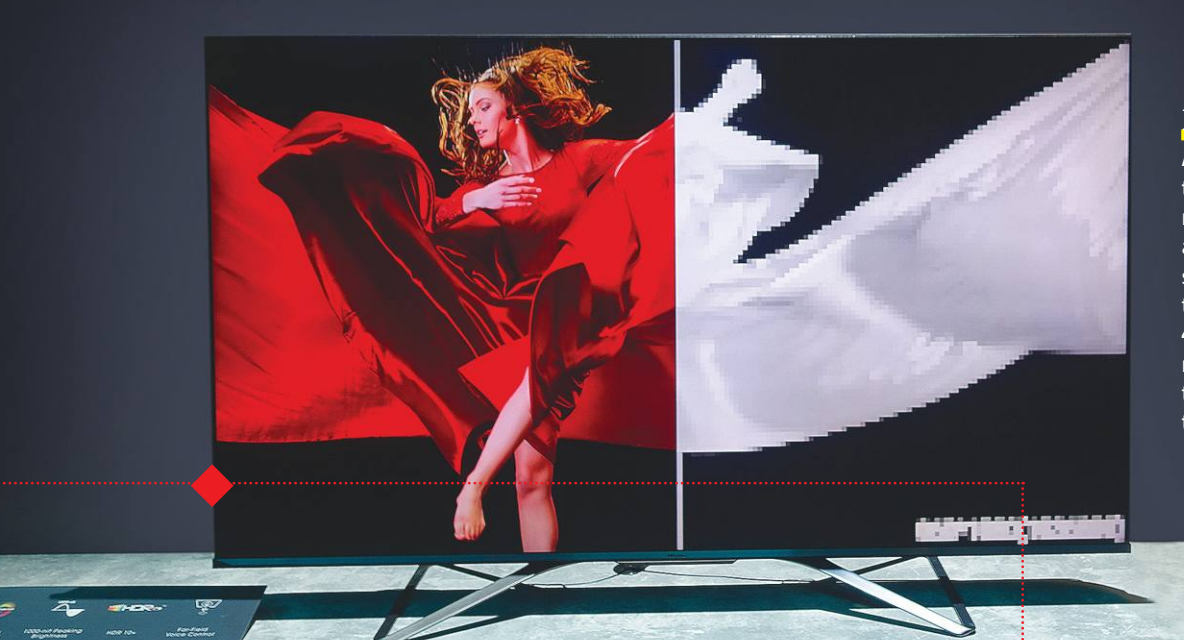

### Ismétlés

A HiSense ULED-XD szériás televízióiban a hagyományos LCD panelből hozott ki az eddiginél jobb képminőséget úgy, hogy egy fekete-fehér 2K-s és egy színes 4K-s panelt épített egymás mögé, amelynek köszönhetően OLED-hez hasonló hatást ért el, jóval olcsóbban.

## **TÉVÉK ÉS KIJELZŐK**

Idén – ismét – a 8K a legfontosabb téma a tévégyártóknál, és az egyre növekvő képméretet nézve a full HD-hoz képest tizenhatszor akkora felbontásnak van is értelme. Különböző új és továbbfejlesztett algoritmusok hivatottak a 4K-s és annál alacsonyabb felbontású tartalmat megfelelő minőségben felskálázni, és tekintettel arra, hogy 8K-s tartalom még alig létezik, ezekre legalább akkora teher jut, mint magára a megjelenítőre. A gyártók jelenleg még az elnevezéseken vitatkoznak, és egyelőre kétféle "8K" logó is piacon van úgy, hogy a szabványok mögötti tartalom szinte megegyezik. A paneltechnológia jórészt a QLED és az OLED vonalon mozog, de például a HiSense és a TCL a régebbi LCD megoldások fejlesztésében hisz, a Samsung pedig a Z generáció igényeire koncentrál.

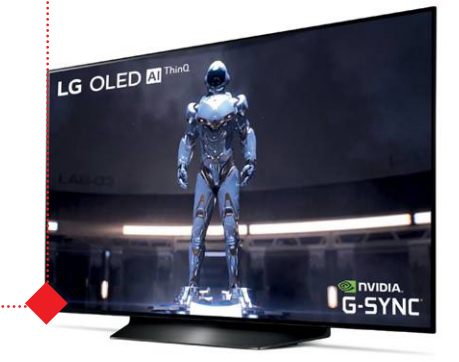

### 4K OLED játékosoknak

**Az LG legkisebb, 48 colos OLED tévéjének tervezésekor a játékosok igényeire is figyelt: a G-Sync-kompatibilis, változó képrátájú megjelenítő akár 120 Hz-es frissítésre is képes, igaz, színvisszaadásban ilyenkor 4:2:0 mintavételezést használ, ugyanis az NVIDIA kártyák HDMI 2.0-n keresztül ennél nem tudnak többet.**

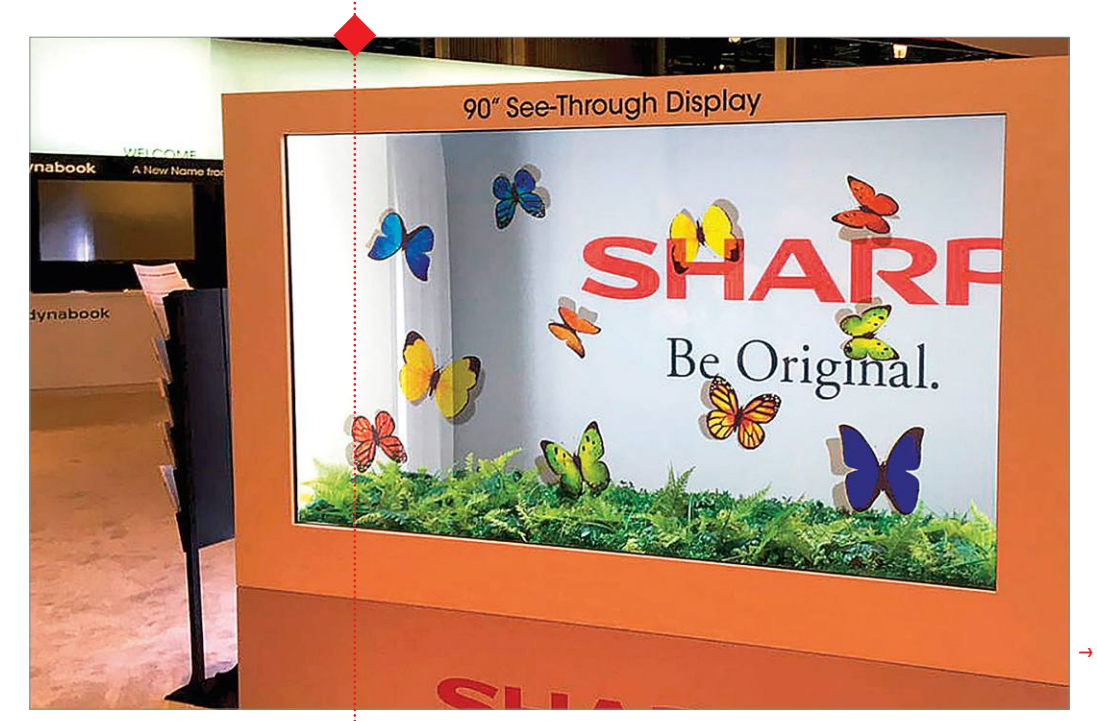

### Átlátszó kijelzők

**Egészen hatalmas átlátszó képernyőt készített a Sharp: a 90 colos képátlóval rendelkező készülék kontrasztja ugyan a nappaliba még kevés lenne, így egyelőre inkább kereskedelmi felhasználásra szánják, mintsem a nappaliba vagy boltok kirakatába.**

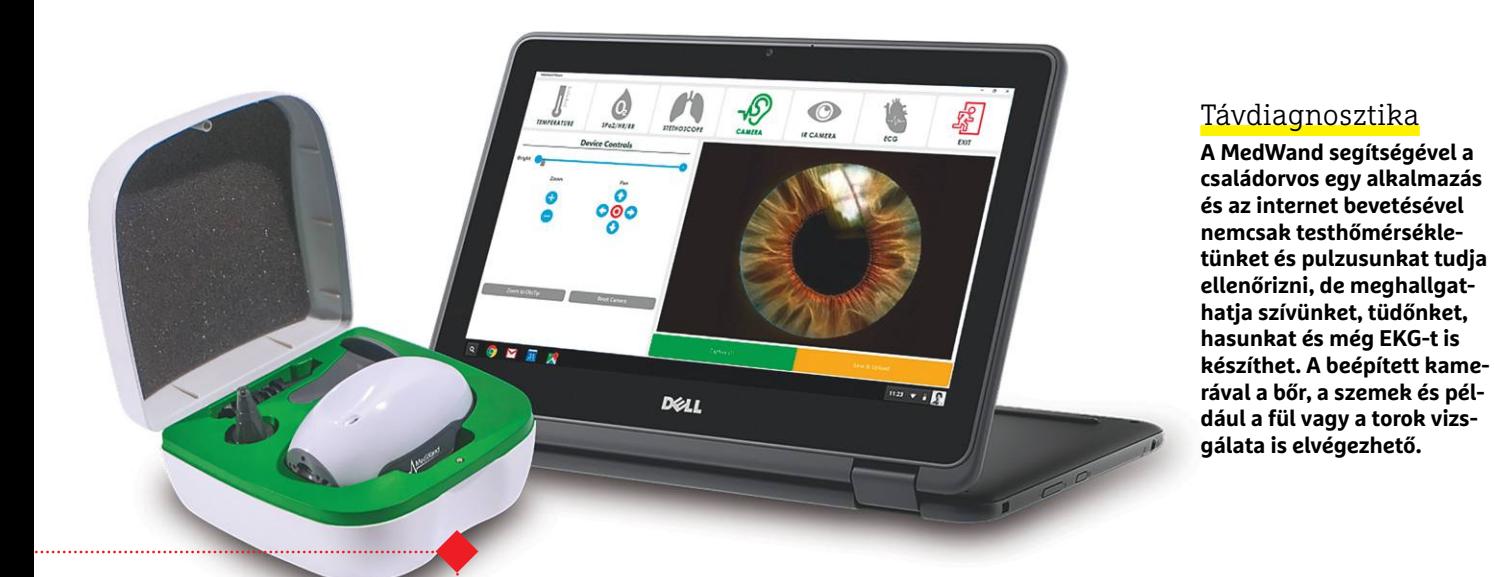

### Egyszerű vizsgálat cukorbetegeknek

**A LifeLeaf karóra fájdalommentesen képes ellenőrizni viselője vércukorszintjét – ezt tű helyett fénysugárral végzi. A készülék ezen felül a pulzus, véroxigén és vérnyomás, illetve a légzésszám mérésére is képes.**

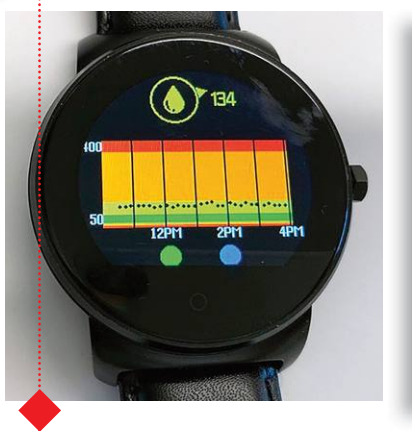

## **EGÉSZSÉGÜGY**

Kevés az orvos és kevés az ápoló, a hiány megszüntetése felé vezető út pedig sokak szerint a technológia. A digitális diagnosztikai eszközök ma már elég megbízhatóak ahhoz, hogy bárki használhassa őket, a szakemberek pedig hasznos plusz információkra számíthatnak tőlük. A fitneszeszközök is kinőttek a gyerekkorból, az internetet és a felhő kínálta lehetőségeket felhasználva pedig a gyógytornától a versenysportig személyre szabott edzéstervekkel dolgozhatunk.

### Segítség vagy edzés?

**A Samsung GEMS külső váza, exoskeletonja egyfelől motoros rásegítésével 20 százalékkal erősebbé teheti viselőjének mozdulatait, másfelől, szükség esetén, ellenállásával plusz terhelést is adhat, ami pedig az izmok edzésében segít. Egy megfelelő alkalmazás és AR szemüveg bevetésével virtuális edzőteremben érezhetjük magunkat, és a felhőn keresztül személyi edzőt is igénybe vehetünk.**

## **MOBILITÁS**

A személyes mobilitási eszközök forradalmának napjaiban élünk – és ez nemcsak a városokat elárasztó elektromos rollereket jelenti, hanem sok más különleges készülék megjelenését is. A nagy kapacitású akkumulátorok és erős motorok kombinációjának köszönhetően már a vízen is könnyen mozoghatunk olyan sebességgel, mely korábban a motorcsónakok kiváltsága volt. A turisták eszközét gyártó Segway legújabb terméke egy elektromos tolószék, mely fordulékony, gyors – de a KRESZ-ben továbbra sem szerepel.

**A mesterséges intelligenciának nem kell feltűnőnek lennie ahhoz, hogy hasznot hajtson: a kínai Forward XRobotics által tervezett Ovis bőrönd például tulajdonosa minden lépését követi. Kár, hogy jelenleg egyetlen járatra sem engednék felvinni.**

<mark>A Manta5 által gyártott XE-1 "szárnyashajó" egy</mark> <sub>i</sub> **pedelec versenykerékpár és egy szárnyashajó keveréke. Beépített akkumulátorának és motorjának segítségével akár 12 csomós sebességre is felgyorsulhatunk, ez pedig elég ahhoz, hogy vitorlásokkal is tartsuk a lépést.**

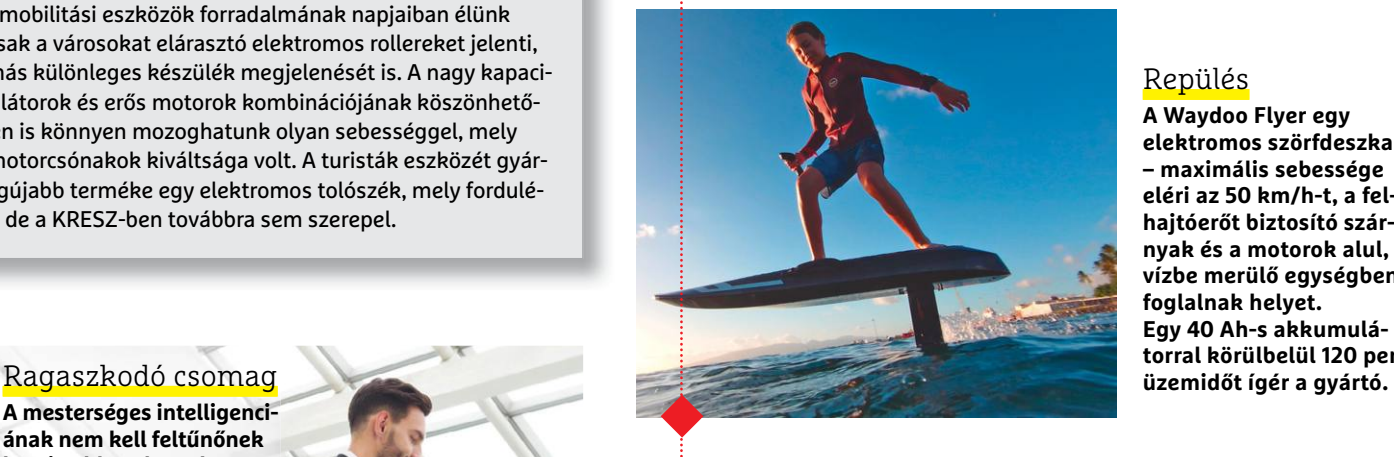

Vízi pedelec

### Repülés

**A Waydoo Flyer egy elektromos szörfdeszka – maximális sebessége eléri az 50 km/h-t, a felhajtóerőt biztosító szárnyak és a motorok alul, a vízbe merülő egységben foglalnak helyet. Egy 40 Ah-s akkumulá-**

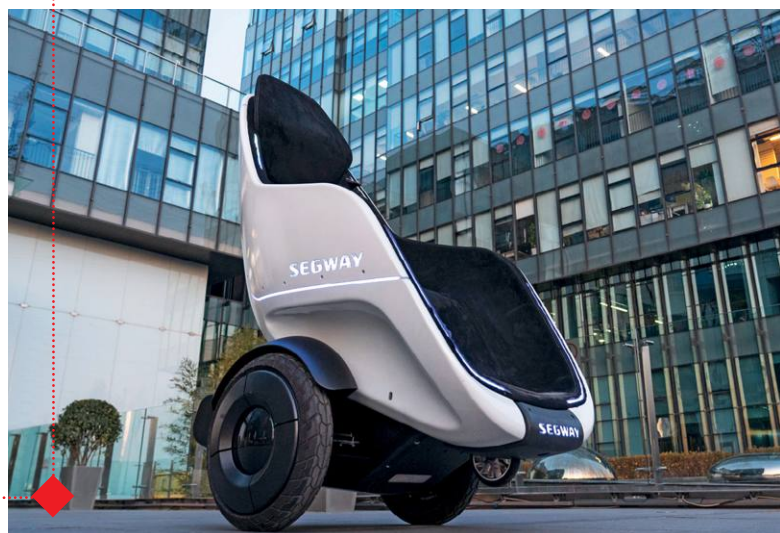

### Városnézés üldögélve

**Kényelemben és elegánsan gurulhatunk végig a városon a Segway önmagát egyensúlyozó S-Pod tolószékében, melyet botkormánnyal vagy táblagéppel lehet irányítani és díszkivilágítással is rendelkezik, mely türkiz vagy rózsaszín fényben pompázhat.** 

 $\rightarrow$ 

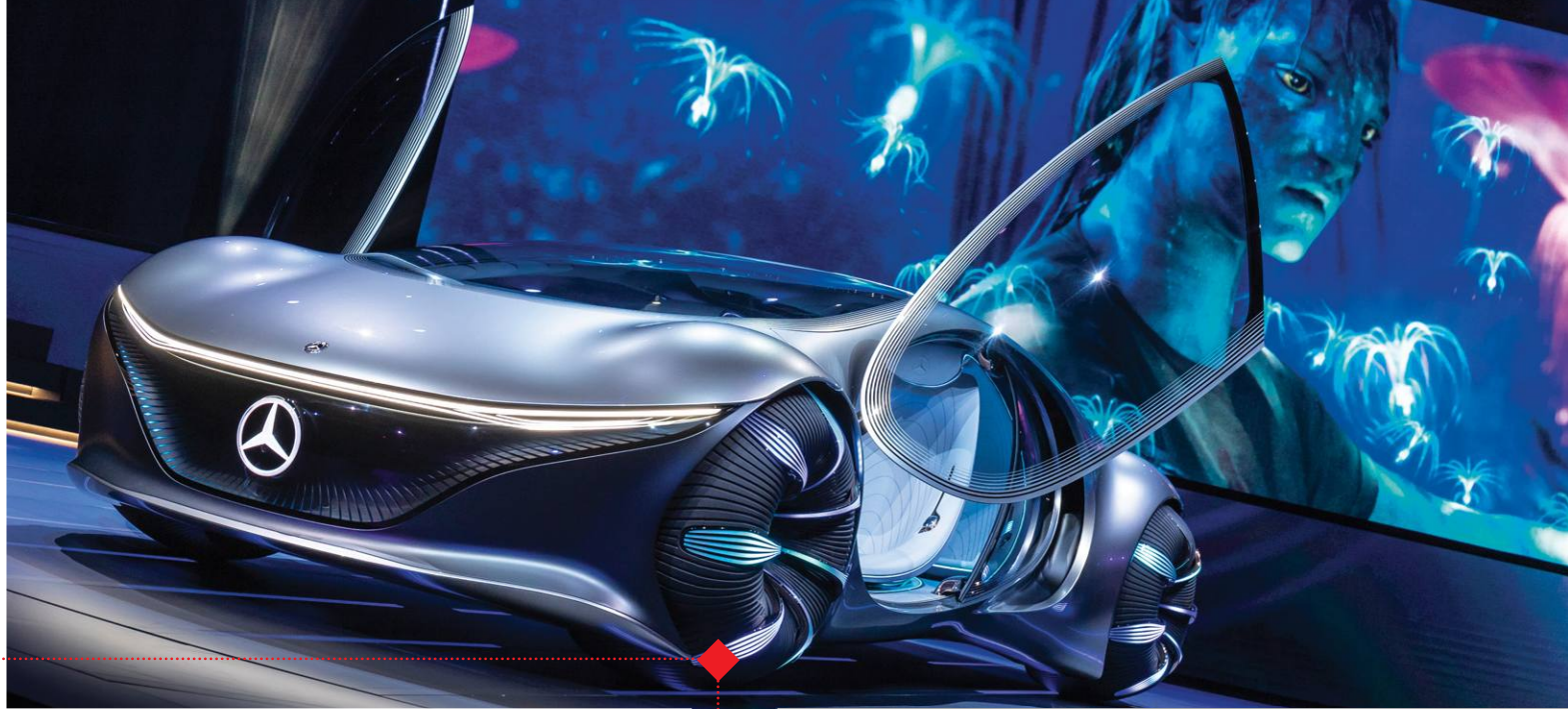

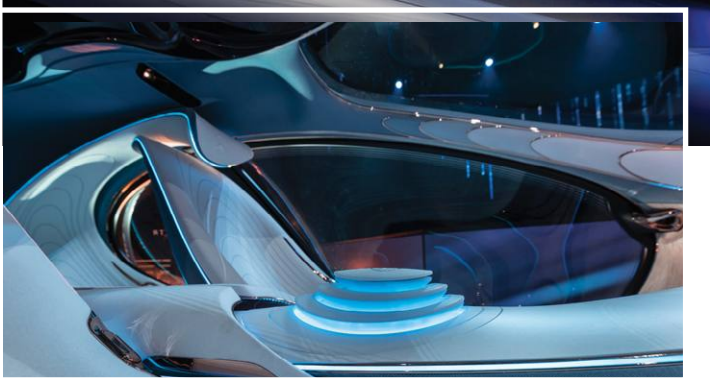

### Mercedes Vision AVTR

**A Daimler ezzel a koncepcióval betekintést enged a jövőbe. Az autó legérdekesebb eleme a négy, egymástól teljesen független motorral meghajtott kerék, amelynek köszönhetően az autó belső tere a tengelyek közötti térrel növelhető meg. A motorok természetesen elektromosak, és extrém nagy teljesítménnyel rendelkeznek (500 kW-osak). Az akkut 15 perc alatt lehet feltölteni, ám még ennél is jobb, hogy mivel szerves anyagból van, életciklusa végén lebomlik, vagyis egyszerűen komposztálható.**

## **AUTÓTRENDEK**

Az autóipar egyre inkább elmegy abba az irányba, amikor az elektronikai kütyük nélkülözhetetlen kellékké válnak, az internetes csatlakozás számos beépített szolgáltatás miatt alap lesz, az autó egyes részei fejlesztési ciklusainak időtartama pedig lerövidül. Ékes példája ennek, hogy a német és kínai autógyártók a CES-re rengeteg újdonsággal készültek, és több olyan terméket is bemutattak, amelyek azt mutatják, hogy milyen jövőre számíthatunk az autózás terén. Az ipari óriások közül minden fontos gyártó olyan vállalatokkal lépett partnerségre, mint az NVIDIA, az Intel vagy éppen a Qualcomm – a belső tér digitalizálásában e cégek nagy segítséget jelenthetnek. Persze azért meg kell hagyni, hogy a legtöbb kiállított termék koncepció termék volt, erősen futurisztikus beütéssel, a Daimlernél például az Avatar című filmből vett ötletekkel. A kiállított kütyük közül ezzel együtt is többnek van esélye arra, hogy a következő néhány év során szó szerint megtalálja az utat a tömegtermékké váláshoz.

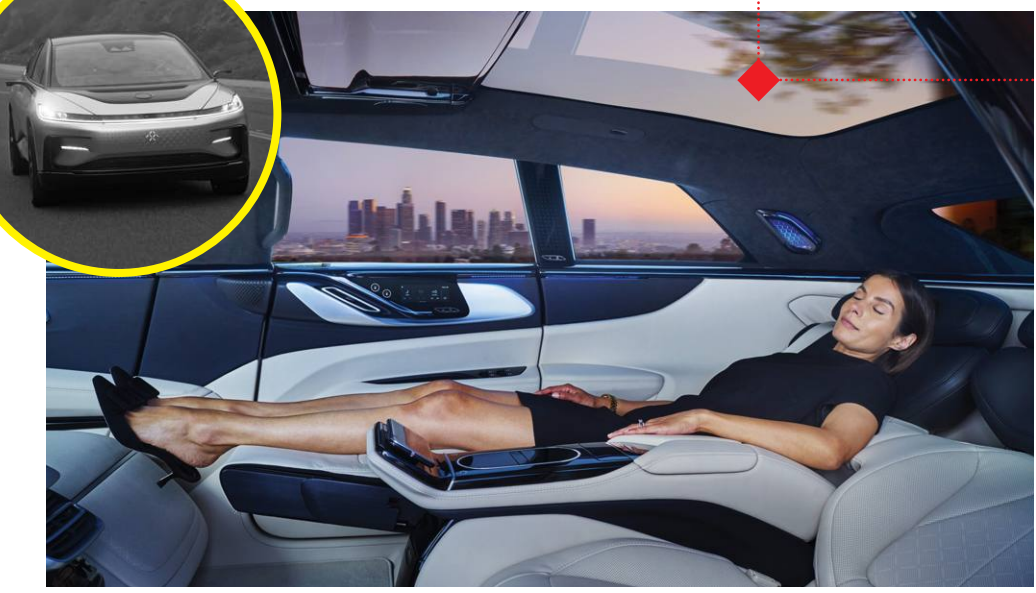

### Faraday Future

**A kínai vállalat a luxus városi terepjáróját (SUV), az FF91-et állította ki. Ez nem az első megjelenése a koncepciónak, de 2020 volt az első alkalom, amikor a belső is teljesen kiépítésre került. A Faraday is extrém nagy teljesítményt vetne be (700 kW-os), emellett pedig a kényelemre is nagy hangsúlyt szeretne fektetni. Ennek érdekében az utasok ülése éppen úgy, mint a repülőgépek biznisz osztályán, teljesen vízszintes helyzetbe hajtható. Egyelőre nem lehet tudni, hogy a Faraday tervezi-e, és ha igen, akkor mikor a gyártás beindítását.**

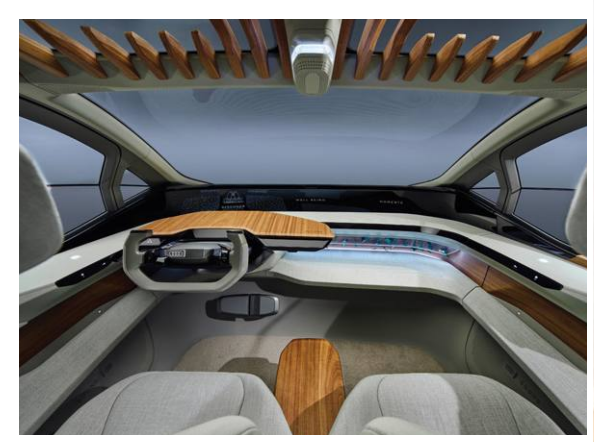

### Audi AI: ME

**Az Audi kiállított autójával elsősorban azt mutatta meg, hogyan képzeli el a gyártó az interaktív rendszerek, a szórakoztatórendszerek és az önvezető technológia kombinációját. Az autó elsősorban magát vezeti majd, de természetesen, ha szükséges, akkor a sofőr is átveheti az irányítást. A koncepció bemutatása során az Audio VR-szemüveget is bevetne, amelynek tartalma igazodni fog az autó mozgásához. Az Audi láthatóan azon van, hogy megoldja: az önjáró autókkal is élmény legyen a közlekedés.**

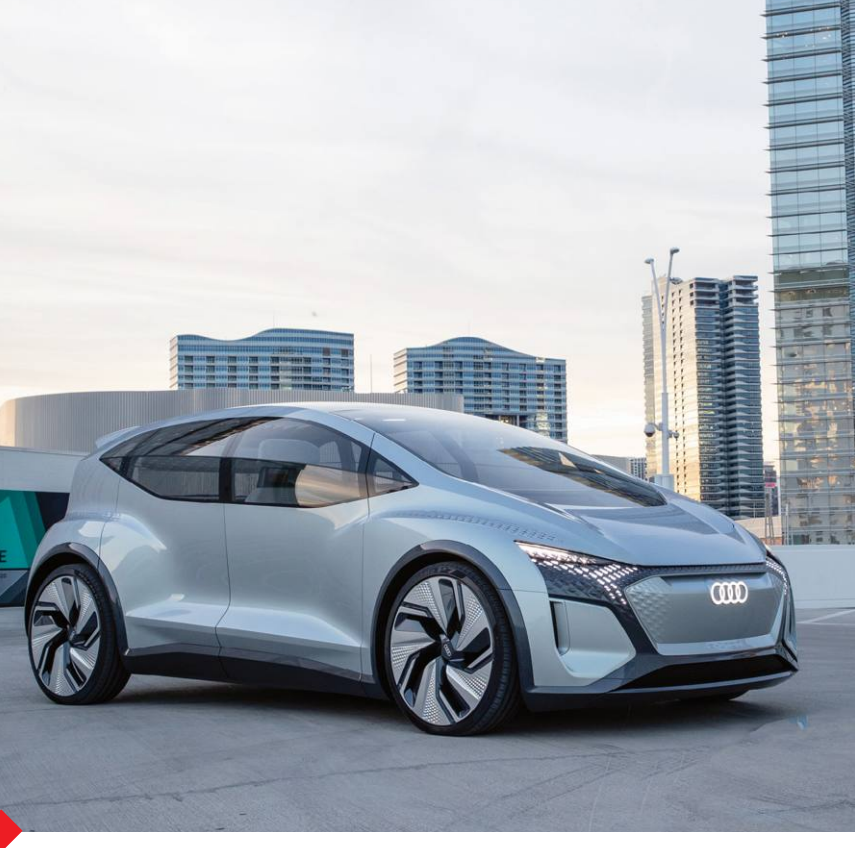

### BMW

**A BMW is elsősorban arra koncentrált, hogy az autó belső terét hasznosabbá és kényelmesebbé tegye a digitális technológiák segítségével. Mégpedig azért, mert az i3 önvezető verziója lesz a remények szerint a közösségi autózás egyik alapköve, amelyben az utasok saját kapszulában tölthetik majd el azt az időt, amíg a járműben ülnek. Érintőképernyős felületek, szórakoztatóelektronikai megoldások, gesztusvezérlés – mind-mind olyan technológiák, amelyek megjelenését a következő BMW-k lépésről lépésre hozzák majd el nekünk.**

# **Mélymerülés a darkweben**

**Az internet mélyebb, mind gondolnánk –** és a TOR böngészővel felkereshető sötétben tényleg sok furcsa dolgot találni…

FELIX KNOKE /BÉNYI LÁSZLÓ

mikor az internet első változata<br>
elindult, senki nem gondolta,<br>
hogy évtizedekkel később első-<br>
sorban a publikusan fogyasztható tarelindult, senki nem gondolta, hogy évtizedekkel később elsősorban a publikusan fogyasztható tartalmak gyűjteményévé fog válni. A world wide web, e struktúra grafikus felülete jó húsz évvel az Arpanet elindulása után jött létre – addig az elvileg ugyan bárhonnan megtekinthető, ám a szükséges speciális információk híján mégis megközelíthetetlennek számító tartalom volt az uralkodó. A www átalakította az internetet – de ettől még sokan gondolják úgy ma is, hogy a régi rendszer jobb volt. Az internet felszíne alatt ma is óriási adattömeg rejtőzik: a keresőmotorok indexelő algoritmusai elől rejtve céges hálózati adatbázisok, privát fórumok és fizetős oldalak vannak.

### **Nem csak kiválasztottaknak**

A 2000-es évek elejétől kezdve az internet keresőmotorok által nem látott zónáját deep webnek hívjuk. Bár a név talán azt tükrözi, hogy ez nem jelentős része az online térnek, ez óriási tévedés – a deep web maga az internet.

A deep web részét jelentik a darknetek, amelyek az internet infrastruktúráján létrejött, de azoktól jórészt külön működő adathálózatok. Ezeket csak speciális szoftverrel, és persze a megfelelő információk birtokában lehet felkeresni – hasonlóképpen ahhoz, ahogy az Arpanet működött. A darknetek elsősorban az online nyomonkövetést ellenzők otthona – a politikai üldözöttektől a bűnözőkig terjedhet ezek igen változatos skálája.

A darknetek egyik legismertebbike a TOR hálózat, amely az internet lehetőségeit annak állandó és egyre növekvő hatékonyságú monitorozása nélkül próbálja meg biztosítani. A TOR-on belül ezért kiemelt fontossága van az anonim kommunikációnak: a két partner közti adatforgalmat sokszorosan titkosítja a program. Ennek hatékonysága azonban azokon múlik, akik a szükséges számítási teljesítményt – ingyen, puszta elhivatottságból – a TOR-labirintus fenntartásához biztosítják. De ez jelenti a TOR – és sok hasonló más darknet – legsebezhetőbb pontját: aki irányítja a csomópontokat, az ellenőrzi a kommunikációt az adott hálózaton.

### **Így működik a TOR**

Ahhoz, hogy a TOR hálózatán keresztül tényleg anonim módon lehessen kommunikálni, a rendszer támogatói saját számítógépeikkel hatalmas adatlabirintust hoznak létre.

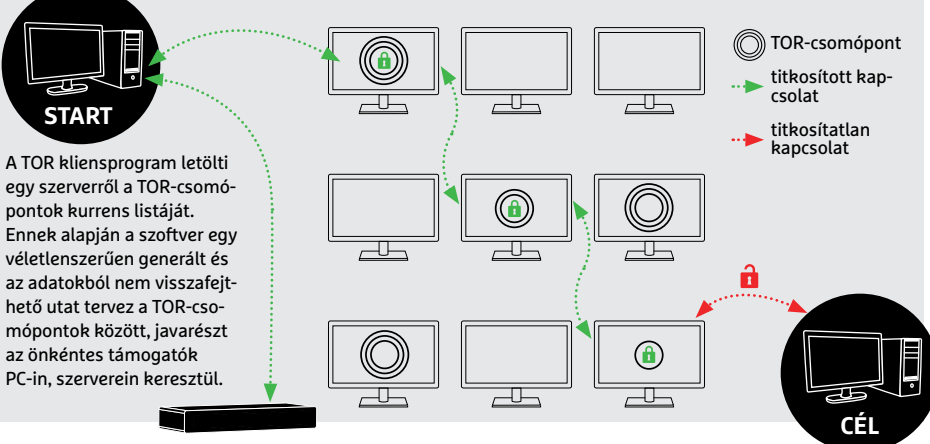

### A TOR-hálózat használói

**Bár minden országban használják néhányan a TOR-t, az orosz és az amerikai felhasználók kedvelik leginkább a titkosított rendszert.**

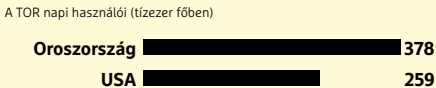

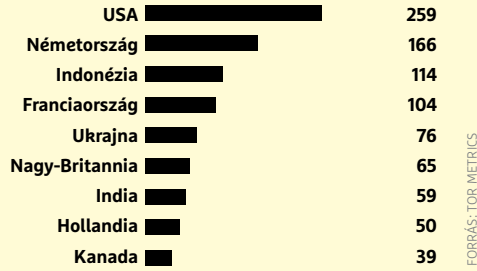

### *8 hónap*

*egy feketepiaci darknetfórum átlagos túlélési ideje*

### 5 tipp a sötét vizek felderítéséhez

A darknetek világa sokkal többet kínál, mint néhány illegális termékeket forgalmazó fórumot.

**1** A TOR-hálózatba a TOR Browser nevű böngésző nyújtja a belépést. Ezt a **https:// www.torproject.org/download/** oldalon tudjuk letölteni.

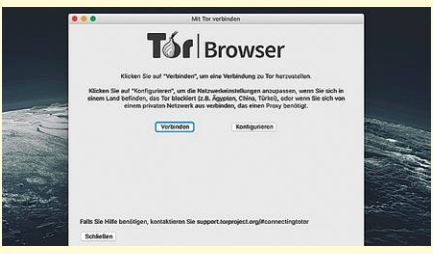

2 A "rendes" keresőmotorok közül a Duck-**DuckGo** segíthet egyes – legális – darknetes címek kiderítésében.

**3** A .com helyett .onion végződést használó titkos weboldalak közt a darknetes keresőmotor, a Torch segíthet eligazodni: **http://tordex7iie7z2wcg.onion/.**

**4** Ha a Facebookot szeretnénk TOR-on keresztül nyomonkövetés és cenzúra nélkül használni, az a https://facebookcorewwwi.onion oldalon lehetséges. **5** Ha tényleg digitális biztonságra van szükségünk, Windows helyett a Tails élő operációs rendszer ajánlható, ami minden adatot TOR-on szűr át: **http://tails. boum.org.**

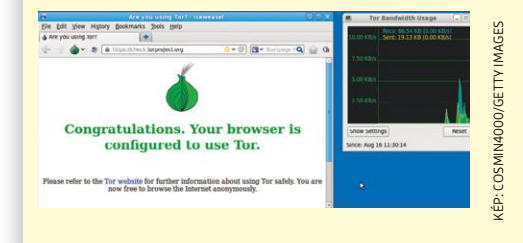

### **Nagyobb, mint gondolnánk**

**10%** 

**90%** 

**FELSZÍNI NET**

A Google-höz hasonló keresőmotorokon és általánosan elérhető linkeken keresztül az internet töredék részét lehet csak elérni. Az internet teljes tartalmának nagy része, az adattömegek vagy nem számítanak elég érdekesnek a nagyközönség számára – vagy direkt van elrejtve előlük.

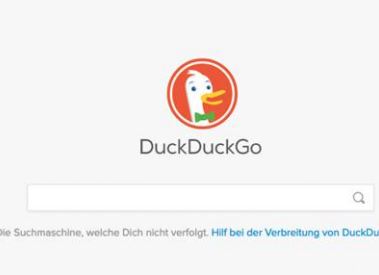

### **A nyílt hálózat**

Hívjuk clearnetnek, felszíni netnek, vagy akár az internet látható részének, az eredmény ugyanaz: ez az internet publikus, könnyen elérhető része. Ha valamit egy szimpla böngészőn keresztül elérünk és ha egy oldalt ismernek a keresők, az az internet "legfelső" rétege. És egyben legkisebb része, a jéghegy közmondásos csúcsa.

### **DEEP WEB**

## $\sim$

**Messenger** .<br>vate Nachricht oder Gruppencha mit dem Messenger von COYO Engage wird eure Zusammenarbeit so v her, schneller und direkter. Ihren zu einem direkter.<br>Eine anzunkompliziert Dokumente und Bilder verschicken und ja, atürlich gibt es auch Emoils Zusätzlich zeigen euch Pushzusatzuch zeigen euch Push-<br>**Benachrichtigungen** sofort, wenn es<br>neue Nachrichten gibt. (Keine Angst,<br>die lassen sich auch ausschalten.)

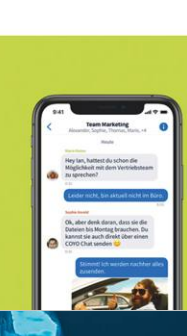

### **Első körös védelem**

Senki nem akarja látni az internet legnagyobb részét: adatbázisok és logfájlok, intranetek és az IT-szakemberek számára készített hozzáférési szintek alkotják a net legnagyobb részét. Szintén a Deep Webhez sorolhatjuk az internet egyes védett részeit is: az online bankolás, a rejtett közösségi médiás tartalmak, a nem publikus fórumok, a webmail és a fizetős tartalmak is ide tartoznak – de az IoT-eszközök is itt kommunikálnak.

### **Titkosított tartalmak**

A darknetek olyan adathálózatok, amelyek az internet rendszerén alapulnak, de elérésükhöz speciális szoft verre van szükség. A legismertebb darknet a TOR-hálózat, amely az anonim, biztonságos kommunikáció és böngészés biztosítására jött létre. Ma már a TOR-on belül olyan rejtett szolgáltatásokat is igénybe lehet venni, mint a biztonságos chatelés, a ProtonMailen keresztüli e-mailezés vagy a SecureDrop-féle fájlmegosztás.

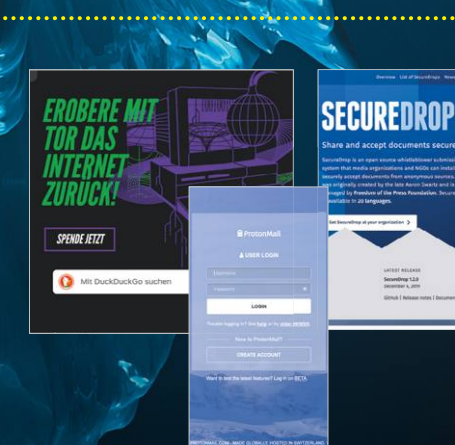

### **100%-OS ANONIMITÁS**

**DARKNET**

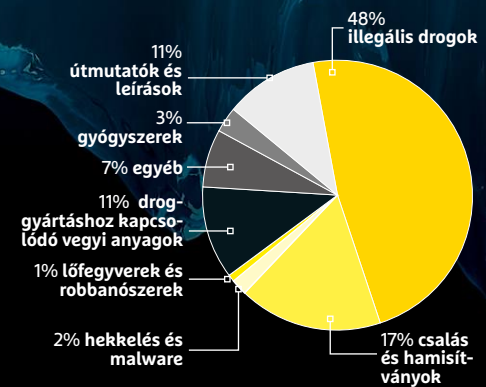

## A Drugnet számai

**A darknetstatisztikák nagy része régi vagy homályos forrásból származik. Ez a**  viszonylag új áttekin**tés a darkneten kínált illegális termékek és szolgáltatások részarányát listázza.** 

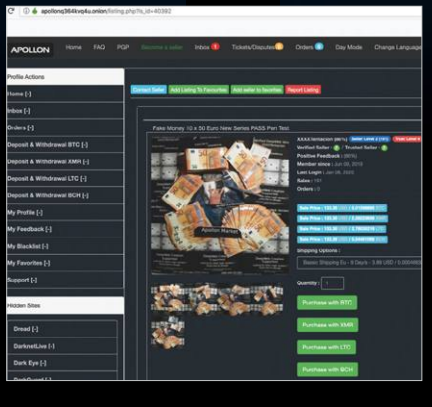

### **Az internet legmélyén**

A leghíresebb "rejtett szolgáltatások" az internet mélyén azok a hekkerfórumok és privát feketepiacok, amelyek a darknetek legvédettebb részein találhatók. A teljes digitális adatvédelem leple alatt a technológiával lépést tartó bűnözők drogokat és lopott személyazonosságokat, fegyvereket és illegális szolgáltatásokat árulnak, kriptovalutát mosnak tisztára. A titkosszolgálatok rendszeresen monitorozzák e platformokat, és megpróbálnak beépülni ezekbe – így e fórumok igen sűrűn állnak le, vagy váltanak címet.

## **Galaxy Z Flip: hajtogatás újratöltve**

Bemutatkozott a Samsung Galaxy S20 széria, valamint a dél-koreai gyártó második összehajtható telefonja, a Galaxy Z Flip is.

Az S20 széria a várakozásoknak megfelelően trióban érkezett, a sima mellé egy S20+ és egy S20 Ultra verzió jelent meg. A legfontosabb különbség közöttük a kijelző méretében van, valamint a kamerában; plusz előrelépés tavalyhoz képest, hogy most már mindegyik verziónál kérhető 5G opció is. A Galaxy S20 6,2 colos QHD+ kijelzőt, Snapdragon 865 rendszerchipet , 8 vagy 12 GB RAM-ot és 128 GB-os, bővíthető tárhelyet kapott. Az S20+-ban a 6,7 colos OLED mellé a RAM 12 GB, a tárhely pedig lehet 512 GB is, míg az S20 Ultra esetében a 6,9 colos kijelző mellé 12 vagy 16 GB RAM és 128 vagy 512 GB RAM jár. Természetesen kamerában is az S20 Ultra viszi a pálmát, 108 MP-es fő, 48 MPes zoom és 12 MP-es nagylátószögű szenzorral – de mindegyik kamera 12 MP-es fotókat készít. Visszalépés ugyanakkor,

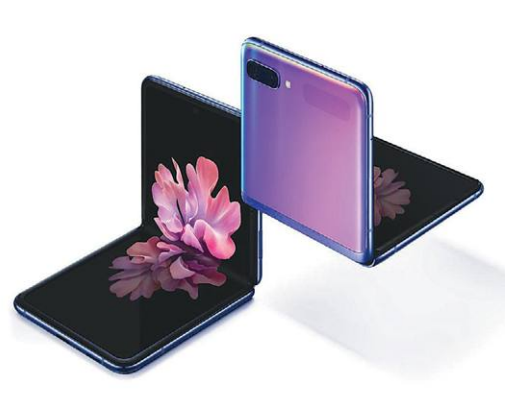

hogy a változtatható blende eltűnt. Az S20-ban és S20+-ban a fő és nagylátószögű kamera egyaránt 12 MP-es, míg a zoom objektív mögé 64 MP-es modul került. További fontos újdonság, hogy mindhárom modellben 120 Hz-es képfrissítésű a panel, amely a játékoknál az eddigihez képest szebb, folyamatosabb mozgást tesz lehetővé. A telefonokra Android 10 és One UI 2.1kerül, az árak pedig 325, 395, illetve 485 ezer forintról indulnak.

A bemutatón a negyedik érdekesség a Galaxy Z Flip volt, amely a Samsung második összehajtható mobilja. A telefon 6,7 colos, 21,9:9-es kijelzővel rendelkezik, nyitott állapotban 167,9×73,6×7,2 mm-es, összehajtva pedig 87,4×73,6×17,3 mm-es. Erős, de nem csúcskategóriás hardver dolgozik benne (Snapdragon 855+, 8 GB RAM, 256 GB-os háttértár), akkuja viszont csak 3300 mAh-s. A Galaxy Foldhoz képest a Z Flip jóval olcsóbb, de még mindig aranyárban mérik: 535 ezer forintba kerül. Ennek ellenére az első olyan összecsukható mobil lehet, amely sokakhoz eljut, így érdemes lesz odafigyelni rá, hogy vajon a tömeges "tesztelés" hatására kijönnek-e esetleg olyan problémák, amikre a Samsung nem gondolt. A kijelzővel elvileg nem lehet gond, mert az előtte lévő védőlap már nem műanyagból, hanem üvegből készül.

Az új Galaxy mobilok február végétől lesznek megvásárolhatók.

### iPhone 9 márciusban

Az Apple úgy döntött, hogy mostantól évente kétszer mutat be telefonokat. A márciusban érkező iPhone 9 az évekkel ezelőtt bemutatott iPhone SE utódja lesz, tehát alapvetően egy olcsó kütyüről lesz szó. Az iPhone 8 formatervét kapja az új mobil, de kicsivel nagyobb LCD kijelzővel. Belül viszont alapos ráncfelvarrásra lehet számítani, az iPhone 9 lényegében azonos tudással rendelkezik majd, mint a tavaly ősszel bemutatott 11-es széria. Ha hinni lehet a pletykáknak, akkor a mobilt 400 dollárért (kb. 150 ezer forintért) lehet majd megvenni.

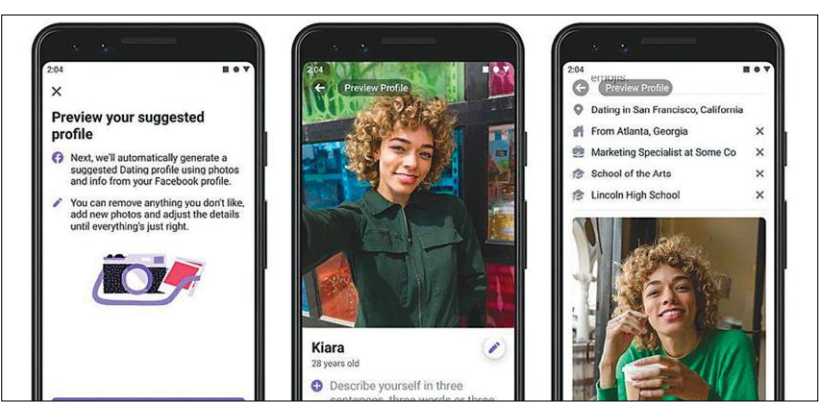

### **Csúszik a Facebook randi szolgáltatása**

Eredetileg már Valentin-nap előtt elstartolt volna Európában is a Facebook Dating, de végül a kontinensen Facebook ügyben talán leginkább illetékes ír hatóságok nyomására a vállalat elhalasztotta a premiert. Az ír Adatvédelmi Bizottság ugyanis nyomatékosan arra szólította fel a vállalatot, hogy adjon biztosítékot arra vonatkozóan, hogy a felhasználói adatokat a vállalat megfelelően kezeli. Az elmúlt két évben elég sok

probléma volt ezen a területen a Facebookkal, tehát még csak azt sem mondhatjuk, hogy a hatóságok túlságosan szőrösszívűek lennének vagy hogy nagyon elóvatoskodnák a dolgot. A szervezet közölte, hogy ha szükséges, akkor a dokumentumok vizsgálatát követően javaslatot tesz egyes funkciók működésének finomítására vagy megváltoztatására is. Ezek alapján nem tudni, hogy mekkora csúszásra kell számítani.

### Új Threadripper rekord

Az ASRock egy saját fejlesztésű TRX40 Taichi alaplap segítségével miden eddiginél magasabb órajelre húzott egy AMD Threadripper 3990X processzort, amely 5748,66 MHz-en járt tökéletesen stabilan. A kísérlet célja természetesen az volt, hogy megmutassa, az ASRock alaplapja kiválóan használható minden olyan esetben, amikor a cél a processzor túlhajtása. Az alaplap egyébként rengeteg specifikus funkciót tartalmaz, feszültségszabályozója például a legkisebb ingadozást is kiszűri, hogy a CPU számára mindig ideális környezetet biztosítson.

### **Elfogytak a kiállítók, nem lesz MWC**

eelonában helyi gócpont alakuljon ki. A döntés 10<br>
napja lógott a levegőben, miután a hónap elején az<br>
LG közölte: nem lesz ott Barcelonában, mert nem<br>
tudja garantálni a munkatársak és a standra látoga-<br>
tok biztonságát. tók biztonságát. Az LG-t követően rengeteg más fog ütni a Google pajzsán, mint azt Ez persze nem jelenti azt, hogy<br>
nagy cég is úgy döntött, hogy inkább visszavonulót előre számítani lehetett. Ugyanis a a Google programjai A rendezvényt szervező GSMA február 12-én jelentette be, hogy nem tartja meg a kiállítást. A döntés oka a kínai koronavírus, amely egyelőre ugyan még mindig csak Kínában okoz jelentős problémát, de szakértők szerint az MWC-n elég lenne néhány betegnek átcsúsznia az ellenőrzésen ahhoz, hogy Barcelonában helyi gócpont alakuljon ki. A döntés 10 napja lógott a levegőben, miután a hónap elején az LG közölte: nem lesz ott Barcelonában, mert nem tudja garantálni a munkatársak és a standra látogatók biztonságát. Az LG-t követően rengeteg más nagy cég is úgy döntött, hogy inkább visszavonulót fúj – a GSMA először még ragaszkodott ahhoz, hogy megtartja a kiállítást fokozott ellenőrzés mellett, de aztán a barcelonai városvezetéssel is tárgyalva végül mégis a kiállítás törlése mellett döntött.

### **A Huawei most unta meg: a Google bánhatja**

Arról korábban már írtunk, hogy a Huawei saját ökoszisztéma felállítása mellett döntött, azóta pedig kiderült az, hogy a kínai gyártó akkor sem szándékozik visszatérni a Google szolgáltatásaihoz, ha végül lekerül az amerikai tiltólistáról. A Google ezt a helyzetet szerette volna elkerülni, de most már nincs visszaút – és lehet, hogy a Huawei lépése nagyobb rést fog ütni a Google pajzsán, mint azt előre számítani lehetett. Ugyanis a kínai vállalat a Xiaomival, az Oppóval és a Vivóval közösen megalapította a Global Developer Services Alliance szövetséget, amely a Google

Play Áruháznak és a hozzá kapcsolódó Play Services szolgáltatásnak fog alternatívát állítani. Várható, hogy egy-két éven belül a szövetségben részt vevő gyártók váltani fognak, ami azt jelenti, hogy az okostelefonos piacon jelenleg összesen 30-35 százalékos részesedéssel rendelkező gyártók egyszerűen kiesnek a Google ernyője alól.

Ez persze nem jelenti azt, hogy a Google programjai sosem lesznek már elérhetőek, de azt igen, hogy a Huawei is az Apple-féle útra lép: mindent saját maga ad majd a készülékek mellé.

## mégis a kiállítás törlése mellett döntött.<br> **Vidonságok a 15 éves Google Mapsbe** Google Maps **Újdonságok a 15 éves Google Mapsbe**

Fontos születésnaphoz érkezett a Google népszerű térkép szolgáltatása, a Maps (vagy magyarul Térkép): a platform 15 éves lett. Mozgalmas időszak volt ez, hiszen a kezdetleges, a GPS-ek árnyékában nem túl használható térképből ennyi idő alatt a világ legtöbbet használt navigációs szoftvere lett, amely ráadásul nemcsak az autósokat segíti, hanem azokat is, akik tömegközlekedési eszközt használnának. A Google ráadásul mindvégig ingyenesen nyújtott térkép és navigációs szolgáltatást, amivel egyébként a GPS-es iparág otthoni felhasználókra koncentráló üzletágát nagyjából teljesen ki is csinálta.

A 15 éves születésnapot a Google új ikonnal, új külsővel és néhány új funkcióval ünnepelte. A program új felülete letisz-

**UJCONSAGOOR A 15 EVES GOOGLE MAPSDE**<br>
Fontos születésnaphoz érkezett a Google dési eszközt használnának. A Google ráadá- tultabb, a lent elhelyezkedő gombokkal<br>
népszerű térkép szolgáltatása, a Maps sul mindvégig ingyene (vagy magyarui ierkep): a piatrorm is eves<br>
lett. Mozgalmas időszak volt ez, hiszen a ként a GPS-es iparág otthoni felhasználók- személyes ajánlások is kényelmesebben el-<br>
kezdetleges, a GPS-ek árnyékában nem túl ra koncen tultabb, a lent elhelyezkedő gombokkal pedig a közeli helyek felfedezése, a tömegközlekedési eszközök használata vagy a személyes ajánlások is kényelmesebben elérhetők. Frissült továbbá a Live View nézet, amely a telefon kamerájának élőképét kiterjesztett valósággal kombinálja, hogy ezzel is segítse a navigációt az idegen országokban, városokban.

## ett, amely ráadásul nemcsak az autósokat ikonnal, új külsővel és néhány új funkció- ezzel is segítse a navigációt az idegen or-<br>segíti, hanem azokat is, akik tömegközleke- val ünnepelte. A program új felülete letisz- szágo **Eltávolítható Paint és WordPad**

kes változtatást is tartalmaz majd: lehetővé fogja<br>
tenni a Paint és a WordPad teljes eltávolítását az<br>
OS-ből. Előbbi 1985 óta, utóbbi 1995 óta a szoftver<br>
része, de mindkettő eléggé fapados ahhoz, hogy<br>
tömegek használjá A Windows 10 következő frissítése egy apró, ám érdekes változtatást is tartalmaz majd: lehetővé fogja tenni a Paint és a WordPad teljes eltávolítását az OS-ből. Előbbi 1985 óta, utóbbi 1995 óta a szoftver része, de mindkettő eléggé fapados ahhoz, hogy tömegek használják. Mégis mindkét szoftvernek megvan a maga rajongótábora, a Paintet például rengetegen képernyőmentések készítésekor vetik be, pedig erre a feladatra évek óta van már jobb alternatíva a Képmetsző személyében.

A Microsoft egyébként egyszer már megpróbálkozott seges toltocsatlakozo-hasznalat kontinensunkon torgalomba ho-<br>azzal, hogy a Paintet törli a Windowsból, de annyian figa elő. Az EU már meg is szavaz- zott típusoknál. Termé maden a tervek szerint alakul, kütyük kidobása miatt. A valós ok<br>kozás ellenére törölje a Paintet. És a WordPadot.<br>Erdekesség egyébként, hogy e két program mellett a<br>Erdekesség egyébként, hogy e két program mellett a<br>Windo A Microsoft egyébként egyszer már megpróbálkozott azzal, hogy a Paintet törli a Windowsból, de annyian tiltakoztak, hogy ez végül elmaradt. Most még mindkét program része marad az OS-nek, de valószínű, hogy a Microsoft ezzel a lépéssel azt készíti majd elő, hogy a nem túl távoli jövőben most már minden tiltakozás ellenére törölje a Paintet. És a WordPadot. Érdekesség egyébként, hogy e két program mellett a Windows Media Player már régóta opcionális kiegészítő, amely alapból nem is aktív Európában, de utólag persze még mindig lehet telepíteni.

### **Eltávolítható Paint**<br> **Egységes töltőcsatlakozó**<br> **és WordPad**<br>
A Windows 10 következő frissítése egy apró, ám érde-<br>
kes változtatást is tartalmaz majd: lehetővé fogja<br>
tenni a Paint és a WordPad teljes eltávolítását az<br> **az EU-ban** Régóta téma az EU-ban az okostelefonok töltőcsatlakozója, mivel a

Exitative a maga rajongótábora, a Paintet például rendelszköznél az USB-C-re. Egy friss<br>
pedig erre a feladatra évek óta van már jobb alterna-<br>
pedig erre a feladatra évek óta van már jobb alterna-<br>
féva a Képmetsző személ Szítő, amely alapoot nem is aktiv Europaoan, de dto-<br>lag persze még mindig lehet telepíteni.<br>2021-től már minden tölthető esz-<br>Phone-okhoz.<br>CHIP < 2020 < 3 gyártók maguktól nem feltétlenül haladnak a korral: még a nagy vállalatok sem tértek át minden eszköznél az USB-C-re. Egy friss tervezet célja viszont az, hogy a jelenleginél kevesebb elektronikus szemét keletkezzék, ezt egységes töltőcsatlakozó-használat írja elő. Az EU már meg is szavazta a javaslatot, így ahhoz, hogy rendelet legyen a tervezetből, már törvénybe kell foglalni azt. Ha minden a tervek szerint alakul, akkor ez a harmadik negyedévben meg is történik majd; némi átmeneti időre számítani lehet persze, de ha minden jól megy, akkor 2021-től már minden tölthető esz-

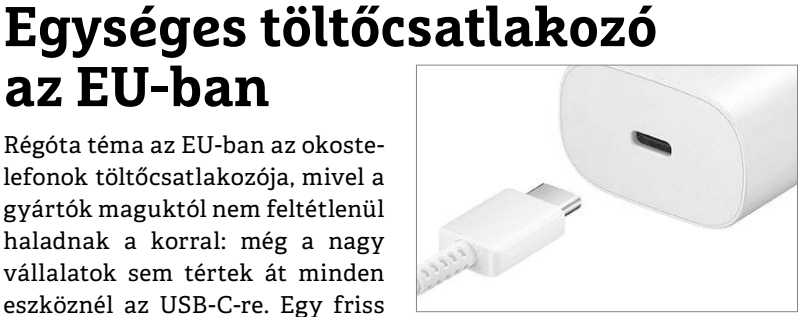

közre USB-C csatlakozót fognak szerelni a gyártók. Legalábbis a kontinensünkön forgalomba hozott típusoknál. Természetesen az Apple élesen bírálta a tervezetet; hivatalosan azért, mert szerinte így csak több e-szemét lesz a régi kütyük kidobása miatt. A valós ok viszont inkább az lehet, hogy USB-C-vel nem fog tudni licencdíjat szedni azoktól a gyártóktól, akik kiegészítőket gyártanak az iPhone-okhoz.

PPPPPPPPPPPPPPPPPPPPPPPPP

# **Okos otthon kémek nélkül**

Okos tévék, hangszórók, háztartási eszközök – ezek kényelmesebbé teszik az életünket, de ha nem állítjuk be jól hálózatunkat, akkor **az internetes és valódi betörőknek** is utat nyithatnak.

CHRISTOPH SCHMIDT/ANDREAS TH. FISCHER/HORVÁTH GÁBOR

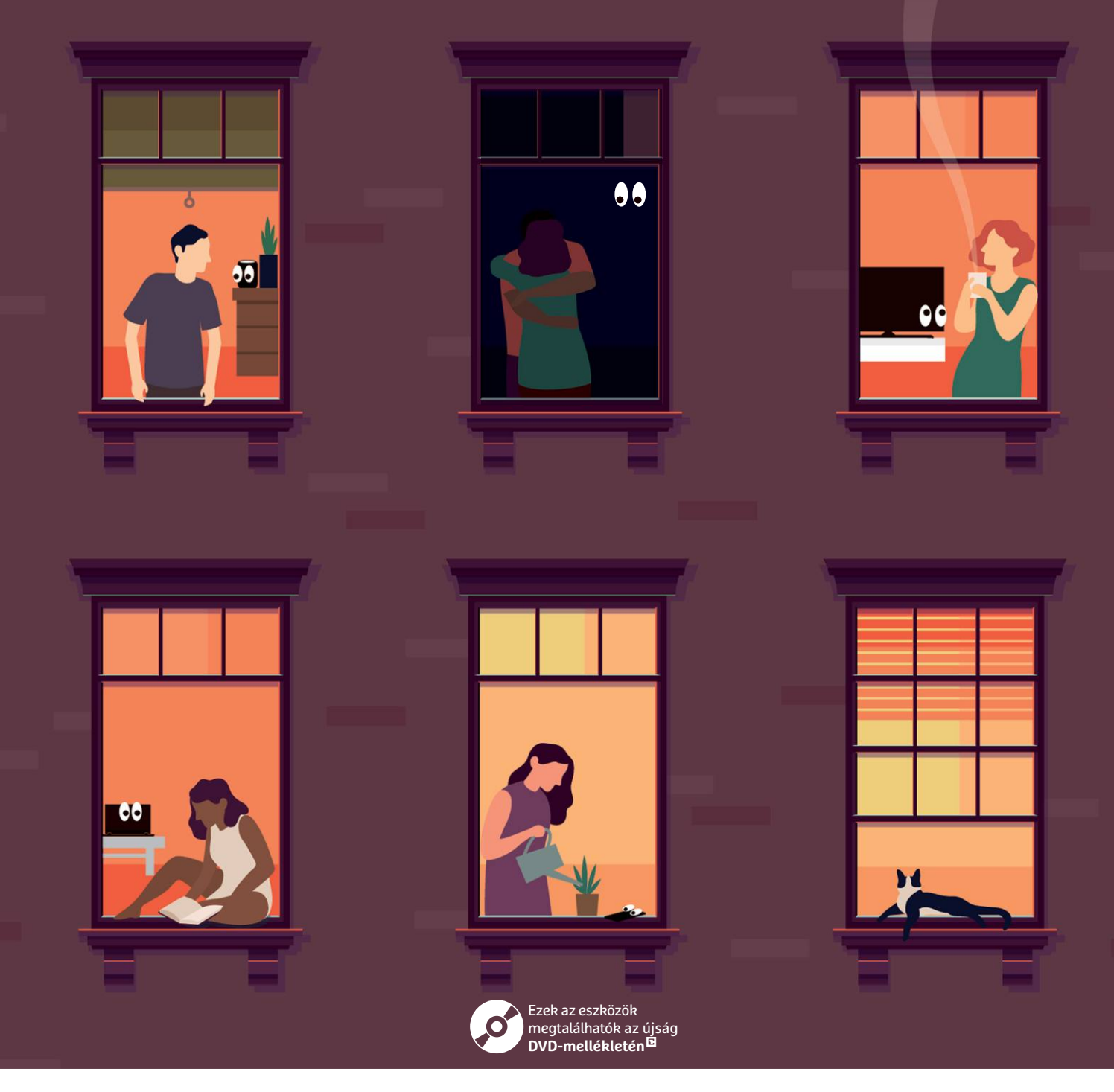

### **BIZTONSÁG < AKTUÁLIS**

z okoseszközök nincsenek meg adatkapcsolat nélkül:<br>az Amazon Alexa vagy a Google Home mikrofonja<br>felbőbe küldik: abol komplex algoritmusok hámozzák ki az Amazon Alexa vagy a Google Home mikrofonja folyamatosan működik, a felvett hangokat pedig a felhőbe küldik, ahol komplex algoritmusok hámozzák ki a parancsok értelmét, hogy aztán felkapcsolódjon a villany, kiderüljön a hétvége időjárása vagy a pontos idő. Bár tiltakozhatunk a gyakorlat ellen, az igazság az, hogy a mesterséges intelligencia éppen a rengeteg elemzett hangutasítás segítségével tanul, így a fejlesztőknek egyre több adatra van szükségük. Ezzel aztán nemcsak az a baj, hogy adott esetben másoknak is eladhatók, hanem hogy hekkerek és más, rosszindulatú szereplők kezére kerülhetnek. Nem árt tehát ezzel is tisztában lenni, mielőtt ilyen okoshangszórót vásárolunk. Aki ért a hálózathoz, az könnyen kiderítheti, hogy milyen adatok kerülnek az internetre (lásd a 25. oldalon), és korlátozhatja ezt a router beállításával.

Egy komoly rés tátong még a falon: az okostévék, melyekről könnyű azt hinni, hogy csak képi tartalom megjelenítésére szolgálnak, de többször bebizonyosodott, hogy igazi adattolvajok – erről a 24. oldalon írunk majd. Ami igaz minden okoseszközre: amelyik nem rendelkezik szenzorokkal, az adatokat sem igazán lop, ezért az ilyen lámpák vagy radiátorvezérlők viszonylag ártalmatlanok, hiszen csak időzítési információkat tudnak továbbítani. Más a helyzet a távolról is elérhető biztonsági kamerákkal, melyekben a szakértők több esetben is igen komoly réseket fedeztek fel: ezeken keresztül pedig a videókat bárki megtekintheti az interneten (27. oldal).

### **Blokkolni szinte reménytelen**

Az okoseszközök által forgalmazott adatok ellenőrzése és szűrése bizonyos fokig könnyen megoldható, például egy Raspberry Pi segítségével (lásd jobbra). A gyakorlatban azonban szélmalomharcot vívunk, ugyanis több száz vagy akár ezer szervert is blokkolni kell, és minden egyes új alkalmazás, firmware-frissítés után ismét ellenőrizni és újrakonfigurálni mindent. A teljes tiltás sem célravezető, hiszen így azokat a kényelmi funkciókat veszítjük el, amelyekért megvásároltuk a készüléket.

Ami egy otthoni felhasználónak szinte lehetetlen, azt különböző gyártók úgynevezett "biztonsági" routerekkel viszont elérhetővé tehetik (lásd következő oldalon). Ezek az eszközök a hagyományos WLAN router helyére, vagy a router és a netkapcsolatot biztosító modem közé kerülnek, feladatuk pedig az adatforgalom folyamatos szűrése. Szabályaikat automatikusan frissíthetjük, beépített szoftvereik segítségével pedig önállóan is képesek észlelni bizonyos gyanús folyamatokat. Általánosságban ugyanakkor elsősorban a biztonságra, és nem az adatvédelemre koncentrálnak, és azt is nehéz megállapítani, hogy mennyire hatékonyan tudnak együttműködni egy folyamatosan változó okosotthoni környezettel. Azt se felejtsük el, hogy bármennyire is jól működnek, nekünk azért meg kell bíznunk abban, hogy gyártójuk nemcsak tudja, mit csinál, de abban is, hogy ő maga aztán nem fogja személyes adatainkat begyűjteni.

### **Okos hangszórók okos szűrése**

Egy okos otthon akkor okos, ha egyszerű hangutasításokkal végeztethetünk el komplex feladatokat, ahelyett, hogy webes felületen kattintgatnánk be mindenféle kapcsolókat. Ezért a különböző okoshangszórók elengedhetetlen részei egy ilyen megoldásnak, de, mint már említettük, az ilyen Amazon Echo→

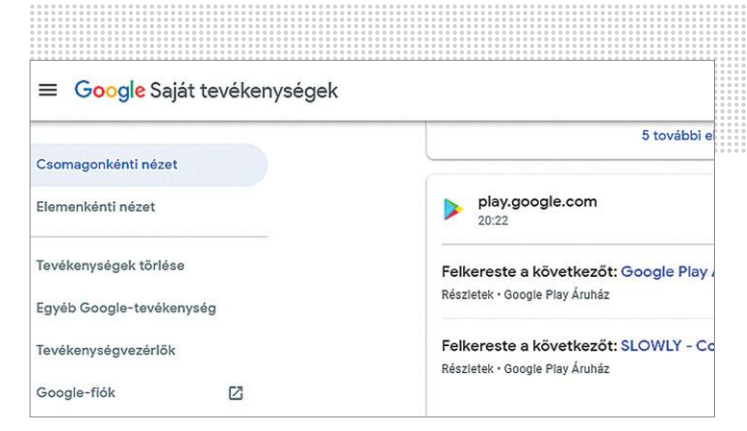

**Azt, hogy Google Home okoshangszórónk mit hall és mit küld el a Google-nek, megtekinthetjük a myactivity.google.com oldalon**

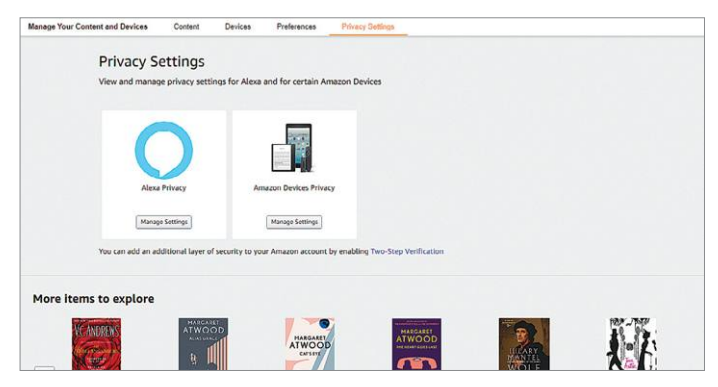

**Az Amazon Echóval kapcsolatos adatokat és előzményeket az amazon.com/alexaprivacysettings oldalon találjuk meg**

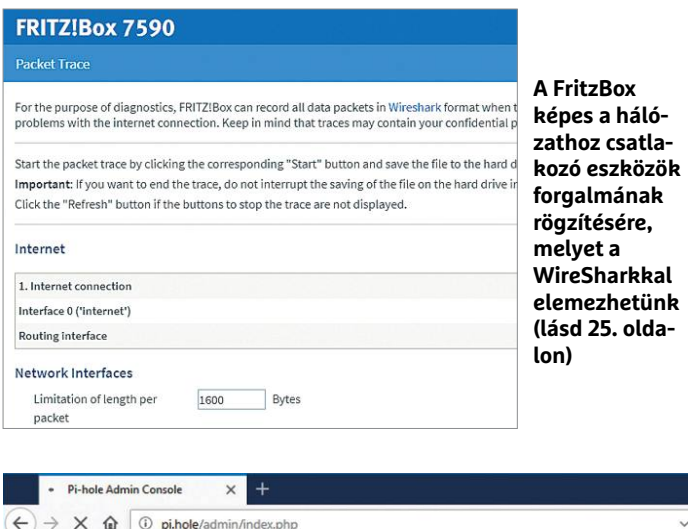

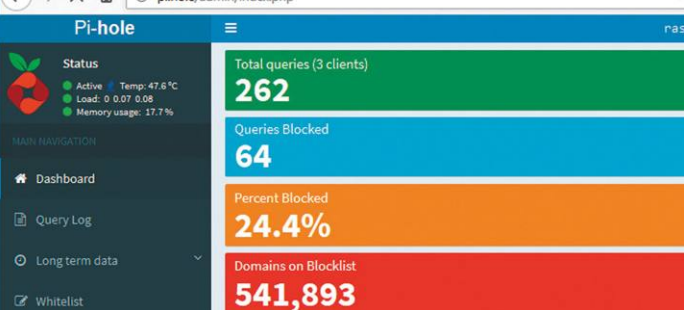

**Egy Pi-Hole – egy speciális operációs rendszert futtató Raspberry Pi, mely kiszűri a hirdetéseket közlő, nyomkövető szervereket a DNS lekérésekből, és védi adatainkat, bár beállítása nem egyszerű**

### **AKTUÁLIS > BIZTONSÁG**

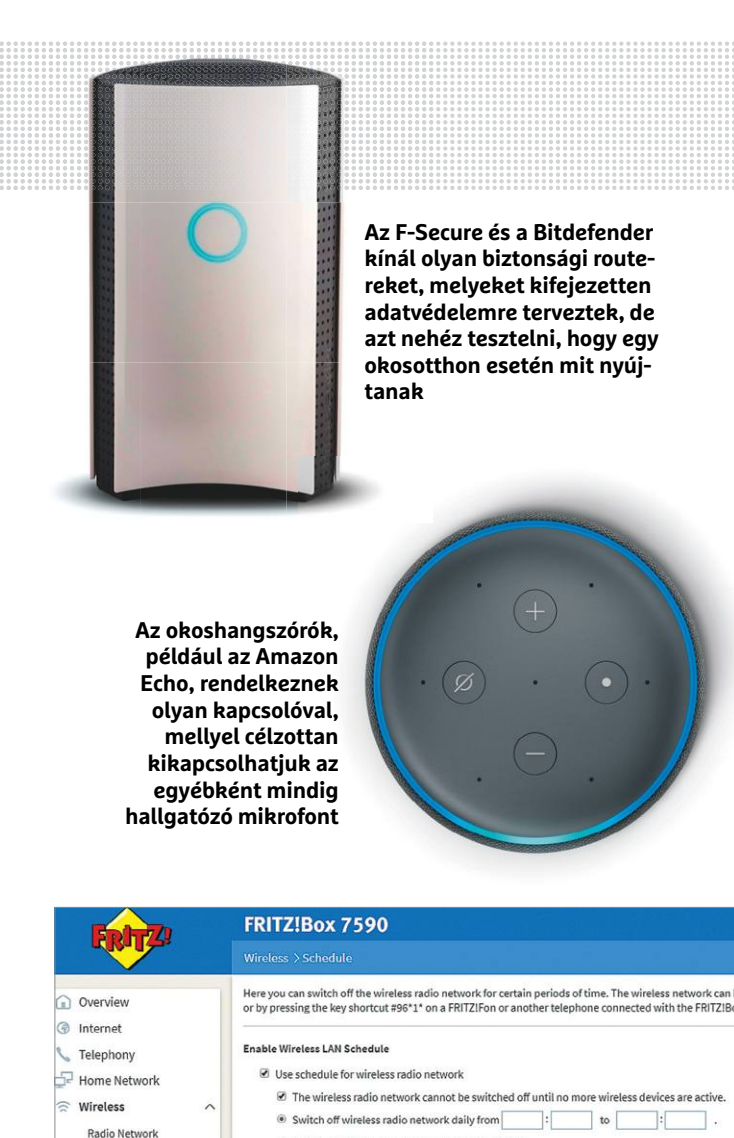

### Rádiós csend a hálózaton

Radio Channel Security

Guest Acces

**A FritzBox esetében a Wireless/Schedule menüben beállíthatjuk, hogy a WLAN hálózat csak bizonyos időpontokban legyen aktív, így az okoseszközöket is lekapcsolhatjuk az internetről.**

Switch off wireless network according to schedule

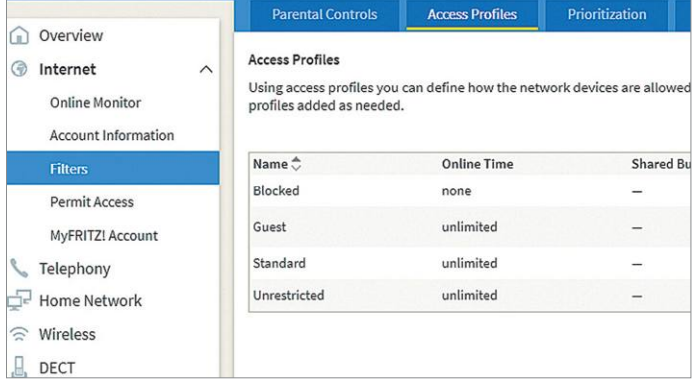

### Eszközfüggő beállítások

**Az Internet/Filters/Access Profiles oldalon hozzunk létre egy új profilt ideiglenes hozzáféréssel, és kössük össze az okosotthonos eszközökkel a Home network/network menüben.**

vagy Google Home jellegű berendezések folyamatosan online vannak és folyamatosan rögzítik a hallottakat. A következő beállításokkal azonban megakadályozhatjuk, hogy túlzásba vigyék a kémkedést.

### **Szoba kiválasztása**

A nappaliban sokat beszélgetünk és persze itt szól a rádió vagy a tévé is – ez pedig növeli annak esélyét, hogy az okoshangszóró félreérti az aktiváló parancsot, így olyan adatokat is a felhőbe továbbít, amit nem neki szántunk. Ezzel szemben a konyhában ritkábban folyik társadalmi élet, kevésbé zavaró egy fülelő eszköz, ráadásul a hangszóró hasznos is tud lenni, hiszen nem az ételes kezünket kell használni egy recept megtekintéséhez.

### **Teljes kikapcsolás**

A Google Home és az Amazon Alexa is rendelkezik olyan kapcsolóval, mely letiltja a mikrofont – amennyire pedig meg lehet ezt állítani, ezek megbízhatóak. Ne feledkezzünk meg használatáról például vendégség vagy valóban privátnak szánt beszélgetések idejére. Amennyiben a hangszóró működik, mert például zenét játszunk le, akkor a hozzá tartozó alkalmazásban is vezérelhető a hangerő, nem muszáj visszakapcsolni a mikrofont.

Alternatíva lehet egy digitális "áramszünet": előre beállított időzítővel vagy paranccsal egész otthonunkat levághatjuk az internetről ideiglenesen, vagy szülői felügyeletet használva az okosotthonos eszközöket tilthatjuk ki róla (lásd balra). Ha megszüntetjük a Wi-Fi-kapcsolatot, a legtöbb okos berendezés nem képes a kommunikációra, azt viszont nem zárhatjuk ki, hogy a rögzített hangokat ideiglenes tárolóba helyezve, majd később feltöltve nem szivárogtatnak ki berendezéseink olyasmit, amit nem szeretnénk. Ha biztosra akarunk menni, akkor egy távvezérelhető elosztóval kapcsoljuk ki az okoshangszórót – ez lehet egy, a barkácsáruházakban pár ezer forintért beszerezhető modell, de lehet egy okos dugalj is, melyet a hangszóró maga is lekapcsolhat a megfelelő parancs kiadása után.

### **Rendszeres ellenőrzés**

Az okoshangszóró beállítása után – majd később rendszeres időközökben – ellenőrizzük, hogy milyen parancsokat továbbít az internet felé. A Google Home esetében ezt a myactivity.google. com oldalon tehetjük meg, ahol kattintsunk a keresőmező alatt a plusz jelekre, és szűrjünk dátum és termék szerint. Az áttekintő nézetben láthatjuk a szándékosan kiadott utasításokat és félreértett parancsokat is. Ha egy kis mikrofon ikont is látunk mellette, akkor itt meg is hallgathatjuk a felvételt.

Az Amazon Alexa oldalát az amazon.com/alexaprivacysettings címen találjuk, ahol a "check voice recording history alatt lehet átnézni az anyagot. Ha sok felesleges felvételt találunk, akkor gondolkodjunk el a hangszóró áthelyezésén vagy időnkénti kikapcsolásán.

### **Gondok az okostévékkel**

A modern tévék sok mindenre képesek, mégis néha megdöbbentően olcsók. Ez nem a gyártók jóindulata miatt van így, hanem azért, mert ha elolvassuk a végfelhasználói szerződéseket, látjuk, hogy jogot adunk nekik a televízió használata közben gyűjtött személyes adatok felhasználására marketing- és egyéb célokból. Ezek a szerződések sokszor apró betűkkel emlékeznek csak meg erről, nem csoda, ha sokan nem találkoznak velük.  $\rightarrow$ 

### **Okostévék**

### Beállítások

65GZ1000\_Series

Netzwerk

TV Name

Netzwerk Verbindung Netzwerk Status

TV Remote Einstellungen

Verbindungseinstellungen TV Anywhere Einstellungen

Smart Speaker Einrichtung O

TV>IP Server Einstellungen

Mirroring-Einstellungen

**O**Haupt-Menü

**Bild** 

 $D$  Ton

n Timer

**B** Setup

a Hilfe

Netzwerk

Az okostévé beállításai között kapcsoljunk ki mindent, amiről úgy tűnik, hogy adatgyűjtéssel vagy -továbbítással kapcsolatos

A "TV Anywhere" szolgáltatás a tévéműsort és a felvett videókat továbbítia az okostelefonra. Ha használni szeretnénk, teljes hozzáférést kell biztosítani a hálózathoz

A televízión használt alkalmazásokat a frissítési funkcióval érdemes naprakészen tartani, hogy a biztonsági réseket bezáró hibajavításokat megkapjuk

oApps  $\left\{\frac{DA}{ZN}\right\}$ **NETELD** 

Alkalmazások eltávolítása

A mai tévék vagy önmagukban, vagy okoshangszóróval összekötve, de általában irányíthatók hanggal is, ez viszont a szobában történő beszélgetés rögzítésével is jár

Minden tévére telepített alkalmazás kommunikál a gyártó szervereivel – a Netflix különösen szorgalmas ezen a téren

Távolítsunk el minden olyan szoftvert, amelyet csak kipróbáltunk, de végül nem használunk rendszeresen

A Kodi egy nyílt forráskódú otthoni médiaközpont, mely minden létező fájlformátummal megbirkózik, és fut Windowson, Linuxon, Androidon és telepíthető a Raspberry Pire is, melyből egy vezeték nélküli billentyűzettel kiegészítve tökéletes médialejátszót farag

### Predestination To save the future he the past. 他 Predestination chron Temporal Agent sent  $\Omega$  $C<sub>0</sub>$  $\ddot{\circ}$ **OARD CO** You series of time-travel j  $ARD^{\odot}$ mediathek to prevent future kille Tube committing their crin final assignment, the the one criminal that throughout time and  $\Omega$ **3** sat EXTENDED

Médialejátszók

A Kodihoz számtalan online médiaforrást csatlakoztathatunk beépülő modulok segítségével

működik, akkor a gyártótól származó firmware telepítésére általában hálózat nélkül, egy USB kulcsot használva is lehetőségünk nyílik

Ha tévénk bizonytalanul

### Frissítés USB-ről

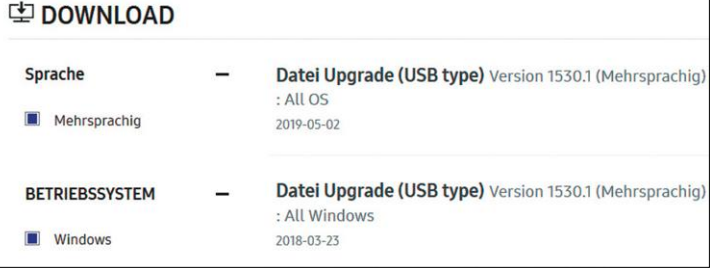

### Vendég Wi-Fi a gyanús eszközök ellen

**A vendéghálózat tökéletesen megfelel a túlzottan kíváncsi okosotthonos eszközöknek is, melyeknek netkapcsolat kell, de a helyi hálózathoz nem szeretnénk, ha hozzáférne.**

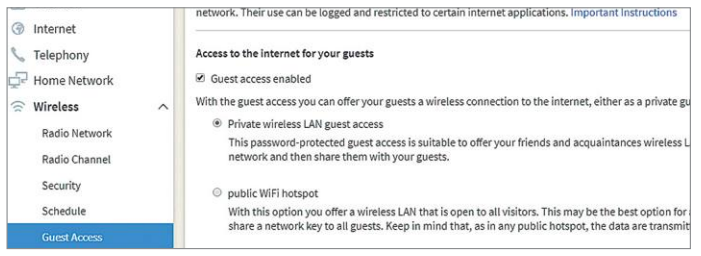

**A vendéghálózatot a FritzBox menürendszerében a Wireless/Guest WLAN alatt tudjuk bekapcsolni. Tegyünk pipát a Guest access enabled lehetőség elé, és válasszuk a Private wireless LAN guest accesst**

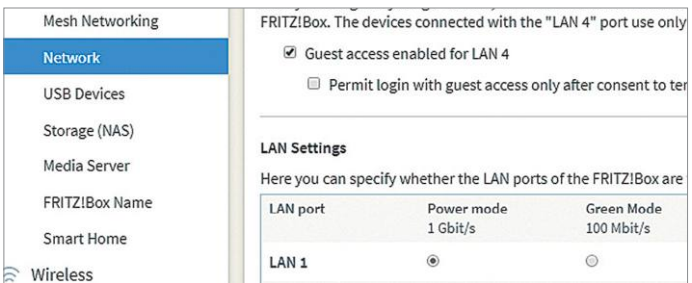

**Vezetékes hálózathoz csatlakozó berendezéseknél a Home network/Network/Settings ablakban kapcsoljuk be a Guest access enabled for LAN 4 lehetőséget egy külön hálózat létrehozására, melyet egy switchcsel bővíthetünk tovább**

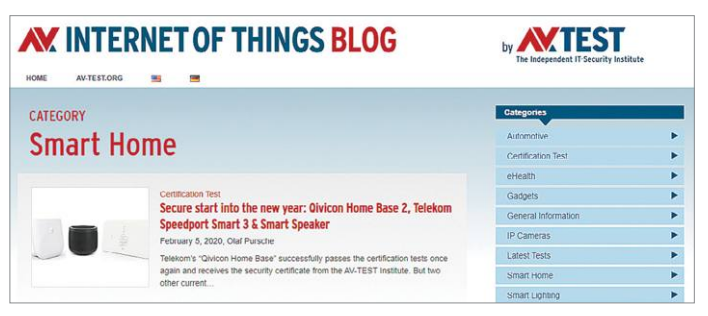

### Biztonságos eszközökkel védjük a magánszférát

**Mielőtt egy drága, később további fejlesztéseket kapó okosotthonos rendszer építésébe kezdenénk, ellenőrizzük, hogy hogy áll adatvédelmi és biztonsági szempontból például az iot-tests.org segítségével.**

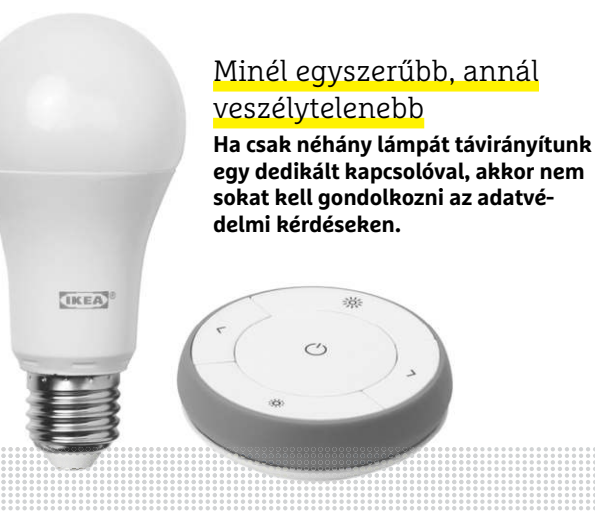

Amikor utoljára részletes okostévés tesztet csináltunk, kiderült, hogy a készülékek szinte folyamatosan kommunikálnak a gyártók szervereivel, és nemcsak azért, hogy firmware-frissítéseket töltsenek le, hanem hogy nyomkövető sütiket, hirdetésekkel kapcsolatos információkat szerezzenek be, illetve használati adatokat töltsenek fel. Ezt azonban nem feltétlenül kell elfogadnunk: először is, nézzük végig a készülék beállítási menüjét, és kapcsoljunk ki mindent, ami úgy tűnik, hogy adatgyűjtéssel és -továbbítással kapcsolatos. A Samsung televíziók esetében például a webes szolgáltatásokat érdemes letiltani, ezzel megszabadulunk a hirdetésektől, miközben a médiakönyvtárakat, a YouTube-ot és a Netflixet továbbra is nyugodtan használhatjuk. A tévéről a szerverek felé történő adatáramlás tovább folytatódik majd – sajnos megtalálni az egyensúlyt a privát szféra védelme és a kiterjesztett funkciók használhatósága között nem egyszerű.

### **Hálózati hozzáférés korlátozása**

Az egyik lehetőség, hogy a televíziót csak akkor csatlakoztatjuk az internethez, ha valamilyen netes szolgáltatásra van szükségünk. Ez a legegyszerűbben úgy kivitelezhető, ha vendéghálózatot hozunk létre a routeren, és ahhoz kapcsoljuk a tévét. A legtöbb routerben a vendéghálózatot nagyon egyszerűen lehet ki- és bekapcsolni, így a legtöbbször csak pár kattintás a váltás a két üzemmód között.

Ennek a megoldásnak a mellékhatása, hogy a vendéghálózatra csatlakozó eszközök az alapbeállítások szerint a helyi hálózattal nem tudnak kommunikálni. Ez jó az adatvédelemnek, viszont megakadályozza, hogy PC-ről vagy NAS-ról játszunk le filmeket a televízión. Ezt megkerülhetjük, ha egy médialejátszót csatlakoztatunk a HDMI bemenetre, majd ezt a lejátszót kötjük be a helyi hálózatba. A médialejátszó lehet egy notebook vagy Raspberry Pi, az ingyenes Kodi szoftverrel felszerelve. Az utóbbihoz számtalan modul készült már a YouTube és más netes szolgáltatások eléréséhez, így tulajdonképpen az okostévé "okos" részét ki is válthatjuk vele és használhatjuk a televíziót netkapcsolat nélkül.

### **Okosotthon-alkatrészek**

Az okos lámpákkal, dugaljakkal és termosztátokkal az a baj, hogy nem tehetünk mást, mint megbízunk a gyártóban, hogy nem gyűjt be több adatot annál, ami a készülék működéséhez okvetlenül szükséges – sem most, sem a jövőben. Ezen felül a készüléken és a gyártó szerverein található adatoknak, a végpontok közötti kommunikációnak is biztonságosnak kell lennie, hogy támadók ne manipulálhassák ezeket. Az AV-Test szakértői rengeteg ilyen rendszert vizsgáltak már meg, az eredményeket pedig folyamatosan teszik közzé az iot-tests.org weboldalon. Mielőtt megvásárolnánk a kinézett készüléket, érdemes erre a címre is vetni egy pillantást.

### **Kritikus: helyi és netes sérülékenységek**

Az alábbiak minden okosotthonos rendszerre igazak: minél kevésbé "okos" egy készülék, annál kevesebb gondot tud okozni. Ha például csak néhány IKEA Trådfri lámpát használnánk a hozzájuk tartozó távvezérlővel, akkor nem kell félnünk az adatlopástól, hiszen itt nincsenek hálózati kapcsolatok és netes kommunikáció sem. Ez azonban megváltozik, amint közbeiktatjuk a netes jeltovábbítót, melyet távolból is használhatunk: az utóbbi ilyenkor már szabványos online kommunikációt folytat az otthoni hálózathoz csatlakozó eszközzel, és ez több potenciális veszélyforrást is rejt magában. Az első, hogy ha a lakásban lévő készülé-

### **BIZTONSÁG < AKTUÁLIS**

kek közötti kommunikáció nem biztonságos, akkor ezt egy hekker feltörheti, manipulálhatja. Ez az említett lámpáknál legfeljebb zavaró, de egy riasztórendszer esetében sokkal nagyobb baj, hiszen így ki is kapcsolhatja azt például betörés esetén. Az online kommunikációnál ez a világon bárhonnan kivitelezhető, nem szükséges az utcán parkoló autóból dolgozni. Egy ilyen támadásnál elképzelhető az is, hogy olyan firmware-t telepítenek az otthoni eszközökre, mely valamilyen kártevőt tartalmaz – ez a támadó számára viszont lehetővé teszi, hogy belelásson otthoni hálózatunkba, megismerje szokásainkat, ellopja adatainkat, és így tovább. A biztonsági szempontból kockázatos készülékeknek nincs helyük lakásunkban, különösen akkor, ha többről van szó, mint LED lámpák kapcsolgatásáról.

### **Rések Kínából**

Az AV-Test 2019-es vizsgálatai során rengeteg biztonsági problémát talált a kínai gyártóktól érkező, alsó árszegmensben versenyző termékek esetében. Ilyen a Xiaomi Roborock robotporszívó, melynek mobiltelefonos alkalmazása sokféle információhoz kér hozzáférést a telefonon, és amely a Facebookkal, az Alibabával, AirBnB-vel és sok más online szolgáltatással is kommunikál. Erre nem lehet más magyarázat, mint az, hogy a szoftver reklámok letöltésére és a rólunk összegyűjtött személyes adatok továbbítására használja az internetet, az így szerzett plusz bevétel pedig a Xiaomi számláján landol.

Jó példa a veszélyes okos eszközökre az olcsó, gyerekeknek készülő okosóra, az SMA-Watch M2, mely elvileg arra szolgál, hogy a szülőket információkkal lássa el csemetéjük hollétéről. A gyártó azonban a lokációs információkat nemcsak a szülőknek küldi el, hanem védelem és titkosítás nélkül tárolja saját szerverein, melyet minden nehézség nélkül feltörhetnek. A tanulság: az okos eszközök triviális és ártalmatlannak tűnő adatgyűjtése könnyen kordában tartható, de muszáj résen lennünk, hogy abban az esetben, ha érzékeny és/vagy személyes információkról van szó (mint például biztonsági kameráknál, gyerekjátékoknál), akkor jobban tesszük, ha valamilyen okos rendszer helyett egyelőre maradunk a hagyományos változatnál.  $\rightarrow$ 

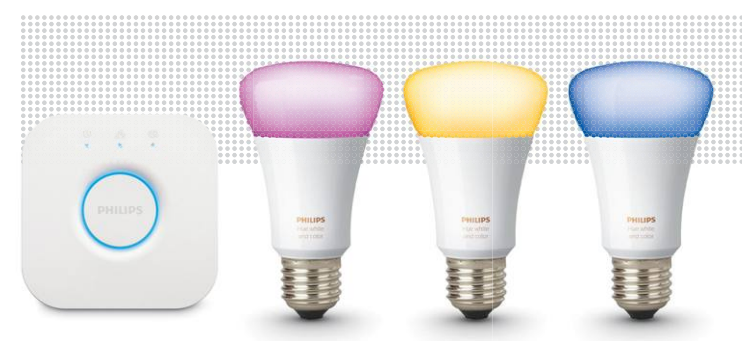

**Amint egy, az internetre kapcsolódó gateway vagy átalakító lép a képbe, máris fontossá válik, hogy ellenőrizzük a gyártó hozzáállását az adatvédelemhez**

### Negatív példák

**A Xiaomi Roborock S5 robotporszívóként jól teljesít, de a hozzá tartozó mobiltelefonos alkalmazás igazi adattolvajnak bizonyult.**

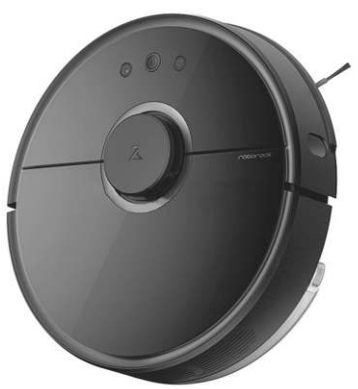

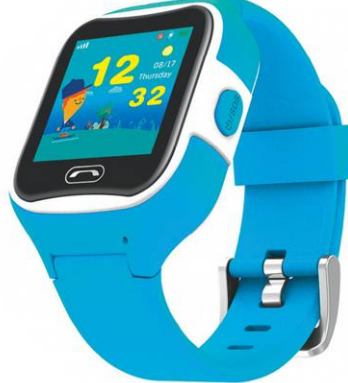

**Az olcsó kínai termékek adatvédelmi szempontból katasztrofálisak: az SMA-Watch M2 gyerekóra például viselőjének tartózkodási helyét egy védelem nélküli szerveren tárolja**

### **Kommunikáció ellenőrzése házilag**

 $\sim$ 

A helyi hálózaton található eszközök adatforgalma rögzíthető és elemezhető, leszámítva persze a titkosított részét. **> Az adatforgalom rögzítésére** a Fritzbox egy külön oldalt kínál, melyet a helyi hálózaton a fritz.box/support.lua cím beírásával érünk el. Adjuk meg itt jelszavunkat, majd jelöljük be a Packet Recording lehetőséget. Nyomjuk meg a Routing interface mögötti Start gombot, válasszuk ki, hogy az elmentett adatcsomagok hova kerüljenek, és már kezdődik is a felvétel. Most használjuk egy kicsit a vizsgálni kívánt eszközt – kapcsoljuk be, indítsunk egy hívást vagy keresést. Pár perc alatt rendszerint elegendő információ gyűjthető, úgyhogy a Stop gombbal állítsuk le a felvételt (ne a letöltés megszakítását használjuk erre, mert sérült fájlt kapunk!).

**> Elemzésre** a lemezmellékleten is megtalálható WireShark programot használjuk: nyissuk meg az imént létrehozott eth fájlt, és az Apply display filter menübe írjuk be ip.addr==<eszköz ip címe> az adott eszköz által generált adatforgalom kiemelésére. A Statistics/Links menüvel egy elég jól áttekinthető nézetet kapunk: válaszszuk a TCP fület és kapcsoljuk be a

<u>in die Bernstein Staat van die Bernstein van die Bernstein van die Bernstein van die Bernstein van die Bernstein</u>

Name resolution lehetőséget, illetve az ez alatt található két további opciót, amivel számunkra is olvasható URL-ekkel jelölve felismerhetővé válik, hogy mikor és kivel kommunikált az okosotthonos eszköz. Ha a Port B oszlopban a megfelelő helyen https áll, akkor a kommunikáció titkosított volt, és nem tudjuk tartalmát megtekintetni – de a hekkerek sem.

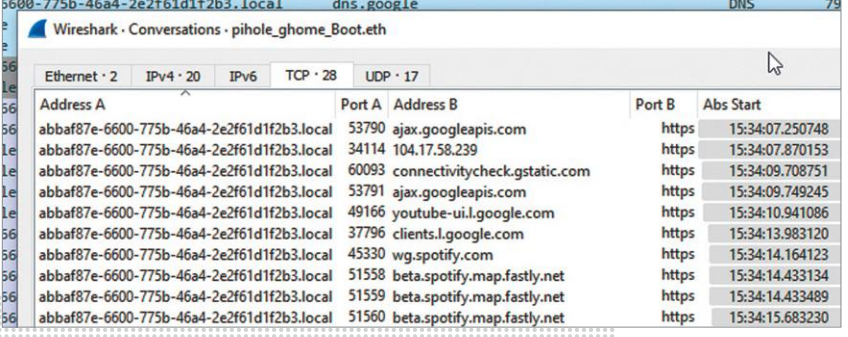

### **AKTUÁLIS > BIZTONSÁG**

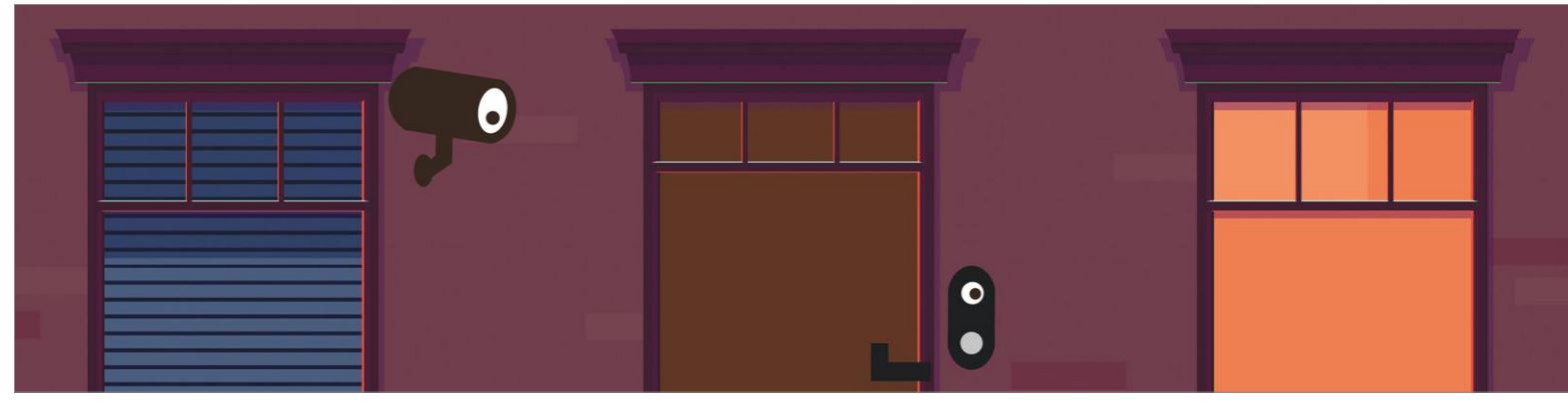

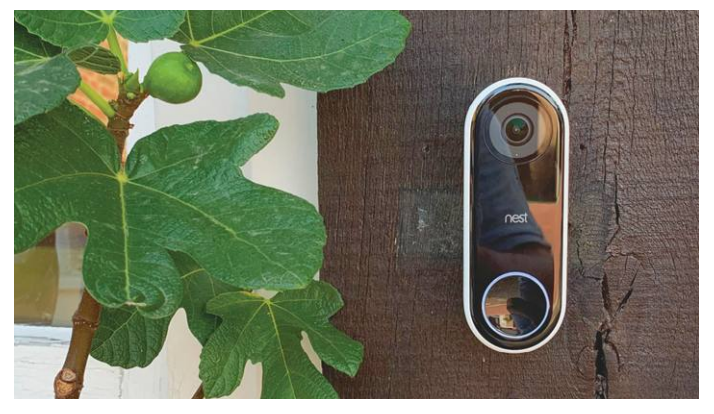

**Az okos kapucsengők, például a Nest Hello utólag is beépíthetők a bejárati ajtóba, akár a meglévő kukucskáló helyére is**

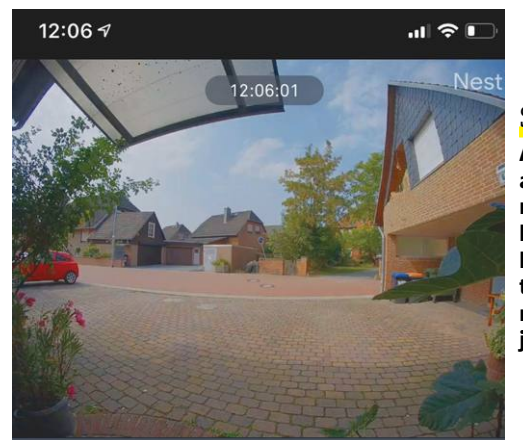

### Szemek kint

**A kamera rögzíti az ajtó előtti eseményeket, a képet pedig a kapcsolódó okostelefonos alkalmazással nézhetjük meg.**

Heute 8 Ereignisse

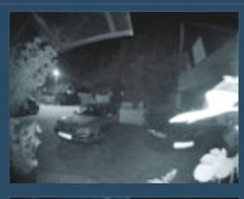

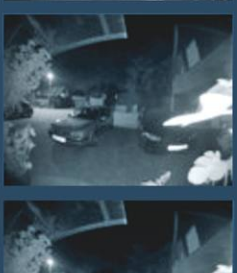

**Bewegung** 04:16:22  $5s$ 

**Bewegung** 04:16:07

**Bewegung** 04:15:39

 $6s$ 

**Az okoscsengő reagál a mozgásra, zajra, és automatikusan fel is veszi a történéseket, ha szükséges**

### **Okos kapucsengők tesztje**

**Az AV-Test internetre köthető, okos kapucsengőket és telefonokat tesztelt, az eredmények pedig néha elborzasztóak.**

Az okos csengők nemcsak biztonságossá, de kényelmesebbé is teszik otthonunkat, legalábbis elvileg. Bármilyen lakás- vagy szobaajtóra felszerelhetők, és videokamerájuk segítségével rögzítik a mozgásokat, majd szükség esetén továbbítják azt okostelefonunkra. Egyes modellek infravörösben is látnak, tehát éjszaka is használhatók, és van olyan változat, mely az előtte állók biometrikus azonosítására is képes, így be tudja engedni azt, akit előzőleg regisztráltunk. De minden esetben alapvető kérdés marad, hogy mennyire biztonságosak: erősítik, vagy éppen gyengítik lakásunk védelmét?

Az AV-Teszt öt darab, hazánkból is megrendelhető ilyen eszközt tesztelt biztonság és adatvédelem szempontjából, egyes esetekben pedig komoly hibákra bukkantak közben. A mezőnyben az Arlo gyártotta Audio Doorbell, a DoorBird D2101V, a Google-féle Nest Hello, az Amazontól származó Ring és a Somikon WLAN/HD csengője szerepelt. A szakértők a helyi és internetes kommunikációt, a hozzájuk tartozó alkalmazásokat, webes szolgáltatásokat is vizsgálták, és azt is figyelembe vették, hogy a gyártók miként bánnak a felhasználók adataival.

### **Hiányzik a hálózati biztonság**

A nem kellően védett ajtócsengők kommunikációja lehallgatható, a készülékek IP-címe kideríthető, és ezeket aztán az erre specializált weboldalakon, például a shodan.io-n vagy az insecam.orgon meg is találjuk. A vizsgált készülékek közül csak az Arlo, a Nest és a Ring az, melyet a szakértők úgy jellemeztek, hogy "megteszik a szükséges védelmi lépéseket". A támadások nagy részét az illetéktelen belépési próbálkozásokat letiltó megoldások, többfaktoros azonosítás, gyenge jelszavak figyelmen kívül hagyása és a közbeékelődéses módszerek elleni védelem segítségével már eleve lehetetlenné teszik, ezen felül pedig a csengő és az alkalmazások, illetve a firmware-t szolgáltató szerverek közötti kommunikáció is titkosított csatornán történik.

Kevésbé voltak elégedettek a tesztelők a maradék két termékkel: a Somikon WLAN/HD-ról például kiderítették, hogy bizonyos adatokat titkosítás nélkül továbbít, így például a videókhoz tartozó előnézeti képeket, illetve a mobilappot futtató telefon típusát és a felhasználói adatokat. Ezek mellett az olyan extrák, mint a multifaktoros azonosítás és a belépési

### **BIZTONSÁG < AKTUÁLIS**

próbálkozások számának korlátozása, is hiányzik az eszköztárából. A belépési szolgáltatások a DoorBird DV2101 esetében is fapadosak, nincs külön autentikáció, az adatok továbbítása a készülék, a mobiltelefon és az internetes szerverek között pedig részben titkosítás nélkül történik, ráadásul a helyi hálózaton még a felhasználónév és a jelszó (!) is így kerül átvitelre.

### **Alkalmazások és adatvédelem**

Többször előfordult már a történelemben, hogy az alkalmazásokban található biztonsági problémákért más gyártók által szállított beépülő modulok voltak felelősek. Ez a helyzet a Netgear Arlo szoftverével is, ahol több gyenge pontot használtak, és "jelentős mennyiségű külső partnertől származó kódra" bukkantak a Somikon appjában is. Ez utóbbiról ráadásul kiderült, hogy a telefonra telepített egyéb alkalmazások listáját is összeállítja és elküldi a gyártónak. A szakértők biztonságosnak találták ugyanakkor a DoorBird, a Nest és a Ring alkalmazását.

Az adatvédelem egy kapcsolódó területe a másoktól származó személyes adatok védelme – és ez is egy olyan terület, ahol az okos csengőkkel gondok lehetnek. Az Arlo, a Nest és Ring esetében a felhasználói szerződés készítésekor láthatóan figyeltek erre, az ezekben leírtak alapján nem lehet gond ezen a területen. A DoorBird és a Somikon készülékeinél viszont más a helyzet, az AV-Test munkatársai kétségüket fejezték ki azzal kapcsolatban, hogy az adatok kezelése összhangban lenne például a GDPR-ral.

### **Tesztelői ajánlatok**

Ahogy a víruskeresőknél is, úgy a csengős teszt végén is csillagok segítségével értékelték az AV-Testnél a résztvevőket. Az Arlo, a Nest és Ring a lehetséges maximumot, három csillagot érdemeltek, a Somikon WLAN/HD terméke viszont csak egyet kapott a külső kommunikációt érintő adatvédelmi gondok és az alkalmazással kapcsolatos gyengeségek miatt. A teszt utolsó helyzettje a DoorBird DV2101V, mely gyakorlatilag minden kritérium szerint megbukott, így egyetlen csillagot sem érdemelt ki.

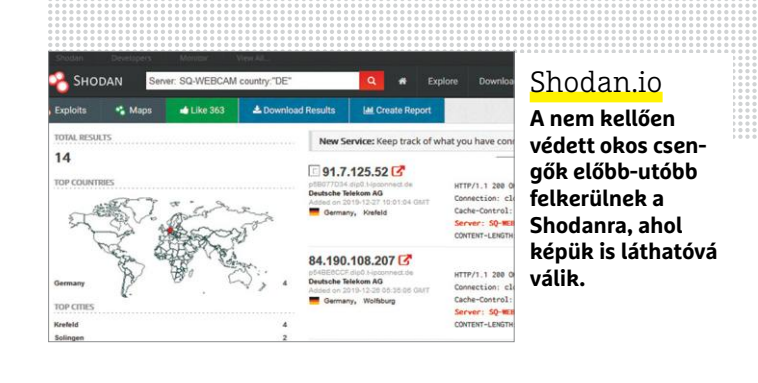

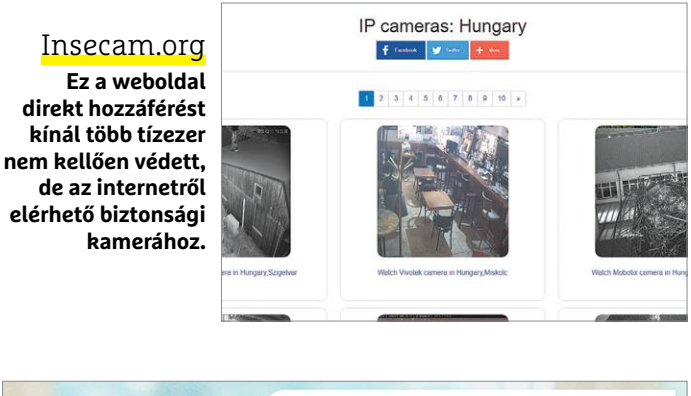

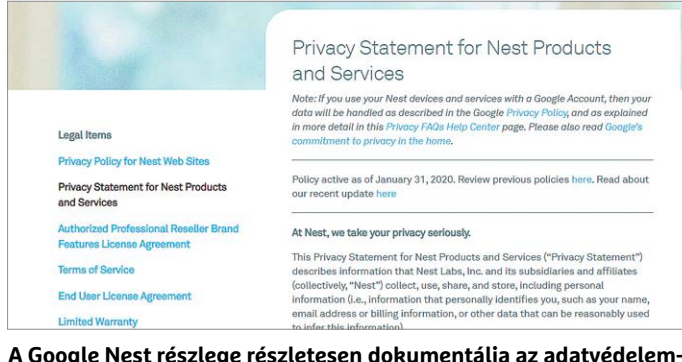

**A Google Nest részlege részletesen dokumentálja az adatvédelemmel kapcsolatos vállalásait. Nem sok cég tesz így**

### **Okos**

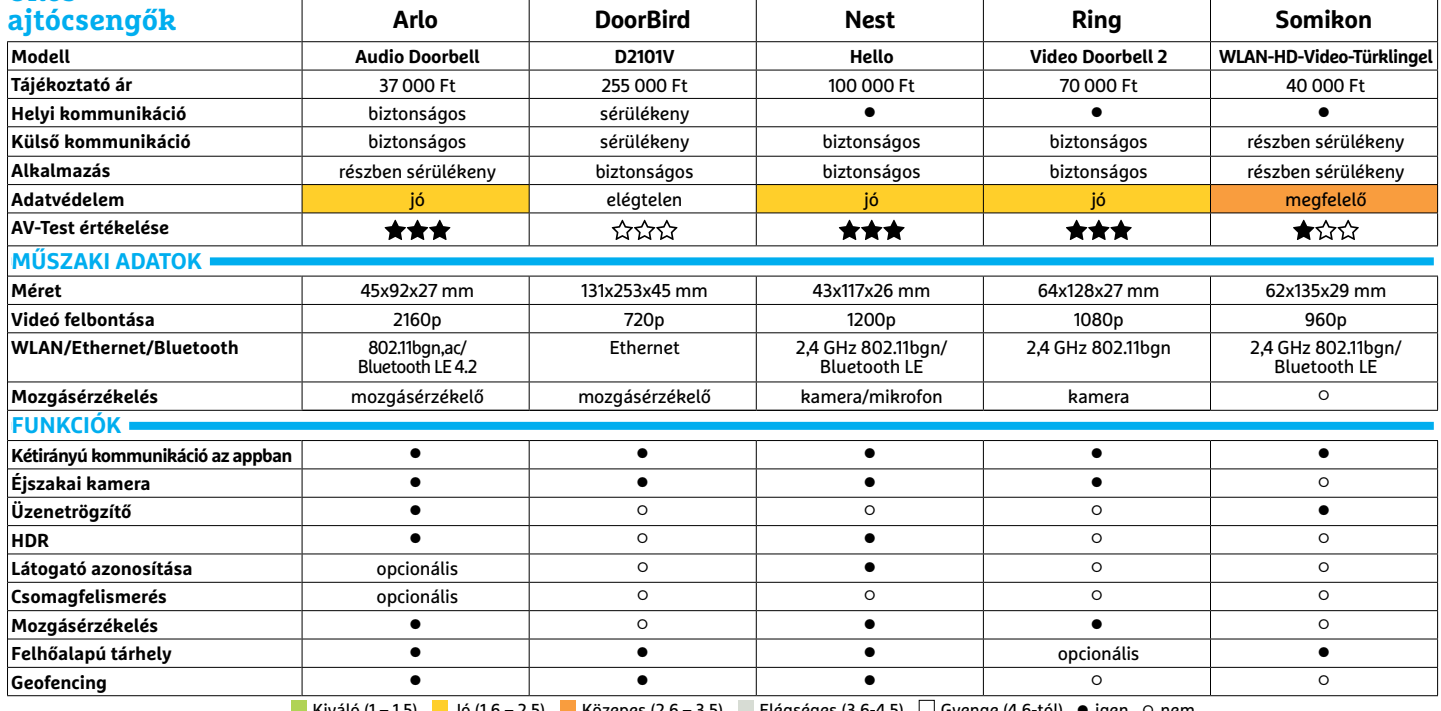

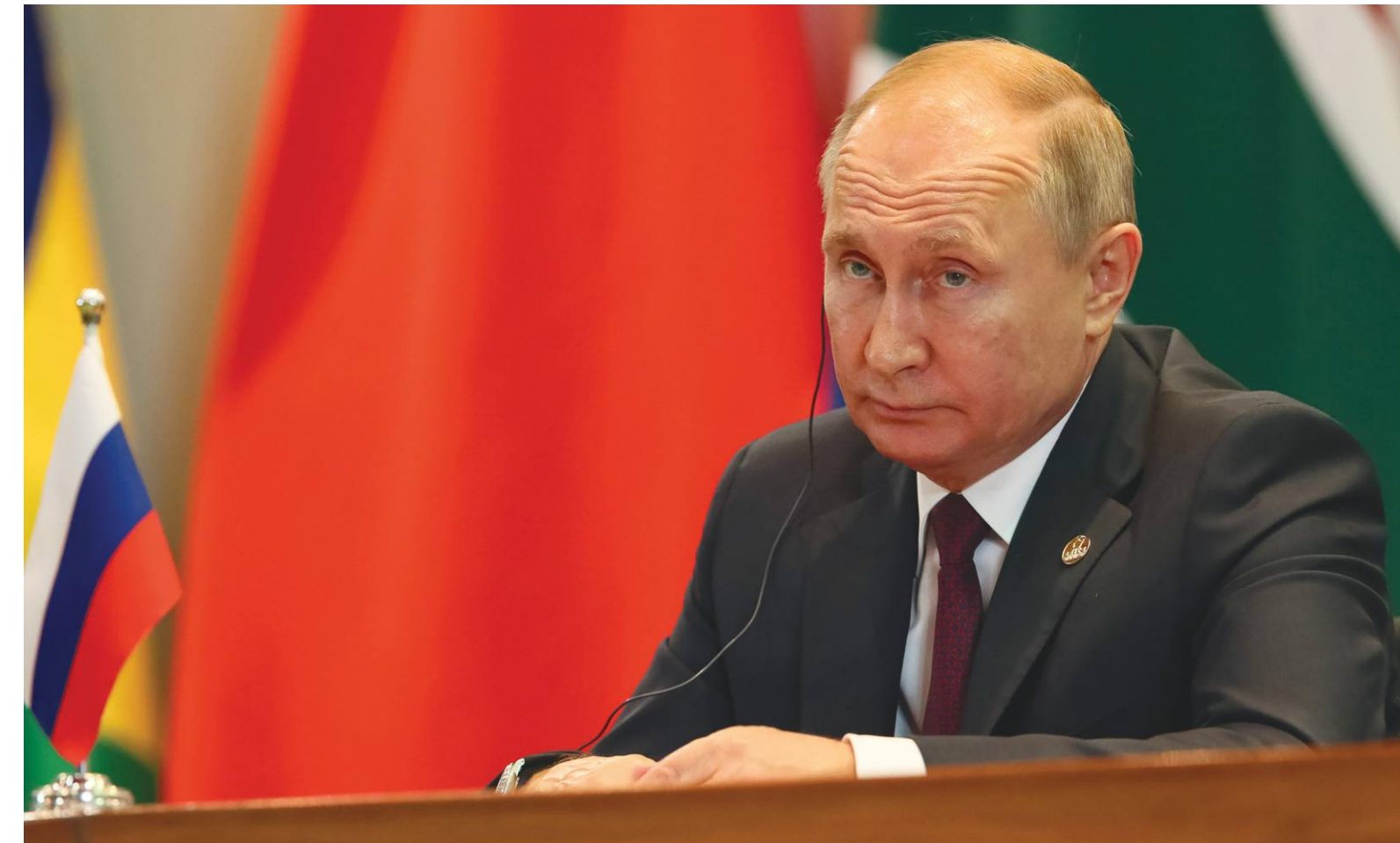

# **A szabad netnek hamarosan vége**

Úgy tűnik, hogy a szabad internet napjai megszámláltattak. Önkényuralmi rendszerek és még demokratikus **országok is a felosztásán dolgoznak.** De még létezik technológiai kiút.

RICHARD MEUSERS VON WISSMANN/KOVÁCS SÁNDOR

egalább 208 halottal járó, napokig tartó tömeges tiltakozás,<br>amely a benzin árának drasztikus emelkedése ellen indított tüntetésekkel kezdődött: a világ eleinte szinte nem is<br>tudott sommit azokról az eseményekről, amelyek amely a benzin árának drasztikus emelkedése ellen indított tüntetésekkel kezdődött: a világ eleinte szinte nem is tudott semmit azokról az eseményekről, amelyek egész Iránt megrázták 2019 novemberében. Óvintézkedésként a helyi vallási vezetők egyszerűen lekapcsoltatták az ország internetét. Az intézkedés célja az volt, hogy megakadályozzák a külföldieket az események pontos követésében. Az ország történelmének legnagyobb internetkimaradása, amely az adatfolyamot a szokásos méret öt százalékára csökkentette, megfojtotta az információáramlást és jelentősen lelassította a közéletét is. Bár a felhasználók továbbra is küldhettek pénzt a helyi oldalak használatával, de az e-mail-forgalom megállt, ahogy elérhetetlenné váltak az olyan közösségi üzenetküldő szolgáltatások is, mint a Twitter, vagy éppen a Google keresője. De az iszlám teokrácia koránt sincs

egyedül azzal a törekvéssel, hogy alaposan megszűrje az állampolgárai nemzetközi internet-hozzáférését. Olyan világi államok is saját, ellenőrzött internetet akarnak, mint Oroszország. A november elején hatályba lépett törvény alapján az internetes csomópontokat a jövőben állami ellenőrzés alá kell helyezni: Oroszország szolgáltatói mostantól kötelesek ehhez megfelelő hardvermegfigyelési lehetőségeket telepíteni. Oroszország valószínűleg a Kínai Nagy Tűzfal modelljét követi ezzel.

### **Mindent blokkol: a Kínai Nagy Tűzfal**

Amellett, hogy IP-címeket tilt, és blokkolja a nem kívánt híreket tartalmazó lapokat például a Google keresőben vagy külföldi híroldalakon, Kína megoldása akár egyes kifejezéseket is blokkol. Ha egy webhely olyan szavakat tartalmaz, mint a "Tienanmen tér" vagy a "Falun Gong", az internetkapcsolat automatikusan  $\frac{0}{2}$  megszakad. A helyzetet nagyban megkönnyíti a kínai vezetés számára, hogy a nyugati elektronikai és kommunikációs vállalatok döntő többsége készségesen együttműködik a kínai cenzúrával. 2017 nyarán az Apple például bejelentette, hogy a legtöbb cenzúraellenes appot törlik az App Store-ból, mivel azok "megsértik az új kínai törvényeket". Csak a Kínában hivatalosan regisztrált alkalmazások maradtak továbbra is elérhetők.

Oroszország megoldása meglehetősen hasonló. 2019 novemberének végén a "Riporterek Határok Nélkül" polgárjogi szervezet jelentést adott ki azokról a rendszerszintű korlátozásokról, amelyekkel a moszkvai kormány visszaszorítja a sajtó és a véleménynyilvánítás szabadságát. Ezek az intézkedések elsősorban olyan platformokra irányultak, mint a Facebook, a Google és a Twitter. Az indokolatlan tömeges megfigyelés egyértelműen sérti az emberi jogokat, például a személyes adatok védelméhez való jogot, vagy éppen a sajtószabadságot. Az ilyen intézkedések célja "az Internet széttöredezése állami irányítású alhálózatokba".

### **Nyugaton sincs mire büszkének lenni**

A cenzúra népszerűsége rohamosan növekszik a világ minden táján. Legyen szó Észak-Koreáról, Szíriáról vagy Venezueláról, a kormányok mindenütt megpróbálják megakadályozni, hogy az állampolgáraik szabadon cserélhessenek eszméket és férjenek hozzá az információkhoz. Azonban például Németországnak sem igazán lenne oka másokra mutogatni. A helyi jogvédő kritikusok legfőbb célpontja a 2017-es Hálózati Végrehajtási Törvény (NetzDG), aminek létrejöttéért az akkori igazságügyi miniszter, Heiko Maas volt felelős, és a magánvállalatokra hárította a döntési felelősséget arról, hogy mi megengedhető a közösségi hálózatokban. A NetzDG kiiktatta a bírósági döntés követelményét az eljárásból, aminek homályos, nem egyértelműen definiált kifejezések (például a "gyűlöletbeszéd") jelentik az alapját. Ami még ennél is rosszabb hír, hogy a törvény nemzetközileg egyre népszerűbb. Jimmy Schulz, a Német Szabaddemokrata Párt szövetségi végrehajtó testületének novemberben elhunyt tagja éppen ezzel indokolta a Szövetségi Alkotmánybíróságnál a törvény ellen benyújtott panaszát. Szerinte a törvény nagy szolgálatot tesz "olyan kormányoknak, amelyek nem veszik a demokráciát annyira komolyan, mint a vélemények ellenőrzésére irányuló jogalkotási javaslat tervezetét". Az internet egyre jelentősebb globális manipulációja mellett az amerikai "Foreign Policy" magazin a NetzDG-t kritizáló írásában azt "a szólásszabadság globális mélypontjaként" jellemezte, amely követendő példaként szolgált a tekintélyelvű országok számára a digitális cenzúra legitimálásához. Legalább 13 ország, közöttük Venezuela, Vietnám, Oroszország és Fehéroroszország is ugyanilyen törvényeket fogalmazott meg.

Szerencsére a szólásszabadságért folytatott küzdelemben a technológia nemcsak ellenség, hanem szövetséges is lehet. Amikor az összes iráni internetkapcsolat megszakadt, Richard Grenell amerikai nagykövet azt írta Twitteren: "Megvan a technológiánk ahhoz, hogy visszakapcsoljuk az internetet Irán népének. És biztosítsuk, hogy mentes legyen állami blokkolóktól. Európának és Amerikának ezt együtt kellene megtennie." Ami elsőre csak kérkedésnek tűnik, valójában megvalósítható. Csupán össze kell kötni az ország összes mobilját egy appal, és az létrehozhatna egy párhuzamos internetet. Már létezik is erre koncepció, a Bridgefly, amit például a hongkongi tüntetéseknél használnak. A szólásszabadság így megmarad – egyelőre.

### Egyre gyakoribb a netszünet

**2018-ban az internetet 196 alkalommal kapcsolták le. Ebben 29 ország érintett, többségük Ázsiában és Afrikában.**

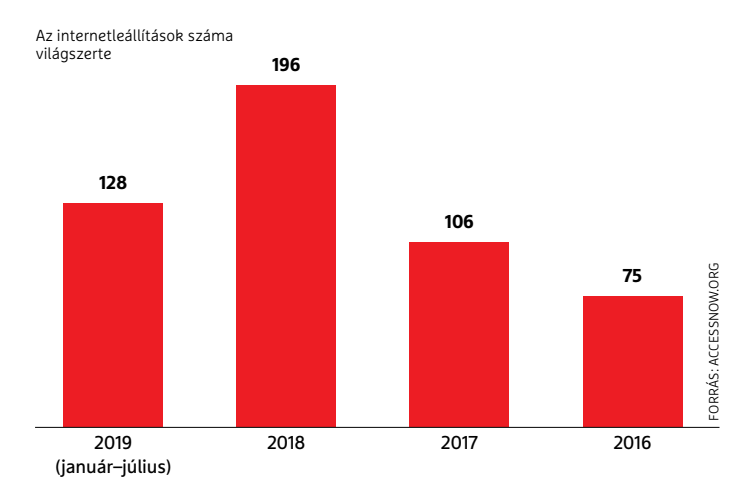

*"Megvan a technológiánk ahhoz, hogy visszakapcsoljuk az internetet Irán népének" Richard Grenell az USA németországi nagykövete*

### Rosszak a korlátozásmentes net kilátásai

**A Freedom House nemzetközi civil szervezet 2019-ben is elemezte az internet szabadságának helyzetét világszerte. A 65 megvizsgált országból 33-ban a felhasználók számára bizonyítottan romlott az internet szabadsága.**

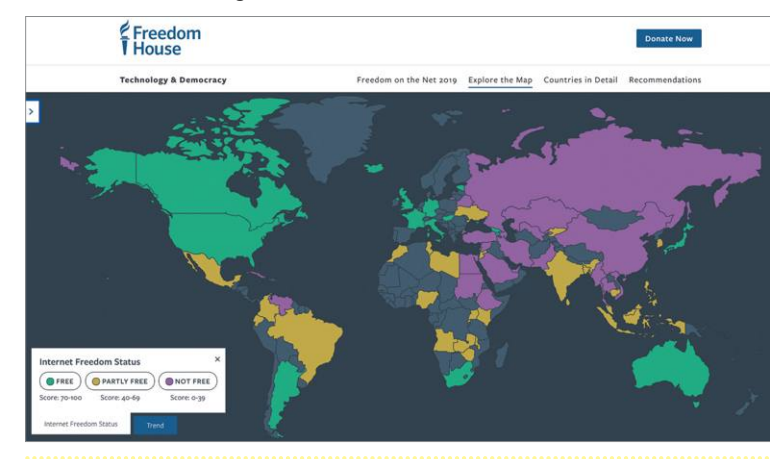

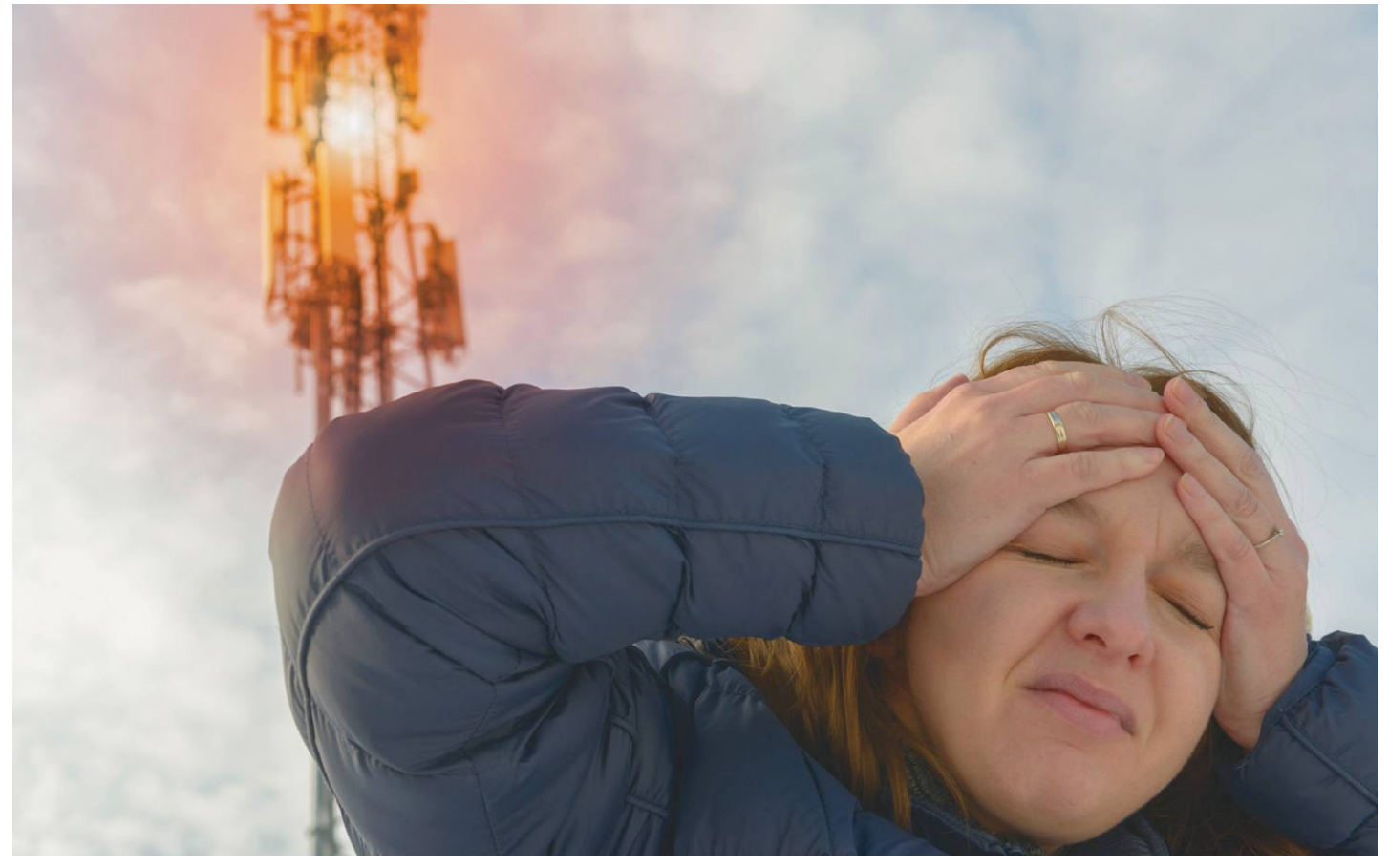

# **Veszélyesebb az 5G, mint az elődje?**

Az ötödik generáció bevezetése kapcsán újra fellángoltak **a mobiltornyok és a készülékek sugárzása** körüli viták. Nézzük, hogy ezekből mi igaz és mi nem.

### SÜMEGI ANDRÁS

A napokban meghallottam, amint valakik arról vitáztak, hogy lehet-e a liftben telefonálni. Rövid úton oda jutottak, hogy nem, mert a lift egy Faraday-kalitka. Aztán rátértek<br>arra hogy veszályes-e a mobiltelefon sugárzása. hogy lehet-e a liftben telefonálni. Rövid úton oda jutottak, arra, hogy veszélyes-e a mobiltelefon sugárzása. Kiderült, hogy egy társasház tetejére telepített mobiltelefon-bázisállomás miatt tiltakoztak a lakók. A szolgáltató a berendezést leszerelte, majd a szomszéd ház tetején állította fel. Vajon jól jártak ezzel a lakók?

A jelenleg használt legfejlettebb GSM rendszer a 4G, az 5G bevezetése most kezdődik. Ahogy minden új technológia esetében, az ötödik generációs mobilinternet-hálózatok beindítása előtt is fellángoltak az egészségügyi ártalmakról szóló találgatások. Megjelentek a hivatásos rettegők, és a chemtrail, a HAARP és a védőoltásokkal terjesztett autizmus mellé teleöntötték a médiát az 5G-hálózatok veszélyeiről szóló rémhírekkel. Brüsszelben és Genfben aggódó civil szervezetek kezdtek harcolni a kísérleti adóállomások ellen. A mobiltornyok körül állítólag "vibrál a levegő a térerősségtől", és százával potyognak az égből a reptükben megsült madarak. Azokat a véleményeket, hogy a mobiltelefon allergiát, migrént, impotenciát, agyhalált, rákot okoz, erős fenntartással kell fogadni, nem árt megnézni, hogy ki áll a hírek mögött, milyen érdek fűzi a szamárságok terjesztéséhez. Persze régebben én is allergiás voltam a mobiltelefonra. Ismertem olyat, aki, ha felhívott, hányingert kaptam. Azt hiszem, erről nem a mikrohullámok tehettek, mert egy egyszerű hívásblokkoló használatával teljesen elmúlt a dolog. Azóta vidáman telefonálgatok, az illető pedig akkor se bír felhívni, ha tótágast áll. De félre a tréfát, mi a helyzet a mikrohullámok hatásával?

Sokan vannak, akik egyszerűen "sugárzásról" beszélnek, és összekeverik a mobiltelefonok elektromágneses sugárzását Csernobil radioaktív sugárzásával, pedig a kettő nem ugyanaz. A radioaktív sugárzás többnyire valamiféle részecskesugárzás (alfa-, proton-, neutron- vagy elektronsugárzás), illetve nagy energiájú gamma-sugárzás. A gamma-, röntgen- és ultraibolya sugárzás olyan elektromágneses sugárzás, melyek fotonjainak energiája nagy, ezért valóban roncsolhatják a szöveteket. Azonban az elektromágneses sugárzások nagy családjába tartozik a fény is, amely évmilliók óta ér bennünket naponta 9–15 óra hosszat, ebbe mégsem szoktunk belehalni. Mi több, éppen a fény hiánya az, ami őrületbe kerget sok embert. A látható fény életet ad, és ártalmatlan, mert fotonjainak energiája sokkal kisebb, mint mondjuk a gamma-sugárzás fotonjaié. Fontos megérteni, hogy amikor a sugárzás valamilyen anyaggal kapcsolatba lép, akkor elsősorban a fotonok energiája számít, és nem a fotonok száma. A foton energiája a hullámhosszal függ össze, a fény esetében ezt a fény színeként érzékeljük, mikrohullámoknál ez a frekvenciával arányos. A sugárzás intenzitása, amit a fény esetében a fényerősségként érzékelünk, a fotonok számát jelenti. Ha növeljük a fény erősségét, azzal nem növeljük a fotonok energiáját, csak a számát.

### **Ionizáló és nem ionizáló sugárzások**

A mobiltelefonok antennája is elektromágneses sugárzást bocsát ki, meg a rádió is, sőt még az infravörösben sugárzó kandalló vagy hősugárzó is. A foton energiája fordítottan arányos a hullámhosszal: E=h·c/λ, ahol h a Planck-állandó. Ha az energiát elektronvolt egységben mérjük, a hullámhosszt pedig nanométerben, akkor a képlet az E≈1240/λ alakra egyszerűsödik. (Az elektronvolt az energia megszokott mértékegysége az atomfizikában, 1 eV = 10-16 joule.) A www.omnicalculator.com/ physics/photon-energy oldalon van egy kalkulátor, ezzel bárki könnyen kiszámolhatja, hogy milyen frekvenciához milyen hullámhossz és milyen energia tartozik. Például a látható zöld fény hullámhossza körülbelül 500 nm, ahol E≈2,5 eV. A mikrohullámú sütők, wifieszközök mikrohullámú sugárzásának hullámhossza körülbelül 10 cm, az ehhez tartozó energia E≈0,00001 eV. Ezzel szemben a gamma-sugárzás hullámhossza 0,01 nm alatti, vagyis az energiája több mint 120 000 eV. Tehát a különböző elektromágneses sugárzások fotonjainak energiája között több nagyságrend különbség van, és a kutya itt van elásva.

Ahhoz, hogy egy elektromágneses sugárzás meg tudja változtatni az anyag szerkezetét, vagyis például mutációt okozzon, az kell, hogy a kémiai kötéseket módosítani tudja. Kémiából min-

fotonnak legyőzni. Az elsőrendű kötések (fémes, ionos és kovalens) esetén ez az energia 0,8…8,8 eV között van, míg a gyengébb másodrendű kötéseknél (Van der Waals, dipólus, hidrogén) 0,008…0,4 eV a kötési energia. Ionizáló sugárzásnak hívjuk az olyan sugárzást, amely képes legyőzni a kötési energiát, és így módosítani tudja a molekulák szerkezetét. Az ionizáló és nem ionizáló sugárzások közötti határt a WHO a 100 nm-es hullámhossznál húzta meg, ahol a foton energiája 12,4 eV. A gyakorlatból tudjuk, hogy 5-10 eV energiájú fotonok is képesek a kémiai kötéseket felhasítani, tehát ha óvatosak akarunk lenni, akkor a határt lejjebb kell venni.

A mobiltelefon-rendszerek 800–3800 MHz közötti frekvenciákat használnak (lásd részletesen: spectrummonitoring. com). Ezenkívül az 5G még 24–28 GHz között is dolgozik, sőt a jövőben tervezik egy 72 GHz-es frekvencia használatát is. Nézzük a számokat! A 3,8 GHz-es frekvencián a foton energiája 0,000016 eV, a 72 GHz-en meg 0,0003 eV. Akárhogyan nézzük, ezek sokkal kisebb energiák annál, ami akár a leggyengébb Van der Waals-kötésekre is bármilyen hatással lehet. Egyszerűen a mikrohullámú sugárzásoknak nincs annyi energiája, hogy akár ionizáló, akár DNS-károsító hatást fejthetnének ki. Az elektromágneses sugárzás nagyjából 1 000 000 GHz feletti frekvenciától káros. Ebbe a tartományba esik a Napból érkező UV-sugárzás is, ezért veszélyes a túlzott napozás. És tényleg létezik olyan elektromágneses sugárzást kibocsátó eszköz, amely rákot okozhat: a szolárium.

### **A gyilkos mikrosütő**

denki tanult valamit a kötési energiáról, ezt az energiát kell a nemcsak a tárgyak felületén, hanem mélyebben, a belsőjükben → Az elmondottak ellenére van egy frekvenciatartomány, amely veszélyes. Ez 2–10 GHz között található, ahol a vízmolekula kiváltképp szereti elnyelni a hullámokat. Itt működnek a mikrohullámú sütők (2,45 GHz) és sajnos a mobiltelefonok is. A mikrohullámú sugárzás hatására a dipólus vízmolekulák gyorsan pörögni, táncolni kezdenek. Ahogy a sugárzás elnyelődik, az energiája hővé alakul, és a tárgyak felmelegszenek. A melegedés

### Az elektromágneses sugárzások

**Amikor a sugárzás valamilyen anyaggal kapcsolatba lép, akkor elsősorban a fotonok energiája számít, és nem a fotonok száma.**

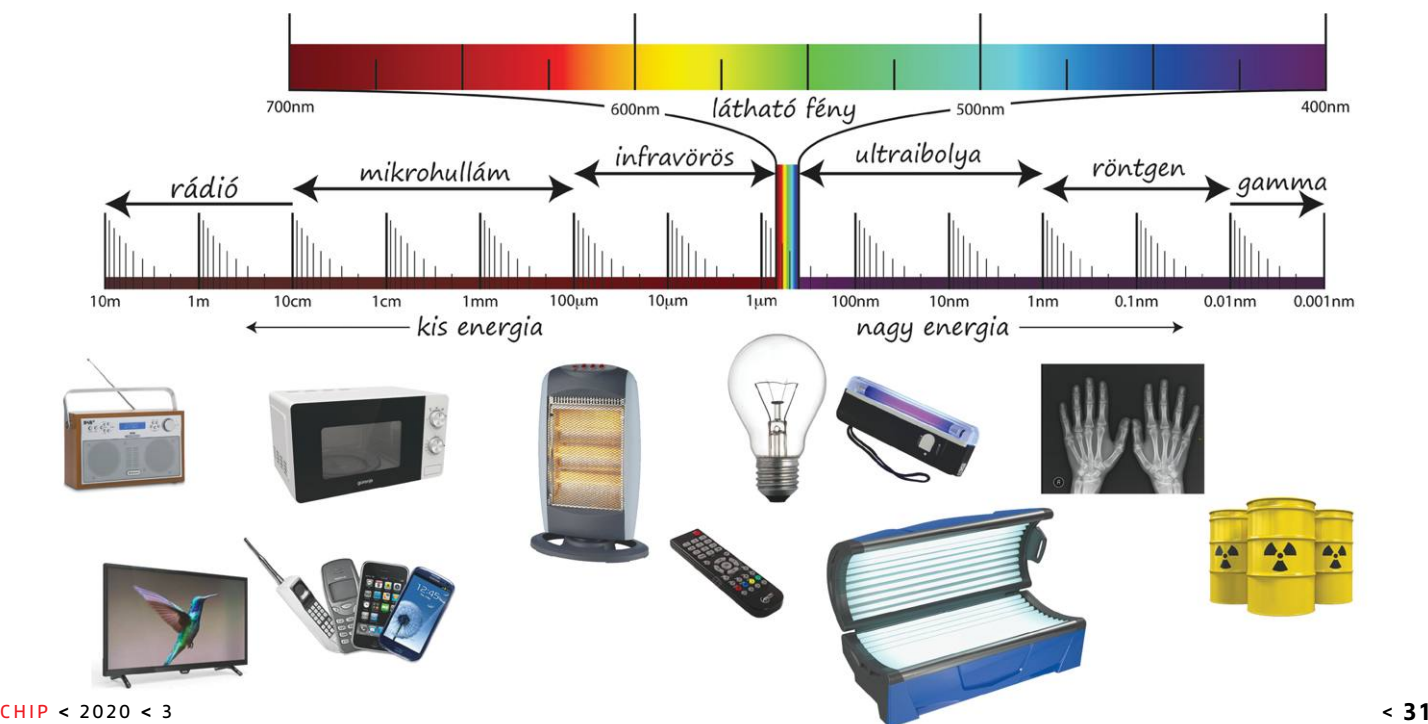

### **AKTUÁLIS > A MOBIL ÉS A SUGÁRZÁS**

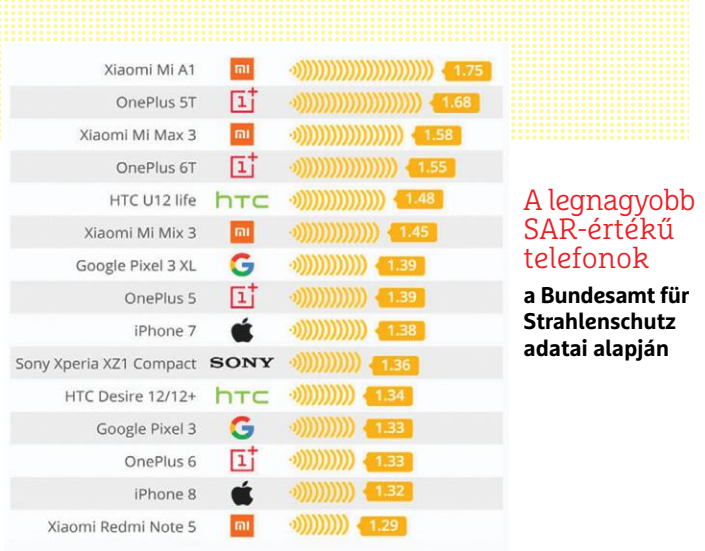

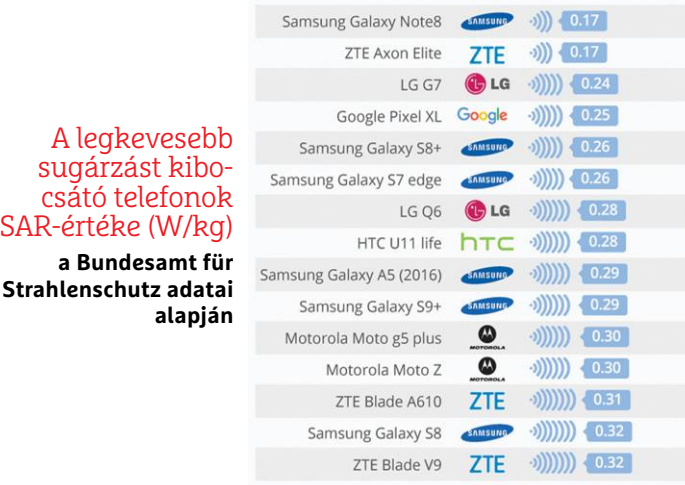

is jelentkezik. Például hús esetében a 2,45 GHz-es sugárzás nagyjából 2,5 cm mélységig hatol be, ami egy csirkecomb átsütéséhez éppen elegendő. Ha precízek akarunk lenni, akkor a mikrosütő nem is süt, mert a hagyományos – például tűzön való – sütés felületi melegítés, itt meg maga az étel melegszik belülről, főleg annak vizesebb részei. A jobb mikrókba azért építenek grillezőfunkciót is, mert a mikrohullámú melegítésnél elmarad az a felületet pirító hatás, amely a hagyományos sütőkre jellemző. Helyesebb lenne talán a mikrosütőt mikrohullámú melegítőnek hívni, csak ez túl hosszú.

A hőhatás kicsaphatja a fehérjéket, karamellizálhatja a cukrokat, és mindenféle kémiai reakciókat indíthat be. Ezek egy része sütés-főzés esetén jó dolog, de korántsem egészséges, ha egy élő szervezetben történik. A mikrohullámú sütőknél masszív árnyékolás védi a felhasználót, hogy a kiszivárgó sugárzás szintje olyan kicsi legyen, ami még a sütő közvetlen közelében sem okoz semmi veszélyt. Egy mikrosütő teljesítménye 1000 W körül van, ezzel szemben egy mobiltelefon-bázisállomás (torony) mindössze 10–50 W-tal dolgozik (maximum 100 W), egy telefonkészülék pedig átlagosan 0,1–0,8 W-tal (maximum 2 W). A tornyokkal nincs különösebb baj, mert nem szoktunk az antennákhoz felmászni. A térerősség a távolság négyzetével csökken, azaz nagyon gyorsan, így a környéken lakókat és a járókelőket káros hatás nem éri. Aki mégis tart tőle, az legjobban teszi, ha éppen az antennák alá

költözik. Ezek ugyanis jobbára oldalra, szerteszét sugároznak, nem maguk alá. Így, ha egy társasház tetején van az antenna, akkor nem az ott lakók, hanem az utca szemközti oldalán élők kapják a sugárzást, de az is veszélytelen.

A mobiltelefon-készüléknek inkább lehet hatása, azt ugyanis az emberek telefonáláskor a fejük mellett szokták tartani. Bár kicsi a teljesítménye, némi hőhatása van: egy félórás telefonálásnál már érzékeny hőkamerával megfigyelhető, hogy az ember feje, főleg a fülcimpa, azon az oldalon icipicit, pár tized fokot melegszik. Ennek sincs nagy jelentősége, ennyi hőhatás akkor is van, ha valakit éppen arról az oldalról süt a nap. Egyébként az agy hőszabályzása meglehetősen jó, a felmelegedés a szemlencsénél lehet kínos, annak ugyanis nincs vérellátása, ami hűtené. Érdemes itt megjegyezni, hogy a mikrohullámok melegítő hatása nem minden szövet esetében káros, ha ésszel alkalmazzák. Léteznek mikrohullámú fizikoterápiás eljárások, amelyek fájdalomcsillapítás, görcsoldás céljából melegítenek. Ezekkel olyan mélyen fekvő szöveteket lehet megmelegíteni, amelyeket a hagyományos meleg borogatással nem, de egyébként a cél ugyanaz.

Mivel a mobiltelefonok káros ionizáló, mutagén és melegítő hatása sem elméletileg, sem kísérletileg nem igazolható, a kutatások a sejtmembránon lezajló elektrokémiai folyamatok felé fordultak. Elméletileg az extracelluláris térben keletkező elektromos áram a sejtfelszíni receptorok, kötőhelyek működésében okozhatna zavart, ami elsősorban a különféle enzimek aktivitására és az ioncsatornák működésére lehetne hatással. Az is elképzelhető, hogy mivel például az agy maga is kelt elektromágneses hullámokat, kölcsönhatásba kerülhet a külső elektromágneses térrel. A kutatások azonban azt mutatták, hogy az extracelluláris térben keltett elektromos zavarok három-négy nagyságrenddel kisebbek, mint a sejtek saját működéséből keletkező elektromos zaj, és semmi kimutatható elváltozást nem okoznak. Egyes kísérletek azonban a vér-agy gát érintettségét mutatták. A vér-agy gát dolga az, hogy megakadályozza a káros anyagok központi idegrendszerbe való bejutását, miközben más, fontos anyagokat átenged. Úgy tűnik, az akut hőhatással járó mikrohullámú sugárzás némileg növeli a vér-agy gát áteresztő képességét, hatására olyan vegyületek is átjuthatnak a gáton, amelyek normálisan nem. Emiatt a megengedett fajlagosan elnyelt teljesítmény (az úgynevezett SAR, Specific Absorption Rate) nemzetközileg elfogadott értékét 4 W/kg-ról 0,4 W/kg-ra csökkentették. Ekkora értéknél a fülcimpa melegedése nem haladhatja meg a 0,1 °C-ot, az agyszövet 0,1 °C-os felmelegítéséhez pedig ennek az értéknek a 2500-szorosa kell. Sok mobiltelefon SAR-értéke ennél nagyobb (1,0–1,7 W/ kg), ezért javasolják a szakemberek, hogy vagy ne telefonáljon sokáig, vagy használjon bluetoothos headsetet.

A Bluetooth is rádiófrekvenciás, de sokkal kisebb teljesítményű (1–2 mW). A headset használatakor a telefon antennája nem a fejünk mellett van, és mivel a hatás a távolság négyzetével csökken, pár arasz is sokat számít. A német Szövetségi Sugárvédelmi Hivatal (Bundesamt für Strahlenschutz) átfogó adatbázissal rendelkezik a telefonok SAR-értékéről (https://bit.ly/2Pa3tNr), itt ön is megkeresheti a sajátját, vagy sok készülék maga is kiírja, ha feltárcsázza a \*#07# számot. Jó tudni, hogy a SAR-érték a maximális adásteljesítményre vonatkozik. Mivel a való életben a mobiltelefonok folyamatosan változtatják a teljesítményüket annak érdekében, hogy a lehető legkisebb teljesítménnyel működjenek – és így a lehető legkevésbé merítsék az akkumulátort –, ezért a nagyobb SAR-értékű telefon nem szükségképpen rosszabb, egyszerűen csak nagyobb teljesítményre képes. Hogy

### **A MOBIL ÉS A SUGÁRZÁS < AKTUÁLIS**

ezt a teljesítményt kihasználja-e, az attól függ, milyenek a körülmények. Az olyan helyeken, ahol rossz a térerő, minden telefon nagyobb teljesítménnyel ad, ahol jó a térerő, ott meg visszavesznek a teljesítményükből.

Gyakran felvetődik a szívritmusszabályzó készülékekre gyakorolt hatás kérdése is. A pacemakereket úgy tervezik, hogy megfelelő elektromágneses védelemmel rendelkezzenek. Ezért sem a bázisállomások, sem a villanymozdonyok vagy transzformátorállomások környezetében nem kell működési zavarra számítani. Észleltek viszont rendellenességeket akkor, amikor a mobiltelefontól néhány centiméterre volt a pacemaker. Ezért azt javasolják a szívritmusszabályzóval élőknek, hogy ne hordják a mellényzsebükben a telefont, és kerüljék az olyan helyzeteket, amikor a készülék közvetlenül a pacemaker közelében van.

Amerikában agydaganatban elhunyt betegek hozzátartozói jelentős kártérítés reményében bepereltek mobilszolgáltató cégeket, de a perek során nem bizonyosodott be, hogy a telefonnak köze lett volna a betegséghez, sőt sok esetben kiderült, hogy a tumort már korábban, a mobilhasználat előtt diagnosztizálták az érintetteknél. Bár semmilyen kutatás nem igazolta hitelt érdemlően a mobiltelefon rákkeltő hatását, egyfajta jóindulatú hallóideg-daganat, az akusztikus neurinóma esetén vannak kétségek. Lehet, hogy a több évtizedes, gyakori mobilhasználat mégis jelent némi kockázatot. Ezért az javasolható, hogy ne telefonáljunk túl sokat, és lehetőleg használjunk vezeték nélküli headsetet hozzá (a vezetékes nem jó, tápvonalként vezeti a rádiófrekvenciás jelet is a fülhöz).

### **Árnyékoljuk a mobilt!**

Végül egy nem haszontalan kísérlet, amit mindenki elvégezhet: próbáljuk meg leárnyékolni a mobiltelefont! Csomagoljuk alufóliába! Az árnyékolás minőségét könnyen ellenőrizhetjük, ha van egy másik mobil is a kezünk ügyében. Csak annyi a dolgunk, hogy a másik telefonról felhívjuk a becsomagolt készülék számát. A telefonok érzékenysége nagyon nagy, a legtöbb készülék 0,000001 mW teljesítménynél már kiváló térerősséget jelez, és még ennek a tízezred részénél is lehet telefonálni. Ha a feltárcsázott készülék cseng, akkor az azt jelenti, hogy az alufólia-árnyékoláson át bejutnak a mikrohullámok hozzá, és veszi a jelet. Persze hiába hívogatjuk, a becsomagolt mobil kuka marad, a másik telefonban pedig a hölgy közli, hogy "a hívott szám jelenleg nem elérhető".

Az alufólia eredményesen leárnyékolja a mikrohullámokat, de ne adjuk fel ilyen könnyen! Próbáljunk ki valami masszívabbat, mondjuk egy fém süteményesdobozt! Tegyük bele a telefont, zárjuk le, aztán hívjuk fel a számot! És tessék: kicsöng. Itt valami nem stimmel! A vékony fólia árnyékol, a vastagabb doboz meg nem? Nosza, lépjünk tovább: jöhet a kuktafazék! Annak már elég vastag fala van. És nem. A telefon a kuktában is kicseng. Most már ki kellene próbálni a mikrosütőt is, elvégre annak állítólag jó árnyékolása van. De abban is kicseng. A mobiltelefon hullámai úgy mászkálnak a mikróból ki-be, mintha be se lenne csukva az ajtaja! Mi lehet a magyarázat?

Én már a rádióban is hallottam egy fizikatanár bácsitól, hogy a liftben azért nem lehet telefonálni, mert az egy Faraday-kalitka. Súgok: a liftben lehet telefonálni. A Faraday-kalitka olyan zárt fémdoboz, amelybe az elektromos tér nem tud behatolni. Ennek magyarázata az, hogy a fémben mozgékony töltéshordozók (elektronok) vannak. A külső elektromos tér ezeket mozgásba hozza, átrendeződnek, mégpedig pontosan úgy, hogy a

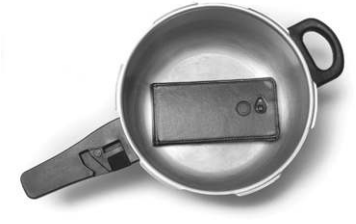

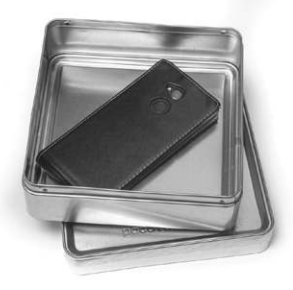

Fólia, süteményesdoboz, kuktafazék **Vajon melyik árnyékol jobban?**

saját terük a külső tér hatását lerontsa. Egy zárt fémdoboz belsejében az elektromos tér erőssége mindig nulla lesz. De más a helyzet, ha gyorsan változik az elektromos tér. Márpedig a mikrohullám esetén elég gyorsan változik, például 2,4 GHz esetén másodpercenként 4,8 milliárdszor irányt vált. Az elektronok egy kis késéssel loholnak a gyorsan változó erőtér után, mert mint minden hatás, ez is csak legfeljebb fénysebességgel tud terjedni. Ha a hatás a doboz egyik szélétől a másikig el tud jutni, mielőtt a hullám megfordulna, akkor a doboz árnyékol, ha meg nem, akkor nem árnyékol. A mobiltelefonok által használt rádióhullámok hullámhossza 10 cm körüli. Ha a doboz vagy csomagolás mérete ekkora, vagy ennél kisebb, akkor az elektronok feltorlódnak a doboz szélén, és kialakul a külső teret lerontó kompenzáló hatás: a doboz árnyékol. Ha a doboz számottevően nagyobb, mint 10 cm, akkor az elektronok csapatostul ide-oda száguldoznak a falában, miközben a hullámok szépen átjutnak a dobozon. Az alufólia csomagolás azért árnyékolta le a telefont, mert szorosan a készülékre tekertük, így a méretei elég kicsik voltak. A süteményesdoboz a maga 25-30 cm-es méreteivel már nem tudta elérni ugyanezt, és a kuktafazék sem.

Ugyanez igaz a liftre is. Hiába van fémlemezből az oldala, attól még lehet benne telefonálni, ahogy a repülőgép alumíniumtörzsében is. Ettől még a repülőgép és a lift Faraday-kalitka, csak éppen ennek itt kevés jelentősége van. A Faraday-kalitka csak akkor árnyékolja le a rádióhullámokat, ha a hullámhossz jóval nagyobb, mint a kalitka méretei. Ez vékony falú dobozokra igaz, egy alagútban, ahol a falvastagság több tíz méter, persze nem jutnak be a hullámok. A történetben kakukktojás a mikrosütő. A gyártók azt mondják, hogy a saját, 2,45 GHz-es sugárzását hatékonyan visszatartja az árnyékolás, közben láttuk, hogy a mobiltelefon hasonló frekvenciájú hullámait meg átengedi, ha nem is mindegyik, de a mikrosütők többsége igen. Az a helyzet, hogy a mikrók árnyékolását úgy tervezik, hogy a szivárgó mikrohullámok teljesítménye ne legyen több, mint 5 mW/ cm². Mint mondtam, a mobiltelefonok érzékenysége nagyon nagy, olyan kevés jellel is tudnak működni, ami a mikró árnyékolásán, főleg az ajtó körül, átszivárog. Ettől még a mikrosütő a háziasszonyra semmi veszélyt nem jelent, ha nem bújik bele. Szóval az emberiség se az 5G-től, se a mikrosütőtől nem fog kihalni. Ugyanezt a hülyeségről nem állítanám. D

# **5G Kínából? Európa nehéz helyzetben**

**Kissé felgyorsultak az események az 5G és a Huawei kapcsán;** Amerika magasabb fokozatba kapcsolt, Európa álláspontja viszont nem változott: szabványok kellenek, nem a piac mesterséges torzítása.

ROMAN LEIPOLD /TÓTH GÁBOR

alán sosem fog kiderülni, hogy Amerika pontosan miért támadja évek óta a Huaweit: habár a viszony csak most, Trump elnöksége alatt mérgesedett el<br>nagyon valójában már Obama elnöksége idején sem veltak miért támadja évek óta a Huaweit: habár a viszony nagyon, valójában már Obama elnöksége idején sem voltak Amerika és a kínai gyártó puszipajtások. A hivatalos álláspont szerint Amerika kémkedéssel és kereskedelmi embargók megszegésével vádolja a telefongyártót, szakértők szerint viszont inkább arról van szó, hogy a Kínával zajló kereskedelmi háborúban szeretne jobb alkupozíciót kivívni magának. A Huawei álláspontja szerint pedig semmi másról nincs szó, mint arról, hogy Amerika egyszerűen ki akarja szorítani a fontosabb piacokról a Huaweit. A kínai gyártó jelenleg 30 százalékos részesedéssel piacvezető. A fő gond az, hogy Amerikának állítólag vannak bizonyítékai, de ezt évek során sem hozták nyilvánosságra. Emellett az időzítés is inkább ez utóbbi két verziót támasztja alá, hiszen az 5G-s hálózatok kiépítése mostanában indul, a tendereket számos országban kiírták már, van, ahol pedig a kiépítés is megkezdődött.

**AKTUÁLIS > H U AW E I K O N T R A U S A** 

A legújabb fejlemények tükrében az USA minden eszközzel azon van, hogy meggyőzze Európát arról, hogy tiltsa ki a Huawei-termékeket, és ne engedje, hogy a kínai vállalat elinduljon a tendereken. Számunkra tehát az elsődleges kérdés az, hogy vajon mit lépnek erre a kontinens vezető hatalmai. Nos, a kép nem egységes, de jelen pillanatban azt mondhatjuk, hogy egyetlen olyan európai ország sincsen, amely a feltétlen szigor mellett tette volna le a voksát.

### **Európa ajánl, a tagállamok döntenek**

Valószínűleg az EU álláspontjánál semmi sem jelzi jobban azt, hogy Amerika gazdasági és politikai szempontok alapján próbál cselekedni, nem pedig biztonsági aggályok folytán; amennyiben ugyanis az USA cáfolhatatlan bizonyítékokkal rendelkezne, és azokat megosztaná Európával, nem valószínű, hogy a kontinens vezetői megengedőek lennének a Huaweijel. Márpedig január végén olyan ajánlás készült, amely a tagállamoknak nem javasolja, hogy az 5G-s tenderek lebonyolításából kizárják a kínai

### **HUAWEI KONTRA USA < AKTUÁLIS**

gyártót. Sőt, a javaslat meg sem említ egyetlen gyártót sem. Az EU a tagállamokra bízza annak eldöntését, hogy egy-egy gyártó termékeit kockázatosnak ítélik-e meg vagy sem, azzal a folytatással, hogy az infrastruktúra központi elemeinek beszerzését nem ajánlja olyan gyártótól, amelyet egy-egy adott ország kockázatosnak ítélt meg. Miként az USA számára is gazdasági érdek fűződhet a Huawei ellehetetlenítése mellett, úgy az EU számára is gazdasági érdek, ha egy tapasztalt, jó áron szállító gyártót feleslegesen kizárnának a versenyből.

Mit jelent ez a gyakorlatban? A hazai helyzet egyértelmű: a kormány többször is leszögezte, hogy a Huawei termékeit szívesen látja, így jelen pillanatban a hazai szolgáltatókat semmilyen megszorítás nem köti akkor, amikor az 5G-s tenderek lebonyolításáról, illetve értékeléséről döntenek.

Európa más országaiban nem feltétlenül ennyire jó a helyzet, de a Huaweit egyetlen piacról sem zárták ki. Az USA-val legendásan jó viszonyt ápoló Egyesült Királyság például csak annyit kötött ki, hogy a szolgáltatók legfeljebb az eszközpark 35%-át vásárolhatják a Huaweitől. Franciaországban nincs korlát, Németországban pedig jelenleg is vitáznak arról, hogy kell-e bármilyen szigort alkalmazni a Huaweijel szemben vagy sem. Németország az egyetlen, akitől a Huaweinek tartania kell, hiszen az EU legerősebb tagállamáról van szó, ha ott esetleg negatív fordulat következik be, az nem lenne azért megnyugtató.

### **Két tűz között**

Az igazsághoz az is hozzátartozik, hogy Európa nincs könnyű helyzetben. A világ mozgató gazdasági erői az USA-ban, Kínában és Európában vannak, és minden szereplő között fontos gazdasági kapcsolatok épültek ki. Az EU érthető módon szeretne kimaradni az amerikai–kínai kereskedelmi háborúból, de nem tud. Félő, hogy Amerika durcás kisgyerekként kezd viselkedni, ha az EU nem enged a nyomásnak, ugyanakkor a Huawei esetleges kitiltásával Kínával rúgná össze a port a kontinens, de nagyon. A tét tehát nagy – és ezúttal nem is biztos, hogy az a kérdés, hogy kinek van igaza. Sokkal inkább az számít, hogyan tud kijönni Európa ebből a helyzetből úgy, hogy az minél kevésbé fájjon.

Emellett azt is érdemes figyelembe venni, hogy az EU-nak azért sem érdeke kizárni a Huaweit a tenderekről, mert a Samsung, az Ericsson és a Nokia együtt sem biztos, hogy képesek lennének annyi eszközt legyártani és leszállítani, amennyire a kontinensnek szüksége van. Innen nézve Amerika tényleg okosan játszik: a Huawei piszkálásával jobb alkupozícióba kerülhet, optimális esetben kiszoríthatja a Huaweit fontos piacokról és még azt is elérheti, hogy az 5G-s versenyben az európai nagyhatalmak lépéshátrányba kerüljenek.

### **Veszély vagy lehetőség?**

Az 5G-s hálózat fejlesztése hosszú évek óta zajlik. Nagyon fontos projektről van szó, amely az életünket és a kütyük működését alapvetően változtathatja meg. Az 5G persze gyorsabb adatátviteli sebességet is hoz, de ennél sokkal fontosabb, hogy alacsony késleltetéssel bír, és egyszerre jóval több eszközt tud hatékonyan kezelni, mint egy 3G-s vagy 4G-s hálózat. Ez a két tulajdonság ugyanis robbanásszerű fejlődést tesz lehetővé a dolgok internetében; a netre kapcsolódó eszközök száma ugrásszerűen megnövekedhet. Minden ipari kütyü, az összes autó, háztartási gépek stb. kapcsolódhatnak össze, az okosotthonok, okosrendszerek végre tényleg elterjedhetnek. Elemzők ebből adódóan stratégiai fontosságúnak tartják a hatékony 5G hálózat kiépítését.

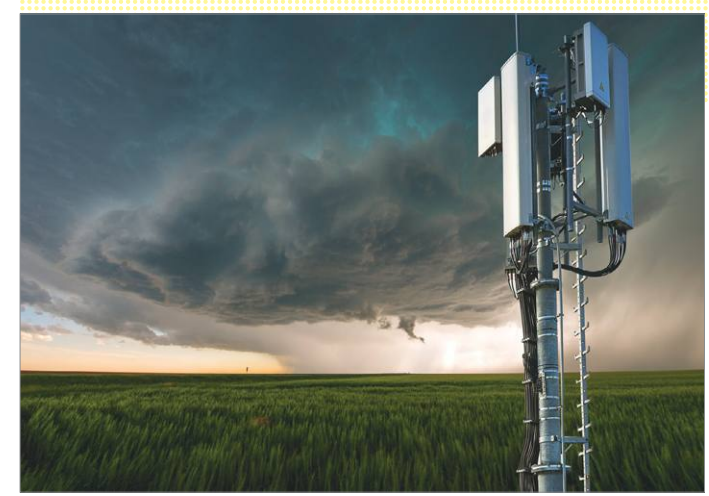

KÉP: ANTONYSPENCER/GETTY IMAGE; VODAFONE

**Magyarországon a kormány álláspontja jelenleg az, hogy a kínai gyártók nem jelentenek nemzetbiztonsági kockázatot, ezért minden tenderen lehetőségük van indulni. Ez nagyjából egybecseng az EU álláspontjával is.**

### Az 5G-s piacot a Huawei vezeti

**A Huawei 5G-ben piacvezető; szakértők szerint nemcsak a legnagyobb árbevétellel rendelkező vállalat, hanem az 5G technológiával kapcsolatban a legnagyobb tudás birtokosa is egyben.**

5G beszállítók piaci részesedése (globális adat, 2018)

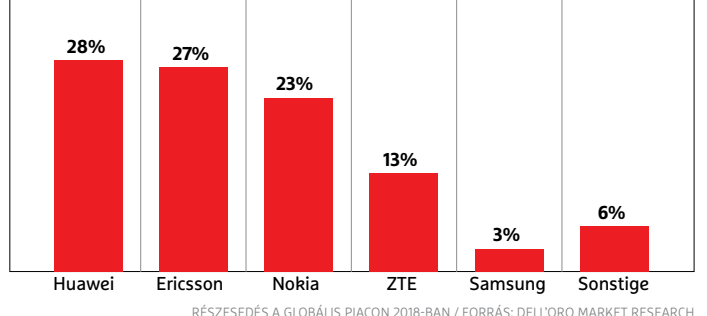

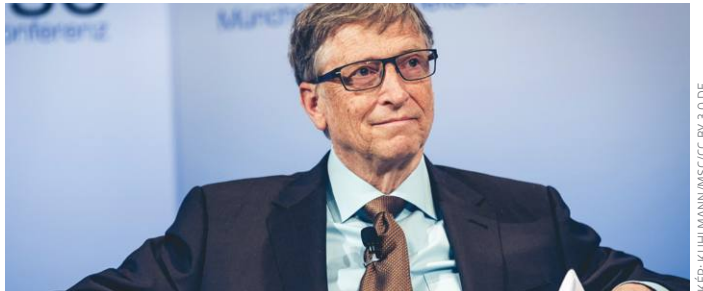

*"Azt gondolni, hogy minden, ami Kínából érkezik, rossz, nem túl egészséges hozzáállás egy olyan helyzetben, amikor valaki előnyt szeretne kovácsolni az innováció adta lehetőségekből"*

*Bill Gates a Microsoft alapítója*

### CHIP **<** 2020 **<** 3 **< 3 5**

## **Gyerekek az interneten**

13 éves korára csaknem minden gyerek jelentős időt tölt online – sokan **mégsem tudják,** hogy mi érdekli a neten a nagyon fiatalokat. SELENA VEZMAR/BÉNYI LÁSZLÓ

### *Az internetet használók aránya*

### a korcsoporton belül

6-7 évesek: *40%* 8-9 évesek: *71%* 10-11 évesek *85%* 12-13 évesek: *97%*

.............

A 13 év alattiak közül azok aránya, akik *naponta használják* ezeket az eszközöket Okostelefon: *39%* Számítógép: *28%* Tablet: *6%* Játékkonzol: *6%*

. . . . . . . . . . . . . .

A gyerekek által leggyakrabban használt *okostelefon-márkák* Samsung: *53%*

Apple: *18%* Huawei: *9%* . . . . . . . . . . . . . .

A gyerekek aránya, akik naponta legalább egyszer használják a következő

### *okostelefonos appokat*

Chatelés: *40%* Böngészés: *30%* Játékok: *21%* A szülők felhívása: *15%*

. . . . . . . . . . . . .

A 6-18 év közti korosztály kedvenc tartalmai az interneten *Filmek, videók és sorozatok*

### ..............

### A gyerekek a szüleiktől tanulnak

6–7 év

8–9 év

**A Bitkom által nemrég Németországban végrehajtott felmérés szerint a szülők ma odafigyelnek fiatal gyermekeik online viselkedésére.**

 $\dddotsc$ 

Csak meghatározott időt

szabad online eltölteni naponta

A szülők magyarázzák el, hogy mit szabad és mit nem szabad az interneten csinálni Előfordul, hogy a büntetés az internettől való eltiltás

A szülők rendszeresen átbeszélik a gyerekkel az online élményeket

A szülők figyelmeztetik a gyereket, hogy ne osszon meg magáról sok információt

A fiatal felhasználók által a *YouTube*-on leggyakrabban nézett keresett tartalmak típusai Vicces videók: *66%* Zenei videók: *62%* Állatos videók: *36%* Útmutatók: *29%*

. . . . . . . . . . . . . .

### A gyerekeknek szóló *KerekMese*

*YouTube-feliratkozóinak* és összes videomegtekintésének száma *752 000, illetve 973 millió*

### . . . . . . . . . . . . . .

*A legsikeresebb gyerek-youtuber,* a nyolcéves Ryan feliratkozóinak száma *23 500 000*

..............

Ryan *keresete* YouTube-on keresztül a Ryan's World csatornával (amerikai dollárban) *2,2 millió havonta*

### ..............

A 12-13 éves gyerek közt azok aránya, akik *e közösségi hálózatokat* használják

Instagram: *44%* Snapchat: *38%* TikTok: *28%* Facebook: *10%* Twitter: *9%*

WhatsApp: *90%* ..............

### A *TikTok használói* közül a 24 évnél fiatalabbak aránya *69%*

### . . . . . . . . . . . . . .

A *TikTok* használatához hivatalosan szükséges minimum életkor *13 év*

Azon szülők aránya, akik kérik gyermekeik beleegyezését egy-egy *róluk készült fotó közzététele előtt*

*31%*

............. A két évnél fiatalabbak aránya, akiknek szüleik posztjain keresztül *már van digitális lábnyoma*

### *90%*

............. Az *#Instakids* hashtag találatainak száma *21 millió*

Azon gyermekek aránya, akik már találkoztak a neten *erőszakos, pornografi-*

*kus vagy extremista* tartalommal

Lányok: *11%* Fiúk: *10%* 

...........

E közösségi platformokon *lépett kapcsolatba a gyerekekkel nemkívánatos személy*

### Facebook: *32%*

Chatelés: *24%* WhatsApp: *8%.* Instagram: *8%*

............. Szülők, akiket kifejezetten *érdekel* 

*a "gyerekek és a közösségi média"* témaköre *42%*

**\*\*\*\*\*\*\*\*\*\*\*\*\*** *Azon szülők aránya,* akik valamilyen szülői felügyelő programot használnak gyermekeik gépein 2016: *27%* 2018: *35%*

**\*\*\*\*\*\*\*\*\*\*\*\*\*** 

A *WhatsAppon küldött üzeneteket* gyermekek zaklatása és bullyzása ellen átvizsgáló AI neve *WhatsSafe*

### .............

*A YouTube-ot vezető Susan Wojcicki gyermekei* egyetlen online platformot használhatnak a *YouTube Kidset*

### -----------*-*

*Bill Gates gyerekeinek életkora,* amikor első telefonjukat megkapták *14 év*

### \*\*\*\*\*\*\*\*\*\*\*\*\*\*

A vállalatvezető, aki a családi vacsorákon *betiltotta a telefonokat és tableteket*

### *Steve Jobs*

.............. A Snapchatet irányító Evan Spiegel *nyolcéves gyermekének heti képernyőideje 90 perc* .............

40% 20% FORRÁS: BITKOM **-ORRÁS: BITKOM** 0% 10–11 év 12–13 év 14–15 év 16–18 év

80%

60%
# Az ártalomcsökkentés mindannyiunk érdeke

Köztudott, hogy a cigarettázás káros az egészségre. Az már nem ennyire nyilvánvaló, hogy a cigaretta égése során keletkező, füstben lévő anyagok a dohányzással kapcsolatos betegségek elsődleges okozói, amelyek nem csak a dohányzók egészségére, hanem a környezetükben lévő nemdohányzókéra is károsak. Az ártalomcsökkentés tehát a társadalom, és így végső soron mindannyiunk érdeke.

Nemzetközi előrejelzések szerint a Földön jelenleg több mint egymilliárd ember dohányzik, hazánkban pedig 2 millióan cigarettáznak. Az OECD (Gazdasági Együttműködési és Fejlesztési Szervezet) statisztikája sem kecsegtetőbb. A szervezet évente megjelenő körképe szerint Magyarország sajnos dobogós a dohányzók arányszáma tekintetében az OECD országok között, miközben a cigarettázás a saját és mások szervezetére is káros.

#### **Tehát a nemdohányosok is érintettek…**

A cigarettázáskor nem csak a dohányos saját szervezetét érik a füstben keletkezett káros anyagok, hanem a környezetében lévőkét is, ezért nagyon fontos, hogy a dohányzás ártalmainak csökkentésére minél nagyobb figyelmet fordítson a társadalom. A dohányfüst több mint 6000 vegyi anyagot tartalmaz, amelyek közül 93-ról állapította meg az Egyesült Államok gyógyszereket és élelmiszereket bevizsgáló szervezete, az FDA, hogy káros vagy potenciálisan káros az egészségre.

#### **Mitől igazán ártalmas a cigaretta?**

A legtöbben a nikotint – ami valóban erős függőséget okozó anyag és olyan mellékhatásokat okozhat, mint például a fejfájás, szédülés – tartják a betegségek kialakulásáért leginkább felelős összetevőnek, azonban számos, a témában jártas mértékadó nemzetközi szervezet szerint elsődlegesen nem a cigarettában található nikotin, hanem az égés, és az égés során keletkező füstben lévő káros anyagok azok, amik a dohányzással kapcsolatos megbetegedések fő okozói. A cigaretta füstje több ezer mérgező vegyületet, így arzént, formaldehidet, cianidot, ólmot, nikotint és szén-monoxidot tartalmaz, amelyek közül többről már bizonyították, hogy egyértelműen összefüggésbe hozhatók különféle betegségek kialakulásával.

#### **Kiemelt jelentőségű az ártalomcsökkentés**

Egyértelműen kijelenthető, hogy a dohányzás ártalmainak teljes kiküszöbölését kizárólag a dohány- és nikotintartalmú termékek fogyasztásától való tartózkodás biztosíthatja, azaz a legjobb az, ha az emberek egyáltalán nem szoknak rá a dohányzásra, ez a leghatékonyabb módja az ártalomcsökkentésnek. Ha viszont a rászokás – az ismert egészségügyi rizikót figyelmen kívül hagyva – már megtörtént, igyekezni kell minél hamarabb elhagyni a cigarettázást. A leszokással egyértelműen és arányosan csökken a megbetegedések valószínűsége és így nem csak saját magukat, de szeretteiket, barátaikat és kollégáikat is megóvják az ártalmaktól.

A dohányosok egy része azonban minden figyelmeztetés ellenére sem hagyja abba a dohányzást. Azok számára, akik valamilyen okból nem szoknak le, ma már léteznek különféle füstmentes technológiák is, amik a felnőtt dohányosokat segíthetik abban, hogy a cigarettánál kevésbé káros alternatívát választhassanak, mivel az égés, és ezáltal a füst kiküszöbölésével csökkenthető az ártalmas anyagok kibocsátása a cigarettázáshoz képest.

Fontos kiemelni, hogy rengeteg különböző füstmentes technológia létezik, melyek hatása teljesen eltér. A technológiákon belül is óriási különbségek vannak attól függően is, hogy a hatásuk vonatkozásában rendelkezésre álló tudományos bizonyítékok milyen szintűek.

A füstmentes technológiák csoportjába tartoznak például az elektronikus cigaretták, az egyéb, kémiai reakcióval működő technológiák, valamint a különféle elveken működő hevítéses technológiák is ismeretesek.

Az elektronikus cigaretták és az egyéb, kémiai reakcióval működő technológiák dohány helyett nikotintartalmú folyadék, illetve nikotinsó felhasználásával állítanak elő nikotinpárát.

A hevítéses technológia esetében pedig különféle technológiai megoldásoknak köszönhetően olyan hőmérsékletre hevíthető a dohány, amely már elég ahhoz, hogy a dohány- és nikotinpára felszabaduljon, de még ne történjen égés, és így füst se szabaduljon fel.

A különböző típusú füstmentes technológiákban közös, hogy égés és füst nélkül működnek, így amellett, hogy kevesebb toxikus anyagot szabadíthatnak fel működésük során, nem csak maguk a használók, de a környezetükben tartózkodók is kevesebb mérgező anyagnak lehetnek kitéve, mint a cigarettafüst esetében. A nem megfelelő minőségből fakadó esetleges mellékhatások pedig kizárólag megbízható forrásból származó anyagok használatával kerülhetők el.

Ugyanakkor az új technológiák sem kockázatmentesek, hiszen ezek által is nikotin jut a szervezetbe, amely erős függőséget okozó anyag, továbbá a nikotin megemeli a szívfrekvenciát és a vérnyomást, és egyelőre ezen új alternatívák használatának hosszútávú hatása sem ismert.

A dohányzás ártalmainak teljes kiküszöbölésének leghatékonyabb módja továbbra is kizárólag az, ha nem dohányzunk.

*A cikk társadalmi célú reklám, megrendelője a Philip Morris Magyarország Kft.*

## **Németországban gondot okozott a ransomware**

Karácsony tájékán megszaporodtak a kártevők, és végül annyi kárt okoztak, hogy néhány állami szervezet nem vagy csak részlegesen tudott működni Németországban.

Németország ékes bizonyítékát szolgáltatta annak, hogy bizony a modern technológia ellenére is lehetséges fennakadás az állami intézmények működésében; a karácsonyi szezonban több hatóság is kénytelen volt részben vagy teljesen korlátozni szolgáltatásait különféle kártevők miatt. Közintézmények mellett állami szervek, egyetemek és orvosi intézmények is érintettek voltak a támadássorozatban; volt olyan kórház, amely az informatikai rendszer leállása miatt néhány napig egyáltalán nem tudott új betegeket fogadni, és műtéteket is el kellett halasztani.

Egyelőre nem teljesen tiszta, hogy mi okozta az országos problémát, de szakértők azt gyanítják, hogy egy, e-mailen keresztül érkezett vírus lehet a ludas a dologban, amely egyszerűen elvágta a számítógépek

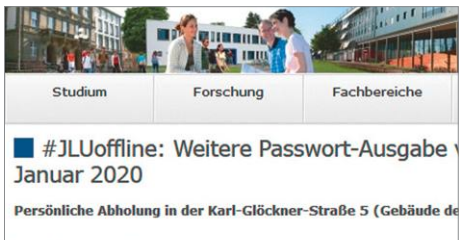

For english version pleas see below

# #JLUoffline: Weitere Passwort-Ausgabe vom 13. bis 17. Janu

internetkapcsolatát. Egy freiburgi egyetem sem járt túl jól, itt a teljes informatikai rendszer leállt, egy másik intézményben pedig 38 ezer darab jelszó egyszerűen törlődött. Ez utóbbi mondjuk még nem is olyan nagy probléma, mert az érintetteknek csak arra volt szüksége, hogy új jelszót kérjenek az automatikus rendszeren keresztül. A támadás tavaly decemberben történt, és két hónapot vett igénybe, amíg az összes helyen sikerült megoldani a csatlakozási problémákat.

A legtöbb intézményben az Emotet nevű kártevőt azonosították; valószínű tehát, hogy támadássorozatról van szó. Ezzel együtt a védekezés nem triviális, egyes intézményeknél így megelőző intézkedésként bevezették például azt is, hogy a linket tartalmazó e-maileket egyszerűen nem engedi át a rendszer. Ezen a példán is nagyon jól látszik, hogy manapság egyszerűen a számítógépek megbénításával is elég nagy károkat lehet okozni. Az viszont még szomorúbb, hogy a dolgozók (felhasználók) tanítása helyett a megoldást a levelek szűrésében látják az illetékesek.

**A problémát valószínűleg az Emotet nevű vírus okozta, amely úgy jutott a számítógépekre, hogy a dolgozók egy e-mailben lévő hivatkozást megnyitottak**

## **A hónap adatlopási ügyei**

#### Facebook: 267 millió ügyfél adata a neten

A Facebook még mindig nem tudott túllépni saját árnyékán: szakértők felfedezték, hogy a szolgáltató által kezelt 267 millió felhasználói adat – valószínűleg egy hiba folytán – szabadon elérhetővé vált az interneten. Feltételezések szerint legalább két hétig tartott az az állapot, amíg bárki megnézhette az infókat: felhasználói neveket, telefonszámokat, teljes neveket, Facebook-azonosítót és még további személyes információkat.

#### MairDumot Csoport: feltörték az online shopokat

Az online webáruházat üzemeltető csoport szervereit hekkerek feltörték, ezt követően pedig néhány online shophoz tartozó adatbázishoz sikeresen hozzá is fértek. A megtámadott adatbázisok többek között a Falk, a Lonely Planet és a Marco Polo információit tartalmazták. A károk felmérése most zajlik; addig is az üzemeltető, elővigyázatosságból, az érintett online shopokat leállította.

#### Ring kamera: ezernyi rekord landolt a neten

A most már az Amazonhoz tartozó Ring kamerák rendszerét hekkereknek sikerült feltörni, ezt követően pedig a csalók több ezer kamera elérési adatát tették közzé a neten. Mindez elég nagy probléma, hiszen a kamerákhoz így bárki távolról hozzá tud férni. Az Amazon azt ajánlja, hogy a nagyobb biztonság érdekében a felhasználók mindig engedélyezzék a kétlépcsős azonosítást.

#### Hamis megrendelések az "Amazontól"

Az adathalász támadások valószínűleg sosem fognak kimenni a divatból, mert viszonylag kis erőfeszítéssel elég sok felhasználói adatot lehet megszerezni. Most éppen olyan levéllel próbálnak adatot szerezni csalók, amelyek az Amazon webáruház visszaigazoló leveleire hasonlítanak. A levél segítségével az Amazon belépési adatokat szeretnék megszerezni.

#### Fontos frissítés Tor böngészőhöz

Aki úgy szeretne böngészni az interneten, hogy annak semmilyen nyoma nem marad, annak a Tor böngésző ajánlott – ám természetesen néha ebbe a programba is csúsznak hibák. A Firefoxra épülő szoftver fejlesztője most arra figyelmeztetett, hogy felfedeztek néhány hibát, amin keresztül csalók bejuthatnak a gépre – a Mozilla szerint csalók már próbálkoznak is.

#### Célkeresztben a Microsoft Office

**A PreciseSecurity elemzése szerint a Windows rendszer ellen intézett támadások 73 százalékánál nem maga az operációs rendszer, hanem az irodai programcsomag a célpont – ezek az adatok 2019 harmadik negyedéből származnak.**

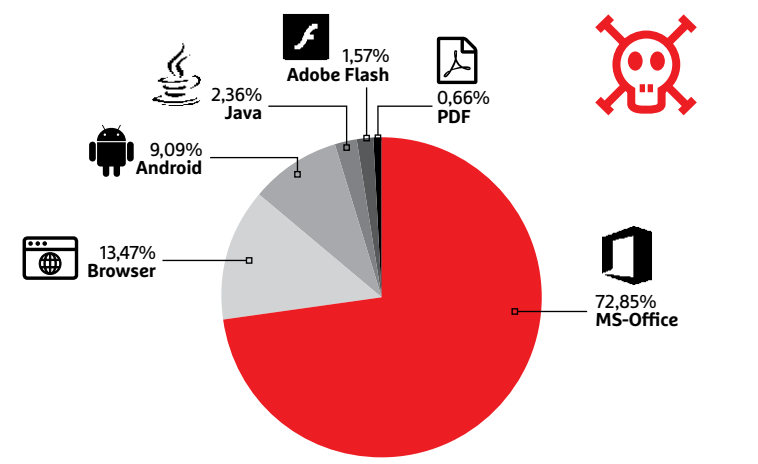

FORRÁS: PRECISE SECURITY ORRÁS: PRECISE SECURITY

#### **BIZTONSÁGI HÍREK < AKTUÁLIS**

#### Erőművek lehetnek veszélyben

A Chaos Computers Club (CCC) legutóbbi rendezvényén a Kaspersky Labs szakértői felhívták a figyelmet arra, hogy egyes erőművek informatikai rendszere nagyjából olyan lyukas, mint a szita; csak az nem megy be rajta, aki nem akar. A rengeteg biztonsági rés kiválóan alkalmas arra, hogy támadók JavaScript kódokat futtassanak távolról, és ezzel akár a turbinák működését is befolyásolják. Ez elég nagy probléma, hiszen egy szándékos leállítás azt is eredményezheti, hogy az erőmű ideiglenesen nem tudja ellátni feladatát; így pedig akár teljes városok, városrészek is áram nélkül maradhatnak.

#### Hamis számlák iPhone-ra

Kiberbűnözők egy csoportja az iPhone-felhasználókat vette célba: olyan leveleket küldenek ki a felhasználók számára, amelyek megtévesztésig hasonlítanak a vállalat online boltjának rendelési visszaigazolására. A csalók arra számítanak, hogy a felhasználók többsége az alacsony összegek miatt nem nézi meg alaposan a rendelést, és kiegyenlíti a számlát. Illetve megpróbálja, és ezzel belép a preparált weboldalon, megadva Apple-fiókjának adatait. A levelek tényleg profin néznek ki, de fel lehet ismerni, hogy hamisak, mert az Apple-lel ellentétben általános, nem pedig személyes megszólítást tartalmaznak.

#### 2019 rekordot hozott kártevők terén

**Nem éppen örömteli hír, de tény, hogy a Magdeburg AV jelentése szerint tavaly összesen több mint 1 milliárd új kártevőtípus jelent meg.**

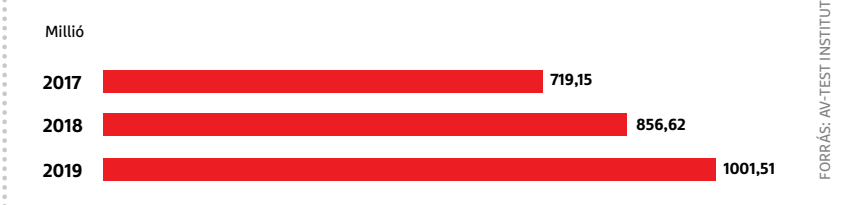

## **Az internetes azonosítás legyen kötelező**

Németországban hamarosan egy érdekes javaslatot terjeszthet elő a törvényhozás, amelynek értelmében a közösségi oldalakon, illetve nyilvánosan működő fórumokon kötelező lenne a valós névvel történő regisztráció. A Facebook szabályzata egyébként már most is előírja, hogy mindenkinek a saját, valós nevével kell regisztrálni, de nyilvánvalóan senki sem ellenőrzi az adatok valódiságát. A javaslat szerint azonban ezt kötelezően meg kellene tenni. Minderre

pedig azért van szükség a javaslat előterjesztői szerint, mert így gátat lehetne szabni a gyűlöletbeszédek terjesztésének és az internetes zaklatásnak – ugyanis feljelentés esetén a vétkeseket könnyebb lenne a törvény elé állítani. A politikusok egyébként – jogosan – abból indulnak ki, hogy a felhasználók sok olyan dolgok megtesznek az anonimitás mögé bújva, amit nem tennének meg akkor, ha szemtől szemben lennének egymással.

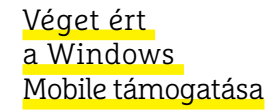

Január közepén a Microsoft beszüntette a Windows 7 terméktámogatását, de nemcsak ennek a rendszernek a támogatása szűnt meg, hanem az okostelefonokra készített Windows Mobile-é is. Egyelőre a kapcsolódó szolgáltatásokat nem lőtte le a Microsoft, tehát az alkalmazásbolt még elérhető, de a rendszerhez semmilyen frissítés nem készül, még a biztonsági réseket sem tömi be ezentúl a vállalat – ez legalábbis a terv, de láttunk mi már karón varjút. Ezzel együtt a Microsoft azt ajánlja a felhasználóknak, hogy mielőbb váltsanak Androidra vagy iOS-re.

#### Felhő tárhely kulcsa veszett el

Érdekes hiba keserítette meg egyes felhasználók életét: a németországi székhelyű idgard felhőalapú tárhelyszolgáltató ugyanis nemes egyszerűséggel elveszítette azokat a biztonsági kulcsokat, amelyekre az adatok hozzáféréséhez szükség lett volna. Tekintettel arra, hogy a szolgáltató különösen biztonságos tárhelyként hirdeti magát, a karbantartási munkálatok során eltűnt kulcsok nélkül a felhasználók egyáltalán nem tudnak a kérdéses adatokhoz hozzáférni. Szerencse a szerencsétlenségben, hogy a többség a működési elvből adódóan legalább egy helyi másolattal rendelkezik.

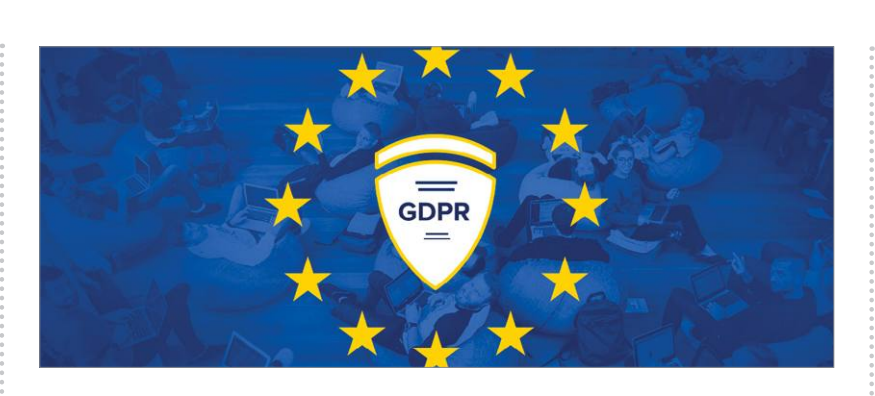

## **Felhasználók vs. telefonos alkalmazások**

A Forbrukerrådet nevű, norvégiai székhelyű felhasználók védelmére szakosodott szövetség néhány másik európai szervezet, illetve jogvédő segítségével és közvetítésével több hivatalos panaszt is benyújtott a Grindr nevű randialkalmazás üzemeltetőjével szemben, illetve több hirdetésközvetítéssel foglalkozó vállalat ellen. Mégpedig azért, mert a Grindren keresztül ajánlott appok megnyitásakor a szoftverek azonnal, a felhasználó beleegyezése nélkül megkapták a telefon GPS-koordinátáját, a telefon egyedi azonosítóját és további, személyes információkat is. Többek között azt is természetesen, hogy a felhasználó az LBGTQ közösség körében népszerű Grindr alkalmazást használja. Ez a gyakorlat nyilvánvalóan sérti az EU-s adatvédelmi elveket – a legfontosabb probléma pedig az, hogy az adatok hirdetéskiszolgálókhoz kerültek úgy, hogy ehhez a felhasználóktól semmilyen hozzájárulás nem érkezett. A Grindr üzemeltetője és az érintett hirdetési cégek nagy büntetésre számíthatnak.

**AKTUÁLIS > ESET-OLDALAK**

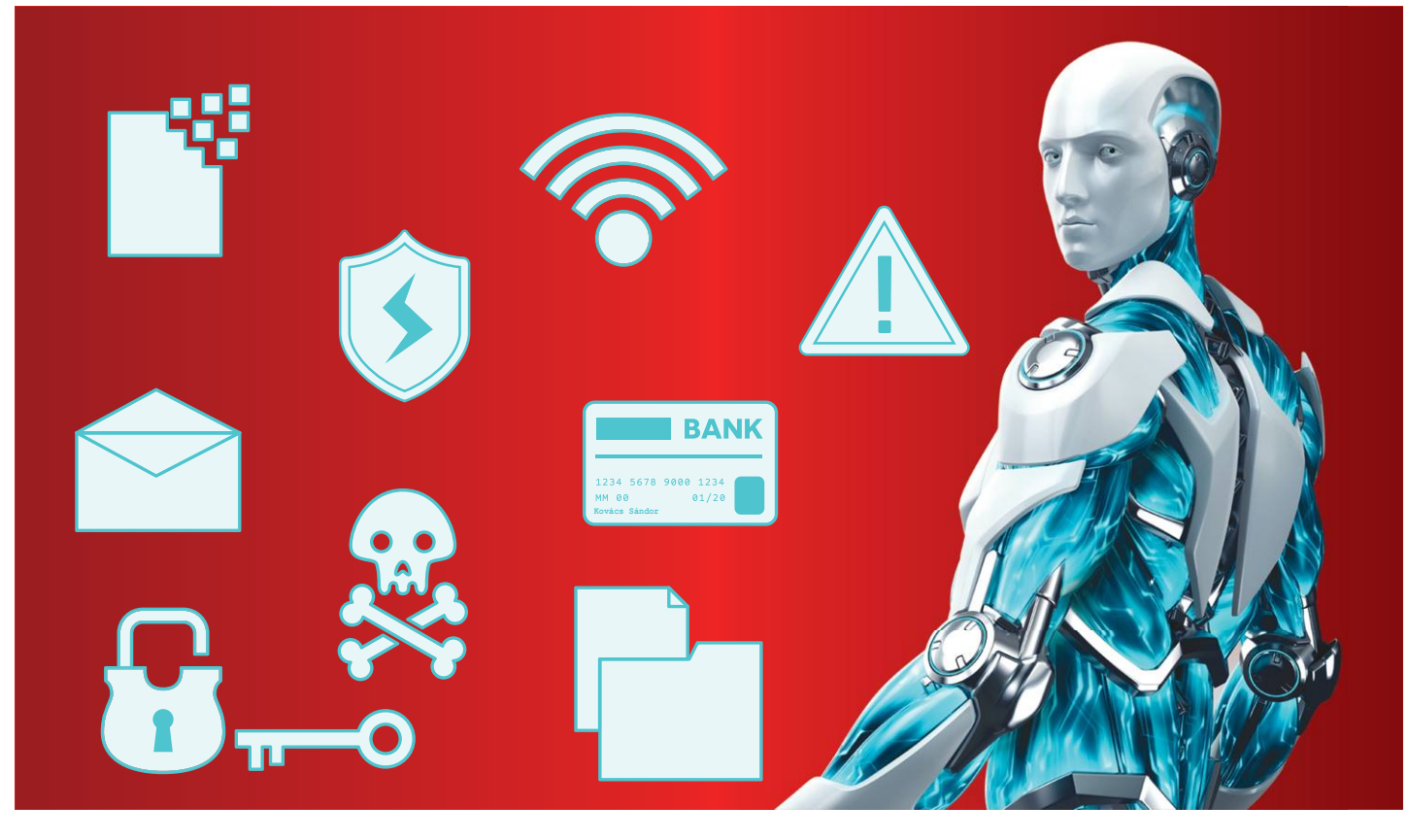

# **Új év, még precízebb támadások**

Az eddig jól bevált eszközeiken idén sem változtatnak a bűnözők, legfeljebb finomítják azokat, emelik az árakat, és persze dühösen üzengetnek, ha nem jártak szerencsével.

2019 folyamán az Emotet trójai egyre hírhedtebbé vált a rosszindulatú e-mailek terjesztése miatt, ráadásul az is felmerült, hogy a program segít az olyan zsarolóvírusok célba juttatásában, mint például a Ryuk. A kártevőhöz kapcsolódó legfrissebb kampány során az Emotet terjesztői igen ötletes adathalász e-maileket készítettek. Ezek egyikében arra kérték a felhasználókat, hogy segítsenek a közelgő karácsonyi parti menüjének összeállításában. Míg egy másik meghívóban arra kértek mindenkit, hogy támogassák Greta Thunberget a Time magazin "Az év embere" 2019-es címének elnyerésében, csatlakozva egy klímaváltozás elleni tüntetéshez.

Az Emotet által alkalmazott megtévesztés (social engineering) aggodalomra adhat okot a vállalkozások esetében, hiszen a technikai védelem hatásossága mellett nélkülözhetetlen az alkalmazottainak informatikai biztonságtudatossága, hogy hasonló trükkökkel, manipulációkkal ne legyen rávehető meggondolatlan kattintásra.

A Virus Bulletin legfrissebb kutatása szerint az Emotet veszélyességét az is jelzi, hogy még mindig képes megkerülni számos e-mail biztonsági megoldást. Az ESET Mail Security for Microsoft Exchange Server üzleti felhasználóinak szerencséjére, a VBSpam vizsgálata szerint ez a védelem bír a legmagasabb spam, adathalász és rosszindulatú program észlelési aránnyal, miközben a legkevesebb hamis pozitív jelzést adja.

### **Elkerülhető kártevő**

Nem szabad megfeledkezni azonban arról, hogy egy e-mail fogadása és a csatolt Word-dokumentum letöltése – amely az Emotet egyik módja az eszközhöz való hozzáféréshez – nem feltétlenül jelenti azt, hogy a számítógép megfertőződött. Az e-mail mellékletek megnyitásakor az alapértelmezett biztonsági beállítás a "Védett nézet", amelyben a makrókat letiltja a szövegszerkesztő, így a melléklet addig ártalmatlan.

A rosszindulatú melléklet akkor is detektálható, ha azt nem nyitjuk meg (a megtévesztés szintjétől függően) a sandbox elemzés és a reputáció lekérdezése révén. A LiveGrid gyanús mintákat gyűjt az ESET megoldásokkal védett végpontok millióitól a gépi tanulással bővített, felhőalapú elemzéshez, majd a megszerzett ismereteket a rendszer azonnal megosztja a felhasználókkal, hogy megóvja őket a világ más részein észlelt fenyegetésektől. A vállalkozásoknak ráadásul nem kell kizárólag az alkalmazottak kliens számítógépeire hagyatkozniuk az Emotet elleni fellépés során, mivel ezt megteheti helyettük a hálózati védelmet kínáló ESET Dynamic Threat Defense program, amely néhány perc alatt teszteli a sandboxban lévő rosszindulatú fájlokat, és így megakadályozhatja a kártevők bejutását a hálózatba.

A víruslabor szakemberei a kártevő vizsgálata során még egy, a cégnek szánt, nem túl kedves üzenetre is rábukkantak a kódsorban, amint az a képen is látható. Az üzenet oka nyilvánvaló, hiszen a vírusvédelmi cégek és a velük szemben álló kártevőkészítő, -terjesztő, pénzt zsaroló bűnözők ellenfelek a felhasználók megvédéséért folyó állandó küzdelemben. A fejlett vírusvédelmi észlelési technológiák pedig következetesen blokkolták az Emotet-et és annak összes változatát, ami minden bizonnyal frusztráló lehetett a támadók számára, és ezzel engedték ki a gőzt.

Nem kétséges tehát, hogy a régről ismert Emotet most visszatért, a vállalkozásoknak pedig továbbra is folyamatosan fejleszteniük kell biztonságtudatos működésüket, hiszen még csak év eleje van, és várhatóan ez az esztendő ezenkívül is számos további fenyegetést tartogat majd a vállalatok számára.

#### **További rossz hírek**

A zsarolóvírusok jelenleg (különösen megfelelő biztonsági mentés nélkül) hatalmas veszélyt jelentenek minden magánszemélyre és különösen a cégekre. De úgy tűnik, a készítőik nem elégedettek az eddigi, esetenként világméretű sikerekkel. Az anonim adatokat gyűjtő Coveware friss kimutatása szerint az áldozatok az előző negyedévhez képest kétszer több váltságdíjat fizettek 2019 negyedik negyedévében. Az átlagos összeg a statisztika szerint 104 százalékkal emelkedett, azaz a korábbi 41 ezer dollárról 84 ezer dollárra (több mint 25 millió forintra) nőtt. Emellett a ransomware támadás miatti leállás átlagos időtartama is meghosszabbodott a korábbi 12-ről 16 napra. Ezen belül persze a jelentősebb vállalatok és komolyabb géppark esetében gyakran még nagyobb összegeket követelnek az elkövetők. A Ryuk és Sodinoikobi variánsoknál például 780 ezer USD volt az eddigi "rekord" összeg.

Az elmúlt időszakban az is egyértelművé vált, hogy a ransomware elleni biztosítás nemcsak nem igazán vált be, de egyenesen kontraproduktív hatást gyakorolt. Az ilyen biztosítással rendelkező állami szervek és hivatalok ugyanis sok esetben elintézték a védekezést annyival, hogy a biztosító úgyis fizet, és nem fordítottak figyelmet a technikai védelemre, szűrésre, illetve a biztonságtudatossági képzésekre. Ezzel párhuzamosan a bűnözök pedig megtapasztalták, hogy az ilyen célpontok jól fizetnek, és gyakorlatilag ráálltak az állami hivatalok üzemszerű támadására.

Annyira, hogy New York államban nemrég olyan törvényjavaslatot terjesztettek be, amely a kormányhivataloknak kritikus infrastruktúrák támadása esetén megtiltaná a váltságdíj fizetését. Ez a rendelet persze önmagában aligha oldja majd meg a problémát. És kiemelt intézmények (kórházak, repterek stb.) esetében biztos, hogy a kiberbiztonsági felkészítésébe is jelentősebb összegeket kell majd invesztálni a közeljövőben. **B** 

## **Távoli kártevő**

A zsarolóvírusok gépre jutásának módjai között továbbra is a RDP, azaz a Távoli asztali kapcsolat áll az élen 57 százalékkal. A számítógép adminisztrátoraként bejelentkezett támadók különféle

zása nélkül. A Microsoft ezért a BlueKeep sebezhetőséget a legmagasabb, kritikus szintűnek értékelte, az Egyesült Államok kormányának nemzeti sebezhetőségi adatbázisában a tízes skálán 9,8-as értéket

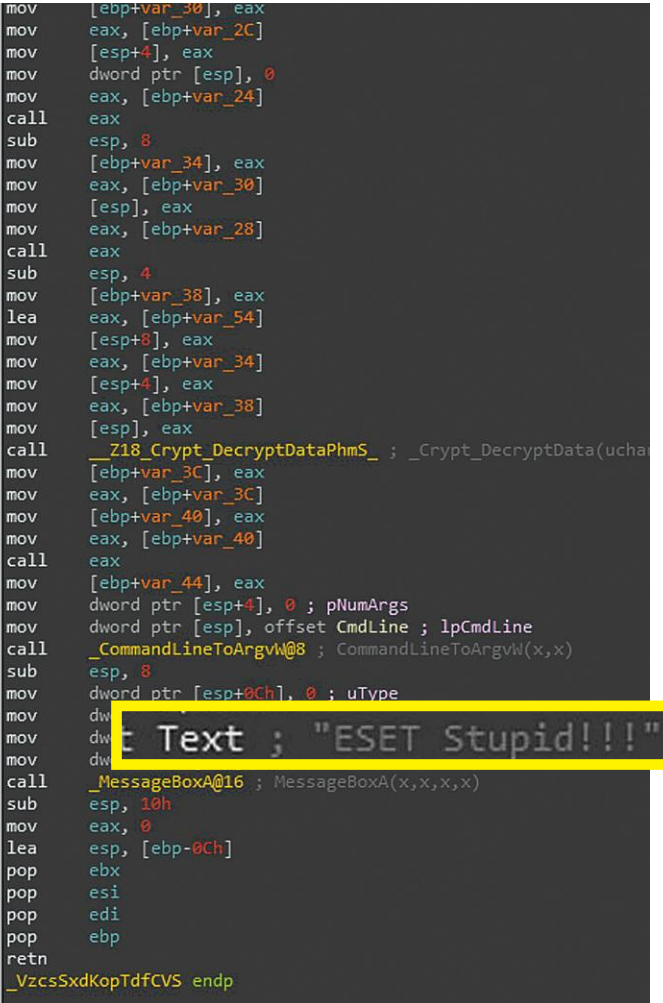

#### Titkos Üzenet

**Az Emotet készítői az új kódba is beleírták nemtetszésüket, amiért az ESET biztonsági megoldásai rendre észlelik a kártevőt.**

rosszindulatú műveleteket hajthatnak végre, például letölthetnek és telepíthetnek programokat a kiszolgálóra, letilthatják a biztonsági szoftvereket vagy adatokat lophatnak a kiszolgálótól.

A 2019 májusában felfedezett BlueKeep (CVE-2019-0708) RDP sebezhetőség révén egy adott támadás automatikusan elterjedhet a hálózatok között, a felhasználók bármiféle beavatkokapott. A szükséges javítófolt szintén elkészült még 2019 májusában, ám a mai napig javítás nélküli gépek milliói csatlakoznak az internetre. Ha valaki nem biztos benne, hogy telepítette a javítófoltot, az ESET miniprogramjával (https://tinyurl.com/qngy3ub) ellenőrizheti a sebezhetőségét, és ha szükséges, a sebezhetőségre rákeresve letöltheti a Microsofttól a frissítést.

#### **TESZT & TECHNOLÓGIA > BÖNGÉSZŐ**

**9,00%**  Firefox

**1,5**   $\mathcal{L}$ 

**Testsieger**

**1,46%**  Opera

**5,65%** Edge

# **7,8** Internet Explorer **A legjobb böngésző a (nyugati) világon**

A Windows-felhasználók szeretnek sokat lógni a neten, különösen Google Chrome-mal. **Leteszteltük a legnépszerűbb böngészőket,** és kiderült, hogy érdemesebb a konkurenseket választani.

JÖRG GEIGER/KOVÁCS SÁNDOR

Fárom asztali gépből kettőn a Chrome fut alapértelme-<br>zett böngészőként, annak ellenére, hogy nem előre<br>telepített Windows alatt, hanem külön kell letölteni.<br>Azonban abboz hogy mogérteük a sikerét, nem elég a Winzett böngészőként, annak ellenére, hogy nem előre telepített Windows alatt, hanem külön kell letölteni. Azonban ahhoz, hogy megértsük a sikerét, nem elég a Windowst nézni: Androidon már sok esetben előre telepített, mint szabvány böngésző, és így is hasonlóan magas piaci részesedést ért el. A Google több rendszeren keresztül tökélesítette például a szinkronizálási szolgáltatását. Nem meglepő, hogy a versenytársak is másolni kezdték és mára a Windows, a macOS és a Linux böngészők is szinkronizálnak már mobil rendszerekre készült változataikkal. Egyedül a Vivaldi, aminek még csak béta változata létezik Androidra. Alternatívából tehát nincs hiány, ami felveti a kérdést: még 2020-ban is a Chrome a legjobb választás?

Az elmúlt években a felhasználók megtanulhatták, hogy a Google böngészője navigálja el őket leggyorsabban a céloldalakra. A Blink böngészőmotor és a V8 JavaScript-motor kombinációja a legtöbb tesztben győzedelmeskedik is. A Chrome továbbra is a legjobb választás, ha sebességről van szó, de éppen csak egy hajszálnyival: a maradék mezőny jelentős részében is a Chromium motorjának elemei dolgoznak. A hét megvizsgált böngészőből a Chrome, a Brave, az új Edge, az Opera és a Vivaldi szinte teljesen ugyanazokra az alapokra épült.

Előbb-utóbb minden Windows 10-tulajdonos megkapja a Chromium alapú Microsoft Edge-t a 2020. januári frissítéssel. A modern böngészők közül így egyedül a Firefox lóg ki a Chromium sorból, saját motorjával. A klasszikus Edge is szerepel ugyan az összehasonlításban, azonban a napjai már megszámláltattak, és idővel a Microsoft eltünteti majd a Windowsból egy frissítéssel.

**67,28%** Chrome

#### **Böngésző, beépített nyomkövető blokkolóval**

Változnak az idők: bár a munkavégzés sebessége továbbra is lényeges képessége egy böngészőnek, a biztonság és adatvédelem mára legalább annyira fontos sok felhasználó számára. A Firefox készítői különösen elkötelezték magukat mindkettő iránt, a 2017-es megújulás óta, és ez látszik is. A Firefox volt az első böngésző, ami bekapcsolt nyomkövetők elleni védelemmel települt. A védelmet ráadásul minden egyes új verzióval szigorítják, így jelenleg képes megállítani a közösségi hálózatok nyomkövető szkriptjeit, ahogy a hagyományosabb websütiket, kriptobányászokat és a böngésző-ujjlenyomatkészítő technológiákat. Sajnos még nem 100% a pontossága, különösen az ujjlenyomat-készítés megakadályozásában, de így is jelentősen hozzájárul a megfelelő adatvédelemhez.

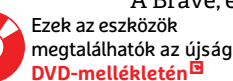

A Brave, és az új Edge változattal a Microsoft is ihletet merített

#### **BÖNGÉSZŐ < TESZT & TECHNOLÓGIA**

#### A Chrome a böngészőpiac ura

**Az elmúlt 10 évben a Chrome kiharcolta magának a vezető szerepet az asztali számítógépeken. Háromból két windowsos gépen már a Google böngészője fut.**

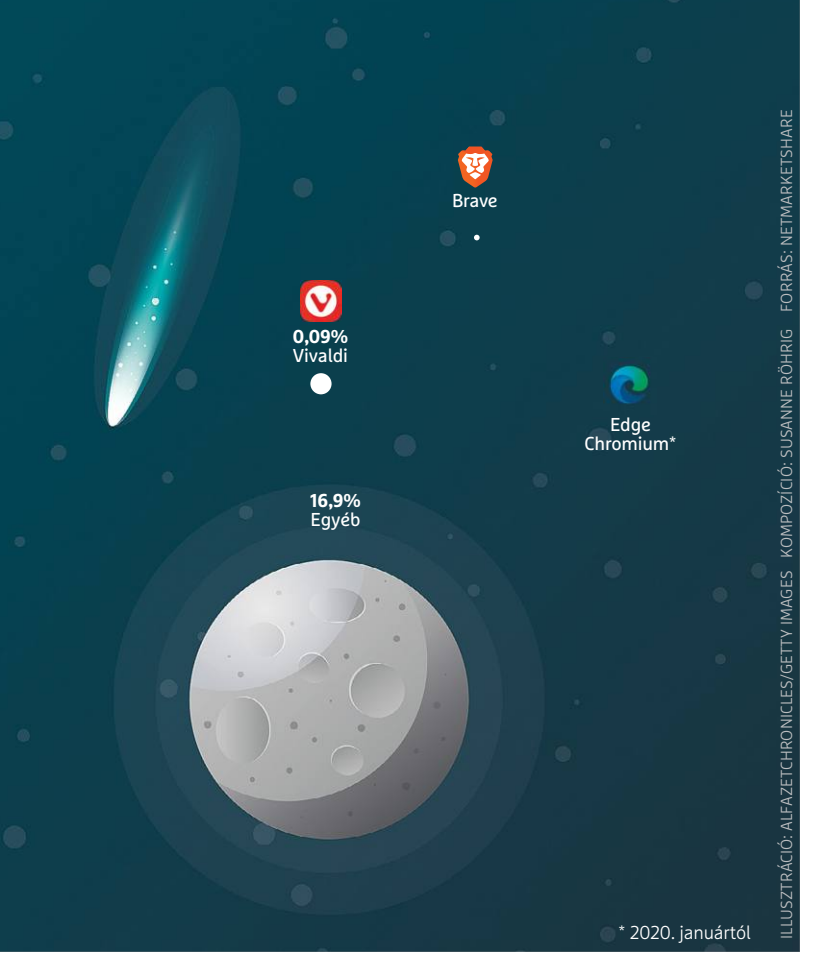

a Firefoxból: mindkettő rendelkezik alapból aktív követők elleni védelemmel, és megfelelő kiegészítő lehetőségekkel is, amikhez legalább néhány beállítást kapunk. A mezőny többi tagjának még fel kell zárkóznia: az Opera rendelkezik követők elleni védelemmel, de azt nekünk kell aktiválni; a Chrome, a Vivaldi és az eredeti Edge pedig nem is tartalmaz ilyen védelmet, azt legfeljebb bővítményeikkel lehet megoldani.

#### **Támadások kereszttüzében**

A böngésző nem csupán a leggyakrabban használt program, de egyben a webes támadások fő célpontja is – minden cég komoly erőfeszítéseket tesz ezek visszaverésére. Külön folyamatokba pakolják a weboldalakat és homokozó rendszert használnak, hogy elkülönítve tarthassák a különféle tartalmakat. Emellett a frissítések is kimondottan gyakoriak: a Firefox – legalábbis a tervek szerint – négyhetente nagyobb verzióváltáson esik majd át 2020-ban. Kétséges, hogy az átlag felhasználó ezt követni tudná, vagy akarná, ezért is olyan fontosak az automatikus frissítések, amelyek Chrome- és Firefox-felhasználók számára már rég megszokottak: a telepítéshez a felhasználóknak mindössze újra kell indítaniuk a böngészőt. A Chromium alapú alternatívák már némi késéssel szállítják csak a frissítéseket, így kimondottan sérülékenyek a köztes időszakban. Kivéve a Vivaldit,

#### Követésblokkolás trend **Még az új Microsoft Edge is védelmet**

**nyújt a nyomkövetés ellen.**

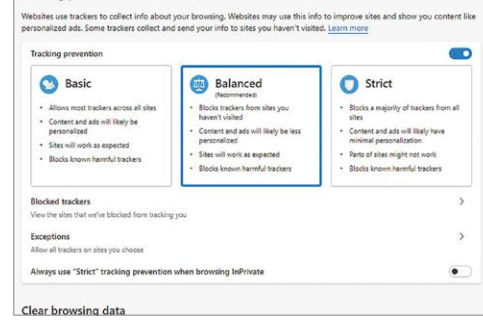

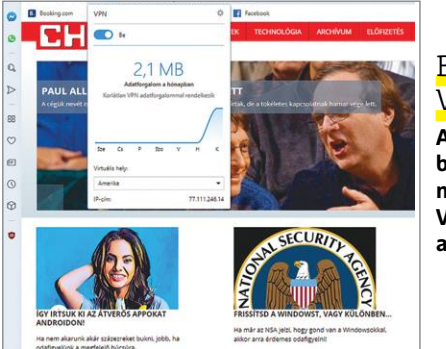

Tracking prevention

#### Beépített VPN

**Az Opera újító biztonsági megoldásként VPN-t integrált a böngészőbe.**

## **Guglizás a TOR-hálózatban**

Nem feltétlenül kell a böngészőkbe integrált hagyományosabb keresőket választanunk, ha szeretnénk távol maradni a Google adatgyűjtésétől. A Cliqz böngésző Firefox alapokra épült, azonban a keresési funkciója a TOR hálózaton keresztül küldött és fogadott adatokkal működik, komoly anonimitást kínálva.

**> Biztonságos keresés** Hasonlóan anonim keresésre nyílik

lehetőségünk a tesztben is szereplő Brave böngészővel, ahogy természetesen a TOR Browserrel is. A TOR hálózatra való csatlakozás után egyszerűen csak keressük fel a search 4tor7txuze.onion címet. A szolgáltatásnak jelenleg még a béta tesztje zajlik, így folyamatosan fejlődnek a kereső képességei – és nyelvi támogatása is.

aminek a frissítési értesítései nem működtek a teszt alatt, a mezőny összes böngészője képes értesíteni a felhasználót a frissítésekről és azok használata is egyszerű. Az adathalász oldalak és manipulált letöltések elleni védekezéshez a többség a Google Safe Browsing rendszerét használja, kivétel ez alól a két Edge böngésző. Ebben a feladatban a Chrome teljesít a legjobban: míg a többi böngésző csak egy frissített listát kap a gyanús oldalakról félóránként, a Google böngészője valós idejű védelemmel rendelkezik. Ez teljesen új jelenség, de feltételezhető, hogy az alternatívákban is megjelenik majd a közeljövőben.

A biztonságos beléptetésben elég komoly különbségeket tapasztaltunk. A jelszókezelő fontos biztonsági és kényelmi elem, mindegyik böngészőben meg is található valamilyen változatban. Ennél többet azonban csak a Chrome és Firefox nyújt, egy könynyen kezelhető jelszószéffel és -generátorral. Sőt, ezek a böngészők még arra is képesek, hogy figyelmeztessék a felhasználókat, ha az éppen használt jelszót már korábban ellopták (és erre fény derült). A többi versenyző megmaradt a jelszavak sima elmentésénél és kitöltésénél.

További védelmet jelent például hotspotokon keresztüli netezéskor a VPN (Virtual Private Network) használata. Az Opera az egyetlen böngésző, ami könnyen bekapcsolható VPN kapcsolatot kínál. Bár csak a böngészőn belüli tartalmakat i

#### Az Edge-dzsel netezhetünk legtovább

**Egy tesztprogrammal intenzív nethasználatot szimuláltunk egy noteszgépen, és megmértük az akkumulátoros üzemidőt. Akkumulátor-élettartam**

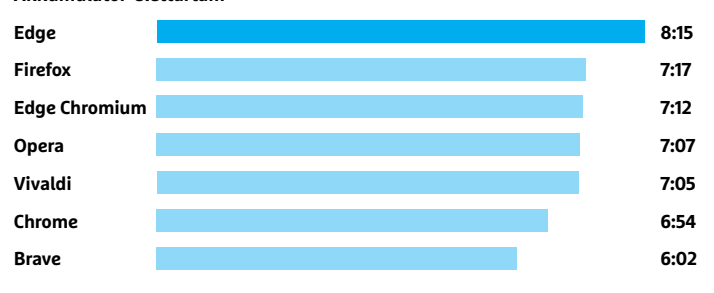

Feladatkezelő Fáil Beállítások Nézet Folyamatok Teljesítmény Alkalmazáselőzmények Indítás Felhasználók Részletek Szolgáltatások 0% 41% 62% Név Állapot Processzor Memória Hálózat Alkalmazások (2) > <sub>D</sub>e Feladatkezelő 1,6%  $0$  Mb/ 1447,5 MB > © Google Chrome (39)  $0$  Mb/  $2.2%$ Háttérfolyamatok (46) > A Microsoft Windows Search sz... 0% 5,1 MB  $0$  Mb/  $\rightarrow$ **BEL** Antimalware Service Executable 5.5% 96.8 MB  $0 Mb/$ Application Frame Host  $0$  Mb/s 0% 5.6 MB

**A Chrome villámgyors, de sok memóriát használ még akkor is, ha éppen tétlen** 

#### A Brave a legtakarékosabb a RAM-mal

**Az akkumulátorteszt alatt mértük a böngészők memóriahasználatát is, ezen a téren a Brave teljesített a legjobban.**

**RAM-fogyasztás (MB) Brave 455 Edge Chromium 912 Chrome 1122 Opera 1223 Edge 1250 Vivaldi 1338 Firefox 2309**

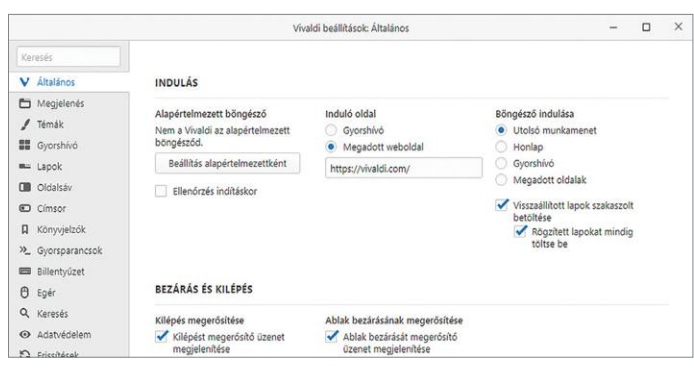

**A Vivaldi remek példát mutat gyorsan elérhető és könnyen kezelhető beállításokból**

védi, és ezt a védelmet is érte már elég kritika, ám a megoldás egyszerűsége példaértékű. A Brave hasonló módon közelíti meg a TOR integrációt: a felhasználók egyszerűen csak kinyitnak egy új lapot, aminek tartalmát névtelenül, a TOR hálózaton keresztül érhetik el. Ez olyan privát mód, ami tényleg meg is érdemli ezt a nevet, mivel minden kérés más TOR használókéba keverve utazik a neten.

Adatvédelem területén még bőven van fejlesztenivalója minden cégnek. Az összes böngésző legalább anonim felhasználási adatokat gyűjt, de az Opera és a Vivaldi még egyedi azonosítót is használ a felhasználók megkülönböztetésére (és az Opera egyéb adatvédelmi botrányokba is keveredett a múltban). A Chromemal is vigyázni kell, mivel automatikusan tárolja a böngészési adatait a Google-fiókba bejelentkezett felhasználóknak, ha nem kapcsoljuk ki. A régi Edge esetében külön bele kellett egyezni a keresés és reklámok személyre szabásába, ami kiváló szokás. Azt még nem lehet pontosan tudni, milyen mélységben érdeklődik majd a Microsoft a felhasználási adatok után az új Edge-ben, de a rendelkezésünkre álló beta verzióban kikapcsolhattuk az adattovábbítást a böngészőben, viszont az Edge így is elbeszélgetett Windows 10 telemetria adatainkról a Microsofttal.

#### **A Chrome gyors, de sokat fogyaszt**

A Google böngészője nem adja fel harc nélkül. A hasonló alapokra épült programok hasonlóan jól is teljesítettek a tesztprogramokban, de a Chrome volt a legjobb minden egyes tesztben. Ezzel a Chrome a mérce mindenben, legyen szó a gyors reakcióról, vagy a grafikus kártya integrálásáról. De még két tényezőt érdemes figyelembe venni. Egyrészt a többi Chromium böngésző is elég gyors már, másrészt a Chrome továbbra is komolyan terheli a RAM-ot. Közel két gigabyte-ot foglalt le magának 30 lappal, üresjáratban. Az Opera és a régi Edge még ennél is többet igényelt, de akadnak lényegesen takarékosabb böngészők is. Memóriatakarékos technológiájának köszönhetően a Brave közel harmad ennyivel is beérte a tesztben, de még az új Edge és a Firefox is megelégedett 1,2 GB memóriával kettő helyett.

Egy, a Windows 10 novemberi frissítését futtató noteszgépen akkumulátortesztet is végeztünk. A teszt intenzív webhasználatot szimulált és addig futott, amíg a noteszgép le nem állt. Jelentős eltéréseket tapasztaltunk mind futási időben, mind RAMhasználatban. A novemberi frissítésbe integrált Edge győzött a futási idő terén, közel 500 perces eredménnyel, míg 1250 MB memóriaigényével a középmezőnyben végzett. A Brave merítette le leggyorsabban az akkumulátort, a teszt hat óra után véget ért. A mezőny többi tagja hétórás eredményekkel, 414-437 perc között teljesített. A Brave bizonyult ugyanakkor a leginkább memóriatakarékosnak, mindössze 455 MB lefoglalásával, miközben a Firefox közel ötször annyit használt fel.

#### **Kis különbségek a használatban**

A teszt során elemeztük a böngészők működését és felszereltségét is, ám ezek az elemek kevesbé számítottak az összpontszám megállapításában. Alapvető működés szempontjából minden versenyző hasonló: lapokat használ és a címsor a központi eleme, ami egyben keresési mezőként is működik. A Chrome, a Firefox és az Opera a Google-t használja alapértelmezett keresőként, a két Edge és a Vivaldi pedig a Binget. A Brave alapbeállítása a DuckDuckGo. A keresést minden böngészőben testre szabhatjuk, de az Opera és a Vivaldi könynyíti ezt meg a leginkább, ahogy sok más mindennapi feladatot is. A Vivaldiban például a fogaskerék ikonnal egy letisztult beállítások menübe kerülhetünk. A témákat és a lapok elrendezését is szinte azonnal megváltoztathatjuk. Más böngészők már nehézkesebbek. Különösen a Chrome, amely néha több extra kattintást is elvár például az értesítések vagy a JavaScript kezeléséhez.

Felszereltség terén a Firefox és az Opera teljesített a legjobban. Mindkettőben komoly kínálatát kapjuk a bővítményeknek. Emellett a kiterjedt szinkronizálási funkció mindenről gondoskodik az előzményektől a jelszókon át egészen a nyitott lapokig. Ezt rajtuk kívül egyedül a Chrome kínálja, a Google-fiókon keresztül. A versenytársak saját szinkronizálási megoldásokon dolgoznak. Az új Edge is bizonyította azonban, hogy ezek még nem kellően átfogók: a teszt idején nem volt képes boldogulni az előzményekkel és nyitott lapokkal.

#### **Nem kell idegeskedni választáskor**

Amennyiben az összes tesztkritériumot figyelembe vesszük (az általunk megállapított súlyozással), akkor a Firefox lesz a tesztgyőztes, hajszálnyival megelőzve a Brave-et, amit a Chrome és az Opera követ. Az új Edge egyértelműen jobban teljesít, mint elődje, az új motornak, és a már alapbeállításként aktivált követők elleni védelemnek köszönhetően. Azonban, ha csak egyes főbb tulajdonságok alapján döntenénk, változhat a helyzet. Az adatvédelemre és biztonságra vágyók számára a Firefox a legjobb választás. A Chromium frakcióból a Brave a legjobb alternatívája, ami főként az integrált TOR-ral hódíthat meg sokakat. A Chrome még mindig a leggyorsabb böngésző a tesztmezőnyben, de továbbra is memóriaéhes, és adatvédelemben sem a legjobb. Ha pedig nem tudunk dönteni, egyszerűen csak használjunk különböző böngészőket a különféle feladatokra.

#### **BÖNGÉSZŐ < TESZT & TECHNOLÓGIA**

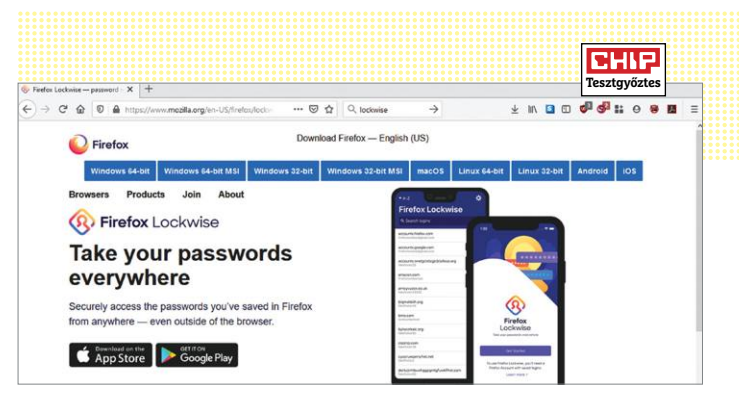

#### Csúcson a Firefox

**Ha népszerűségéből sokat vesztett is, de remek adatvédelmével, biztonságával és felszereltségével megnyerte a tesztet.**

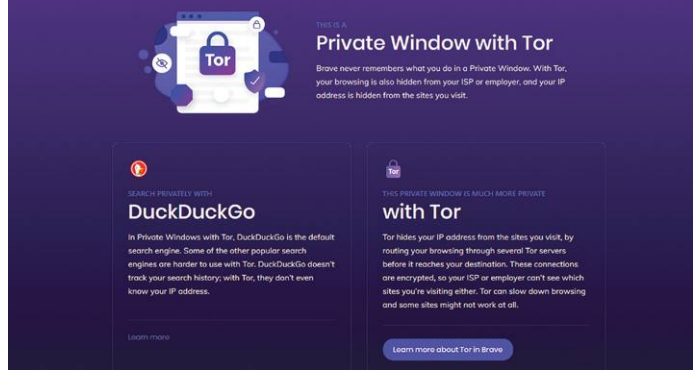

#### A bátor újonc, mint Chrome-alternatíva

**A Brave Chromium technológiára épül, így elég gyors. Azonban az adatvédelme és RAM-igénye sokkal jobb a Chrome-nál.**

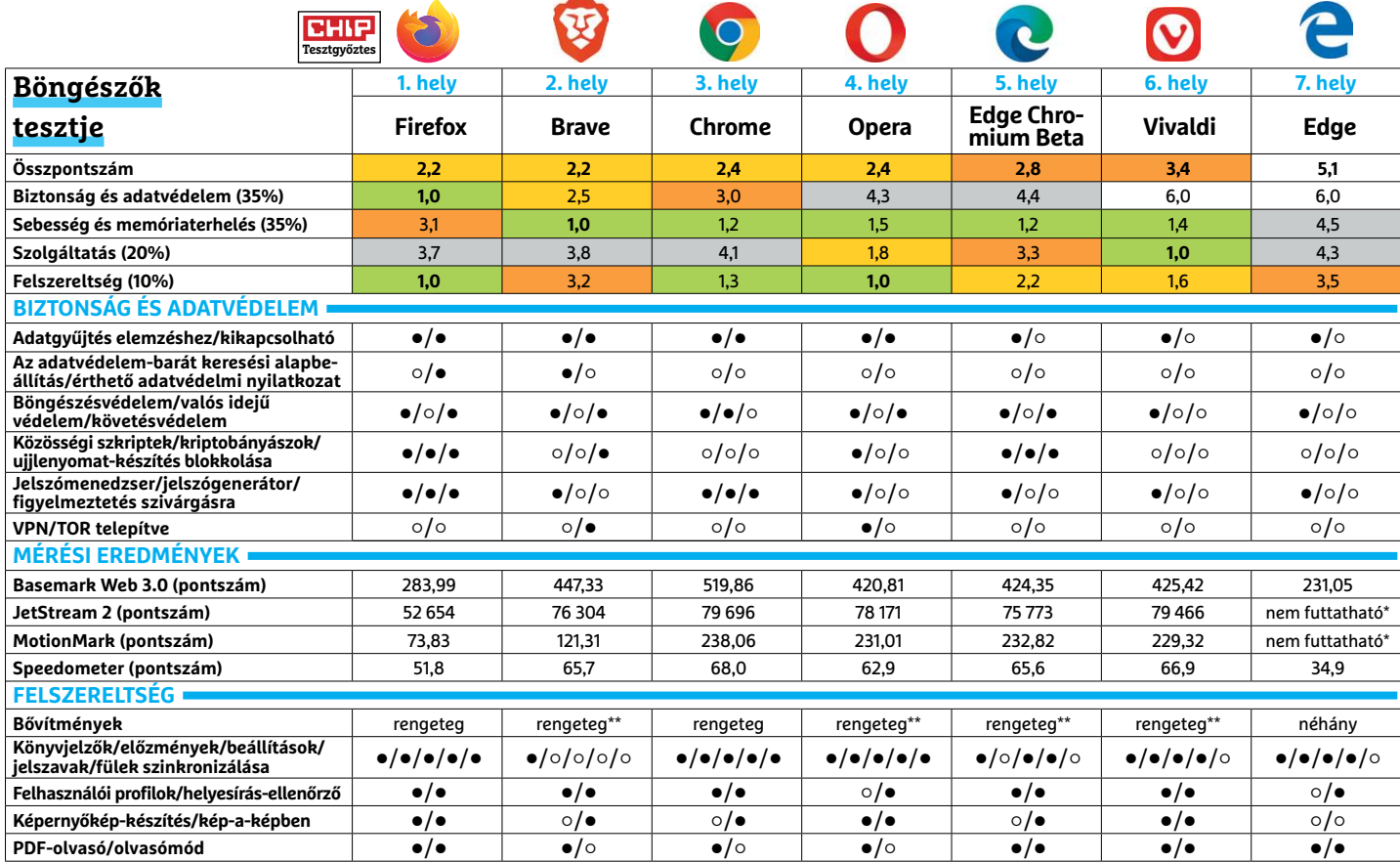

**EC**súcskategória (1 – 1,5) Elelső kategória (1,6 – 2,5) El Középkategória (2,6 – 3,5) Elelépőszint (3,6-tól) ● igen onem<br>\*kifagyott \*\*Chrome bővítmények használhatók \*\*Chrome bővítmények használhatók

#### **TESZT & TECHNOLÓGIA > HARDVERBEMUTATÓK**

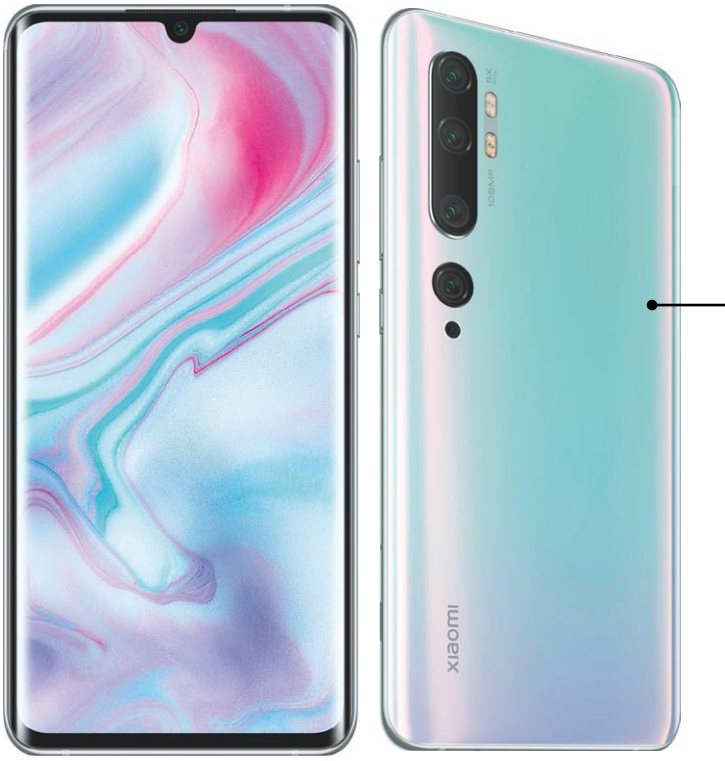

#### Közel a csúcshoz

**Kiváló kamerájának és hordozhatóságának köszönhetően a Mi Note 10 a CHIP listájának legmagasabb pontján álló Xiaomi telefon.**

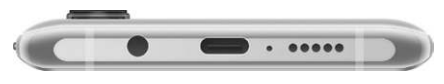

#### Fejhallgatóval

**A 6,5"-es telefon ugyan nem a legvékonyabb, de legalább maradt rajta hely egy hagyományos analóg fülhallgató-kimenetnek az USB port mellett.**

#### **CHIP Tipp**

## **Xiaomi Mi Note 10 Remek felvételek 108 megapixellel**

A Xiaomi Mi Note 10 megvásárlása mellett szóló érvek listájának élén a kamera tanyázik – először is ott a felbontása, mely 108 megapixel, rekordot döntő érték ez az okostelefonok kategóriájában. Másodszor ott a sokféle modul, egész pontosan öt darab, melyek mind-mind különböző célokat szolgálnak, de együtt dolgoznak a képminőségért. Kapunk például egy 2 megapixeles darabot makrófelvételekhez, van dedikált kamera szelfihez, ott van egy példány a normál fotókhoz (ez dolgozik a 108 megapixeles szenzorral), de nem maradt ki a széles látószög és a telefotó sem. Na és persze ott van a szuper részletgazdagságot ígérő óriási felbontás. Mindezeknek köszönhetően a fotók minősége valóban kiváló, és a megfelelő beállításokkal tényleg a piac egyik legjobbját kapjuk.

A fényképezőgép mellett az üzemidő is remek, hiszen a gyorsan, már 72 perc alatt teljes mértékben feltölthető akkumulátor 13:05 óráig működteti a telefont. Dicséretet érdemel a kijelző, mely lekerekített oldalai mellett 6,5 hüvelykes képátlóval rendelkezik, OLED technológiára épül, és gyönyörű színeket, nagy kontrasztot és 627 cd/m2 fényerőt kínál. Ez utóbbival biztosak lehetünk abban, hogy kültéren, napsütésben is látható marad a tartalom. Belül a Qualcomm Snapdragon 730G rendszerchipje dolgozik, mely a felső középkategóriába tartozik és ugyan nem olyan erős, mint a 800 as széria tagjai (különösen a 3D-s teljesítmény alacsonyabb), de a 6 GB memóriával megtámogatva már egész kellemes sebességet biztosít a Mi Note 10-nek, csak a fotók rögzítése tart tovább az ideálisnál.

Míg teljesítményre 1,7-es osztályzatot érdemelt a készülék, addig felszereltségre csak 2,2-t, itt ugyanis semmi különlegeset nem találhatunk: a 128 GB ebben a kategóriában a minimum, főleg, ha figyelembe vesszük a kamera készítette képfájlok méretét. Ráadásul bővíteni sem tudunk, hiszen nincs memóriakártya-foglalat sem, a WLAN modul (802.11ac), a háttértár (UFS 2.1) és az USB (2.0) sem éppen a legfrissebb szabványú. Ráadásul a Xiaomi nem ígér semmiféle vízállóságot sem, ami manapság már ritkaság. Még szerencse, hogy arcfelismerést és analóg fülhallgató-kimenetet még kapunk – a kamera pedig, mint említettük, párját ritkítja.

+ **kiváló kamera, remek üzemidő, nagyon jó minőségű kijelző**

 **hangja nem sztereó, nincs vezeték nélküli töltés, nem vízálló**

#### Remek kamera

**Összesen öt kameramodul található a Mi Note 10 hátoldalán, melyek a zoomtól a makróig rengeteg helyzetben használhatók és kínálnak kiváló minőséget.**

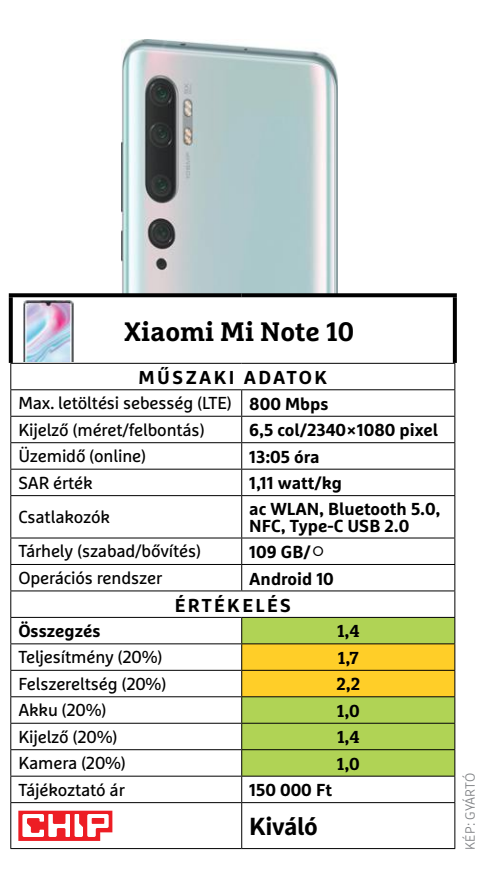

-

#### **HARDVERBEMUTATÓK < TESZT & TECHNOLÓGIA**

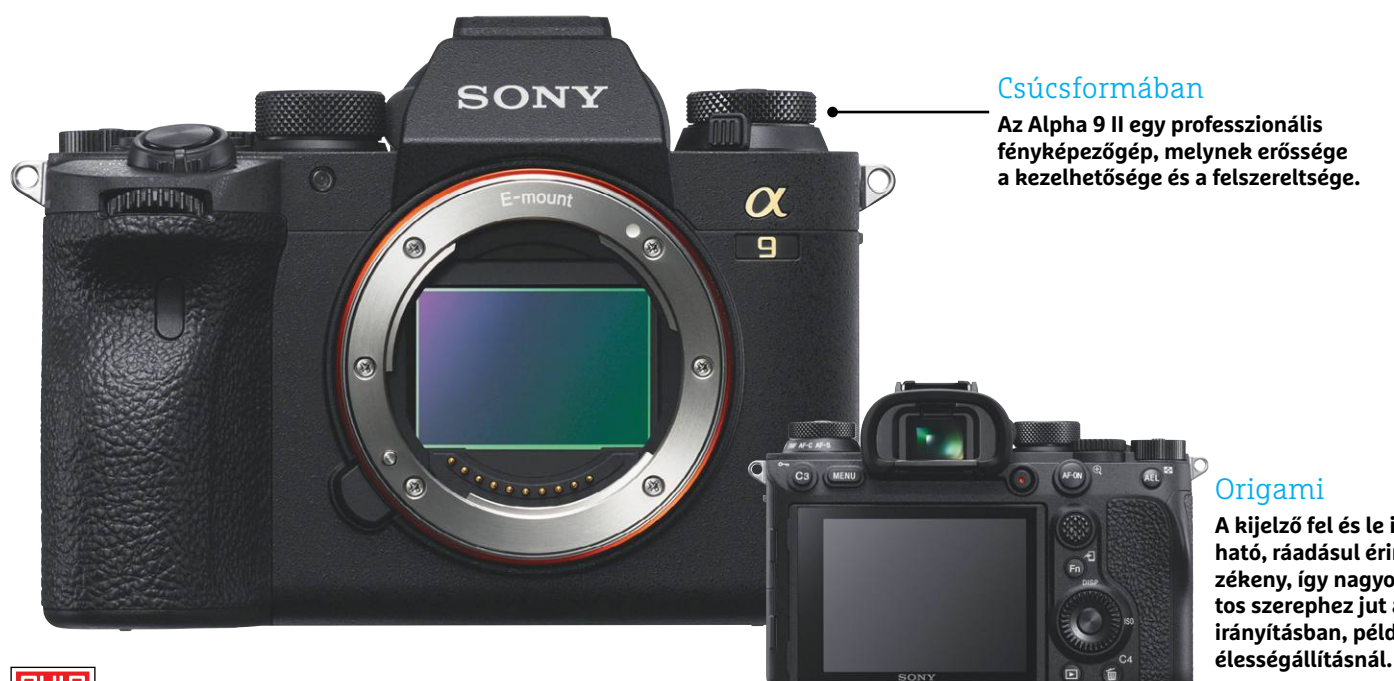

**A kijelző fel és le is hajtható, ráadásul érintésérzékeny, így nagyon fontos szerephez jut az irányításban, például** 

#### **CHIP Tipp**

## **Sony Alpha 9 II A Sony új csúcsmodellje a versenytársak szorításában**

A Sony új Alpha 9 II-je házában ugyanazt a szenzort hordozza, mint elődje: egy Exmor RS érzékelőt, 24 megapixeles felbontással és saját memóriával, mely feldolgozás előtt rögzíti a kiolvasott adatokat. Ez a megoldás teszi lehetővé, hogy a kamera nagy felbontása ellenére is gyors sorozatfelvételre legyen képes JPG és RAW formátumban egyaránt. Ezzel a 19.3 fps sebességgel sportfotózás közben biztosak lehetünk abban, hogy a tökéletes pillanatról (is) lesz felvételünk.

Képminőség tekintetében sincs sok különbség az új és az előző generáció között, és hogy kiválónak egyiket sem nevezhettük, az is jórészt az említett Exmor RS szenzornak köszönhető, a ma már alacsonynak számító felbontás ugyan határt szab a részletgazdagságnak. Persze a minimális ISO érzékenység mellett mért 1891 vonalpáros feloldóképesség, melynek 94 százaléka közepes érzékenységig rendelkezésre áll, egyáltalán nem rossz érték, ráadásul egészen ISO 6400-ig a képzaj is kezelhető marad, sem nyomtatásban, sem a monitoron nem jelentkezik zavaró mértékben. Ezen a területen az Alpha 9 II még előnyben is van például a Nikon D5-tel szemben. Persze magasabb érzékenységnél már csökken a részletgazdagság, a képek lágyabb hatást keltenek, viszont a színek továbbra is élénkek maradnak.

Felszereltség és kivitel szempontjából nincs okunk panaszra. Tükörmentes felépítésének köszönhetően kategóriájához mérten kis méretet és alacsony tömeget kapunk, a magnéziumötvözetből készült gépház érdes felületével remekül illeszkedik a kézbe. Persze a profi felhasználók nagy része beruház majd az opcionális portrémarkolatba is, mely plusz áramforrást is tartalmaz. A nyílásokat és kezelőszerveket a Sony portól és víztől védi, így nem kell féltenünk kültéren sem a gépet. A hosszú gyújtótávolságú teleobjektívekkel való munkát segíti a beépített öttengelyes stabilizátor, mely a gyártó szerint 5,5 fényérték hatásfokú. A vibráció csökkentése érdekében egyébként a zárszerkezetet is áttervezték.

Végeredményben egyébként az Alpha 9 II legnagyobb vetélytársa pont elődje, az Alpha 9: mindkettő remekül működik és nagyon jó választás sportfotósoknak és fotóriportereknek. Az új generáció előnyét a jobb minőségű ház, gyorsabb LAN és WLAN adatátvitel és kicsit gyorsabb autofókusz jelenti, ezek azonban nehezen indokolják a kettőjük közötti árkülönbséget.

+ **gyors sorozatfelvétel, pontos autofókusz, jó képminőség** -

 **lassú bekapcsolás, nem éri meg az árkülönbözetet az elődhöz képest**

#### Szorosan a kézbe

**A viszonylag kis méretű ház magnéziumötvözetből készült, fogóját pedig csúszásgátló gumi borítja.**

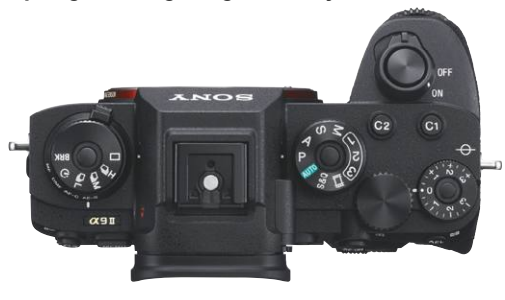

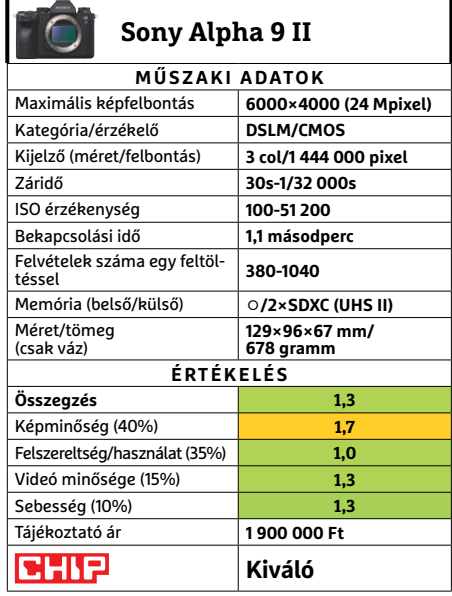

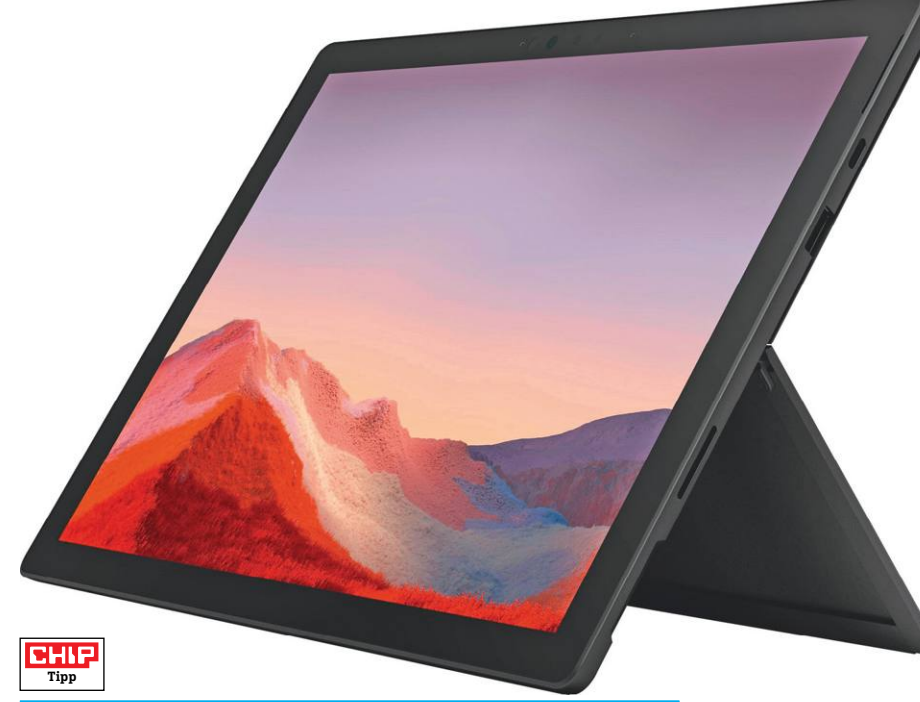

## **Microsoft Surface Pro 7 (VNX-00003) Nemcsak mobil, hanem rettenetesen erős is**

A Microsoft bemutatta a Surface legújabb, 7-es verzióját. A tablet külsőre gyakorlatilag nem sok mindenben különbözik elődjétől: a gépház könnyű és erős alumíniumból készült, a hozzá tartozó támasztékkal együtt a tablet elegáns látványt nyújt. A méretek sem változtak az előző generációhoz képest, de a belsőt természetesen frissítette a Microsoft, amely ennek megfelelően teljesen felnő a mai igényekhez.

A Core i7 processzor és a megkettőzött méretű, immáron 16 GB-nyi RAM tökéletesen elég a Windows 10 számára, amely mind asztali, mind tablet módban villámgyorsan teszi a dolgát. Gyorsult a WLAN is, amely a Surface 7-ben már az ax-es szabványt is támogatja. Összességében a gép teljesítménye valós körülmények között akár 50 százalékkal is nagyobb lehet, ami igen szép kis ugrásnak számít. A játékok teljesítményére vonatkozóan tájékoztatást adó 3DMark IceStorm teszten a gép 111.400 pontot ért el az előd 72.909 pontjához képest, az fps pedig 41-re nőtt 36-ról.

A Surface 7 sem tökéletes azonban; a Mini DisplayPort például eltűnt róla, NFC és LTE adapter pedig sosem volt ezekben a gépekben, pedig kellene, hogy legyen. Legalább opcióként. És a Microsoft az akkuidőben is kompromisszumot kötött: kétórányi töltésre 8 óra 36 percnyi használat jut, ami

harmadával kevesebb annak, mint amit a Surface 6 Próból lehetett kifacsarni. A 12,3 colos kijelző viszont tökéletes (ahogyan azt ebben a kategóriában el is várjuk). Habár a gép 2-in-1 kialakítású, alapból a billentyűzet nem jár hozzá; azt külön lehet megvásárolni, nagyjából 40 ezer forintért.

+ **remek teljesítmény, jó kijelző, kényelmes használat**

 **a billentyűzet csak opcionális, nincs Mini DisplayPort** 

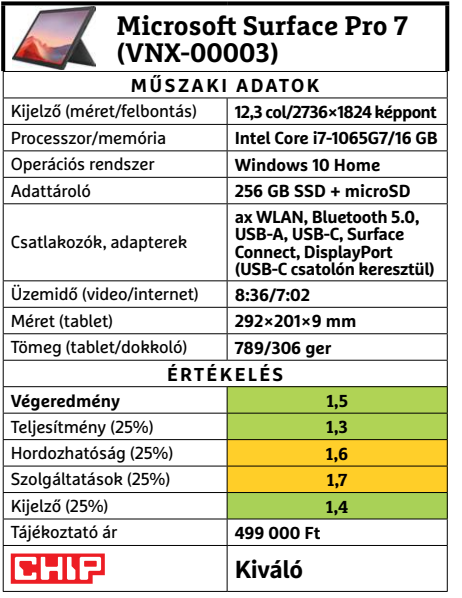

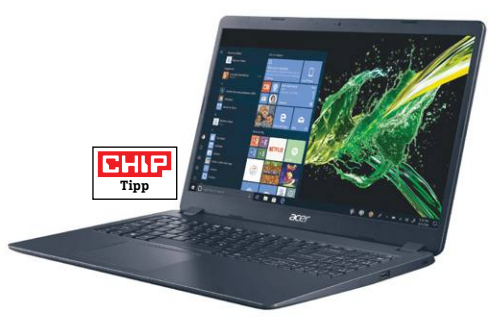

## **Aspire 3 A315-54-56KY Megnyerő teljesítmény kedvező áron**

Ennek a gépnek a tervezésekor az Acer majdnem minden szempontból a teljesítményt helyezte előtérbe: a másik fontos szempont az volt, hogy a gép ára egy kicsit se legyen magasabb a feltétlenül indokoltnál. A processzor tekintetében ezért esett a választás például egy Core i5-ös modellre, hiszen ez a chip a kategóriában a második legjobb teljesítményt nyújtja úgy, hogy jóval kevesebbe kerül az i7-es alternatívájánál. A kiváló teljesítményű processzor miatt máshol persze kompromisszumokat is kellett kötni: a 256 GB-os SSD sebessége például közelebb van az átlagoshoz, USB csatlakozóból pedig három is van ugyan, de egyik sem támogatja a gyorsabb, 3-as szabványt. Nincs a gépben kártyaolvasó sem, egyeseknek pedig hiányozhat a DisplayPort csatlakozó is. Az Aspire 3 nem tartozik üzemidő tekintetében sem az élmezőnyhöz: irodai használatot feltételezve töltésenként 4 óra 44 percet bír, vagyis egy egész munkanapot nem bír ki konnektor nélkül. A kijelző megfelelő minőségű, így összességében azt mondhatjuk, hogy 165 ezer forintos árát a gép bőven megéri.

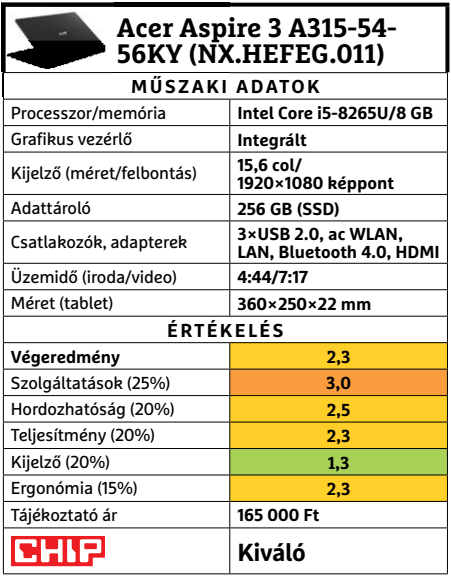

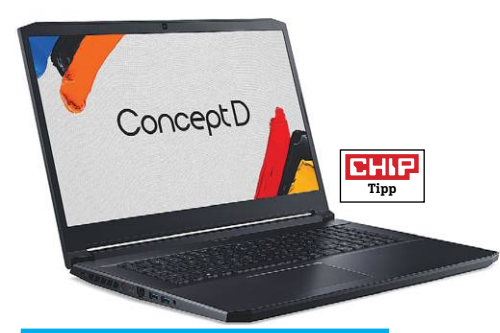

### **Acer ConceptD 5 Pro Noteszgép koncepcióválóknak**

Ahogy a név is jelzi, az Acer új sorozatot hozott létre, különleges célra. A ConceptD elsősorban munkagép, amit alkotóknak, elég komoly részben 3D munkát végzőknek szán a cég, ennek megfelelő kivitelben. A minőség és extrák persze minden felhasználónak tetszetősek lesznek, azonban az ezekért kért árat már nagy eséllyel inkább csak azok fogják megfizetni, akik záros határidőn belül meg is kereshetik a noteszgéppel annak árát.

Az egyik komoly előny, a kiváló képernyő. Igaz, csak 60Hz-es frissítésű, ám a 4K felbontású kijelző színtere és színhűsége kiemelkedő, ahogy fényereje is. Talán az első olyan tesztelt modell volt, ahol jelentősen csökkenteni kellet a fényerőt a szinte megszokott 100%-ról. A másik különlegesség a 3D munkavégzésre szánt Quadro videovezérlő, ami persze hagyományosabb műveletekben és játékokban is remekül teljesít. Végül pedig a szívünknek különösen kedves zajszint. A ConceptD ezen a téren elég visszafogott, miközben ez nem járt komoly teljesítményromlással: a múlt hónapban bemutatott Predatorral számos tesztben fej-fej mellett végzett.

- **+ Kiváló koncepció, jó kivitellel: gyors, erős, és viszonylag csöndes**
- **Viszonylag gyenge akkumulátor, komoly ár**
- **» Tájékoztató ár: 910 000 Ft**

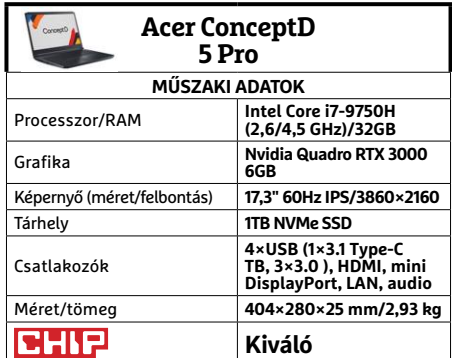

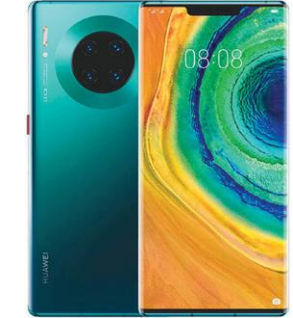

## **Huawei Mate 30 Pro Van élet a Google-on túl**

Jelenleg úgy tűnik, a Huawei-nek végleg le kell mondania a Google szolgáltatásairól. De az Androidról egyelőre még nem váltottak saját platformra, ennek megfelelően a Mate 30 Pro kezelése majdnem olyan, mint bármelyik eddigi Huawei modellé. Egyedül az új appok beszerzése problémásabb kissé: vagy engedélyezzük a külső forrásokat, és gyűjtőoldalakon szerezzük be a telepíthető appokat, vagy a Huawei saját boltját használjuk, amit folyamatosan és nagy iramban bővített a cég. Igazából ezen múlik a siker, hiszen a Windows mobilok is a visszafogott app kínálatot szenvedték meg leginkább. A Huawei boltnak is van még hova fejlődnie, de jó hír, hogy a Fortnite már alapból elérhető a készülékre, hurrá!

A Mate 30 Pro hardveres része zászlóshajóhoz illő minőségű. A lekanyarodó kijelző remek, az új Kirin csúcsprocesszor ütőképes, a kamera minősége kiváló. Az összeállítás legnagyobb hiányossága talán, hogy a hardveres hangerőszabályozást érintősre cserélték, ami felvágásnak jó ugyan, de nem éppen praktikus. No meg a tárhelybővítés hiánya.

**+ Az abszolút csúcsmodell, kiváló hardverösszeállítással**

**- Az appok beszerzése nem olyan kényelmes, fura hangerőszabályzás**

**» Tájékoztató ár: 345 000 Ft**

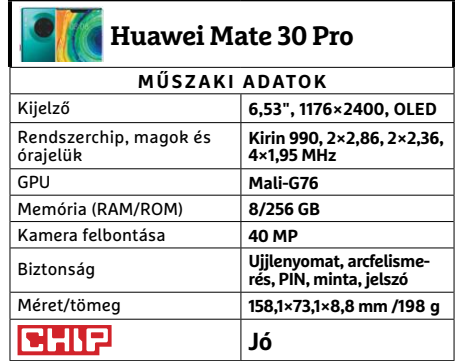

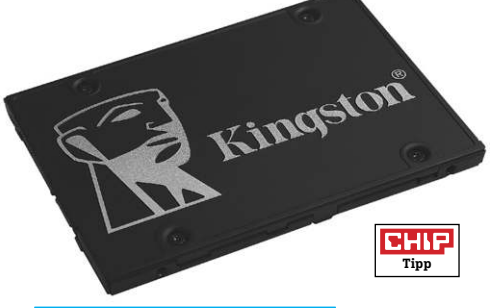

## **Kingston KC600 Megújult belépőszintű SSD**

Lehet, hogy a hagyományos SATA SSD-k már nem túlságosan érdekesek az M.2 generációváltás közepén, de azért mindig jó, ha megjelenik egy újabb sorozat, különösen, ha jó minőségű. A Kingston sorozata pedig az, ráadásul ismét SED azaz "öntitkosító" meghajtót készítettek, ami a megfelelő biztonsági csomagokkal dolgozva mentesíti a CPU-t a kódolás feladatától.

A KC600 az elsőre kissé szerénytelennek látszó 550/520 MB/s sebességet hirdeti magáról, de a tesztek szerint ennek nagyjából meg is felel. Sőt még egyszerre 64 GB adat írásakor sem csökkent jelentősen a tempója, megmaradt 461 MB/s-nél. Összességében a Kingston új sorozata kiválóan teljesített, ráadásul az elismert márkák között jelenleg az alacsonyabb árfekvésű TLC modellek közé tartozik (a nálunk járt, 512 GB-os méretben különösen), így mindenképpen megér egy pillantást, amennyiben valaki most váltana SSD-re vagy csak bővítené a már meglévő tárhelyét. Ugyanis míg M.2 helyből a komolyabb alaplapokon sem akad 2-3-nál több, SATA SSD-ből féltucat is simán elfér egy nagyobb házban.  $\rightarrow$ 

- **+ Hardveres titkosítás, jó sebesség, kiváló ár és öt év garancia**
- **A Kingston SSD Managert külön kell letölteni, mintha titkos lenne » Tájékoztató ár: 24 000 Ft**

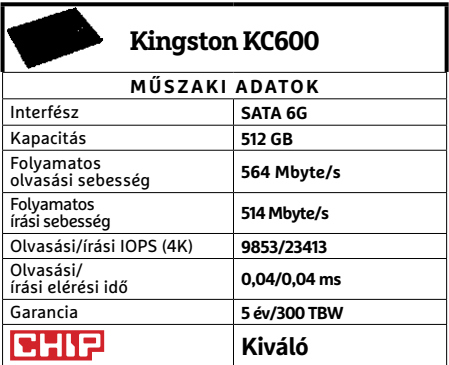

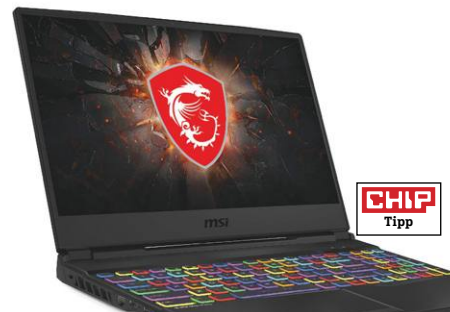

## **MSI GL65 9SDK Játékgép extra látványelemekkel**

Az MSI saját rendszerében a GL sorozat nagyjából a játékra szánt noteszek belépőszintjének felel meg. Mégis valahogy az az érzésünk, elég sokan elfogadnák ezt a belépőszintű konstrukciót, már csak hardver-összeállítása miatt is, ami sokkal inkább középkategóriás. Ráadásul az MSI ezt még megbolondította a szokásos extráival: könnyen kezelhető, billentyű szinten állítható RGB világítással és kiváló teljesítmény/hűtés szabályozással, amivel szimpla netezés közben csöndesen és hűvösen tarthatjuk a noteszt, majd néhány mozdulattal válthatunk Eco módról Sportra, vagy akár turbóra.

Utóbbi azért nem annyira ajánlott, mivel teljes fordulatszámon a ventilátorok már idegesítően hangosak lehetnek, azonban Komfort és Sport módban még elfogadható a zajszint. Ebben nagy része van a szellős fenéklemeznek is, így akár külső hűtési megoldásnak is lehet értelme, ha igazán csúcsra akarjuk járatni az i7-9750H és GTX 1660 Ti párost. Mivel a kijelző ismét 120 Hz-es, így lesz helye az fps-eknek, azonban kisebb képfrissítéssel elég komoly játékokkal is könnyen megbirkózik a GL65 9SDK.

**+ Kiválóan összerakott játékgép, belépőszinten túli képességekkel**

**- A billentyűzetkiosztást szokni kell, a turbó hűtés zajos » Tájékoztató ár: 430 000 Ft**

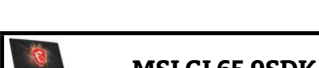

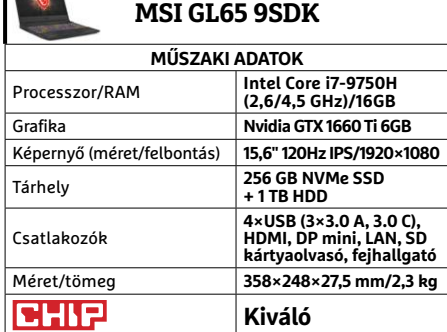

## **LaCie Rugged RAID Pro Terabyte-ok védőcsomagolásban**

Aki látott már egyet is a LaCie Rugged sorozatából, vagy olvasta valamelyikről a bemutatónkat, tudja, mire számíthat: jó teljesítményű tároló feltűnő, ám strapabíró narancssárga külső házban, minden szükséges kábellel, kiváló szoftverkörítéssel, és némileg ijesztő árcédulával. A RAID Pro viszont még ehhez képest is elég különleges, mivel – ahogy az már a nevéből is sejthető – két merevlemezt csomagoltak be a védőborításba.

Az eredetileg RAID 0 módba állított tároló összesen négy terabyte tárhelyű, és fő erénye a nagy átviteli sebesség. Ugyanakkor, mint minden hasonló kialakítás esetében, ha csak az egyik meghajtó meghibásodik, elveszítjük adatainkat. Ezt is figyelembe véve, ideiglenes fájlok gyors kezelésére ideális, akár terepen is, mivel ez a modell is lezárható az IP54 szintű védelemhez, viszont egy SD kártyaolvasó is található benne, ha netán fényképezőgépünkről szeretnénk az adatokat biztonságba helyezni. Ha pedig igazán komoly biztonságra vágyunk, átállíthatjuk RAID 1-re a konfigurációt, így adatainkról két másolat is készül.

- **+ Konfigurálható RAID, jó sebesség, a megszokott minőségi körítés**
- **A minőségnek elég komolyan megkérik az árát**
- **» Tájékoztató ár: 110 000 Ft**

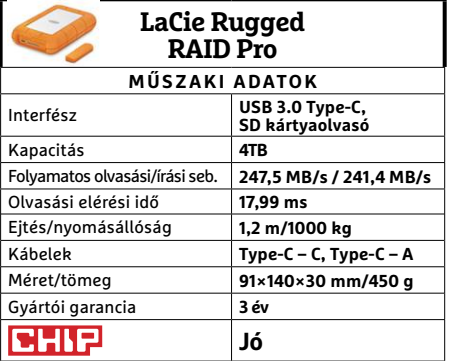

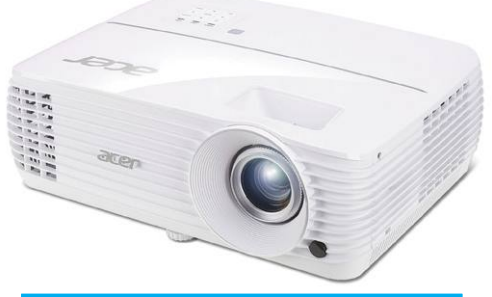

## **Acer H6810BD projektor Házimozi akár 3D-ben is**

A decemberi számunkban bemutatott H6530BD házimozi kivetítőnek egyfajta nagyobb testvére a H6810BD. Bár sok mindenben hasonlítanak (például külsejükben) utóbbi felszereltsége és képességei túlszárnyalják a kisebb projektort – igaz, ára is magasabb. Az egyik ilyen képessége a 3D kép megjelenítése, amihez azonban megfelelő shutter rendszerű szemüvegre is szükség lesz, például az Acer E4W DLP 3D Glasses néven kaphatóra (kb. 12 000 Ft).

Kevésbé különleges, de felettébb hasznos a 4K felbontás is, amivel még több méteres képátlóval is kimondottan élesek maradnak a filmek. A fényerő szintén bőven elég a feladatra, még abban az esetben is, ha nem tudunk teljesen besötétíteni, bár, ha sikerül, akkor használhatjuk az Eco módot. Ez nemcsak azért hasznos, mivel a 4000 órás izzóélettartamot kitolja 10 000-re, de a projektor működésével járó zajt is csökkenti, ami kisebb szobákban amúgy zavaró lehet. Ennél a modellnél a zenei teljesítmény már komolyabb lett, bár azért továbbra sem árt egy önálló hangrendszerre kötni a projektort a házimozi élményhez.

- **+ 4K felbontás jó képminőséggel és fényerővel, 3D megjelenítés**
- **Normál módban közelről már zavaró lehet a hangja**
- **» Tájékoztató ár: 390 000 Ft**

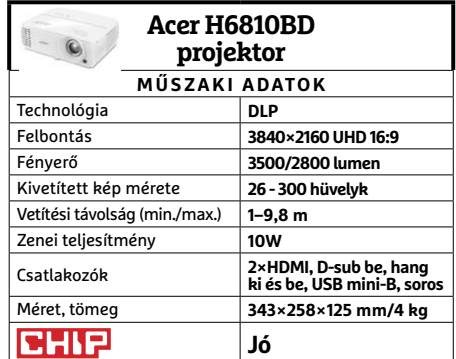

## **CHIP-vásárlási tippek CHIP-vásárlási** Előrejelzés **CHIP-Vasarlasi** Eloregetzes

**A hónap legjobb vételei:** minden hónapban hat alkatrész árának eddigi és várható alakulása, plusz a legjobb noteszgépek három kategóriában.

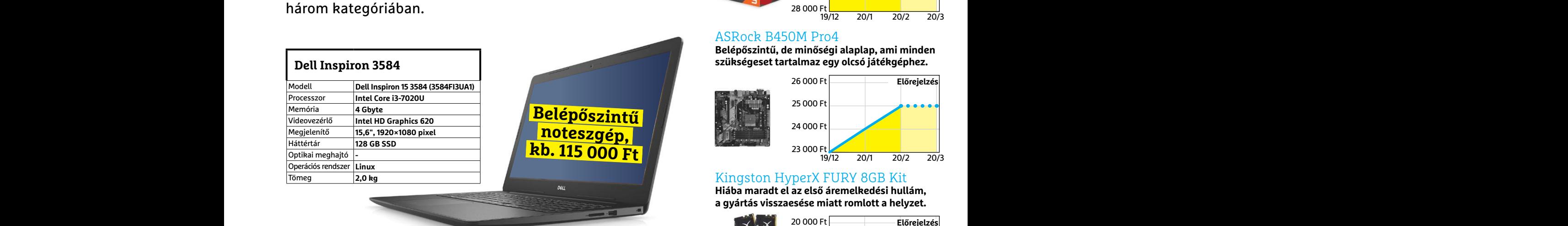

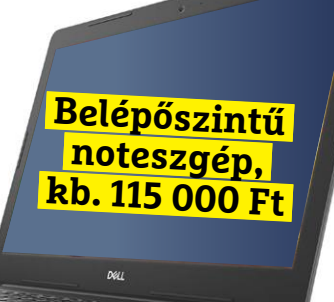

#### **Acer Aspire 5**

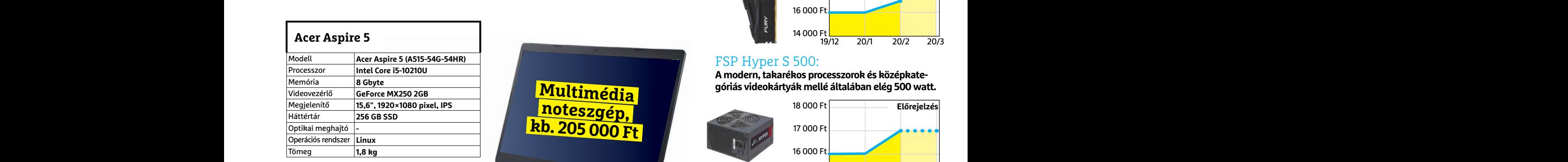

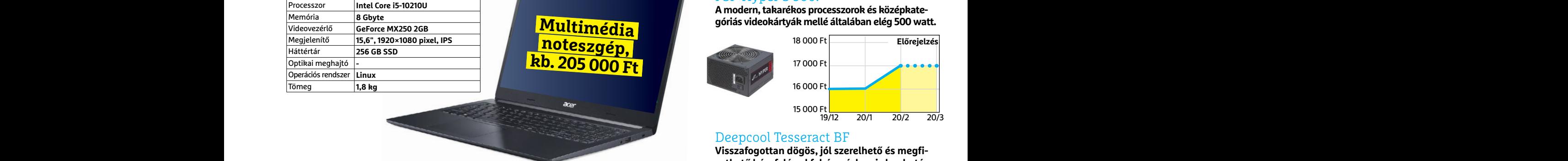

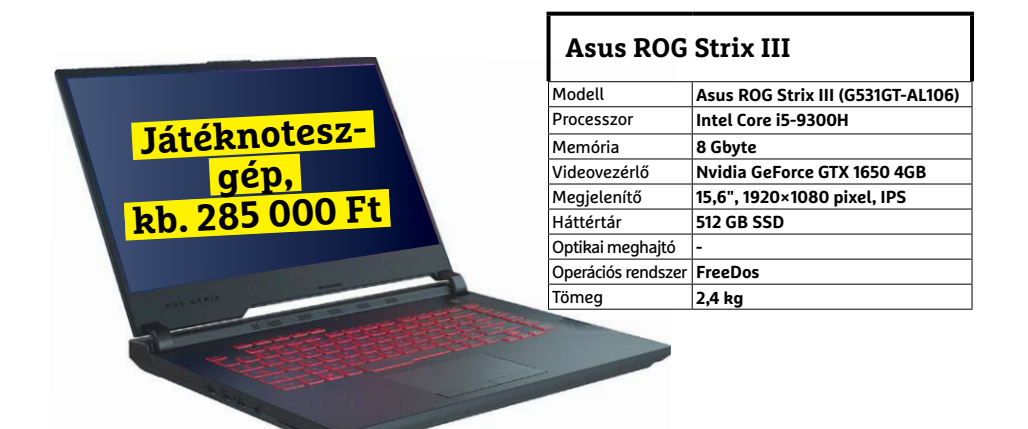

# JÓ VÉTELEK < TESZT & TECHNOLÓGIA<br>Hitterretten megalakortak **JÓ VÉTELEK < TESZT & TECHNOLÓGIA**

## **Előrejelzés**

#### AMD Ryzen 3 3200G

**Az AMD új belépőszintű CPU-ja: a kedvező ár és grafikus mag maradt, a teljesítmény nőtt.**

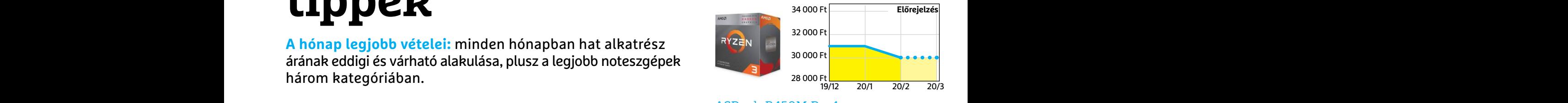

#### ASRock B450M Pro4

**Belépőszintű, de minőségi alaplap, ami minden szükségeset tartalmaz egy olcsó játékgéphez.**

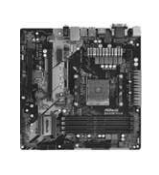

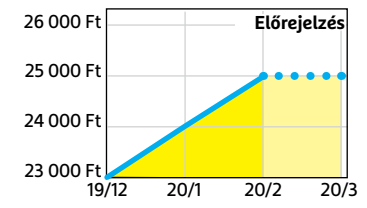

#### Kingston HyperX FURY 8GB Kit

**Hiába maradt el az első áremelkedési hullám, a gyártás visszaesése miatt romlott a helyzet.**

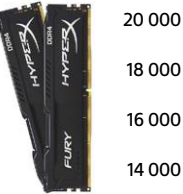

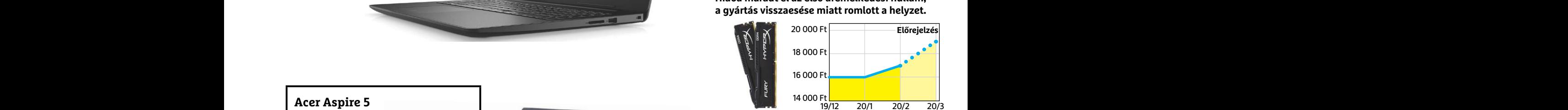

#### FSP Hyper S 500:

**A modern, takarékos processzorok és középkategóriás videokártyák mellé általában elég 500 watt.**

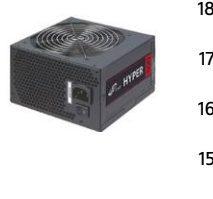

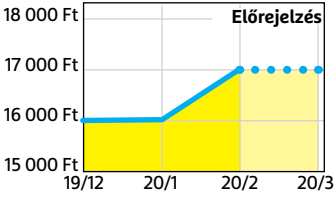

#### Deepcool Tesseract BF

**Visszafogottan dögös, jól szerelhető és megfizethető ház, felárral fehér színben is kapható.**

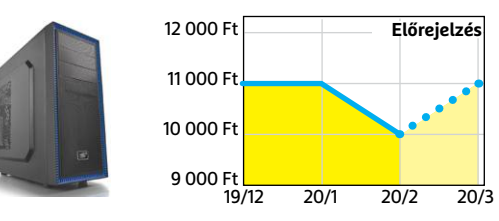

#### Sony PlayStation 4 Pro 1TB

**Bár év végén érkezik az utódja, addig még lesz mit bepótolnia annak, aki most szerezné be.**

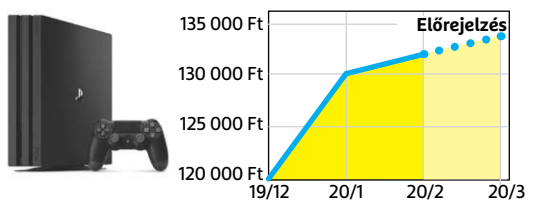

**TESZT & TECHNOLÓGIA > ALTERNATÍV CSOMAG**

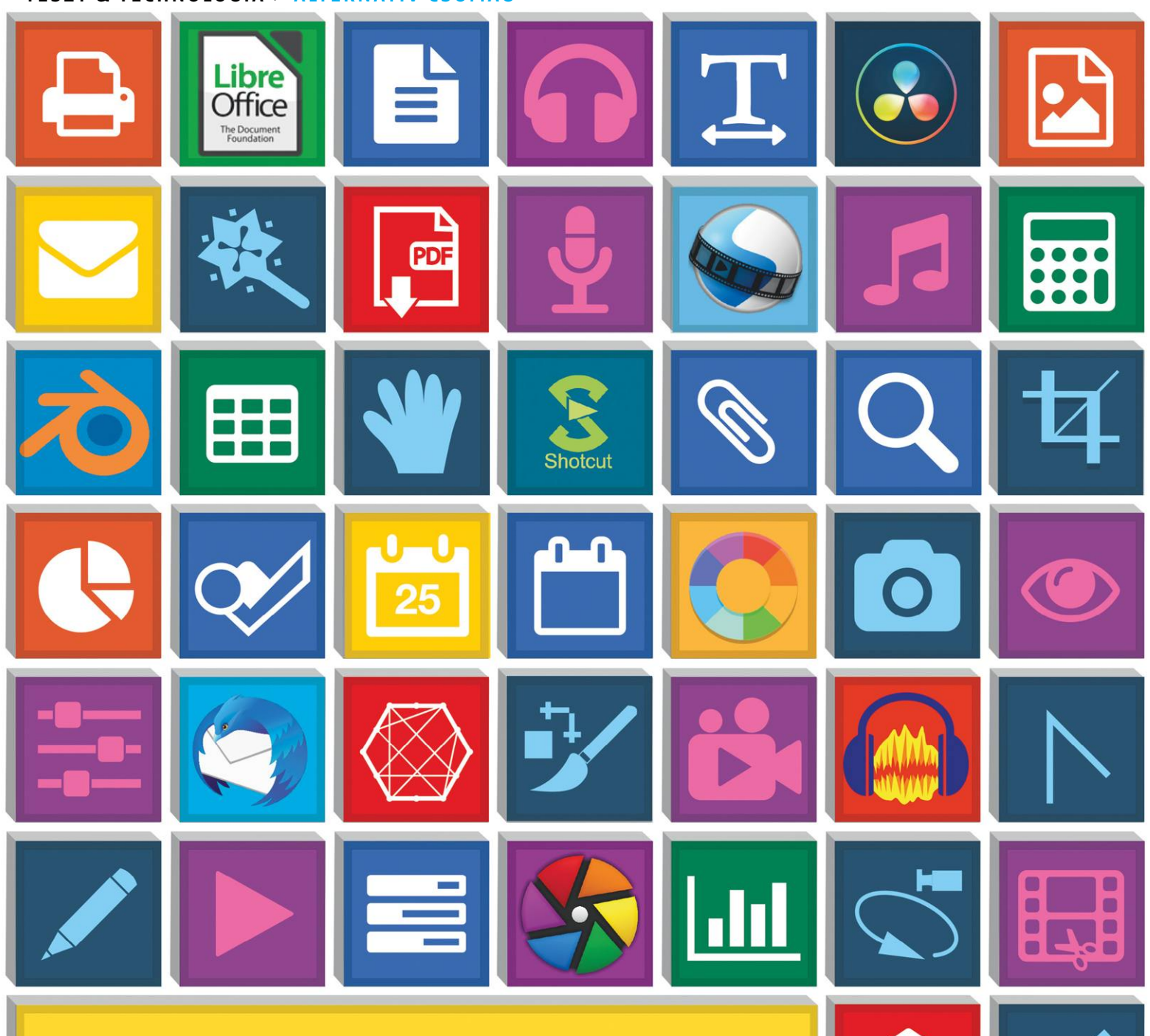

# **A legjobb szoftverek ingyenesen**

Az Adobe, a Microsoft és társai drága megoldásai helyett használjunk **ingyenes alternatívákat,** amelyek valóban érdemesek rá. Össze is gyűjtöttük ezeket a lemezmellékletünkön egy takaros csomagba.

ANDREAS TH. FISCHER/KOVÁCS SÁNDOR

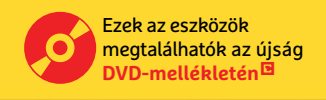

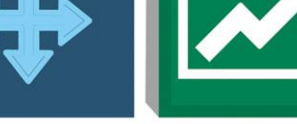

 $\bullet$ 

egtöbben úgy vélik, a Microsoft Office csomagjának és az<br>Adobe Creative Suite-nak nincsen alternatívája a multimé-<br>dia fájlok és dokumentumok szerkesztése területén. Ez a<br>meglebetősen kiérdemelt hírnév azonban magas költsé Adobe Creative Suite-nak nincsen alternatívája a multimédia fájlok és dokumentumok szerkesztése területén. Ez a meglehetősen kiérdemelt hírnév azonban magas költségekkel jár a magánfelhasználók számára, ha szeretnék beszerezni az érintett programokat. Különösen, mivel mindkét programcsomagot előfizetéses formában kínálják a cégek, azaz a felhasználóknak havonta vagy évente kell fizetniük a program használatának jogáért. Az Adobe évi több mint 150 eurót számít fel a Photoshop és Lightroom kombinált előfizetésére, ha pedig a Creative Cloud minden egyes darabját használnánk, az 760 euróba kerülne évente. Utóbbi árcédulához képest az Office 365 Egyszemélyes verziójának 21 és Otthoni verziójának 30 ezer forintos ára már viszonylag olcsó. Azonban mindkét kiadás felesleges. Akadnak ugyanis olyan ingyenes, nyílt forráskódú programok, amelyek ugyanezeket a feladatokat legalábbis nem sokkal rosszabban, de néhány esetben kifejezetten jobban képesek ellátni.

Ebben a cikkben bemutatunk egy kezdők és profik számára egyaránt hasznos csomagot, amit gondosan kiválasztott ingyenes programokból állítottunk össze, olyanokból, amelyek nem csupán megközelítik a fizetős termékeket, de jobbak is azoknál vagy képességeik, vagy a lelkes és támogató közösségük miatt. A csomagban lefedett területek a képszerkesztés, video- és hangfeldolgozás, és mindennapi irodai munka, ideértve a levelezést és a találkozók menedzselését. Természetesen az összes bemutatott program megtalálható a lemezmellékletünkön.

### **Professzionális képszerkesztő**

Az Adobe Creative Suite az abszolút és megkerülhetetlen szabvány a képfájlokkal végzett műveletek terén. Azonban léteznek olyan programok, amelyek több helyen is képesek felvenni a versenyt az Adobe szoftverével.

#### **Frissítsük a Gimpet Photoshopra**

A Gimp legutóbbi főverzióját még 2018 tavaszán adták ki. Egy nagyjából hatéves szünet után a fejlesztők nemcsak leegyszerűsítették az irányítást, és átalakították a kezelőfelületet, de integrálták a programba a GEGL (Generic Graphics Library) grafikus motort is, valamint számos új eszközt, köztük a direkt előnézetet az olyan átalakításokhoz, mint az árnyékok kiemelése. Emellett kibővítették a formátumtámogatást is. A jelenlegi Gimp verzió 16 és 32 bites színmélységgel egyaránt dolgozhat, és megnyithat, szerkeszthet, valamint exportálhat Photoshop fájlokat, jóformán veszteség nélkül. Ezen túl megtalálható már benne a támogatás az egyre inkább kedvelt HEIF (High Efficiency Image File) formátumhoz, ami nemcsak statikus képeket dolgoz fel, de audio- és videoadatokat is képes integrálni. Mivel az Apple széles körben támogatja a formátumot, így a HEIF akár még a JPEG potenciális utóda is lehet.

A grafikus fájlok feldolgozását, különösen a teljesítmény szempontjából, a fejlesztők rengeteget és felettébb eredményesen optimalizálták. A múltban a Gimp csak egyetlen processzormagot volt képes használni, de a program jelenlegi változata már képes megosztani a folyamatait a rendelkezésére álló magok között. Emellett kísérleti jelleggel már hardveres gyorsítást is támogat OpenCL-lel, amennyiben bekapcsoljuk ezt a funkcióját a Szerkesztés menüben a Beállításokra kattintva, majd ott a Rendszererőforrások fülön bejelölve a Hardveres gyorsítás alatt a "Use OpenCL" lehetőséget. A Beállítások menü→

#### Erőteljes szoftvercsomag ingyen

**Miért költenénk a pénzünket felhasználói programokra? A lemezmellékleten kiváló minőségű ingyenes programokból készült csomag található multimédia és irodai feladatokra.**

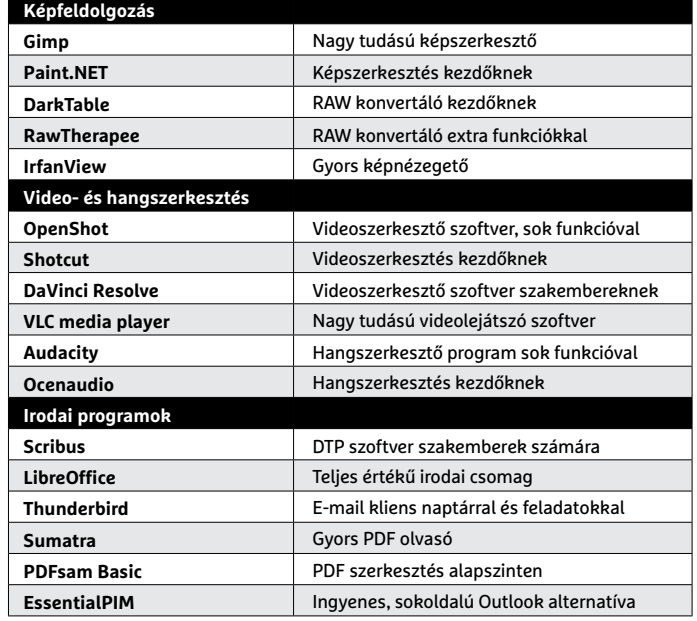

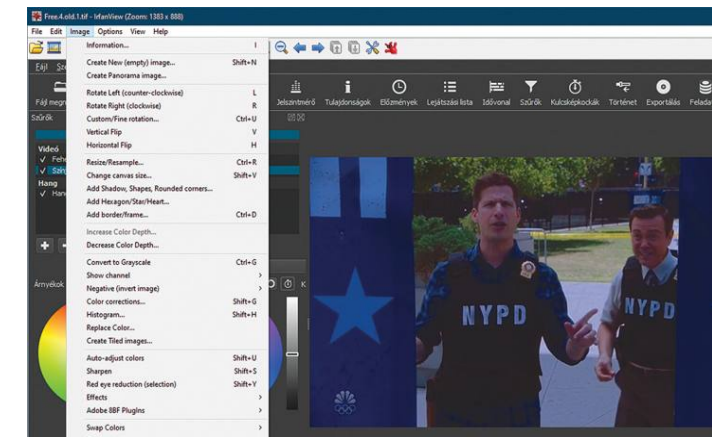

**Az IrfanView ugyan könnyű és gyors képnézegető, de ez nem jelenti azt, hogy ne lenne képes néhány alapvető szerkesztési műveletre**

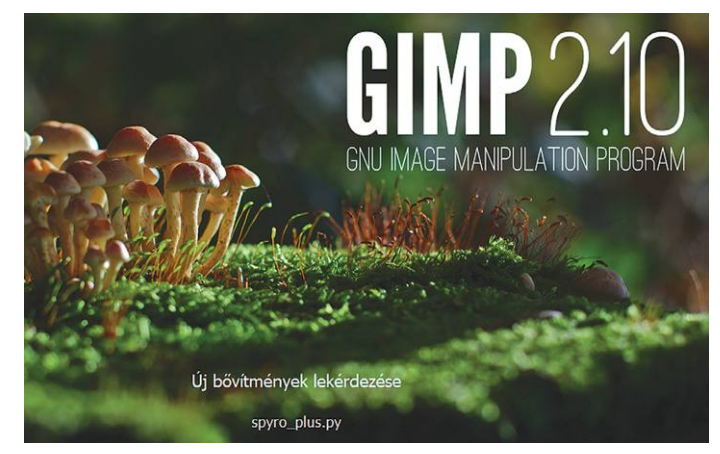

**A 2.10 verzió számos fejlesztésének köszönhetően a Gimp gyakorlatilag megegyezik az Adobe Photoshoppal**

#### Így készíthetünk Photoshopot a Gimpből

**Ha a Gimp felülete eddig elvette a kedvünket a váltástól, elérhetjük, hogy jobban hasonlítson a Photoshopra.**

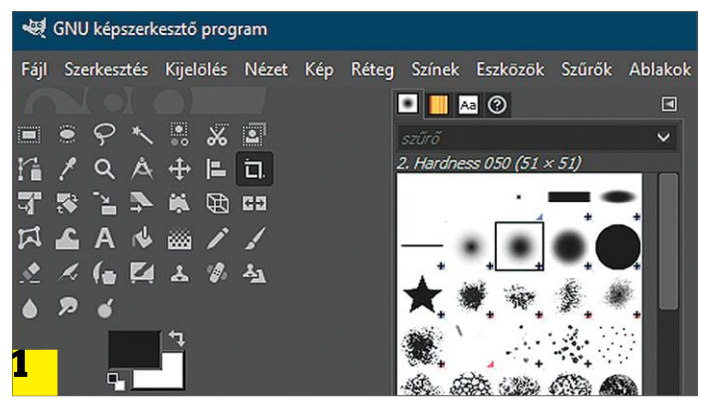

**A Gimp megjelenése és működése szempontjából is saját koncepcióját követi. De ezt könnyű megváltoztatni**

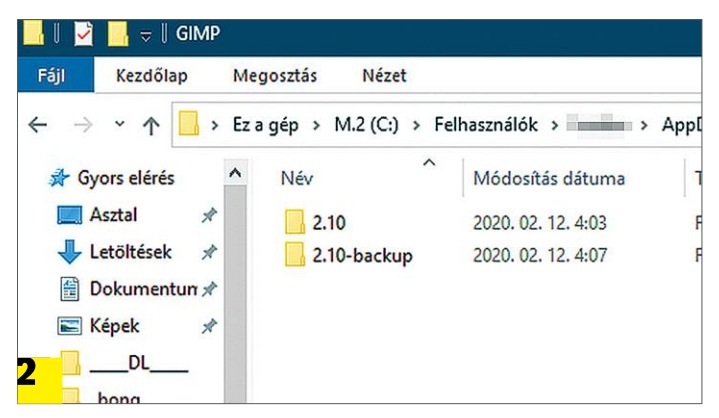

Nevezzük át, majd cseréljük le a "2.10" mappát a lemezmellékleten **található azonos nevű könyvtárra**

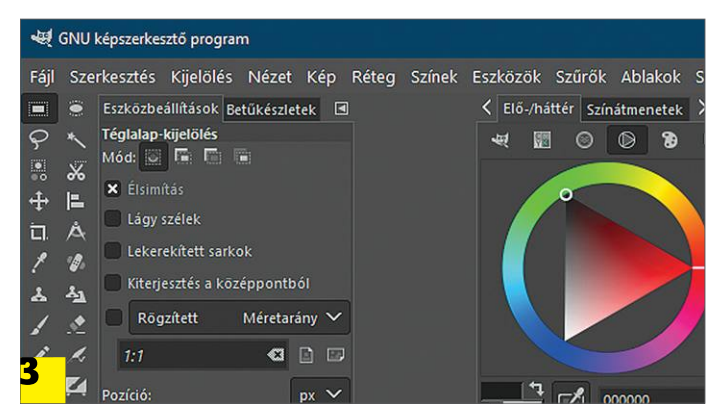

**A következő indításkor a nyílt forráskódú program már jobban hasonlít a Photoshopra, és kezelése is hasonlóbb lesz**

Gyors optimalizálás **Az egyszerű képszerkesztési feladatokhoz a Paint.NET ajánlott az összetettebb Gimp helyett.** telepítés mindig a legjobb módszer. **5 4 >** 2020 **>** 3 **>** CHIP

Felhasználói felület részében található Téma alatt pedig már most is több olyan összeállítást találunk, amellyel a program alapvető megjelenését az igényeinkhez igazíthatjuk.

Azok a felhasználók, akik már megszokták a Photoshop használatát, eléggé megváltoztathatják a Gimp megjelenését ahhoz, hogy komolyan hasonlítson az Adobe programjára. Ehhez lépjünk ki a Gimpből, és nyissuk meg a Windows Intézőt. Keressük meg a C:\Felhasználók\ <felhasználónév>\AppData\Roaming\ GIMP könyvtárat és változtassuk meg a "2.10" mappa nevét például "2.10-backup"-ra. Ezután bontsuk ki a lemezmellékleten található "gimp-photoshop-profile-master.zip" archívum tartalmát tetszőleges helyre, és az abban található "2.10" mappát másoljuk át a korábban említett könyvtárba. Innentől a Gimp már photoshoposabb külsővel indul majd.

#### **RAW formátum használata**

A Photoshop mellett az Adobe másik nagynevű képszerkesztő szoftvere a Lightroom, ami RAW formátumú képek feldolgozására készült. Ezt a formátumot elsősorban a szakemberek részesítik előnyben, mivel a fényképezőgép feldolgozás és tömörítés nélkül menti el az összes így rögzített képet. Ahhoz, hogy ezeket az adatokat később Gimpben is használhassuk, szükségünk lesz egy kiegészítő RAW konvertálóra, mint amilyen a DarkTable vagy a RawTherapee, hogy még előtte átalakíthassuk ezeket. Mindkettő megtalálható a lemezmellékleten. Míg a DarkTable inkább kezdőknek szól, a RawTherapee számos profiknak szánt funkciót is tartalmaz.

A két program integrálása meglehetősen egyszerű. Zárjuk be a Gimpet (ha éppen használtuk), telepítsük a DarkTable-t vagy a RawTherapee-t és indítsuk újra el a Gimpet. Ezek után, ha megnyitnánk egy RAW fájlt a Gimpben, a program automatikusan átadja majd azt a telepített RAW konvertálónak, ahol az az Adobe Lightroomhoz hasonló módon szerkeszthető. A kívánt módosítások elvégzése és a segédprogramból kilépés után pedig a kép visszakerül a Gimpbe, ahol tovább szerkeszthető, immár hagyományos módon. Ha mind a két konvertert telepítettük, hogy kipróbáljuk, melyik a jobb, egyszerűen válthatunk közöttük. A Szerkesztés menüben kattintsunk a Beállításokra, majd abban a "Kép importálás és exportálás" fülre, válasszuk ki a megfelelő programot a "Nyers kép importáló" alatti ablakban, és kattintsunk az OK-ra, végül pedig indítsuk újra a Gimpet.

#### **Képszerkesztés percek alatt**

Az egyszerű és gyors szerkesztési feladatok végzése soha nem volt a Photoshop, a Gimp és más nagyobb csomagok erőssége. Kisebb programok, például a Paint.NET, általában gyorsabban és könnyedebben végzik ezeket. A lemezmellékletünkön megtalálható ingyenes Classic verzió nagyjából megegyezik a Microsoft áruházban 2500 forint körül kapható kereskedelmi verzióval. A Paint.NET Classic számos olyan funkciót ad a kezünkbe, ami sok esetben csak fizetős termékek kínálatában található meg. Támogatja a rétegek használatát, és olyan eszközöket is tartalmaz, mint a lasszó és a varázspálca. A Korrekciók menü alatt pedig számos hasznos képoptimalizálási lehetőséget találtunk, amikkel megváltoztathatjuk a fényerőt, kontrasztot, színárnyalatot és telítettséget.

Az IrfanView szintén hasznos program mindenki számára, aki sok képet kezel. A képnézegető villámgyorsan tölt be és jeleníti meg a tartalmakat az általa ismert 70 fájlformátumból. A Scribus célközönségét pedig azok a felhasználók jelentik, akik szeretnének saját klubmagazint kiadni. A tördelőprogram az Adobe InDesign konkurense, ebből és a feladatköréből is adódik, hogy a használata komoly feladat. Aki pedig kevesebb képességre, de könnyebb használatra vágyik, az használhatja ilyen feladatra a LibreOffice Writert is, amire még visszatérünk a következő oldalon.

### **Video- és hangszerkesztés**

A video- és audioszektorban az Adobe a képszerkesztésben elért pozíciójához hasonlóan komoly szereplőnek számít olyan alkalmazásokkal, mint a Premiere Pro és az Audition. Mindkét program elismerten kiváló, ám egyben költséges is. Bármelyiket is használnánk huzamosabb ideig, a cég havi 25 eurót kér érte. Jó hír, hogy a nyílt forráskódú közösség mindkét területen igen aktív, aminek eredményeképpen kiváló alternatívákat kínál kezdőknek és szakembereknek egyaránt.

#### **OpenShot az Adobe Premiere helyett**

A Shotcut az egyik legnépszerűbb ingyenes alternatíva videoszerkesztéshez. A szoftver remekül bizonyítja, hogy egy jól átgondolt funkciókkal rendelkező kifinomult program sem feltétlenül kell, hogy pénzbe kerüljön. A Shotcuttal megfelelő hosszra vághatjuk a filmjeinket, hozzájuk adhatunk effekteket és szűrőket, majd elmenthetjük az eredményt a nekünk tetsző formátumba és kodekkel. Modern eszközként a Shotcut természetesen a HD és 4K felvételeket is képes kezelni.

A kereskedelmi videoszerkesztő programokhoz hasonlóan a szerkesztés nagy részét az Idővonalon fogjuk tölteni. Kattintsunk a megegyező nevű gombra a jobb felső sarokban a megjelenítéséhez, majd az egérrel egyszerűen csak húzzuk a már betöltött videót az előnézeti ablakból az Idővonalra. Ezek után kiválaszthatjuk egyes szakaszait, és átrendezhetjük a sorrendjüket, vagy behívhatunk egy második sávot. Ehhez az idővonal fölött találjuk a fő gombokat, amelyekkel az olyan alapvető szerkesztési műveleteket elvégezhetjük, mint a kivágás, másolás és beillesztés. A felvételek optimalizálására számos szűrőt használhatunk mind a video-, mind az audiosávon, ha a Lejátszási lista mellett jobbra a Szűrőkre kattintunk. Az előnézeti képtől balra lévő területen ekkor kiválaszthatjuk például a hang erősítését vagy a színek javítását.

A csomagunkban megtalálható az OpenShot is. A program felülete egyszerű, jól átlátható és könnyen kezelhető, ezért jó kiindulási pont bárkinek, aki csak néhanapján foglalkozna videoszerkesztéssel. Ebben még a program első indításakor megjelenő üdvözlés is segít (ahogy jobbra látható) az első lépések bemutatásával. Végül, de nem utolsósorban ejtsünk szót a VLC media playerről: ha az elkészült filmek későbbi lejátszásáról van szó, keresve sem találhatunk jobbat, így ez nem hiányozhat egyetlen Windows PC-ről sem.

#### **Professzionális hangfeldolgozás az Audacityvel**

Az Audacity már régóta nem számít bennfentes titkos tippnek, mivel jól ismert klasszikus hangszerkesztő. Számos formátumot képes kezelni, és a legfrissebb változatában még a VST (Virtual Studio Technology) plug-ineket is támogatja. Ezzel a képességével kiegészítő effekteket adhatunk hozzá az Audacityhez, például a RoVee VST plug-innal (lemezmellékletünkön). A RoVee-val megváltoztathatjuk a felvett hangok magasságát, hogy bárki úgy hangozzon, mint Miki Egér. Ehhez telepítsük az Audacityt, majd pedig bontsuk ki a RoVee tömörített állományát a "C:\Program→

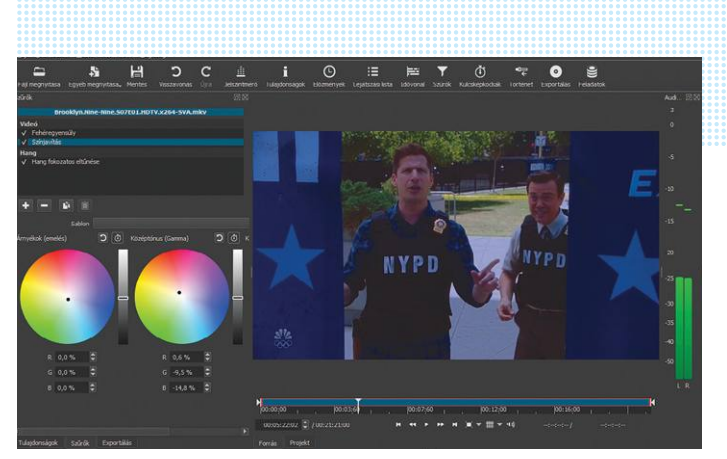

**A Shotcut optimalizálási szűrőinek köszönhetően a fizetős szerkesztőprogramok népszerű alternatívája**

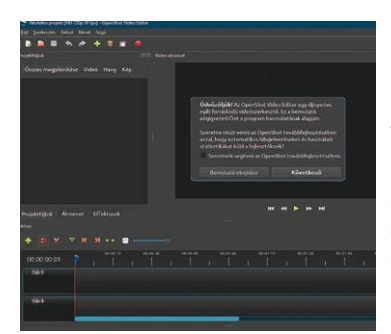

**Az automatikusan megjelenített információk megkönnyítik a videók szerkesztésének megkezdését az OpenShotban**

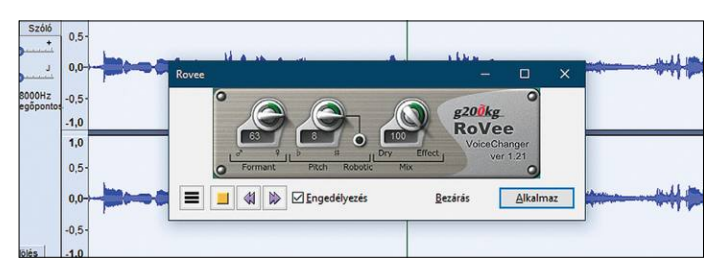

**Az Audacity hangszerkesztő támogatja a VST plug-ineket (például a RoVee-t), amelyekkel további képességekkel ruházhatjuk fel a programot**

## **DaVinci Resolve a szakembereknek**

A DaVinci Resolve egyértelműen a videoszerkesztő programok prémiumkategóriájába tartozik. A szoftver annyira jó és szerteágazó képességekkel rendelkező, hogy hollywoodi stúdiók is használják professzionális feladatokra, akár televíziós műsorok és filmek készítésére is. A cégektől eltérően, amelyeknek fizetniük kell a program használatáért, magányszemélyeknek egy centjébe sem kerül a DaVinci Resolve. A legújabb verzió, ami

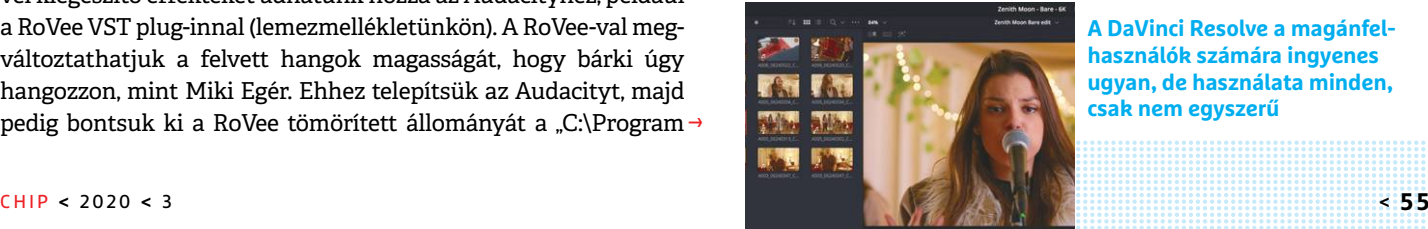

2019 őszén jelent meg, új munkafelületet tartalmaz áttűnések és feliratok importálásához, vágásához és beillesztéséhez. Az integrált neurális hálónak köszönhetően a program képes felismerni a többször felbukkanó arcokat és ezek alapján listát készíteni egy adott személy összes felvételéről. Azonban a profiknak szánt különleges funkciók hátulütője, hogy a DaVinci Resolve tanulási görbéje igen meredek az átlagfelhasználó számára.

**A DaVinci Resolve a magánfelhasználók számára ingyenes ugyan, de használata minden, csak nem egyszerű** <sup>i</sup>

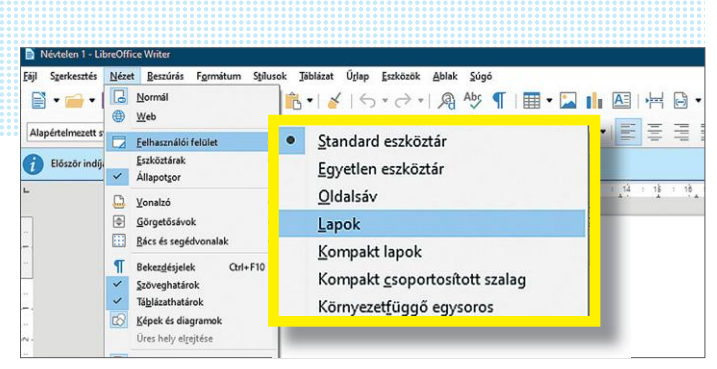

**A LibreOffice 6.4 számos új lehetőséget kínál a felhasználói felület testreszabásához**

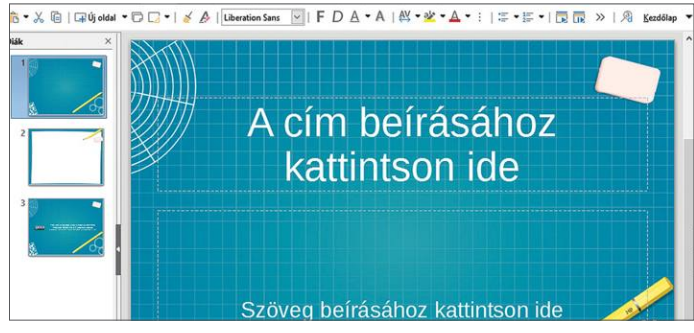

**Az új "kompakt" nézetek rendkívül praktikusak, különösen a kisebb képernyőkön, mivel sok helyet takarítanak meg**

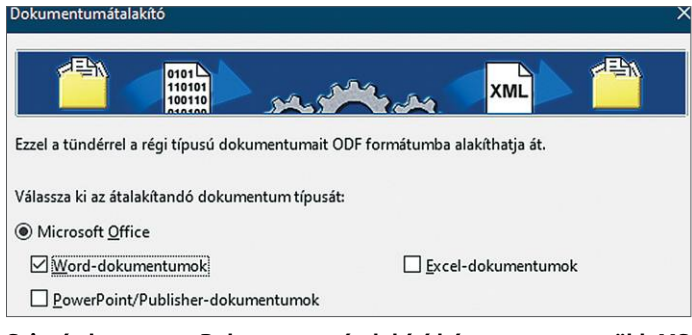

**Szintén hasznos: a Dokumentumátalakító képes egyszerre több MS Office dokumentumot ODT formátumra alakítani**

## **Ocenaudio kezdőknek**

Az Ocenaudio egy hangfájlok szerkesztésére szolgáló eszköz, amely lényegesen könnyebben használható, mint az Audacity. Ez persze főleg azért lehetséges, mert az Ocenaudio kevesebb funkcióval is rendelkezik, mint az Audacity. A program telepítése után a szerkesztendő audiofájlokat egyszerűen csak húzzuk az Ocenaudio főablakába. Ezután jelöljünk meg egy tetszőleges részt az egérrel, amin például megváltoztathatjuk a hangerőt a

**Az Ocenaudio tartalmazza a hangszerkesztés legfontosabb funkcióit, és kezdők számára is könnyen használható**

"Show/Hide Gain Tool" eszközzel, amit a hangsáv fölött lévő eszköztár jobb oldalán találhatunk. Emellett bele is "nagyíthatunk" az audiofájlba az egér görgőjének segítségével, a pontosabb kijelölést igénylő műveletekhez, például a zavaró háttérzaj kivágásához. Az Audacityhez hasonlóan az OcenAudio is támogatja a VST használatát, ennek eredményeképpen számos plug-innel bővíthetjük a szoftver képességeit.

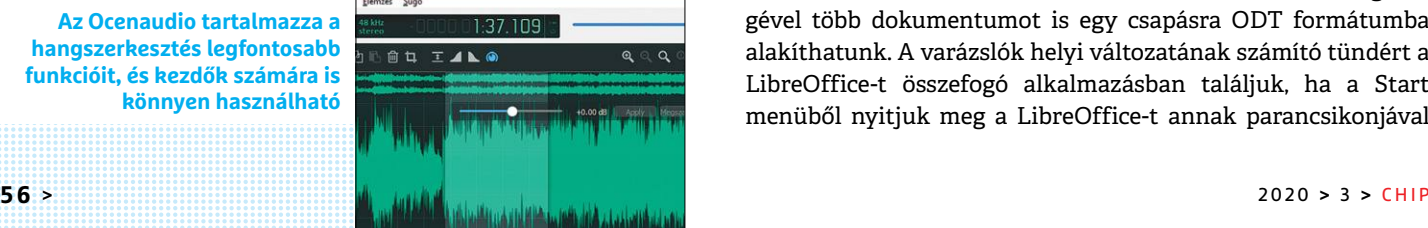

Files (x86)\Audacity\Plug-Ins" mappába. Utána indítsuk el az Audacityt és a Hatás menüben kattintsunk a "Bővítmények hozzáadása/eltávolítása" sorra, azután keressük meg a RoVee-t, jelöljük ki és kattintsunk előbb az Engedélyezés, majd az OK gombra. Rögzítsünk vagy keressünk elő egy hangfájlt, és nyissuk meg az Audacityben. Kattintsunk a Hatás menüre és abban a RoVee sorára. A megjelenő kis ablakban indítsuk el a lejátszást a kis zöld háromszöggel, és kezdjük tekergetni a gombokat. Ehhez csak kattintsunk bármelyikre, és mozgassuk az egeret jobbra vagy balra, a hangsáv változása azonnal hallatszik majd. Ha elégedettek vagyunk az eredménnyel, csak kattintsunk az Alkalmaz gombra, majd hozzuk létre az új audiofájlt az "Exportálás..." lehetőséggel.

#### **Office és levelezés**

Ha irodai feladatokról és levelezésről van szó, legtöbben azonnal a Microsoft termékeire gondolnak. Nem véletlenül, hiszen a redmondi cég minden egyes Windows számítógépen reklámozza az Office 365 előfizetési szolgáltatását. A LibreOffice és a Thunderbird azonban kiváló alternatívái, amelyek éppen annyi funkciót kínálnak, teljesen ingyen.

#### **Microsoft-mentes iroda**

A levélforgalom kezelésén kívül csak néhány irodai feladat létezik, amit nem végezhetünk el a nyílt forráskódú LibreOffice segítségével. A projektet jelenleg is aktívan fejlesztik, így folyamatosan kap frissítéseket. A legfrissebb nagyobb verzió a 6.4, ami alig pár hete jelent meg. Az újabb verzióknak köszönhetően a nagy méretű és sok beágyazott elemet tartalmazó dokumentumok és táblázatok gyorsabban nyílnak meg, és mentésük is sokat gyorsult a korábbi verziókhoz képest. Emellett a LibreOffice kezeli az összes főbb MS Office formátumot (DOCX, XLSX és PPTX) attól függetlenül, hogy exportálni vagy importálni szeretnénk – legfeljebb néhány megjelenítési hiba akadhat az igazán összetett fájlokban. Ráadásul a LibreOffice meglehetősen egzotikus formátumokat is képes megnyitni, mint amilyen a Lotus Word Pro vagy a Unified Office Format text, amihez a Microsoft Office 365-nak is passzolni kell.

A korábbi, 6.2-es verzióval a fejlesztők további lehetőségeket is bevezettek, amelyekkel a program működését jobban saját igényeinkre szabhatjuk. Alapállapotban a LibreOffice programjai a klasszikus nézetet használják. A Nézet menüben a Felhasználói felület pontban azonban beállíthatjuk a Lapok külsőt, innentől kezdve a menürendszer az Office programokban megszokott szalag felületre emlékeztet majd. Az egyes gombokat feladatkör szerint átcsoportosítja ez az elrendezés, így gyorsabban és könnyebben találhatjuk meg a funkciókat a szokott logika mentén (a Felhasználói felület például átkerül a jobb felső, három vonalas menügomb alá). Emellett a legtöbb elrendezésnek választható kompakt változata is, ami csökkenti a menük és ikonok méretét és halmozottságát, így kis képernyővel rendelkező eszközökön használhatóbbá téve a programot. De akár ötvözhetjük is a két kezelési koncepciót, ha megjelenítjük a klasszikus felső menüsávot: ehhez csak kattintsunk a Menüsor ikonjára, ami a bal felső sor elején látható ikon a mappán lefelé mutató nyíllal.

A LibreOffice gyakran figyelmen kívül hagyott, ám rendkívül hasznos eleme a "Dokumentumátalakító tündér". A segítségével több dokumentumot is egy csapásra ODT formátumba alakíthatunk. A varázslók helyi változatának számító tündért a LibreOffice-t összefogó alkalmazásban találjuk, ha a Start menüből nyitjuk meg a LibreOffice-t annak parancsikonjával

**ALTERNATÍV CSOMAG < TESZT & TECHNOLÓGIA**

(vagy a név beírásával). Az ablak Fájl menüjében kattintsunk a Tündérekre, majd a Dokumentumátalakítóra. A megjelenő ablakban először adjuk meg a kívánt célformátumot, majd a következő lépésekben a forrás- és célmappát a Dokumentumok rész alatt. Ezután az Átalakításra kattintva a program elvégzi a műveletet, ami után a Napló megjelenítése gombbal még megnézhetjük a konvertálással kapcsolatos információkat.

#### **Google szolgáltatások a Thunderbirdre kötve**

A Thunderbird továbbra is nagyon népszerű választás az Outlook helyett, különösen magánszemélyek körében. Azonban kevesen vannak tisztában vele, hogy az ingyenes eszköz lényegesen többre képes a leveleink kezelésénél. A Thunderbirdnek ugyanis része például egy hatékony találkozó- és feladatkezelő. A Lightning kiegészítővel eddig is hozzáférhettünk ehhez, ha külön telepítettük, de a jelenlegi verziókban már erre sincs szükség. A naptárat a menüben az Események és feladatok pont alatt érhetjük el – vagy az ablak jobb felső részében az "Átváltás a naptár lapra" ikonnal. A feladatok elérését pedig Naptár alatt, illetve tőle jobbra találjuk. Ha csak egy új találkozót vagy feladatot szeretnénk létrehozni, azt bármelyik ablakban megtehetjük a főmenü ikonjára és az Új menüpontra kattintva, vagy az Új üzenet melletti legördülő menüvel, de akár a Crtl+I és Ctrl+D billentyűkombinációval is.

Egy kiegészítővel pedig szinkronizálhatjuk a Thunderbird naptárát a Google-éval. Kattintsunk a Kiegészítőkre, majd azon belül ismét a Kiegészítőkre és keressünk rá a "Provider for Google Calendar" kifejezésre. Adjuk hozzá a Thunderbirdhöz a kiegészítőt, és indítsuk újra a programot. Ezek után a főmenüben az Új alatt kattintsunk a Naptár… lehetőségre, majd a felugró ablakban az "A hálózaton" sorra. A következő lapon válasszuk a Google Naptárt, majd adjuk meg az e-mail-címünket és jelentkezzünk be a Google-fiókunkba. Ezután engedélyezzük a kiegészítő számára a hozzáférést, és válasszuk ki azokat a naptár- és feladatlistákat, amelyeket integrálni szeretnénk a Thunderbirdbe. A program innentől kezdve óránként automatikusan szinkronizálja az adatokat, de természetesen mi is elindíthatjuk a folyamatot, ha rákattintunk a Szinkronizálásra. Ha szeretnénk változtatni a rendszerességen, kattintsunk a bal oldalon a Naptár alatt lévő elemek egyikére a jobb egérgombbal és válasszuk a beállításokat, majd a Naptár frissítése melletti legördülő menüben átállíthatjuk az időzítést. A beállítások között megváltoztathatjuk a bejegyzések színét is nekünk jobban tetszőre, vagy beállíthatjuk azokat csak olvashatóra. Onnantól kezdve a bejegyzéseket továbbra is importálhatjuk, de a Thunderbirdben már nem hozhatunk létre többet.

#### **Az EssentialPIM mint mobil Outlook-alternatíva**

Amennyiben a Thunderbird nem nyerte el a tetszésünk, érdemes lehet kipróbálni az EssentialPIM ingyenes verzióját. A szoftver egyaránt kezeli a találkozókat, névjegyeket, feladatokat és e-maileket (akár még jelszavakat is). Adatokat pedig az Outlookból és a Google Naptárból is importálhat. Akár még hordozható verziót is készíthetünk belőle USB meghajtóra, amit bárhova magunkkal vihetünk. A szoftver központi áttekintő felületén egyszerre láthatunk minden feladatot és találkozót. A már meglévő adatainkat könnyen importálhatjuk a programban, az erre szolgáló szűrőkkel, de ha szükséges, akár vesszőkkel elválasztott értékeket tartalmazó (CSV) fájlt is használhatunk forrásként. A program Android és iOS rendszerekre is elérhető, és képes szinkronizálni az adatokat a windowsos változattal, amennyiben mindkét eszköz ugyanabban a hálózatban található.

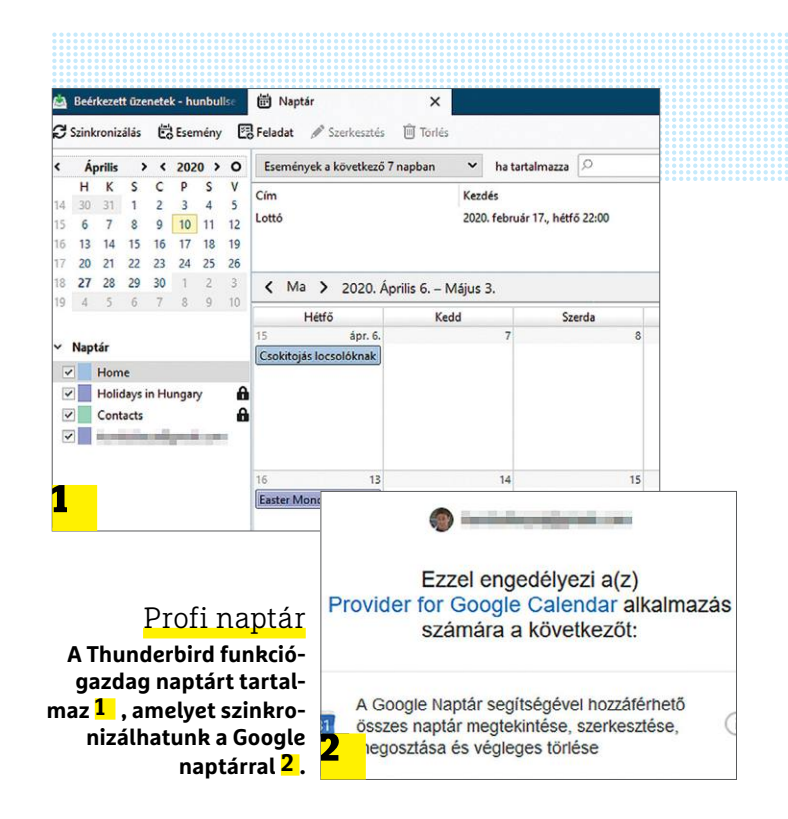

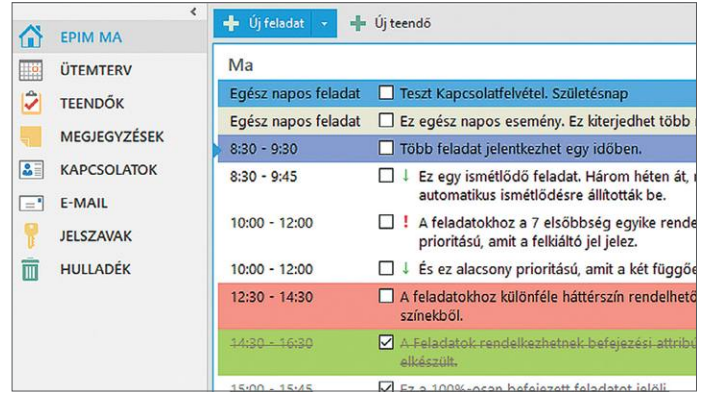

**Az EssentialPIM ingyenes verziója kezeli a találkozókat, a névjegyeket, a feladatokat és még az e-maileket is**

## **PDF biztonságos megnyitása**

Az Adobe Reader az egyik legelterjedtebb eszköz a PDF fájlok olvasására ingyenessége miatt, de számos biztonsági rése miatt igen rossz hírnevet szerzett. Az egyik legjobb alternatívája a Sumatra PDF. Ez az alkalmazás rendkívül apró és emiatt gyors is. Képes több PDF fájlt is megnyitni különböző lapokon, és az e-könyveket alapbeállítása szerint kétoldalas nézetben jeleníti meg, hogy hasonlítsanak az igazi könyvekre. Érdemes már a telepítése során

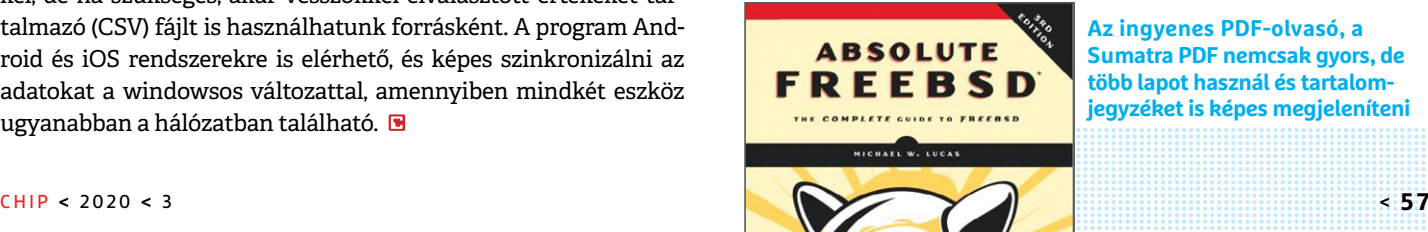

beállítani, hogy a Sumatra PDFet alapértelmezett eszközként használja a rendszer. Amennyiben nemcsak megjeleníteni szeretnénk a PDF fájlokat, hanem szerkeszteni is valamilyen mértékben, telepítsük a PFDsam Basic programot. A Java nyelven írt egyszerű szoftver képes kivágni egy dokumentum oldalait, elforgatni azokat és egyesíthet is több fájlt egy közös PDF-be – de az ingyenes változattól ne várjunk Acrobat Pro képességeket.

**Az ingyenes PDF-olvasó, a Sumatra PDF nemcsak gyors, de több lapot használ és tartalomjegyzéket is képes megjeleníteni**

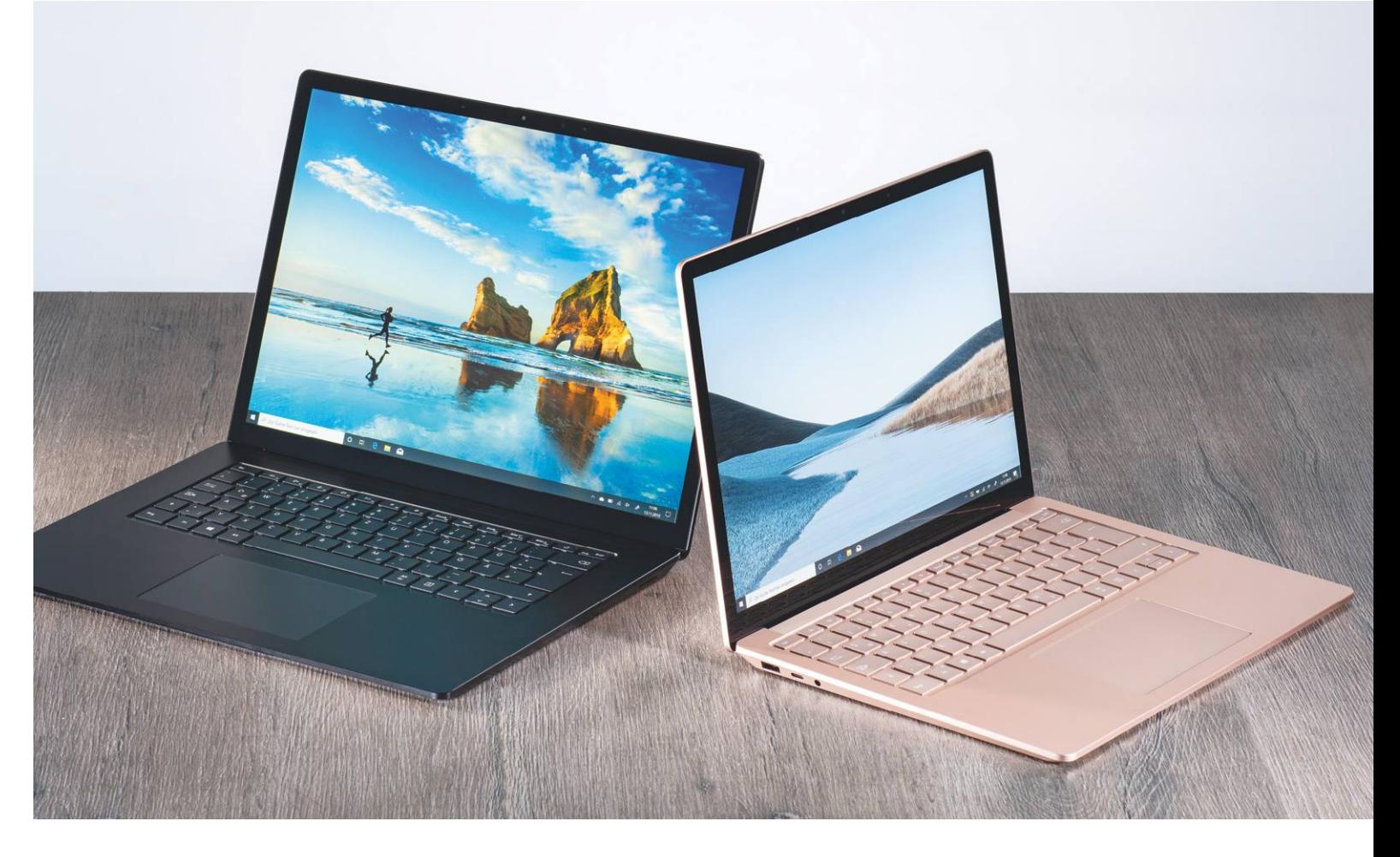

# **Csatában az Intel és az AMD**

A Surface notebookok aktuális generációja két kiépítésben is **piacra került: a 15 colos változat** Intel és AMD processzorral is megvásárolható.

ROBERT DI MARCOBERARDINO/HORVÁTH GÁBOR

Microsoft már hazánkban is rendelhető Surface<br>gépeivel a Dell XPS és az Apple MacBook szériájával<br>indulhasson egyszorra van szüksége boszú üzemidőre első gépeivel a Dell XPS és az Apple MacBook szériájával veszi fel a versenyt, és hogy ebben a siker esélyével indulhasson, egyszerre van szüksége hosszú üzemidőre, első osztályú kivitelre és nagy teljesítményre is, miközben az árakkal sem szabad teljesen elszállni. Az utolsó két szempont teljesítésének érdekében a gyártó Intel és AMD platformmal is kínálja a legújabb modelleket – de melyik a jobb választás a gyakorlatban?

#### **Nehéz a konfiguráció**

Sajnos a megfelelő konfiguráció összeállítását a Microsoft a Surface Laptop 3 esetében ugyancsak megnehezítette: ez az aktuális generáció a már megszokott 13,5"-os és az újabb 15"-os kijelzővel is elérhető, viszont AMD processzort csak az utóbbival választhatunk. A kisebbik modellnél csak a Core i5 és Core i7 az opció – aki pedig azt hiszi, hogy legalább a színekben szabad a préda, az csalódni fog. A Microsoft jelenleg ötféle külsővel árulja a Surface 3-at, ezek sorrendben a platina, homokkő és fekete (mindhárom alumíniumburkolattal), illetve kobaltkék és platina, ezúttal Alcantarával. Ez a bőrre emlékeztető anyag főleg az autóiparban használatos, de a Microsoft már korábban is alkalmazta a Surface noteszgépekhez. Sajnos azonban a 15 colos Surface 3 Laptop egyelőre csak alumíniumruhába öltöztetve érhető el, azon belül is csak feketében vagy platinaszürkében, míg a 13,5 colosnál választható az alumínium feketében és kobaltkékben, illetve az Alcantara is kobaltkékben – platinában viszont már nem. Ha kicsit összezavarodtunk volna, a Microsoft a külföldi oldalain kínál konfigurátort a Surface notebookokhoz és tabletekhez. KÉPEK: CHIP TESZTLABOR, GYÁRTÓK

 Bármelyik külsőt is választjuk, ami közös bennük, az a kiváló anyagválasztás és összeszerelési minőség. A dizájn egyszerű, de elegáns, a tapipad jól működik, a billentyűzet pedig kiváló: a notebook karcsúsága ellenére is viszonylag hosszú úttal és jól érezhető nyomásponttal rendelkezik.

#### **Teljesítménymérés**

A kipróbált 13,5 colos változat egy tizedik generációs Intel processzorral, a Core i5-1035G7-tel érkezett. Ez az adott példány integrált grafikus kártyát, 8 GB memóriát és 256 GB-os SSD-t tartalmaz, de rendelhető Core i7-tel, 16 GB RAM-mal és 512 GB-os SSD-vel is. A 15 colos notebook viszont AMD Ryzen 5 3850U CPU-t, és vele Vega 9 grafikus chipet kapott, melyet kifejezetten a notebookokba szántak. Ennél a gépnél a RAM 16 GB, az SSD mérete pedig 256 GB, a csúcskonfigurációt egy Ryzen 7 és 512 GB SSD jelentené.

Mint a jobb oldali diagramon is látszik, két tesztgépünk a mérések során fej fej mellett haladt, de általában az AMD teljesített jobban – különösen azokban az esetekben, amikor a grafikus processzor is labdába rúghatott. Az ilyen téren már kifejezetten a 3D-s képességeket igénylő 3DMark Cloud Gate alatt az inteles verzió 10075 pontot, míg az amd-s változat 11425 pontot ért el – jól látható a különbség az Intel határozottan alulmotorizált integrált grafikája és az AMD Vega 9 IGP-je között, mely közepes minőségi beállítások és közepes (például HD) felbontás mellett már viszonylag új játékokkal is használható sebességet nyújt.

Az általános teljesítmény alapján persze egyiküknek sem kell szégyenkezni, a Dell XPS vagy Lenovo Yoga C családokkal nyugodtan felveszik a versenyt, a Vega 9 grafikával pedig még egyszerűbb játékokban is használhatók. Munka közben határozott előnyként jelentkezhet, hogy a hűtés jobbára némán vagy alig hallhatóan teszi a dolgát.

#### **Akkugondok AMD-vel**

A Microsoft elkövette azt a komoly hibát, hogy ugyanakkora kapacitású akkumulátorral szerelte inteles és AMD-s konfigurációját, ez pedig rögtön nyilvánvalóvá teszi, hogy az energiatakarékosság területén azért még mindig az Intelnél az előny. Ennek mértéke elég jól látszik például a PCMark 8 Work mérésben, ahol a Core i5-tel szerelt modell 6:12 órát bírt, míg a Ryzen 5-ös változat csak 5:13 órát – tegyük hozzá, hogy az utóbbi eredmény sem rossz ebben a kategóriában. Sokkal drasztikusabb viszont a differencia videonézésnél: az előbbi notebook 13:29 órát, az utóbbi 6:50 órát használható erre, ami viszont az egyik legrosszabb eredmény, amit mértünk, így arra gyanakszunk, hogy itt szoftveres támogatással kapcsolatos gondok is állhatnak a háttérben.

Igen, elismerjük, hogy az AMD grafikus teljesítményben sokkal jobb, viszont hogy ezt a Microsoft miért nem támogatja nagyobb akkumulátorral, azt rejtély – annál is inkább, mert a nagyobb méretű házban adott is lenne a lehetőség. Amikor tehát a vásárláson törjük a fejünket, ezt is vegyük figyelembe.

#### **Remek kijelzők**

Mindkét notebook kiváló képernyőt kapott, és ahogy az a Surface termékeknél szokásos, elég szokatlan felbontással dolgoznak: a kisebbik modellben 2256×1504 pixelnek, a nagyobbikban 2496×1664 pixelnek van helye. i

#### AMD vagy Intel? A mérések

**Az esetek nagy részében az AMD-s változat valamivel jobb teljesítményt kínál, elsősorban a Vega 9 integrált grafikus adapternek köszönhetően.**

**PCMark8 Creative (pontszám)**

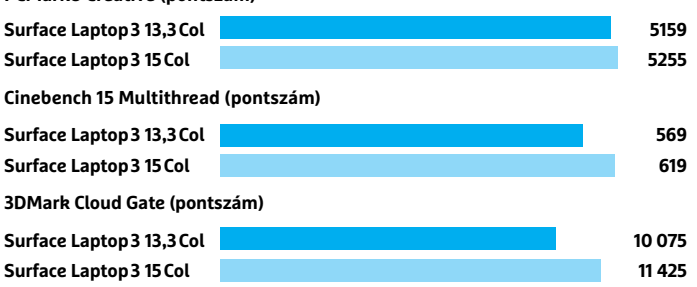

#### Hivatalos kiegészítők

**A Surface Pen 1 tökéletesen együttműködik az érintőképernyő**vel. Az Arc Mouse 2 akár "kis is lapítható", ha helyet szeretnénk **spórolni táskánkban, a Surface Dock 3 sokféle csatlakozót kínál és még a notebook töltésére is használható.**

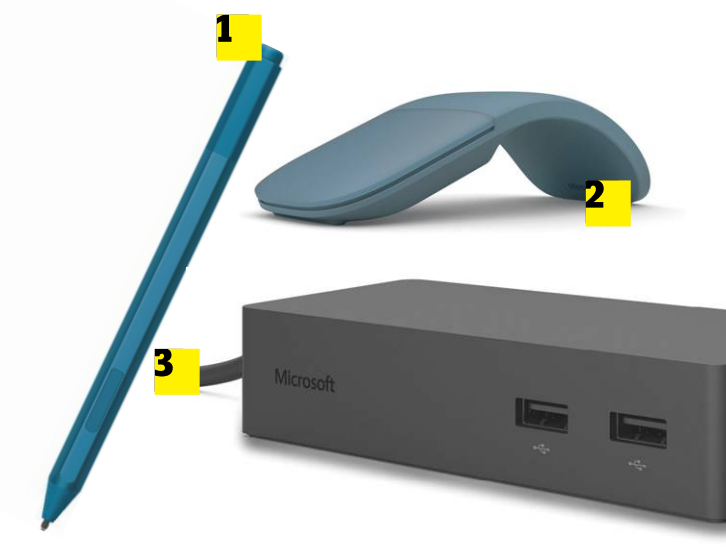

## **Jön a Renoir**

Tesztünkben még az AMD "háromezres" mobil Ryzen processzora dolgozott a nagyobbik Surface modellben, de azóta már megjelentek a piacon az új generációs, Renoir kódnevű, 4000-es szériába tartozó CPU-k is, melyek mostanában érkeznek

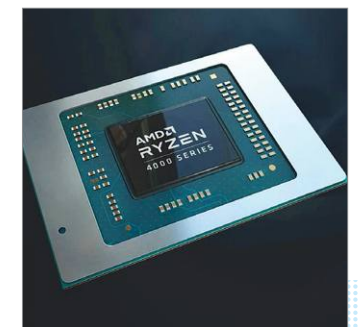

csak meg a boltokba. Pár ilyennel szerelt notebook előzetes tesztje alapján viszont kijelenthetjük, hogy az AMD láthatóan sokat dolgozott az elmúlt évben, az új Ryzen változatok ugyanis nemcsak érezhetően gyorsabbak lettek, de fogyasztásuk is csökkent, ezzel pedig már az ultrabookok esetében is használhatók lettek. Érthető, hogy a CES-en egész sok gyártónál jelent meg kifejezetten népszerű modellek esetében az AMD, mint opció, ami egyébként az Intelt elmúlt időszakban sújtó, gyártási kapacitással kapcsolatos nehézségeit is mutatja.

#### Portból hiány van

**Egy Type-C, egy Type-A és egy kombinált hangcsatlakozó – ennyi a választék a Surface Laptop 3 oldalain. Ha többre vágyunk, dokkolóegységre lesz szükségünk.**

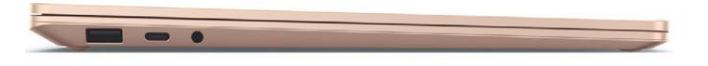

## **"Ambivalens érzések"**

Mindenképpen pozitív, hogy az AMD újra versenyképes és valós alternatívát tud felmutatni az Intel megoldásaival szemben a prémiumszegmensben is. Teljesítményüket nézve a cég processzorai teljes mértékben felveszik a versenyt az Intel termékeivel, viszont fogyasztásukat nézve a 3000-es széria tagjai még hátrányban vannak, ami a hordozhatóságot negatívan befolyásolja. Abban az esetben viszont, ha szükséges a nagyobb grafikai teljesítmény, akkor a Vega 9 minden szempontból előnyösebb, mint az Intel Iris integrált megoldása. Végeredményben tehát nem kell (már) tartani az AMD-től, bár az is igaz, hogy nagyon sok múlik a notebook gyártóján is, mint ahogy azt a Surface Laptop 3 esetében is látjuk: a 15 hüvelykes változat hiába nagyobb, mégsem kapott komolyabb kapacitású akkumulátort, ezzel pedig egyértelműen "alulmotorizált" lett ebben a kategóriában. – Sven Wolf, CHIP tesztlabor

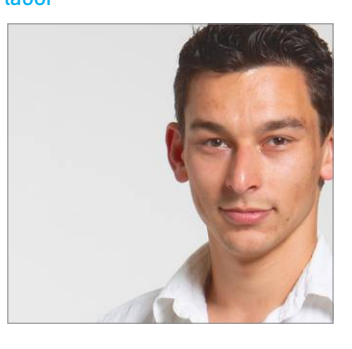

Miközben az elterjedt full HD vagy UHD felbontások a megszokott 16:9-es képarányhoz igazodnak, addig a Microsoft az arányaiban magasabb, 3:2-es kinézetet választotta. Az előre telepített Windows 10 Home-nak ez semmiféle gondot nem okoz, a képelemek így is tökéletesen jelennek meg, de például a weboldalak sokkal jobban olvashatók, hiszen kevesebbet kell görgetnünk.

Szemünk mellett a képernyők a kezünkkel is kapcsolatba kerülhetnek, ugyanis érintésérzékenyek, viszont keretük vastagabb a ma megszokottnál. Fényerőben, kontrasztban, színhűségben szintén jól teljesít mindkét panel, viszont csak az sRGB színteret képesek teljes egészében lefedni, a grafikusok számára fontosabb AdobeRGB esetében csak 70-71%-ra számíthatunk tőlük.

#### **Dokkolóra szükség van**

Felszereltségben már találhatunk hiányosságokat: a gyors Wi-Fi, a Bluetooth és a webkamera adott, LTE viszont még opcióként sincs jelen, és nem ártott volna a kártyaolvasó sem. A fő kritika azonban a portkínálatot érheti: mindössze egy hangcsatlakozó, egy Type-C és egy Type-A konnektor kapott helyet rajtuk (utóbbiak USB 3.1 szabványúak). Ha ez nem lenne elegendő, akkor kénytelenek leszünk dokkolót vásárolni, melyhez egy dedikált kimenet is került a Surface notebookok jobb oldalára. Ez a dokkoló aztán négy USB Type-A, még miniDisplayPort, egy Ethernet és 3.5 mm-es hangcsatlakozót kínál, tehát mindent, amire szükség lehet, ráadásul notebookunk töltését is megoldhatjuk rajta keresztül. Nagy hátránya, hogy drága, 50 000 forint feletti összegért rendelhető általában. Más cégek is kínálnak kisebb, olcsóbb, egyszerűbb dokkolókat, azok viszont nem rendelkeznek ennyiféle funkcióval.

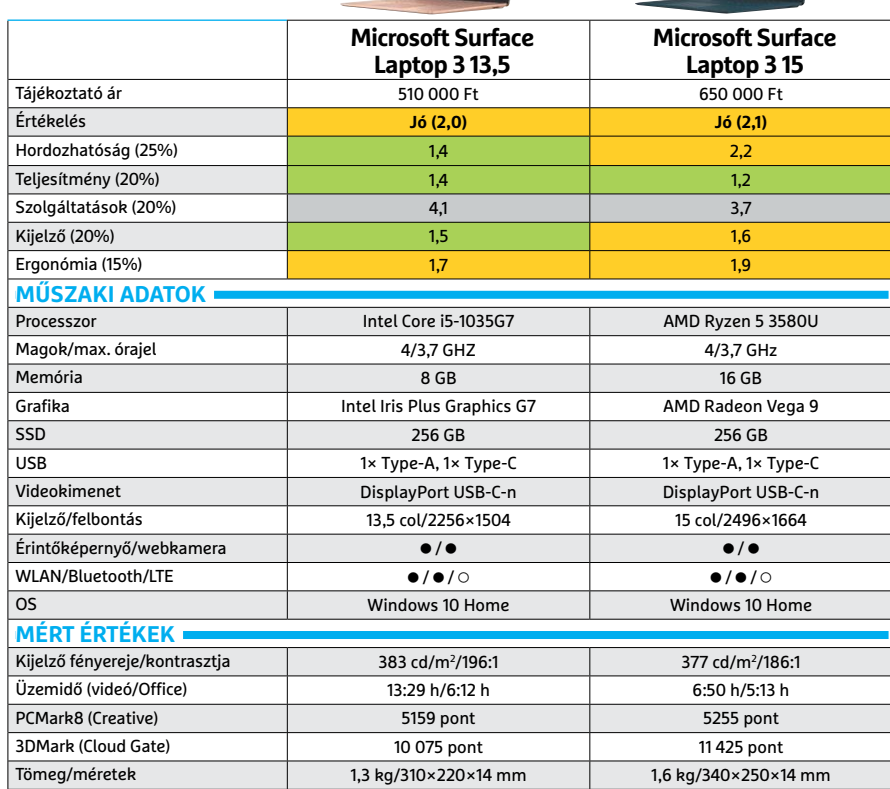

Kiváló (1-1,5) **Jó (1,6-2,5)** Közepes (2,6-3,5) Elégséges (3,6-4,5)  $\Box$  Gyenge (4,6-tól) **○** igen **•** nem

#### Érintőképernyő

**A kijelzők 3:2 képaránynyal és kiváló képminőséggel rendelkeznek, az érintéses kezelés is gond nélkül használható.**

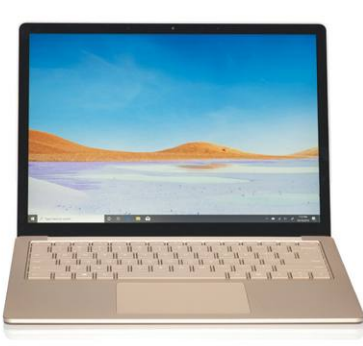

#### SSD meghajtó

**Teszünkben a készülékek 256 GB-os SSD-t kaptak, ami még éppen hogy elfogadható, az 512 GB-os változat felára viszont nagyon magas, eléri a 100 000 forintot.**

## **Szövegbevitelre**

tervezve

**A billentyűzet lapos, de kellően mély, így a gombok útja kellően hosszú lehet és a viszszajelzés is rendben van, egész napos használat után sem válik kényelmetlenné.**

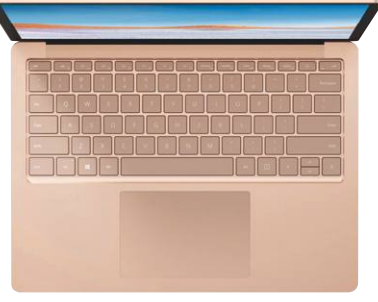

## Az üzlet a felhőbe megy Telekommunikáció felhő alapú IP alközponttal

Milyen tulajdonságokkal kell rendelkeznie egy komplex telekommunikációs megoldásnak, hogy támogassa cége üzleti, értékesítési, informatikai, adatvédelmi és humánerőforrás menedzsment szempontiajt is? A 2020-as, Magyarországot is biztosan elérő trendek alapján ehhez ad cikksorozatában tanácsokat az Opennetworks, a felhő alapú telekommunikációs megoldások szakértője.

A racionális beszerzési döntések nyomán a telekommunikációs és ügyfélkontakt megoldások a felhőbe mennek. A döntéshozók már nem csak a pénzt, hanem a rugalmasságot emelik ki, vannak azonban más szempontok is, amiket érdemes megfontolni.

#### Integráció

Kevesebb rendszer = kevesebb pénz, nagyobb hatékonyság! Eddig Ön: vett egy telekommunikációs rendszert, hogy kapcsolatot tarthasson a külvilággal. Vett egy contact center megoldást, hogy jól működjön az ügyfélszolgálat és az értékesítés. És vett egy CRM rendszert, hogy hatékonyan kezelje az egyre bővülő és bonyolultabb adattömeget, ami ügyfeleiről rendelkezésre áll. Sokat költött ezkere és arra, hogy az egyikben keletkező adatokat eljuttassa a másikba. Mostantól válasszon olyan felhő alapú megoldást, amiben a vPBX és a CC megoldás együtt elérhető!

### Bárhonnan - bármikor - bármin - bárki

A mobilitás 2020-ban a HR területén szerezhető versenyelőny szempontjából fontos. A munkaerő drága, érzékeny, öntudatos, és egyre fiatalabb. Munkatársai jelentős része már az Y-generációból érkezik és a "Z-sek" is fénysebességgel közelítenek. Ehhez alkalmazkodni kell: rugalmasabb munkaidő beosztással, a távmunka vagy akár a digitális nomád lét támogatásával, projekt-csapatok kialakításával, területi és országhatárokon átívelő munkafolyamatokkal.

#### Nézze a megoldást, ne a percdíjakat!

Cipőt a cipőboltból. Ez evidens. Persze ideális, ha telekommunikációs rendszert telekommunikációs szolgáltatótól vesz. De ha talált egy igazán jó megoldást valakinél, akkor ne kizárólag a nála elérhető forgalmi díjak alapján döntsön. Megértjük, hogy a hűségidő korlátozhat a tovább lépésben. Világos, hogy a mobilszolgáltatótól kapott "korlátlan" csomag sokat ér.

Előny, ha a megoldás könnyen, rugalmasan és valós idejű interfésszel összekapcsolható CRM rendszerével, legyen szó az ügyféladatok hívás végi továbbításáról, vagy a konkrét hívásirányításról.

A cégek által kezelt - és az eredmény szempontjából egyre fontosabb adatok mennyisége, ezek beépítése az ügyfélfolyamatokba mindenképpen egy ilyen megoldást kíván, az ezzel nyerhető többletbevétel az elsődleges, de az ezzel megtakarítható költség sem utolsó.

Olyan telekommunikációs és call center megoldást kell választani, ami **bárhonnan elérhető:** drágán bérelt iroda mellett - vagy részben helyett otthonról, egy ideiglenes külsős projekt team irodájából, Budapestről, Monokról, Moszkvából és a tengerpartról. Fontos az is, hogy a rendszer ugyanazokkal a feltételekkel, ugyanazokkal az adatokkal, ugyanazon felhasználók számára elérhető legyen irodai telefonon, otthoni készüléken, PC-n, mobil telefonon, laptopon és tableten.

De jó, ha tudja, hogy ez ma már nem akadálya annak, hogy a teljes – mobil és vezetékes, esetleg külföldi szolgáltatónál előfizetett – flottáját egyetlen felhő alapú rendszerben kezelje, élvezze ennek minden előnyét és ne kelljen lemondani a kapott kedvezményekről. A legkorszerűbb megoldások ma már lehetővé teszik, hogy a külső szolgáltatók számait behozza a rendszerbe.

www.opennet.hu

A cikk a Frissítés blog támogatásával készült az Opennetworks szakértőinek közreműködésével. Részletek és felhő alapú telekommunikációs megoldások a KKV szektornak: www.opennet.hu

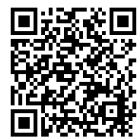

Ismerje meg szolgáltatásunkat a honlapunkon!

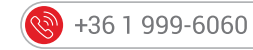

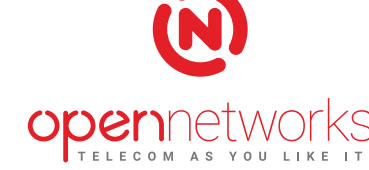

**TESZT & TECHNOLÓGIA > SPORT**

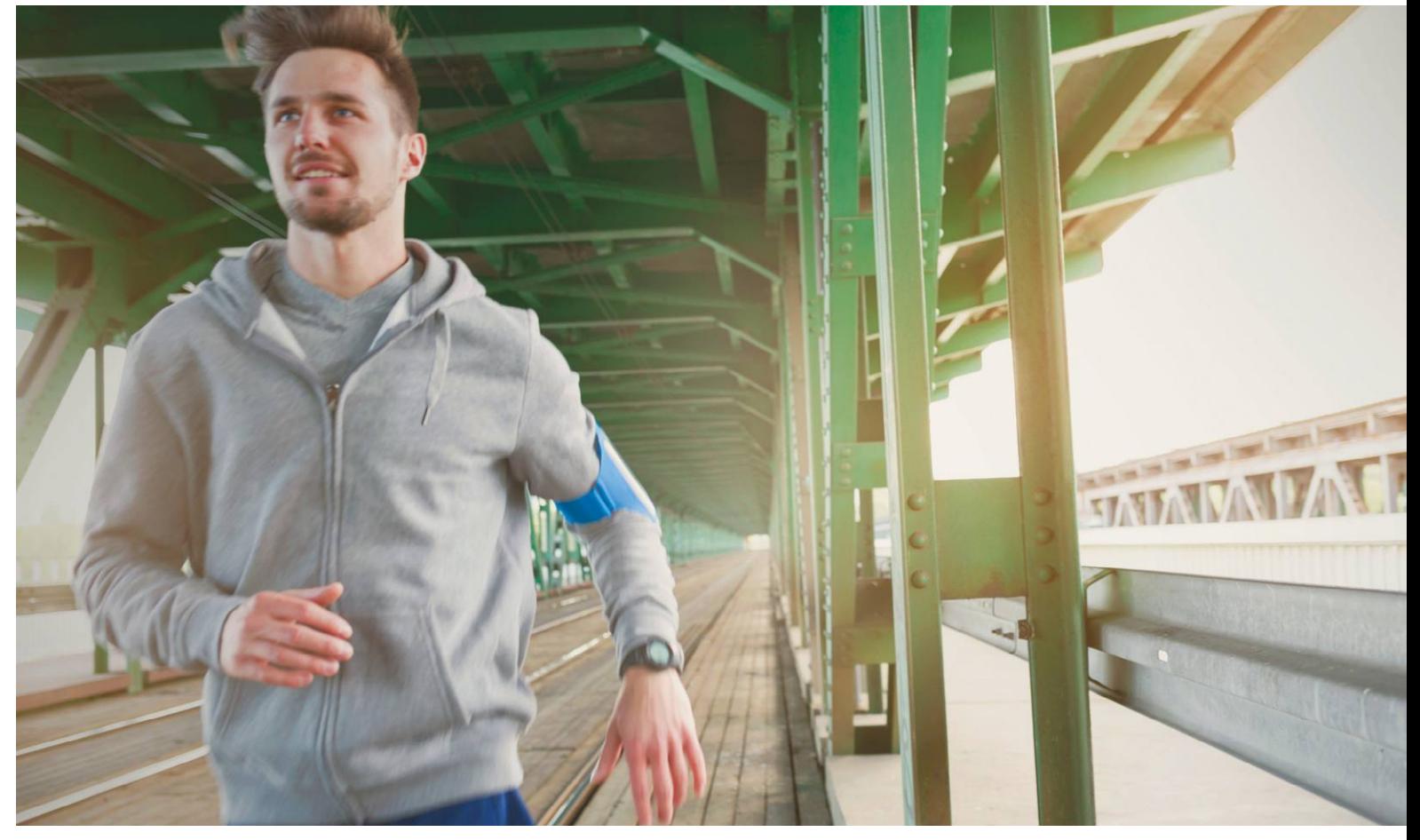

# **Legfontosabb az egészség**

Edzeni, sportolni bárhol lehet, az **okosórák, aktivitásfigyelők és sportkarkötők** pedig gondoskodnak minden mozdulat rögzítéséről, miközben a telefonos alkalmazások is egyre többet tudnak.

ANTONIO KOMES/HORVÁTH GÁBOR

Véget értek az ünnepek, leszoktunk a dohányzásról, egész-<br>ségesen étkezünk és sportolunk – egyszóval betartjuk az<br>újévi fogadalmakat. A kérdés, hogy meddig? A legtöbb<br>ssotben legfeliebb 1-2 bénapig, ba nincs rendes metivés ségesen étkezünk és sportolunk – egyszóval betartjuk az esetben legfeljebb 1-2 hónapig, ha nincs rendes motiváció, az emberek nagy része heteken belül feladja a küzdelmet. Az eredmények nem jönnek olyan tempóban, a kísértés nagy, a drágán megvásárolt fitneszbérlet pedig lejár, és nem kerül megújításra.

A motivációt pótolni többféle módon lehet, a modern megoldások közé pedig a különböző aktivitásfigyelő kütyük és az okostelefonra letölthető alkalmazások tartoznak. A használat egyszerű, csak össze kell kötni a különböző szenzorokat Bluetooth segítségével, esetleg létrehozni egy fiókot, és már indulhat is a sport! Az okosórák azonban többek egyszerű mozgásfigyelőnél, képesek például ellenőrizni, hogy rendesen alszunk-e, átvenni a telefon értesítéseit és egyre több helyen mobil pénztárcaként is működnek. Tesztünkben ilyen klasszikus okosórákat és aktivitásfigyelőket hasonlítottunk össze, hogy bemutathassuk, kinek, mire, melyiket tudjuk ajánlani. Ha pedig nem akarunk külön készüléket vásárolni a sporthoz, azt is elmondjuk, hogy melyek azok az alkalmazások, melyek aztán út közben vagy otthon segítenek az edzésben.

#### **Sportra vagy a mindennapokra?**

Korábban éles határ húzódott az aktivitásfigyelők és az okosórák között: az előbbiek egyszerű szerkezetek voltak lépésszámlálóval és jó esetben pulzusmérővel, míg az utóbbiakon alkalmazásokat futtathattunk, oda-vissza kommunikáltak a telefonnal és persze karóraként is néztek ki. Újabban viszont a két kategória közötti határok kezdenek elmosódni: az aktivitásfigyelők, sportkarkötők egyre nagyobbak és egyre többet tudnak, az okosórák aljára pedig egyre több szenzor kerül, funkciójuk pedig főleg sporttal kapcsolatos irányba bővül. KÉPEK: DJANGO/GETTY IMAGES; GYÁRTÓK

A két csapat között a legnagyobb különbséget a felhasználó szemszögéből általában az üzemidő jelenti: a sportkarkötők jóval tovább bírják egy feltöltéssel. Ennek oka egyszerű: jóval kevesebbet tudnak az okosóráknál, nem futtatnak a háttérben különböző programokat, így energiából is kevesebbet igényelnek. Ez az egyszerűség persze az árakban is látszik, így kerülhet például ár/ érték győztesünk, a Xiaomi Mi Band 4 mindössze 10 000 forintba. Ezzel szemben a tesztgyőztes, a Garmin vívoactive 4 tízszer ennyibe, 100 000 forintba kerül, ezzel pedig az egyik legdrágább lett a mezőnyben – igaz, itt már majdnem okosóráról van szó. A valódi okosórák ennél is drágábbak, ha tehát tényleg csak a mozgásunkat akarjuk naplózni, látni a telefonra érkező értesítéseket és mondjuk a zenelejátszót, ébresztőórát vezérelni, akkor egy sportkarkötő is tökéletesen megfelel majd.

Ezen készülékek nagy része ma már arra is képes, hogy mozgásunk alapján felismerje a sportot, és az ennek megfelelő paramétereket rögzítse. Bizonyos célokat, például napi 10 000 lépés megtételét, pedig a hozzájuk tartozó okostelefonos alkalmazásban lehet beállítani.

Ezzel szemben az okosórák inkább a mindennapi igények kielégítésére készülnek, és sokkal közelebb állnak egy csuklón hordható okostelefonhoz, mint a sportkarkötőkhöz. A magasabb ár mellett felkészülhetünk a napi töltésre is, viszont ezek a készülékek általában elegáns ruha mellett is jól néznek ki, sőt, vannak olyan modellek is, ahol még a mechanikus számlap is rendelkezésre áll.

#### **Nyomkövetés atlétáknak**

Az aktivitásfigyelők kis méretűek, könnyűek és sporthoz tökéletes kiegészítők. Ha a nekünk megfelelő modellt keressük, először döntsük el, hogy mire és hogyan akarjuk használni. Amenynyiben például futáshoz keresünk segédeszközt, akkor fontos a beépített GPS – vagy legalábbis az a lehetőség, hogy a párosított telefon segítségével kövesse nyomon mozgásunkat, a beépített lépésszámláló ugyanis nem elég pontos ehhez.

#### **Hosszú üzemidő és jól olvasható kijelző**

A sportkarkötők, aktivitásfigyelők általában csak kisebb méretű kijelzőt kapnak, de még ebben a kategóriában is fontos, hogy ez milyen minőségű. Ha a boltban nem is, legkésőbb a futópályán, a napon már fel fog tűnni, ha rossz technológia vagy gyenge minőség miatt képtelenség lesz elolvasni, amit kiírnak.

A legjobb megoldás általában egy úgynevezett transzflektív panel, mely saját háttérvilágítása mellett az LCD mögött elhelyezett tükröződő felületnek köszönhetően a kültéri fényt is felhasználja. Ez utóbbinak köszönhetően erős napfényben is nagyon jól olvashatók, illetve kevesebbet is fogyasztanak. Rendszerint ez az egyik fő oka annak, hogy a sportkarkötők tovább, akár egy hónapig is bírják egy feltöltéssel, míg az okosórákat egy-, legfeljebb kétnaponta töltenünk kell. Sőt, a Garmin vívofit 2 és 3 akár egy évig is elvan egy elemmel, igaz, ezek kijelzője egészen apró, ami nem baj, ha elég a pulzusszám vagy a lépésszám kiírása, de értesítésekre vagy zenelejátszó vezérlésére ez már nem lesz elegendő.

#### **Pulzusmérés, lépésszámlálás, alvásfigyelés**

Ha komolyan vesszük az edzés ellenőrzését, akkor a pulzusmérés gyakorlatilag kötelező – ezért is támogatja ezt a funkciót minden sportkarkötő, bár a Garmin legolcsóbb termékeiből létezik<sup>+</sup>

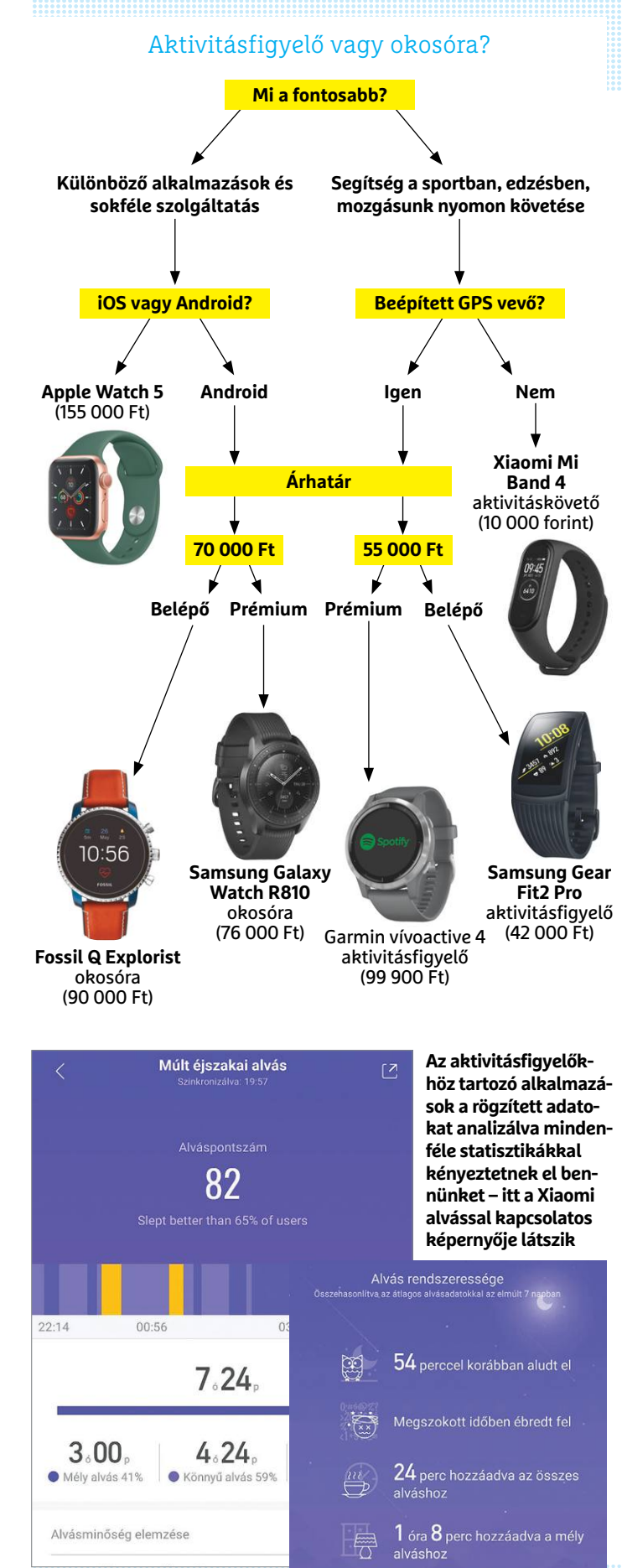

#### Mobilfizetés

**A Garmin és a Fitbit aktivitásfigyelői, illetve egyes okosórák különböző NFC alapú fizetési szolgáltatásokat is támogatnak, de hazánkban ezek közül még csak nagyon kevés használható.**

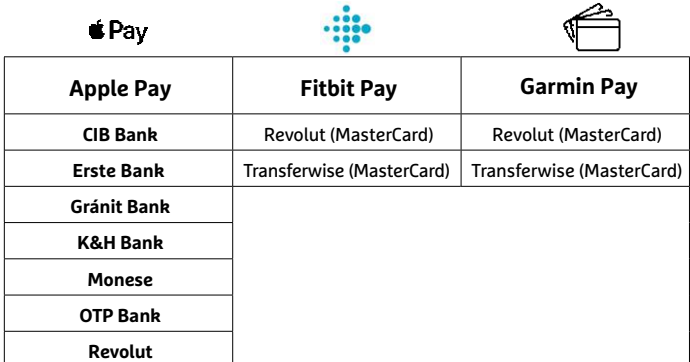

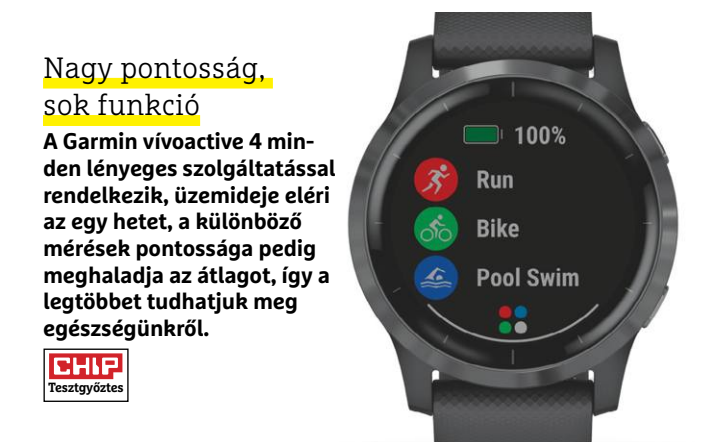

#### **AKTIVITÁSKÖVETŐK**

ezzel nem rendelkező változat. Nem árt azonban tudni, hogy ezek az optikai pulzusmérők nem tökéletes pontosságúak – arra megfelelnek, hogy sport közben és után áttekintést adjanak, de az orvosi műszereket nem fogják helyettesíteni. Aki komolyabban szeretne foglalkozni a felkészüléssel, az inkább egy mellkaspánttal kombinált pulzusmérőt vegyen, amely az orvosi EKGhoz hasonló módon testünk elektromos jeleire figyel.

Ugyanez igaz a lépésszámlálásra és az alvásfigyelésre, melyeket csak tájékoztató jellegű adatként érdemes figyelembe venni – körülbelül ennyi és ennyi lépést tettünk meg egy adott napon, és körülbelül ennyit aludtunk egy adott estén. Pontosabb lépésszámláláshoz a cipőre rögzíthető érzékelőre van szükség, míg alvásunkat laboratóriumban, például a légzésünket, agyhullámainkat is figyelő műszerek tudják csak pontosan kiértékelni.

Egyre terjedő extra kényelmi funkció a mobil fizetés, mely az okosórákban is kezd teret nyerni – az aktivitásfigyelők mezőnyében például az első tíz versenyzőből hat rendelkezik ezzel a képességgel. Sajnos hazánkban a Garmin Pay vagy Fitbit Pay még nem sokat ér, hiszen a bankok hivatalosan nem támogatják, csak kerülőúton, ismertebb fintech szolgáltatókkal (például Revolut) kombinálva tudjuk csak igénybe venni. Az okosóráknál az Apple Pay már elterjedtebb, míg versenytársa, a Google Pay az ígéretek szerint idén válik használhatóvá.

### **Drága, de jó**

Sporthoz, aktivitásfigyelőnek a legjobb eszköz a Garmin vívoactive 4, mely már az okosórák határán mozog: minden lényeges és lényegtelen funkcióval rendelkezik, üzemideje eléri az egy hetet, és még a szíja is cserélhető. Egyetlen igazi hátránya, hogy drága, 100 000 forintba kerül. Ezért cserébe viszont egy kiváló minőségű és sokféle szenzorral felszerelt, számlapokkal bővíthető eszközt kapunk, mely még a telefonról érkező értesítéseket is átveszi úgy, hogy azokra esetenként még reagálni is tudunk.

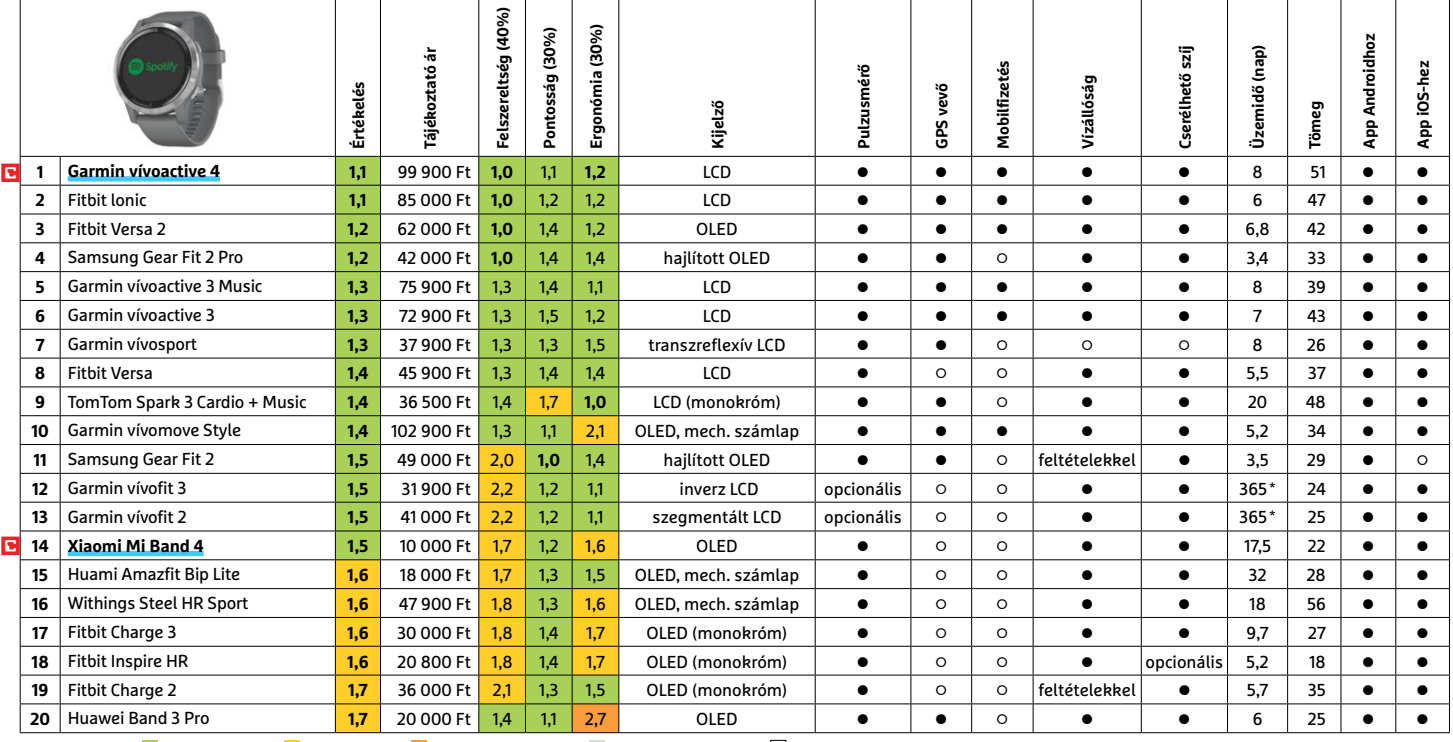

Kiváló (1 – 1,5) Jó (1,6 – 2,5) Közepes (2,6 – 3,5) Elégséges (3,6-4,5) Gyenge (4,6-tól) **○** igen **•** nem

A kategória legjobb ár/érték arányú eszköze a Xiaomitól érkezik: a Mi Band 4 a mezőny legolcsóbb tagja, mégis meggyőző, mert pontos és nagyon jól használható. Ezen felül vízálló is, ha pedig minden funkcióját kihasználjuk, akkor is legalább két és fél hétig bírja egyetlen töltéssel. Tökéletes belépő tehát az aktivitásfigyelők világába!

#### **Okosórák minden napra**

Ha az általános használat fontosabb, mint a speciális, sporttal kapcsolatos funkciók, akkor inkább az okosórák felé érdemes nézelődni – bár ma már ezekben is szinte kötelezőek a gyorsulásmérők, giroszkópok és pulzusérzékelők, melyekkel képesek az aktivitásfigyelők feladatait is átvenni. Persze az igazi finomságok, mint például a sport felismerése, általában hiányzik, és a már eleve korlátozott üzemidő még tovább csökken a szenzorok állandó használatával.

Ezért a takarékos használattal is csak 1-2 napos üzemidőért cserébe az okosórák viszont sokkal többet kínálnak, olyan szolgáltatásokat nyújtanak, amelyeket inkább a telefonokon szoktunk meg. Ilyen például a netes naptárak használata, a különböző üzenetküldő appok vagy mondjuk a Spotify kliens. Egész sok még saját hangszóróval és mikrofonnal is rendelkezik, így digitális asszisztensként is működhet, az indukciós töltésnek köszönhetően pedig egyszerű energiával is ellátni őket.

Sajnos a telefon nélkül is állandó netkapcsolatot biztosító eSIM még csak kevés modellben található meg – ilyen az Apple Watch 3, 4 és 5, illetve az androidos oldalon a TicWatch Pro LTE. Az más kérdés, hogy Magyarországon egyelőre csak a Telekom támogatja az eSIM-et, tovább csökkentve ennek a funkciónak a használhatóságát.

#### **Vezet az Apple és a Samsung**

A legtöbb funkciót az Apple okosórái kínálják, nem csoda, hogy az öt legjobban végzett termék közül három az almás gyártótól származik. Ezek közé tartozik az egészen kiváló Watch 5 is. Sajnos ahhoz, hogy az Apple Watch tudását kihasználhassuk, muszáj iPhone-nal is rendelkezni, androidos telefonnal ugyanis nem párosítható.

#### **OKOSÓRÁK**

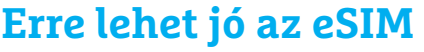

Egyes okosórák (lásd lent) eSIM támogatással is rendelkeznek, mely több okból is hasznos lehet. Először is, egy ilyen órát nem feltétlenül kell összekötni a telefonnal, ugyanis az eSIM lehetővé teszi a közvetlen netkapcsolatot a számára a mobil közbeiktatása nélkül, így például magáról az óráról elérjük naptárunkat, a WhatsAppot vagy a Spotifyon tárolt zenéket. Ugyanígy egy bluetoothos headset segítségével lebonyolíthatunk telefonhívásokat is (a hangszóróval, mikrofonnal szerelt modelleknél kihangosítás is igénybe vehető, de ennek

minősége csapnivaló). Az eSIM a szolgáltatóváltást is könynyebbé teheti, hiszen nincs szükség új SIM kártyára, csak egy, a szolgáltatótól kapott QR-kódot kell beolvasni.

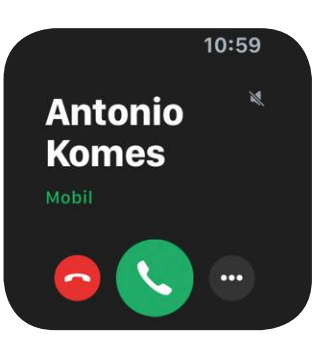

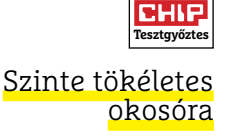

**Az Apple Watch 5 – a gyenge üzemidőn kívül – mindent tud, amit ma egy okosórától elvárhatunk. Rengeteg szolgáltatás, sokféle funkció, szenzorok, még iránytű is került bele.**

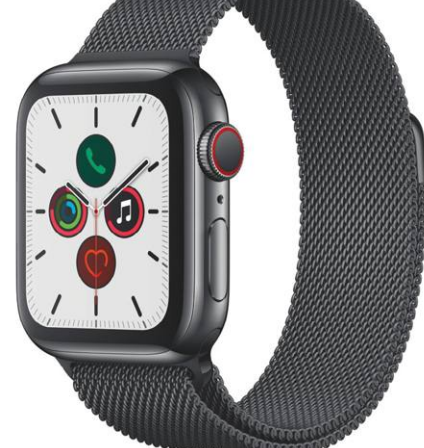

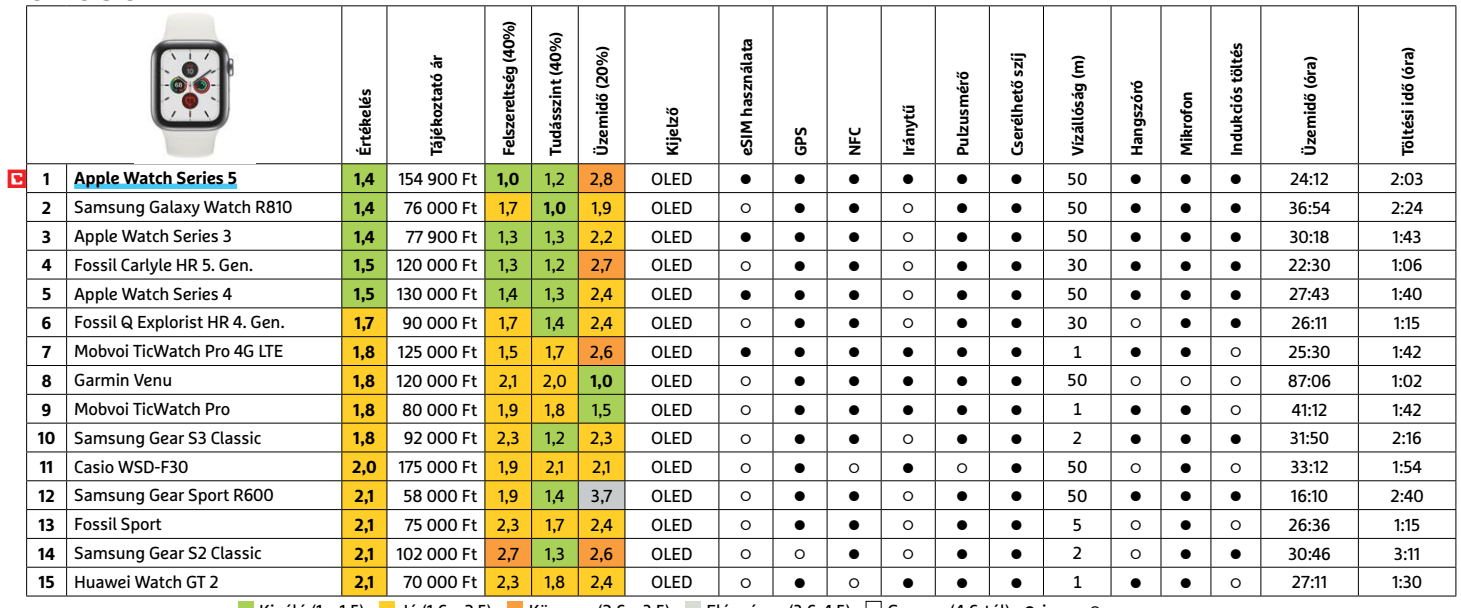

 $\rightarrow$ 

Kiváló (1 – 1,5) Jó (1,6 – 2,5) Közepes (2,6 – 3,5) Elégséges (3,6-4,5) Gyenge (4,6-tól) **○** igen **•** nem

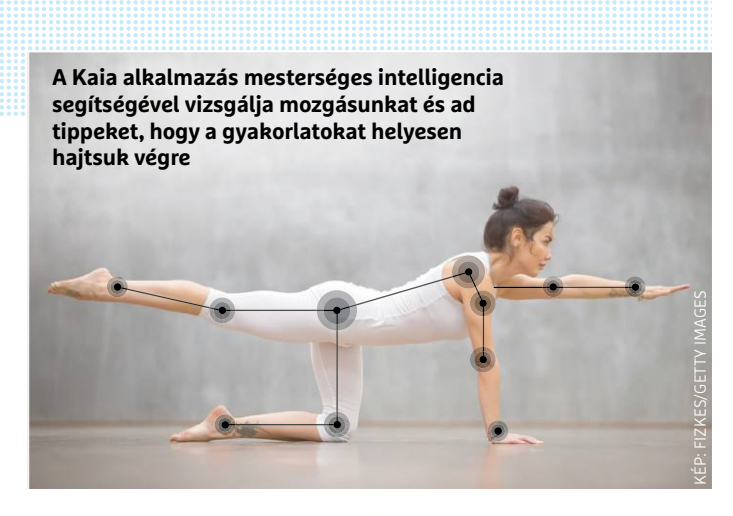

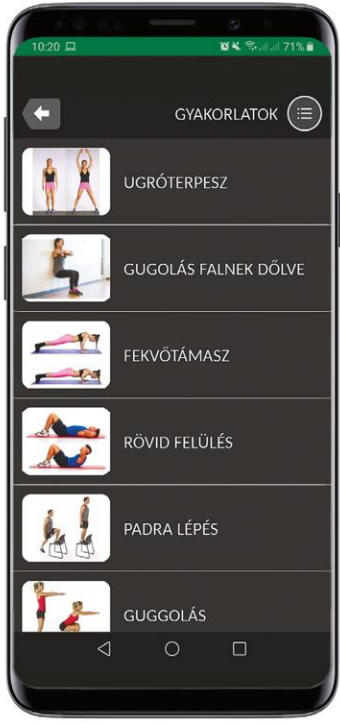

#### Egészség az alkalmazásból

**Egyes szoftverek, így például a 7 Perces Edzés, személyre és célokra szabott edzésprogramot kínálnak, attól függően, hogy fogyni szeretnénk, izmot felszedni, vagy csak az egészségünket megőrizni.**

#### Apple Gymkit

**Az Apple Watch összekapcsolható egyes modern edzőtermi gépekkel is, így szinkronizálhatóak a különböző adatok és teljesebb nézetet kapunk állapotunkról is.**

A Watch 5 leggyengébb pontja az üzemidő – még óvatos használattal is nehéz elérni az egy teljes napot, így garantált, hogy esténként töltőre kell majd tennünk. Ezen a téren a Garmin Venu viszont tökéletes, hiszen tesztünkben 87 óráig üzemelt, ami több, mint háromszorosa a tesztgyőztesének. Ami a használhatóságot illeti, a Watch 5-nél csak a Samsung Galaxy Watch R810 szerepelt jobban, köszönhetően a forgatható lünettának (ez a kijelzőt körbevevő tárcsa), mely kézreáll és kényelmessé teszi például a menüpontok közötti mozgást. A gyártó Tizen operációs rendszere is jól működik, menürendszere, használata könnyen érthető, így androidos készülékek mellé ez az óra a legjobb ajánlat. Amit negatívumként felhozhatunk, az az iránytű és az eSIM hiánya, illetve a hozzá tartozó Samsung alkalmazásbolt viszonylag szegényes kínálata. Megemlítenénk, hogy a koreai óriáscég saját digitális asszisztenssel is rendelkezik, a Bixby azonban nem tud magyarul – aki inkább a Google Segédet akarja telepíteni, az a GAssist.Net alkalmazással oldhatja ezt meg. Erről részletesebb információt az XDA-Developers fórumain találunk, ha rákeresünk a GAssist.Net kifejezésre.

#### **A telefon segít a sportban**

Ha csak most kezdjük a sportos életet, és nem akarunk pénzt költeni karkötőkre és más eszközökre, akkor használhatjuk a telefonba épített szenzorokat és különböző ingyenes alkalmazásokat. Ezek szolgálhatnak tippekkel vagy segíthetnek elkészíteni valamilyen edzéstervet. Tulajdonképpen mindegy is, hogy munkahelyen vagy otthon akarunk egy kicsit mozogni, az olyan alkalmazások, mint a 7 Perces Edzés, segíthet legalább elkezdeni a mozgást. Ez például azt ígéri, hogy csak napi hét perc mozgással pár hét alatt edzettebbek lehetünk. Mindehhez nem kell edzőtermi felszerelés, és aki korábban soha nem mozgott, annak valóban sokat számít majd a gondosan összeválogatott sorozat, mely 12 gyakorlatot tartalmaz, és az úgynevezett HIIT (High Intensity Training) elvét követve teljes erőbedobást igényel tőlünk.

#### **Mesterséges intelligencia és testsúlyos edzés**

Egy német startup készítette a Kaia nevű alkalmazást, mely krónikus hátfájásban szenvedőknek készült. A program különböző, a hát egészségét óvó gyakorlatokat mutat be, ami egyedi benne az az, hogy a telefon kamerájával figyelemmel követi azt is, ahogy elvégezzük őket, és ha valamit nem csinálunk megfelelően, segít. A fejlesztők csontritkulás, Parkinson- és Alzheimer-kór ellen is szeretnének alkalmazást fejleszteni, hasonló elvek mentén.

A Freeletics nevű programot azoknak készítették, akik nem szeretik a helyhez kötöttséget, hiszen ezt tényleg mindenhol és minden időben használhatjuk. A gyakorlatok kezdőtől a haladó szintig mindenki számára megfelelőek lehetnek, és nem kell hozzájuk semmilyen súlyzókészlet vagy más felszerelés. Aki pedig már úgyis edzőterembe jár, annak az ottani lehetőségekhez passzoló edzőtervek is rendelkezésre állnak.

Az Apple Watch esetében az edzőterem a GymKit segítségével tehető teljesebbé: ezt összeköthetjük különböző edzőtermi eszközökkel, például kerékpárokkal, kondigépekkel, futópadokkal, és így tovább. Az összekapcsolódás után a gépekről érkező információk átkerülnek az órába (és az órán keresztül a felhasználó jellemzői a gépbe), teljesítményünk így ellenőrizhető, a fontos információk pedig megjelenhetnek a kondigép kijelzőjén. Ez motiválhatja a felhasználót a sportban, hiszen folyamatosan látja majd a fejlődést – akár otthon, akár a konditeremben van.

#### **6 6 >** 2020 **>** 3 **>** CHIP

# **Jön! Jön! Jön! ISO-FÁJLBAN**

**GYORSAN ÉS EGYSZERŰEN LETÖLTHETŐ**

# **Hamarosan minden CHIP-hez virtuális DVD**

Nincs több olvashatatlan DVD, kattogó meghajtó, porosodó lemez Részletek a magazin **84.** oldalán.

> **Fontos:** Az első virtuális DVD-nken igazi best of válogatások és a szokásosnál is értékesebb ajándékok, meglepetések találhatók majd.

#### **Netguard – No-root Firewall**

## **Tűzfallal karanténba zárhatjuk az appokat**

Az androidos telefonok nem rendelkeznek tűzfallal, az operációs rendszer ugyanis ilyen szolgáltatást nem kínál – pedig, ha megnézzük az utóbbi időben elkövetett támadásokat, nem ártana. Ezt a rést a Netguard alkalmazással tömhetjük be, mely lehetővé teszi különböző appok kizárását a hálózati forgalomból. A másik lehetőség, hogy mindent tiltunk, és csak bizonyos programokat engedünk ki. Az egyes szoftvereknél eldönthető, hogy mindennemű kommunikáció tiltott, vagy csak mobilneten, esetleg WLAN kapcsolaton át juthatnak ki a hálózatra. Mindez pedig nemcsak az utólag telepített appokra, de a rendszerszolgáltatásokra és gyári alkalmazásokra is működik.

A Netguard funkciói nemcsak a biztonságot növelik, de pénztárcánkat is óvhatják például a mobilforgalom korlátozásával. Az áttekinthető menünek köszönhetően az alapvető funkciók

## **Photomath Matekos segítség kamerával**

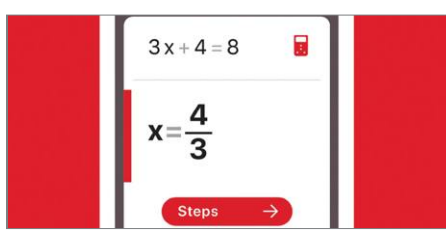

A Photomathban nem az a különleges, hogy kézzel írt egyenletek megoldásában tud segíteni a telefon kameráját használva, hanem az, amit utána csinálhatunk: a példáról és megoldásáról is részletes magyarázatot kaphatunk, akár az egyes lépésekbe menő, a megértést segítő részletességgel. A könnyen kezelhető alkalmazás részét képezi még egy sokoldalú számológép is, többre pedig igazán nincs szükségünk, hiszen a Photomath tud mindent, amit kell, és még a nehezen olvasható szövegeket is képes értelmezni.

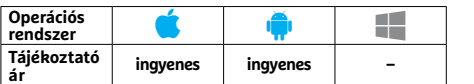

könnyen elérhetők, a bonyolultabb beállításokhoz azonban szükség van némi szakértelemre.

Rengeteg szolgáltatásának köszönhetően a Netguard root nélkül is képes rendes védelmet nyújtani, de van egy hátránya: mivel saját VPN kapcsolattal dolgozik, használatakor nem csatlakozhatunk más VPN szolgáltatóhoz. Nyílt forráskódú alkalmazásról lévén szó, alternatív szoftverboltokban, így az F-Droidon és a GitHubon is megtalálható, és különböző, esetenként extra funkciókat is kínáló változatok is léteznek belőle. A GitHubon elérhető verzióval például reklámokat és nyomkövetőket is blokkolhatunk, a Pro verzió megvásárlásával pedig forgalomelemzést és az értesítési sávba megjelenő információs mezőket is kapunk.

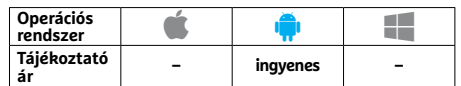

## **Slowly Keresés az ismerősök között régies módon**

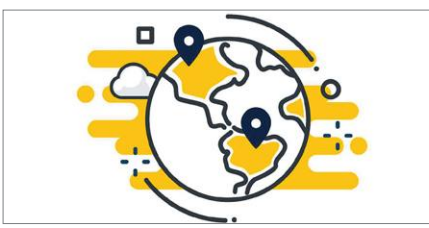

A Slowly nem randialkalmazás vagy chatprogram – célja, hogy a mai, felgyorsult világban segítsen visszább venni a sebességből. Miután kiválasztottuk érdeklődési területünket, hasonszőrű emberek között kereshetünk szerte a világon. Az első üzenettel történik a kapcsolatfelvétel, majd következik a várakozás, ugyanis minél távolabbi embert választottunk ki, annál tovább lesz úton levelünk is – ez az alkalmazás készítői szerint növeli a kommunikáció értékét. A szolgáltatások az abszolút minimumra korlátozódnak, sokat nem kell gondolkozni a használaton.

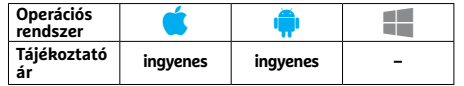

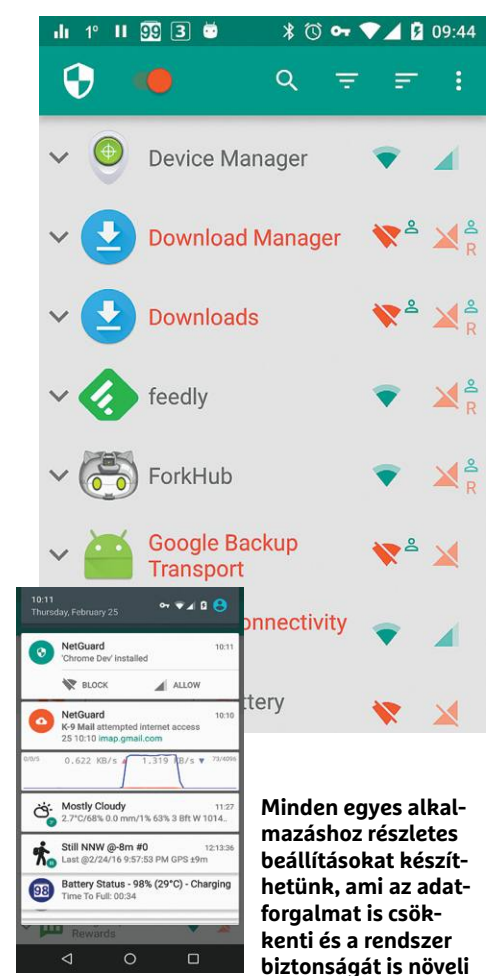

### **MyFitnessPal Könnyebb legyen leküzdeni a centiket**

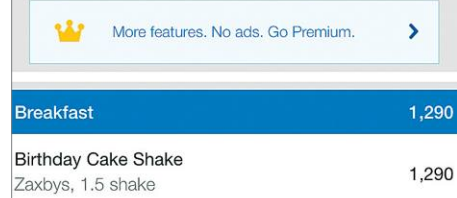

Hiába a sport, a strandszezonra megcélzott testalkathoz a diétára is oda kell figyelni – ne vigyünk be több kalóriát, mint amennyit elhasználunk. A MyFitnessPal ebben tud segíteni, ugyanis könnyű vele nyomon követni az elfogyasztott ételek energiatartalmát. Az alkalmazás online adatbázisa elképesztő mennyiségű ételt tartalmaz, megtalálni benne a magyarországi áruházakban előforduló termékeket is, csomó mindent már vonalkód alapján is képes azonosítani. A házi koszttól sem jön zavarba, ismeri a töltött káposztát is, de képes online receptek alapján is dolgozni.

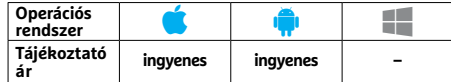

## **Palm**<br>
Maradj nyugodt, és Fotószerkesztés az<br> **Podzialalmazás új verziójában**<br>
Poddevening<br>
Poddevening<br>
Poddevening<br>
Poddevening<br>
Poddevening<br>
Poddevening<br>
Poddevening<br>
Poddevening<br>
Poddevening<br>
Poddevening<br>
Poddevening<br> **Calm Maradj nyugodt, és egészséges leszel**

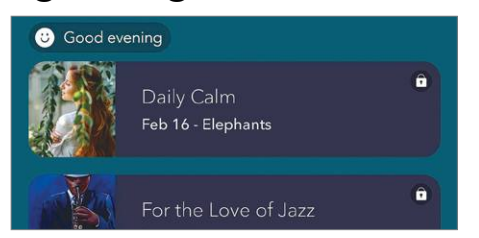

PPPPPPPPPPPPPPPPPPPPPPPPP A Calm nevű program ezekben, és még jó Ehhez elemzi, majd optimalizálja a felvé-<br>pár dologban képes segíteni. A jelszó a telt, és ha szükséges, lehetővé teszi háttér mindfulness, az úton pedig különböző lecserélését, szűrő myugtató zene segít bennünket. Attól füg<br>gően, hogy mennyi időnk van, 3-25 perces zésre állnak, a nyersanyaghoz pedig<br>edzéseket" tarthatunk, így attól sem kell<br>félnünk, hogy a megnyugtatónak szánt kamerát vagy a telefon ga Mit szeretnénk? Megnyugodni? Jobban aludni? Meditálni? Csökkenteni a stresszt? A Calm nevű program ezekben, és még jó pár dologban képes segíteni. A jelszó a mindfulness, az úton pedig különböző meditációs és légzésgyakorlatok, megnyugtató zene segít bennünket. Attól függően, hogy mennyi időnk van, 3-25 perces "edzéseket" tarthatunk, így attól sem kell félnünk, hogy a megnyugtatónak szánt idő végére leszünk idegesek a késéstől. Az elalváshoz a programmal esti olvasmányt is kapunk, mégpedig több mint 100 történet képében.

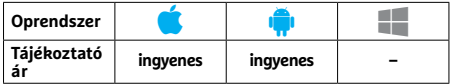

## **Threads Üzenetküldő alkalmazás Instagramhoz**

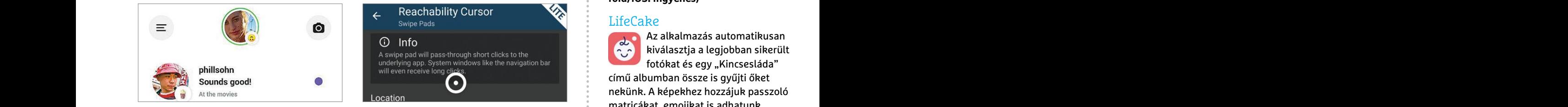

A Threads az Instagramot egészíti ki egy chatprogrammal, így a képmegosztó oldalon található ismerősökkel beszélgethetünk. A fókusz a fotók és videók közzétételén van, de a szöveges üzenetek és VoIP is támogatott. Státuszunkat is beállíthatjuk, kiírhatjuk például, hogy "otthon" vagyunk. A szoftver túl sok extrát nem támogat, igazából csak csoportos beszélgetést kínál az alapfunkciókon túl, nincs benne még hangüzenet sem, egyetlen célja, hogy az Instagramon szerzett ismerősöket a képmegosztó oldal nélkül is megtarthassuk.

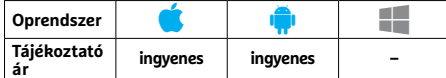

## **Enlight Quickshot**

## **Fotószerkesztés az Instagram előtt**

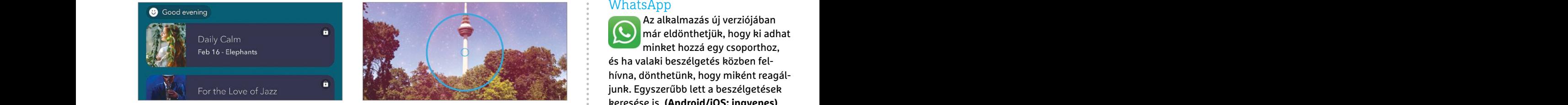

Az Enlight Quickshot gyorsabbá teszi az Instagramra szánt fotók készítését. Ehhez elemzi, majd optimalizálja a felvételt, és ha szükséges, lehetővé teszi háttér lecserélését, szűrők és effektek alkalmazását. Az olyan funkciók, mint a színkorrekció, vágás vagy forgatás, is rendelkezésre állnak, a nyersanyaghoz pedig használhatjuk az alkalmazásban elérhető kamerát vagy a telefon galériáját is. A beépített kamera, bár fapados, rendelkezik néhány érdekességgel: ilyen például a stroboszkóp, amivel többszörösen exponált felvételeket készíthetünk.

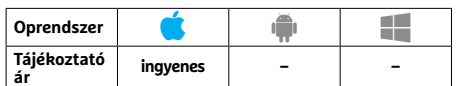

## **Reachability Cursor Kisebb kézben nagyobb telefon**

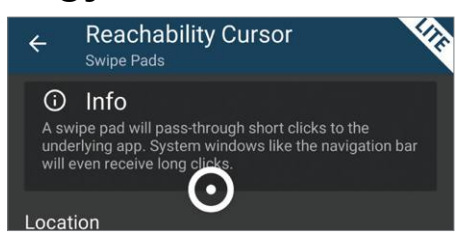

A telefonok képernyői egyre nőnek, kezünk viszont nem lesz nagyobb, így az egykezes használat egyre nehezebb. Ha ujjaink rövidek, toldjuk meg őket a Reachability Cursorral, mely kiterjesztett ujjként funkcionál – egyszerűen csak simítsunk egyet a képernyő valamelyik alsó sarkán, hogy bekapcsoljuk. A megjelenő pontot ujjunkkal irányíthatjuk, ha koppintunk, akkor a kurzor helyén lévő elemmel dolgozunk majd. Némi megszokás után gyorsan lehet használni a rendszert, aki nagy képernyős telefont vásárol, annak érdemes telepítenie a szoftvert.

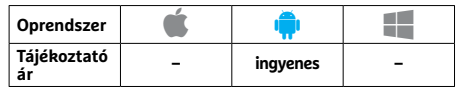

# APPKALAUZ < TESZT & TECHNOLÓGIA<br>
Paradi nyugodt, és Fotószerkesztés az Paradi nyugodt, és Fotószerkesztés az **Rövidhírek**

#### WhatsApp

Az alkalmazás új verziójában már eldönthetjük, hogy ki adhat minket hozzá egy csoporthoz, és ha valaki beszélgetés közben felhívna, dönthetünk, hogy miként reagáljunk. Egyszerűbb lett a beszélgetések keresése is. **(Android/iOS: ingyenes)**

#### Camera+ 2

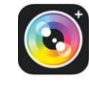

Lehetőségünk van animált GIF képek készítésére, fotózásnál pedig távvezérlőként már használhatjuk az Apple Watchot is. Egy időben dolgozhatunk több felvételen, illetve átdolgozták az időbélyegzőt és a fotónézegetőt is. **(iOS: 4,99 euró)**

#### iA Writer

100 vegere leszunk idegesek a kesestől. epitett kamera, bar tapadós, rendelkezik<br>
Az elalváshoz a programmal esti olvas-<br>
mányt is kapunk, mégpedig több mint 100 stroboszkóp, amivel többszörösen expo-<br>
történet képében. ná Az export funkciókon javítottak, a mentéseknél pedig minden fájl bekerül a csomagba. A hashtageket ajánló algoritmus működésén csiszoltak. **(Android: vásárlás alkalmazáson belül: 8,99 euró/ iOS: 9,99 euró)**

#### Jodel

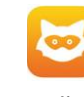

PPPPPPPPPPPPPPPPPPPPPPPPP **Freads**<br> **Example 18 Alal Elevant Reachability Cursor**<br> **Example 20 Alal Elevant Risebb kézben**<br> **Example 20 Alal Elevant Risebb kézben**<br>
Elevazésű sötét üzemmód felé. (Android/IOS: ingyenes)<br>
Elemek meg, a Dark Feed<br>
roi A felhasználók által leszavazott kommentek újfajta módon jelennek meg, a Dark Feed pedig a fejlesztők első lépése egy saját tervezésű sötét üzemmód felé. **(Android/iOS: ingyenes)**

#### LifeCake

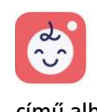

Az alkalmazás automatikusan kiválasztja a legjobban sikerült fotókat és egy "Kincsesláda" című albumban össze is gyűjti őket nekünk. A képekhez hozzájuk passzoló matricákat, emojikat is adhatunk. **(Android/iOS: ingyenes)**

#### Skyscanner

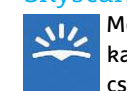

Mobilon is elérhető már az árakat előrejelző szolgáltatás: csak válasszunk ki egy úti célt

és dátumot, a program pedig szól, hogy most vásároljunk, vagy inkább várjunk még. **(Android/iOS: ingyenes)**

#### Burger King

Az ezt támogató éttermekben lehetővé vált előre rendelés, ami után már csak fizetnünk kell, majd felvenni az összekészített ételt. Korábbi rendelések könnyen ismételhetők és megmaradtak a kuponok is. **(Android/iOS: ingyenes)**

#### **TESZT & TECHNOLÓGIA > NOTEBOOK**

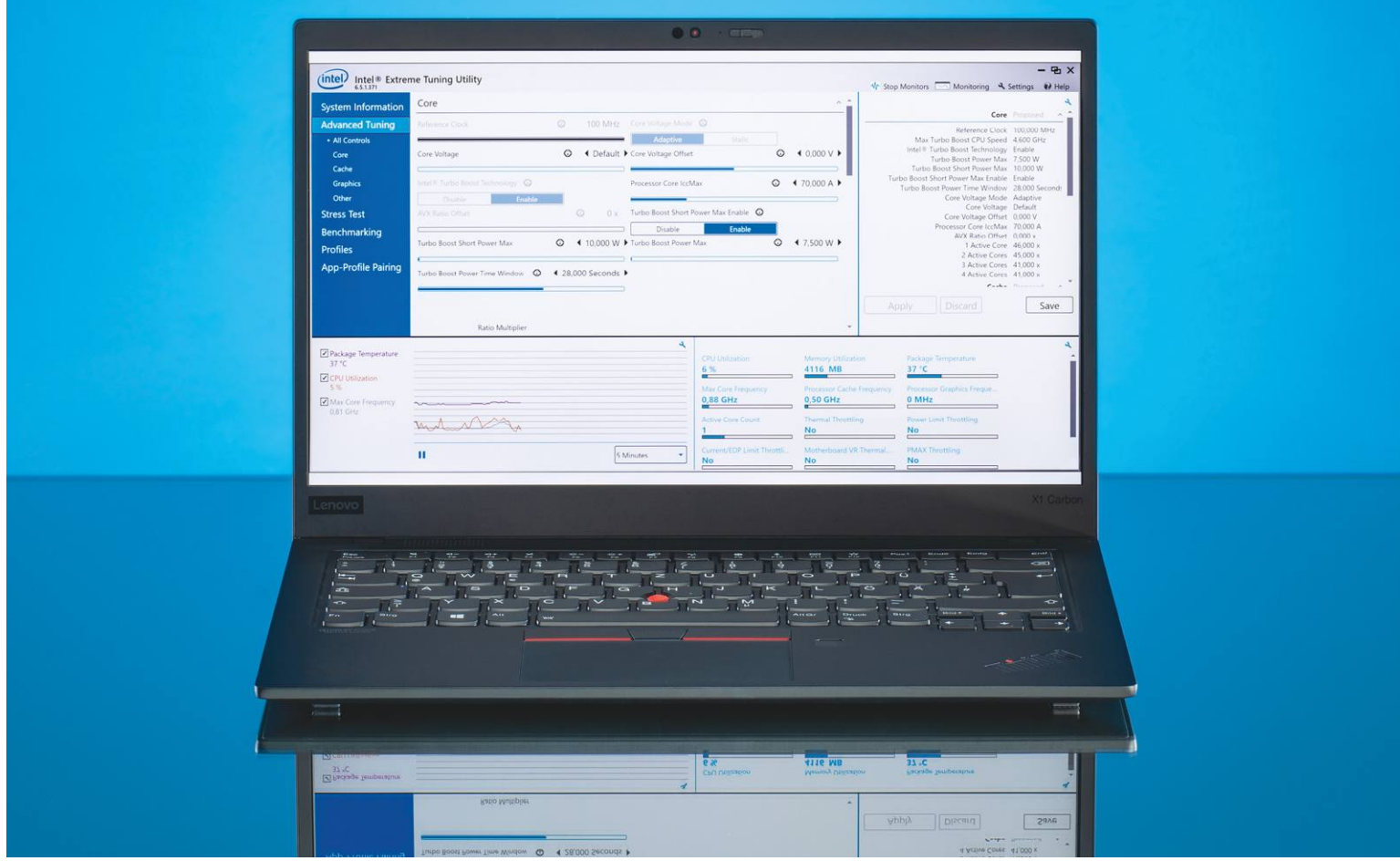

# **Alacsony feszültség, nagy teljesítmény**

Nem tűnik logikusnak, pedig működik: **ha csökkentjük a processzor működési feszültségét,** hidegebb marad, így a ventilátornak sem lesz annyi dolga, nő az órajel és kitartóbb lesz a gép.

ANDREAS DUMONT/HORVÁTH GÁBOR

túlhajtás már lejárt lemez, a bennfentesek szá-<br>
mára a modern noteszgépek esetében az alul-<br>
feszelés a sláger. Ez az új műszó a feszültség<br>
csökkontését jelenti: abelyett bogy az érajeleket prómára a modern noteszgépek esetében az alulcsökkentését jelenti: ahelyett, hogy az órajeleket próbálnánk meg minél jobban felsrófolni, inkább a működési feszültséget csökkentjük. Az eredmény plusz teljesítmény, alacsonyabb zajszint és hosszabb üzemidő. Hihetetlenül hangzik, de a dolog működik!

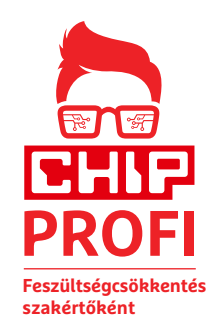

később jön el a túlmelegedés pillanata, a proceszszor később kénytelen csökkenteni az órajelén. Ez az úgynevezett throttling automatikus: amikor a CPU elér egy előre beállított hőmérsékletet, akkor elkezd lassítani, hogy megelőzze a károsodását.

A folyamat megértéséhez meg kell ismerkednünk a TDP fogalmával: a Thermal Design Power azt a maximális teljesítményt jelenti, melyet a CPU működés közben hőként lead. A processzort

elektromos áram működteti, ahol pedig áram folyik (és nincs szó szupravezetőről), ott veszteségek is képződnek. Ezek a veszteségek jelentkeznek többek között nem kívánt hő formájában, melyet wattban mérünk. Amikor a CPU túllépi a $\frac{1}{5}$ TDP megszabta limitet, csökkenteni kezdi órajelét. KÉP: CHIP TESZTLABOR

#### **Profik eszköze: Extreme Tuning Utility**

Az Intel készítette Extreme Tuning Utility (röviden XTU) egy komoly tuningeszköz, de arra is képes, hogy az Intel CPU-k működésfeszültségén állítson felfelé és lefelé is. Bár a klaszszikus túlhajtás és asztali gépek esetén az előbbi a lényeges, notebookoknál az utóbbinak is van értelme, hiszen ilyenkor

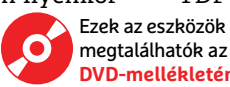

A működés feszültség csökkentése mindkét problémára megoldást kínál: egyrészt alacsonyabb feszültségen az elektromos teljesítmény, azaz a leadott hő is csökken, így a rendszer kevésbé melegszik, a hűtőventilátornak is ritkábban kell bekapcsolnia. Ettől a notebook nem lesz lassabb, sőt: általában némi plusz sebességet is kapunk, mivel a processzor lassabban éri el azt a hőmérsékleti értéket, ahol már throttlingra van szükség, tovább maradhat a magasabb frekvenciatartományban. Pozitív mellékhatása még a hosszabb üzemidő, hiszen kevesebb elektromos energiára van szüksége a notebooknak a működéshez. Az alacsonyabb hőmérséklet egyébként jobb a többi komponensnek is.

Annak érdekében, hogy processzorai minden körülmények között megbízhatóan működjenek, az Intel elég nagyvonalúan állította be a működési paramétereket – ezt használhatjuk ki az alulfeszelésnél.

#### **Feszültség: ez most a beállítás**

A CPU-Z nevű szoftverrel minden lényeges adatot megtudhatunk processzorunkról. Indítsuk el, és menjünk a CPU fülre, ahol a Core VID mezőben leolvasható az aktuális beállított érték. Cikkünkben egy Lenovo ThinkPad X1 Carbont használunk, ennél a Core VID értéke körülbelül 1,2 volt.

A maximális TDP-t két sorral feljebb találjuk, ez itt 15 watt – amint tehát a CPU túllép ezen a határon, bekövetkezik a throttling, ami lelassítja a rendszert. A CPU magok sebességét és hőmérsékletét a Core Temp eszközzel is ellenőrizhetjük.

#### **Alapvető szabályok**

Az Intel Extreme Tuning utility túlhajtásra és alulfeszelésre is használható és megtalálható lemezmellékletünkön. Figyelem: ez profi eszköz, melyet csak akkor használjunk, ha tisztában vagyunk azzal, hogy mit csinálunk, mivel óvatlan beállításokkal tönkre is tehetjük a processzort vagy a számítógépet, ezért pedig sem az Intel, sem a CHIP nem vállal felelősséget!

Miután elindítottuk a programot, bal oldalon látni fogjuk a navigációs részt, lent pedig egy diagramot és egy kis táblázatot, melyek a szenzorokkal kiolvasható adatok aktuális értékeit és a throttling állapotát mutatják. Itt megtaláljuk például a CPU hőmérsékletét, terhelést, és így tovább. Egy ablakban részletes információkat is kapunk a hardverről: esetünkben a ThinkPad egy Intel Core i7-8565U processzort tartalmaz, melynek feszültségét első körben 0,05 volttal csökkentettük. Ezt úgy érjük el, hogy a navigációs menüben megnyitjuk az Advances Tuningot, majd pedig a Core ablakot. Egy figyelmeztető üzenet jelenik meg, mely a potenciális veszélyekre hívja fel a figyelmet – itt kattintsunk az I agree-re. Ezután koppintsunk az egérrel a Core Voltage Offsetben található, balra mutató nyílfejre, míg a -0,05 V érték nem kerül beállításra. Ezután nyomjuk meg mellette az Apply gombot, és már ellenőrizhetjük is a CPU-Z-vel, hogy a tényleges érték beállításra került-e.

#### **A nagy kérdés: stabil-e?**

Most következhet a rendszer használhatóságának vizsgálata különböző mérő- és stresszprogramok segítségével. Amennyiben a notebook megbízhatónak bizonyul, akkor ismételjük meg a fentieket, de most már összesen 0,1 volttal csökkentett feszültség mellett. Amennyiben túlzásba vittük a folyamatot, számítógépünk hirtelen elkezd bizonytalanul működni a processzor által elkövetett számítási hibák folyományaként. Magát az eszközt ez nem károsítja, de használatát ellehetetleníti.  $\rightarrow$ 

## **Alacsonyabb feszültség**

**> Az Intel 8-ik generációs processzorai** a régi kétmagos CPU-knál jóval nagyobb teljesítményt kínálnak, ez azonban nagyobb fogyasztással és magasabb hőmérséklettel jár együtt. **> A feszültség csökkentésével** a CPU tovább marad hűvös, és ez néha a sebesség növekedését is eredményezi, mivel ilyenkor nem szükséges a hűtés miatt csökkenteni a működési frekvenciát.

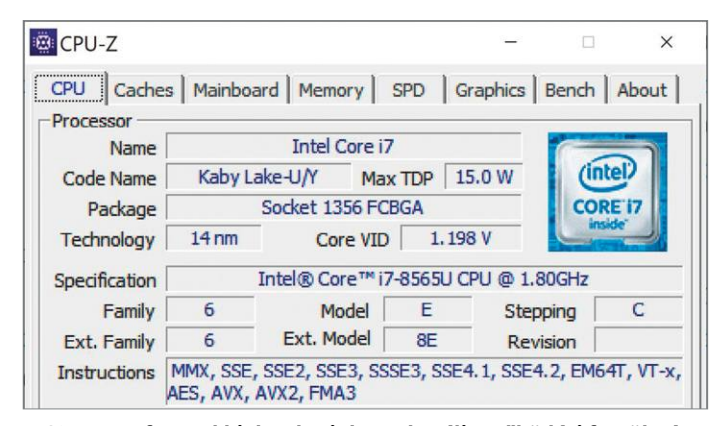

**A CPU-Z szoftverrel kiolvashatjuk az aktuális működési feszültséget és az adott CPU maximális hőtermelését (a TDP-t)**

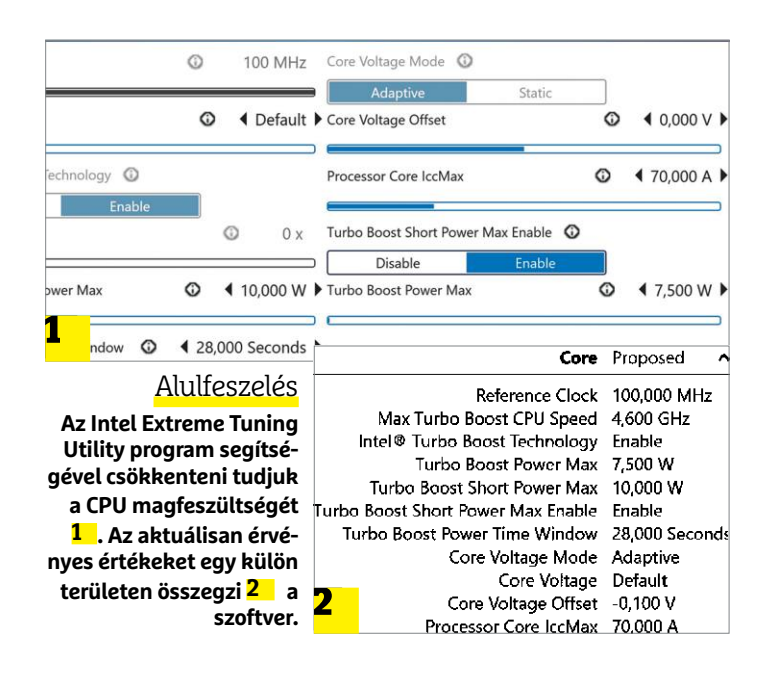

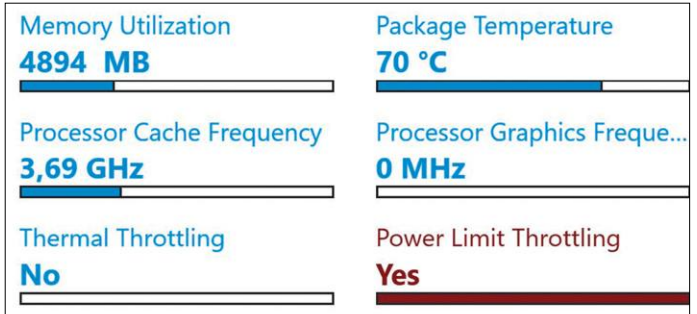

**A processzor szándékos lassításának általában nem a túlmelegedés, hanem a TDP korlát elérése az oka**

#### Ellenőrizzük a sebességnövekedést

**A Cinebench R20 megméri a CPU számítási teljesítményét, és még más processzorváltozatokkal is összehasonlítja.**

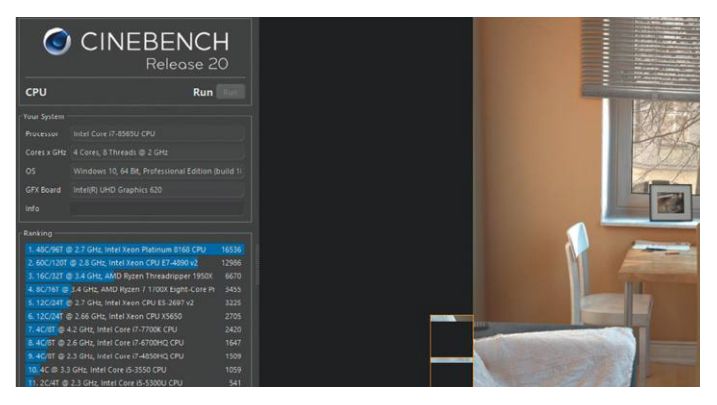

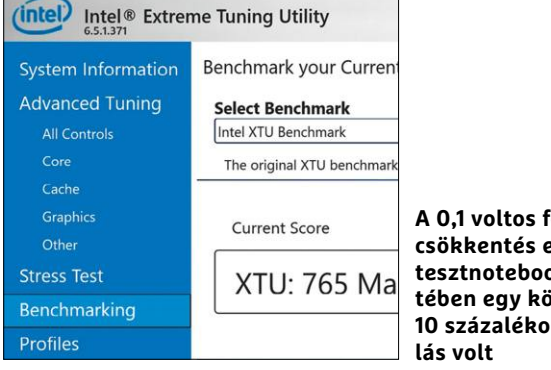

feszültség**csökkentés eredménye tesztnotebookunk esetében egy körülbelül 10 s** gyorsu-

Az XTU érdekes képessége, hogy különböző alkalmazásokhoz kapcsolódó profilokat is beállíthatunk vele, így lehet egy beállításunk komplexebb feladatokhoz, például játékhoz vagy videoszerkesztéshez, míg egy másik a CPU-t kevésbé használó szoftverekhez passzol majd.

#### **Az eredmény plusz tíz százalék**

A mérőprogramok hasznosak, ha tudni szeretnénk, mennyit gyorsult a processzor. Az XTU is használható erre, rögtön kétféle mérést is ismer, melyeket a Benchmarking menüben érhetünk el. Válasszuk ki az egyiket, és kattintsunk a Run Benchmark opcióra. A bal alsó részen most láthatjuk a CPU hőmérsékletének és a terhelésnek a változását, a jobb oldalon pedig azt, hogy a korlátozást a melegedés (Thermal throttling) vagy a fogyasztás (Power Limit Throttling) elérése miatt kellett-e bekapcsolni.

Amikor a tesztelt ThinkPadon futtattuk a szoftvert, akkor -0,1 voltnál a korábbi 681 pont helyett 765 pontot értünk el – mint általában, itt is a magasabb érték a jobb, ez jelenti azt, hogy nagyobb a CPU sebessége. Hasonló eredményt láttunk a második mérésnél, ahol a korábbi 576-ról 629-re nőtt a mért érték, végeredményben tehát 7-12 százalékos gyorsulásnak voltunk szemtanúi. A throttling okait jelző ablak alapján elmondhatjuk azt is, hogy főleg a fogyasztás a szűk keresztmetszet már, a túlmelegedés szinte egyszer sem jelenik meg a képben.

Próbaképp lefuttattuk a népszerű Cinebench R20-at is, mely egy komplex tesztábrát jelenít meg olyan modern technológiákat bevetve, mint a sugárkövetés. A teszt körülbelül 10 percet igényel, és 0,1 voltos alulfeszelés mellett, három mérés átlagát figyelembe véve azt tapasztaltuk benne, hogy átlagosan 893 pontról 1031-re nőtt a végeredmény.

### **Stresszteszt: meddig marad működőképes a rendszer?**

Mivel a túl alacsonyra állított feszültségtől instabillá válik a számítógép, beállításainkat tesztelnünk kell, nehogy élesben, adatvesztést okozva derüljön ki, hogy processzorunk magasabb feszültséget igényel a megbízható működéshez. **> Az XTU** kínál egy viszonylag egyszerű tesztprogramot, melyet a Stress Test menüben találunk. A tesztidőszak hoszszát mi állíthatjuk be – kezdésnek 10 perc is megteszi. A jól ismert Prime95 vagy HeavyLoad szoftverek azonban ennél jóval komolyabb terhelést jelentenek a CPU-nak.

**> A Prime95** a számítógépet prímszámok keresésével terheli le maximálisan. Kihasználja valamennyi processzormagot és addig fut, míg le nem állítjuk. A kezelőfelület nem valami csinos, de a célnak megfelel. A CPU ellenőrzéséhez válasszuk a Small FFT stressztesztet, mely csak a processzort terheli, a RAM-ot pedig nagyjából békén hagyja. Ha túlzottan csökkentettük a feszültséget, és ettől a rendszer instabillá vált, hibaüzenetet kapunk anélkül, hogy a Windowsnak baja lenne.

**> A HeavyLoad** kinézetét tekintve mindenképpen barátságosabb a Prime95-nél, mivel rendes grafikus felületet kínál. Különböző számítógépes szimulációkat végezve terheli le teljesen a rendszert. Indításához menjünk a Test Methods menübe, kapcsoljuk be a Processor Utilization opciót, és kapcsoljuk ki az összes többit. A prioritásokat az

Extras/Options…/CPU alatt állítsuk normálra, hogy gépünk azért még reagáljon utasításainkra. A tesztet a zöld gomb megnyomásával indíthatjuk el – az ablak alsó oldalán megjelenő diagram mutatja a processzor kihasználtságát. Ha egy órányi futás során sem tapasztalunk rendellenességet, a beállítások stabilnak minősíthetők.

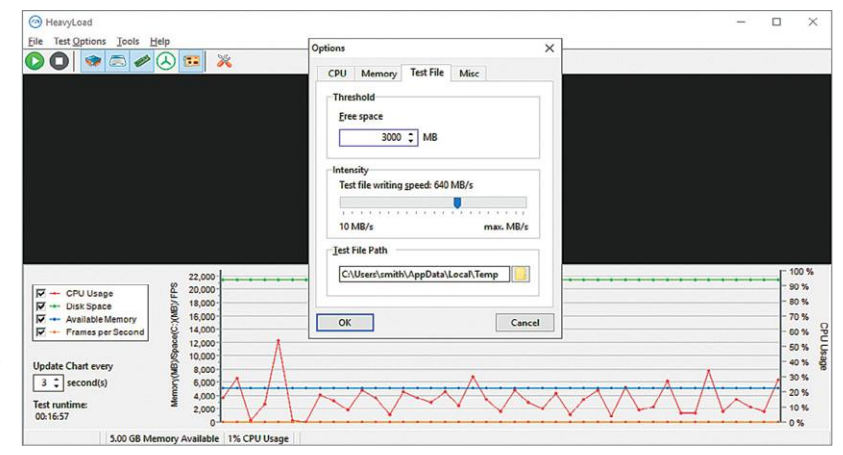

**Tesztelésére kiválóak az olyan eszközök, mint a Prime95 vagy a HeavyLoad. Ezekkel ellenőrizhetjük, hogy beállításainkkal is stabil maradt-e PC-nk**
# most Újra Kapható!

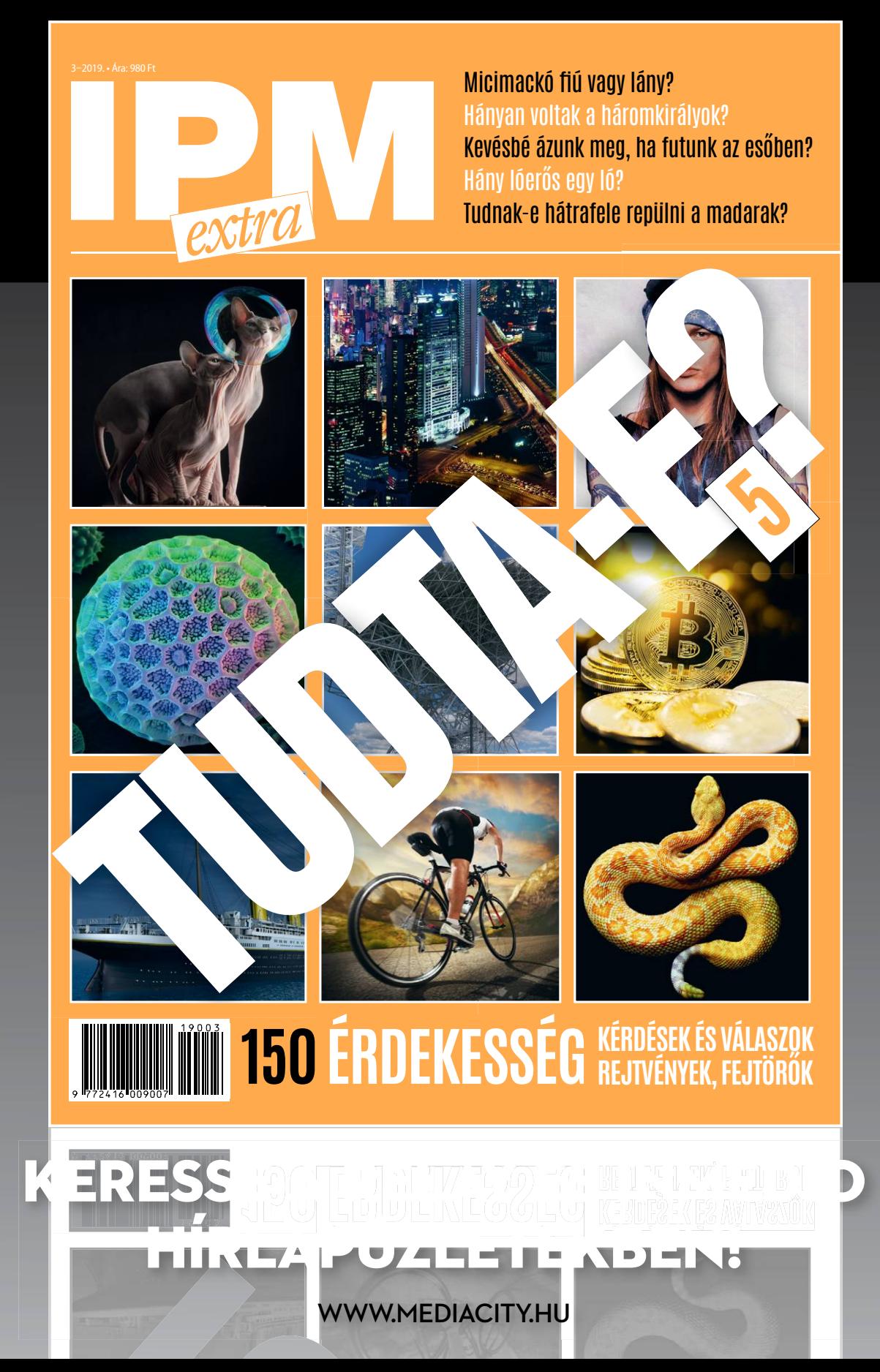

## **MI minden eszköznek**

Nemcsak az 5G-nek, de a mesterséges intelligenciának is mindenhol elérhetőnek kell lennie, mondja az ARM, és ebből a célból kifejlesztette **Ethos nevű különleges processzorcsaládját.**

MARKUS MANDAU/HORVÁTH GÁBOR

mikor Steve Jobs a 2007-es<br>MacWorld Expón felemelte az<br>első iPhone-t, kézmozdulatával<br>egy új korszakot is nyitett a telekommu-MacWorld Expón felemelte az első iPhone-t, kézmozdulatával egy új korszakot is nyitott a telekommunikációban. Akkoriban az "okos" kifejezés arra utalt, hogy a beépített számítási kapacitás az egyszerű mobiltelefonból egy többcélű mini számítógépet faragott, amivel a felhasználó böngészhette a netet vagy nézhetett filmeket is. Ma az "okos" szó már sokkal többet jelent az egyszerű tartalomfogyasztásnál, és egyre inkább a mesterséges intelligencia kínálta lehetőségek megjelenésére és hatására utal, arra, hogy ezekkel az eszközökkel már "együttműködünk". A mesterséges intelligenciának köszönhető, hogy a digitális asszisztensekkel megértik parancsainkat, önállóan kitalálják, hogy mire lehet szükségünk, segítenek választani termékek között és vendéglőt ajánlanak péntek estére. Az AI segít a tapasztalatlan fotósoknak olyan felvételeket készíteni, amit korábban profi fényképezőgépekkel lehetett csak, és a gépi tanulásnak köszönhetjük az élőbeszédet megértő rendszereket és az arcfelismeréssel működő feloldást is.

#### **Okosabb okostelefonok**

Az iPhone 11 esetében az Apple valami újdonsággal próbálkozott: az AI-hoz szükséges számítások elvégzéséhez egy dedikált processzort épített a készülékbe, ezzel folytatva azt, amit a Huawei 2017-ben a Mate 10 kapcsán megkezdett. Ez utóbbi mobil volt az első, melybe úgynevezett NPU került – ez a Neural Processing Unit a mesterséges intelligencia algoritmusok hardveres gyorsítására kifejlesztett egység. Mostanáig az ilyen NPU-k csak a csúcsmodellekbe kerültek be, de a brit ARM szeretne ezen változtatni: Ethos néven három

különböző szintű NPU-architektúrát készített, melyek a belépőszintű mobiltelefonoktól a csúcsmodellekig a teljes palettát képesek lefedni (lásd jobbra lent).

Aki esetleg az ARM-ot nem ismerné, annak eláruljuk, hogy nem akármilyen cég-

ről van szó: az általuk tervezett architektúrák adják az alapot gyakorlatilag minden, a piacon elérhető okostelefonnak. A vállalat a rendszerchipek tervei mellett a hozzájuk tartozó utasításkészletet is megszabja.

Most pedig úgy döntöttek, hogy eddigi tapasztalataikkal a mesterséges intelligencia térhódítását szeretnék elősegíteni.

#### **Milliárdnyi utasítás másodpercenként**

A neurális hálózatok speciális igényeket támasztanak a processzorok felé: bár csak egyszerű műveletek elvégzésére van szükség, de azokat nagy számban, párhuzamosan kell végrehajtani. Nem véletlen, hogy az AI-val kapcsolatos teljesítmény mérőszáma a TOPS, ami a Tera Operations Per Second, azaz az egy másodperc alatt elvégzett egymilliárd műveletet jelöli.

Egy mai csúcskategóriás telefonba épített rendszerchip NPU nélkül is képes több TOPS teljesítménnyel futtatni az említett algoritmusokat, mégpedig úgy, hogy a számításokat a grafikus magokkal vagy a digitális jelfeldolgozó egységgel (ez normál esetben a hangok, videók, fotók feldolgozásáért felelős) végezteti el. Ezeket arra tervezték, hogy nagy mennyiségű adattal párhuzamosan dolgozzanak. Egy GPU nagyságrendekkel gyorsabb a CPU-nál, ha neurális hálózatokról van szó, az NPU-k azonban energiatakarékosabbak. Itt nem arról van szó, hogy kizárólag a masszív párhuzamosságot hasz-

nálhatjuk ki, hanem arról is, hogy egy NPU esetén a neurális hálózatokhoz szükséges alapvető műveletekhez is hardveres támogatás tartozik. Ilyen a MAC (Multiply-Accumulate, magyarul szorzás-akkumulálás), melynek során két érték szorzatát adjuk hozzá egy akkumulált értékhez, a következő formula szerint:  $a \leftarrow a + (b * c)$ .

Az ARM új Ethos NPU-i erre specializálódtak: minden egyes processzorba 4-16 számítási egység kerül, és ezekben egy dedikált mag semmi mást nem csinál, mint a MAC utasításokat végzi el. Egy második mag szabadon programozható, így az adott neurális hálózat igényeire szabható. Minden számítási egység saját SRAM memóriával rendelkezik, mivel a nagy teljesítményhez elengedhetetlen a számításokhoz szükséges adatok és eredmények gyors mozgatása.

A párhuzamosítás és a MAC gyorsítása mellett az Ethos NPU-kat egy bizonyos

*Az olcsóbb eszközökben is* 

*elérhetővé tesszük az MI-t, mondja Steve Roddy, az ARM MI részlegének vezetője*

bemeneti adattípusra is optimalizálták, mivel a neurális hálózatokat általában 8-16 bit hosszúságú integer értékekkel "etetik". Egy tipikus példa minderre az úgynevezett konvolúciós neurális hálóza-

tok (CNN), melyeket a képfelismerésnél használnak. A képek általában JPG formátumúak, és 8 bites szín-, illetve világosságértékeket tartalmaznak. Hasonló a helyzet a hangoknál is, amennyiben WAV vagy MP3 formátumban állnak rendelkezésre, melyeket a hangfelismerésre alkalmas rekurrens neurális hálózatok dolgozhatnak fel.

#### **Előny a specializáció**

Az NPU esetében a legfontosabb a hatásfok, azaz a lehető legnagyobb teljesítmény biztosítása minimális fogyasztás mellett, hiszen számtalan eszközbe kerülhet beépítésre, köztük olyanokba is, melyekben nincs hely komoly energiaforrásnak. Az ARM tervei szerint ugyanis ezek a chipek lesznek nemcsak okostelefonokban, hanem a tárgyak internetének alkotóelemeiben is. Helyet kaphatnak tévékben, háztartási berendezésekben, biztonsági kamerákban, egyszóval minden olyan helyen, ahol nincs lehetőség egy sokat fogyasztó, melegedő komponens beépítésére. Ez a fő terület, ahová az Ethost szánják, ahol biztosíthatja, hogy ne csak az okostelefon legyen okos.

### **Ethos NPU: mobilizált MI**

A mesterséges intelligencia, például a képek optimalizálásához, már egy ideje jelen van a csúcskategóriás okostelefonokban. Az Ethos segítségével azonban az MI bekerülhet minden eszközbe. A neurális feldolgozóegység (NPU) terveit a mobil világ processzorpiacán egyeduralkodó ARM készítette.

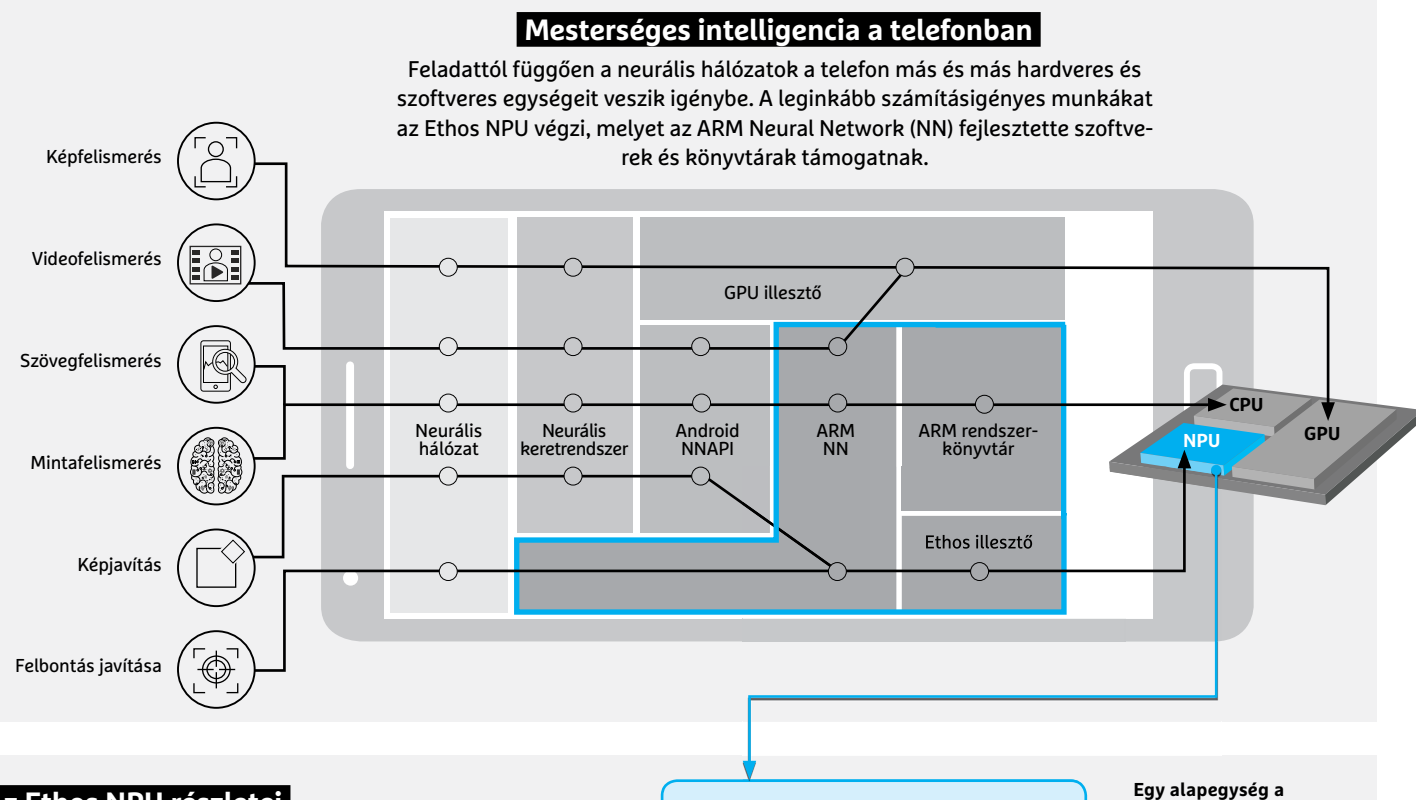

#### **Az Ethos NPU részletei**

Egy Ethos processzorban kiépítéstől függően 4-16 darab különálló számítási egység dolgozik, melyek mindegyike saját SRAM memóriával is rendelkezik. A MAC műveleteket gyorsító motorok a feladatok körülbelül 75 százalékát képesek gyorsan és hatékonyan elvégezni, amennyiben pedig a neurális hálózatnak nem csak szorzó-akkumuláló műveletekre lenne szüksége, bevethető a programozható Layer Engine.

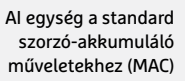

Vezérlőegység a DMA interfész ellenőrzéséhez és szabályzásához

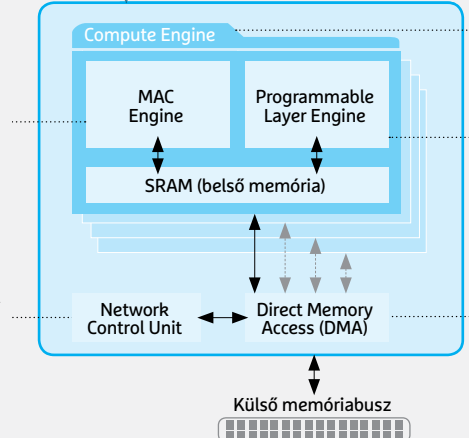

**különböző AI-hoz kapcsolódó számítások elvégzéséhez**

**Speciális parancsokhoz bevethető külön programozható egység**

**A számolóegységek és a külvilág közötti kommunikációt szabályzó interfész**

#### Háromféle Ethos változat készül

**Az ARM-nak három különböző teljesítményű Ethos NPU-hoz vannak A három Ethos NPU sebességüktől és tudátervei, melyeket a leggyakoribb neurális hálózatok gyors futtatására suktól függően különböző szeletét fedik le terveztek és minden elterjedt keretrendszert támogatnak.** 

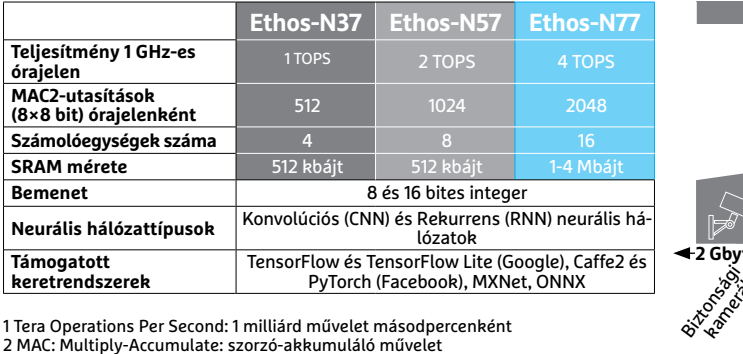

#### AI kerül mindenhova

**a piacnak.** 

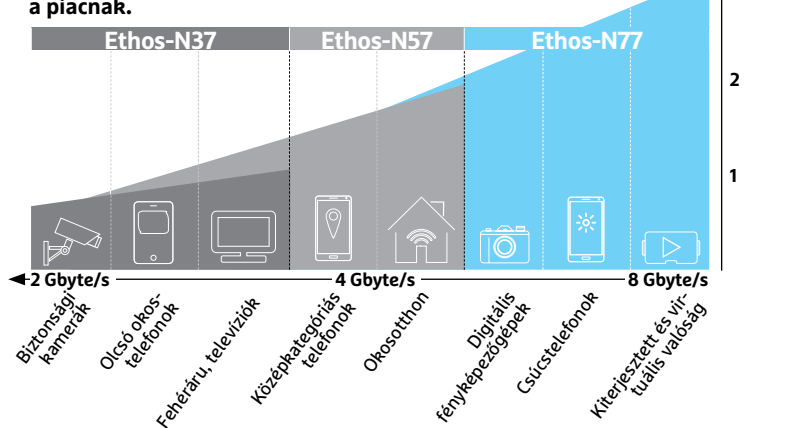

**4 TOPS**  1

## **Használjunk gyors kábelt, ha gyenge a Wi-Fi!**

A technológiai fejlődésnek hála a Wi-Fi jobb, mint valaha – de még így is megvannak a korlátai. Ezzel szemben a jó öreg Ethernet kábel mindig működik! Megmutatjuk, mire kell figyelni a telepítésénél.

CHRISTOPH SCHMIDT/TÓTH GÁBOR

Wi-Fi ma már életünk szerves része, a legtöbbünk el sem<br>tudná képzelni az életet nélküle. Mégis, minden lakásban<br>akadnak olyan pontok, ahol a vétel szakadozik vagy a<br>sebesség, ingadozik. Ilyonkor, egy, reposter, vagy, vala tudná képzelni az életet nélküle. Mégis, minden lakásban akadnak olyan pontok, ahol a vétel szakadozik vagy a sebesség ingadozik. Ilyenkor egy repeater vagy valamilyen hasonló megoldás segíthet, azonban ezek sem mindenhatók – a 2,4 GHz-es és 5 GHz-es frekvenciák ráadásul máshogy terjednek, és minden lakásban lehetnek olyan "természetes" akadályok, amelyeket sehogyan sem lehet leküzdeni. Megfontolandó alternatíva lehet a Powerline is, azonban a siker ebben az esetben sem garantált, hiszen az elektromos hálózati kábeleket nem adatátvitelre tervezték, ezért az elérhető sebesség erősen kérdéses.

A megoldás kézenfekvő, csak éppen a mai világban már senki sem gondol rá: használjunk Ethernet kábelt! A stabil és gyors kapcsolat garantált! És bár akadályok ebben az esetben is lehetnek, a vezetéket a falon átfúrni és/vagy a fal mentén elvezetni messze nem olyan problémás, mint a Wi-Fi beállításával heteket bajlódni. Ha a másik szobában (vagy emeleten) több eszköznek is kell net, akkor természetesen megoldás lehet egy switchet telepíteni, vagy ha Wi-Fi-re is szükség van, akkor egy routert vagy egy AP-t (hozzáférési pontot) munkára fogni. A CHIP most megmutatja, milyen lehetőségek közül lehet választani.

#### **Hálózati topológia: csillag**

Az otthoni hálózat kiépítésekor az egyetlen hálózati felépítés, amit érdemes fontolóra venni, az a csillag elrendezés. Ebben az esetben a központi routerhez fut be minden kábel. Habár a legtöbb útválasztó csak négy csatlakozóval rendelkezik, szerencsére olcsón lehet több portot hozzáadni a rendszerhez switchek segítségével. A switchekkel egyetlen csatlakozót eloszthatunk három vagy még több eszköz számára. A switchek 4, 8 vagy 12 csatlako-

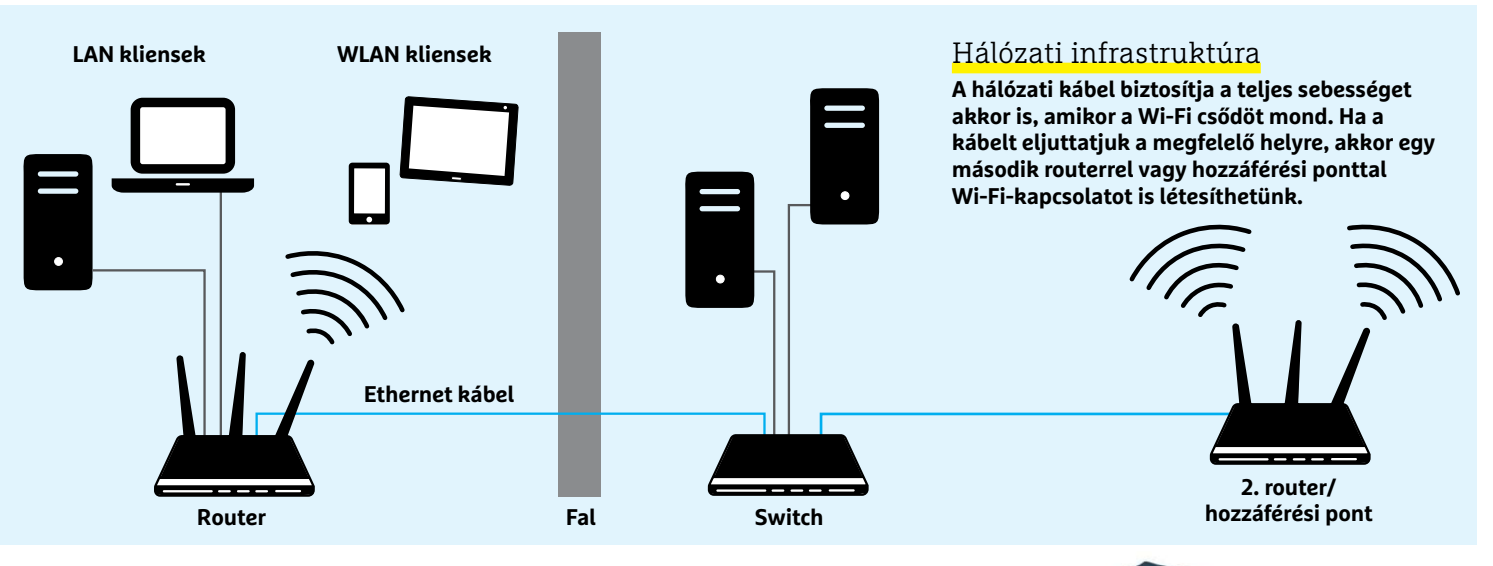

zót tartalmaznak, de egy csatlakozó mindig a router felé megy, tehát a megosztás szempontjából kiesik. Az otthoni hálózatok sebessége jellemzően 1 Gbit – csatornánként. Vagyis a dolog mindaddig érvényes, amíg csak két eszköz kommunikál egymással, de ha ugyanarra a switchre csatlakozó eszközök továbbítanak adatot a router felé, akkor az 1 Gbit eloszlik közöttük. Persze ezzel együtt is jóval gyorsabb sebességet lehet elérni így, mint Wi-Fi-vel, ahol a gyakorlati sebesség 20-100 Mbit körül alakul eszközönként.

A hálózati kapacitás természetesen növelhető, hiszen ma már 10 Gbites routereket, hálózati vezérlőket és NAS-okat is kapni, de ezek jellemzően annyival drágábbak, hogy otthonra egyelőre nem éri meg beszerezni őket.

#### **Wi-Fi a kábel végén: hozzáférési pont (AP)**

Természetesen ha az Ethernet kábel másik vége mondjuk az emeletre megy, akkor jogosan felmerülő igény lehet, hogy a LAN kábel másik végénél Wi-Fi-hozzáférési pontot létesítsünk. Általában ilyenkor nincsenek túlzottan nagy igények, tehát a Wi-Fi-hálózatot egy régi, kiszuperált router is biztosíthatja. Fontos, hogy a routert ilyenkor AP üzemmódban kell kapcsolni, hogy az IP-címet és egyéb műveleteket továbbra is a központi útválasztó végezhesse.

Ha a feladat egy teljes emelet ellátása Wi-Fi-hálózattal, akkor a legjobb megoldást egy router jelenti, ha viszont csak arra van szükség, hogy a net a lakás legtávolabbi pontjára is eljusson, akkor elképzelhető, hogy egy sima extender is megteszi. Persze ez utóbbi esetben is LAN-kábel segítségével vigyük el a netet az extenderig, hogy a netkapcsolat stabil és gyors legyen.

#### **Kábelfektetés: csak körültekintően!**

Egy normál otthoni hálózat felépítése könnyen hasonlíthat arra, mint ami a fenti ábrán is látható. Az egyik emeleten a központi router biztosítja a Wi-Fi-kapcsolatot és az Ethernet kapcsolatot is az eszközök számára, míg a másik emeletre egy switch kerül, amelyhez a készülékek Ethernet kábellel, illetve egy Wi-Fi-hozzáférési ponton (AP) keresztül csatlakozhatnak.

Ebben az esetben a legizgalmasabb kérdés az, hogyan lehet a hálózati összeköttetést biztosítani a router és a switch között úgy, hogy lehetőség szerint a kábel a mindennapi életet ne zavarja, a lakás képét pedig ne rontsa el (és a lakás képét) ne zavarja.

Az egyik legegyszerűbb trükk az, ha a kábelt a bútorok mögé rejtjük, persze ez csak abban az esetben működik, ha a tervezett útvonalon van elég megfelelő bútor ehhez. Kanapé, fotel, szekrény – minden működhet. A lábas bútoroknál elegendő lehet a→

## LAN kapcsolat

#### elosztása

**Egy switch segítségével (mint amilyen például a TP-Link TL-SG108) egyetlen hálózati kábel is elegendő ahhoz, hogy több kütyü tudjon a routerre csatlakozni. A switch a jelszintet is felerősíti (ez nagy távolságoknál fontos).**

WWW

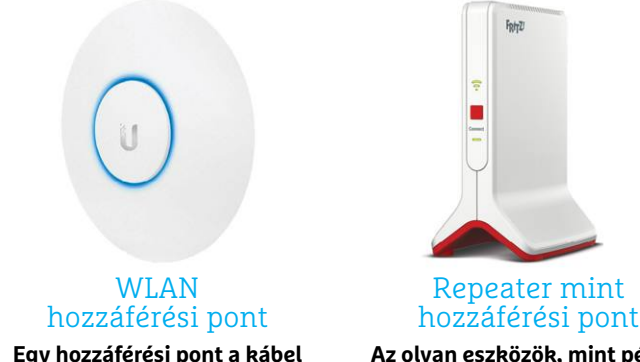

**Egy hozzáférési pont a kábel másik végét pillanatok alatt Wi-Fi-képessé teszi (ezt tudja például a Unify AP AC is).**

**Az olyan eszközök, mint példádul a FritzRepeater 3000, is használható hozzáférési pont létesítéséhez.**

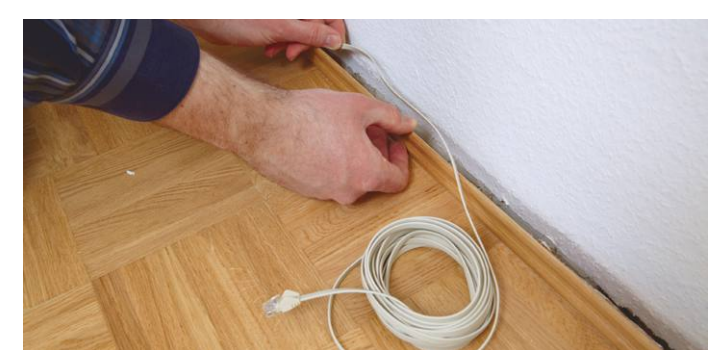

Kábel elrejtése díszléc mögé **Ha a kábelt bútorok mögé vagy szőnyeg alá sem lehet elrejteni, akkor érdemes megnézni, hogy a díszléc mögött van-e hely.**

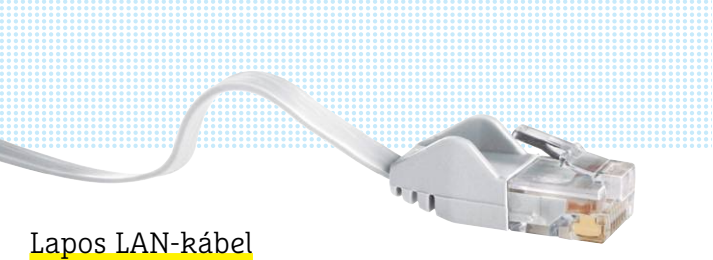

**Speciális kialakítású, lapos LAN-kábelt érdemes beszerezni akkor, ha a vezetéket a szőnyeg alá szeretnénk elrejteni.**

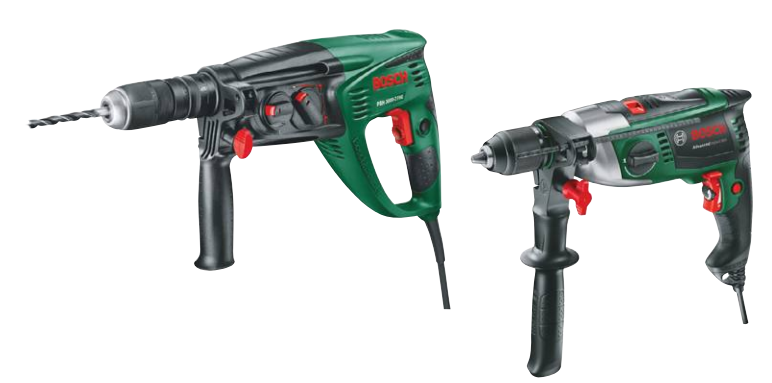

#### A fúrókalapács mindenen átmegy

**A betonfal átfúrásához ajánlott fúrókalapácsot használni, minden más anyag esetén a normál fúró is elegendő lehet.**

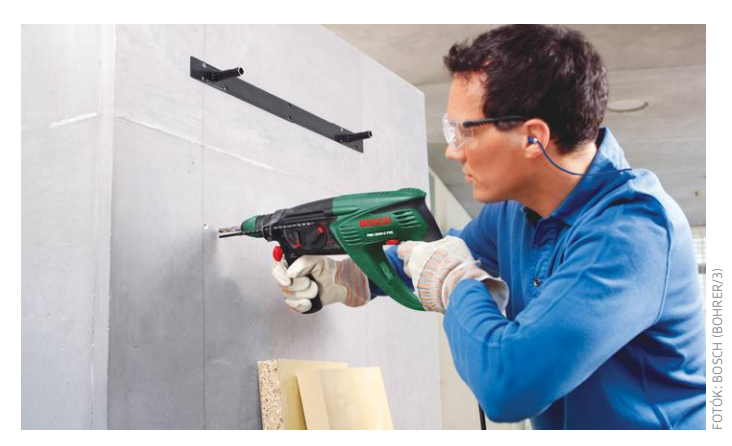

**Az első néhány centimétert érdemes normál módban kifúrni, és a kalapács funkciót csak akkor bekapcsolni, ha feltétlenül szükséges**

kábelt a láb mögött elvezetni, de használhatunk ragasztószalagot vagy direkt a kábelek rögzítéséhez kitalált karmokat is. A lényeg az, hogy a kábelek ne legyenek szem előtt és ne legyenek útban akkor sem, amikor takarítani (például porszívózni) kell. Üres falfelületeknél a kábel elrejtésére díszlécet lehet használni – akár a plafonhoz közel, akár a padlóhoz közel. Ezek mögött általában nincs sok hely, de annyi azért akad, hogy egy LAN kábel biztonságosan elférjen. Figyelni kell még magára a kábelre is; csak olyan kábelt szabad használni, amely Cat-6 besorolású, mert az ennél gyengébb verziókkal csak a 100 Mbps-os tempót lehet elérni.

#### **Falon keresztül: fúrjon ügyesen!**

Sokszor előfordulhat az is, hogy a kábelt át kell vezetni a falon vagy a födémen. Ilyenkor az első dolog mindig az legyen, hogy alaposan leellenőrizzük, hogy nincs-e már valamilyen elvezetési lehetőség kiépítve – az új építésű lakásoknál például gyakori a kábelcsatorna. Sőt előfordulhat az is, hogy már a LAN-kábel is be van húzva! Rövidebb csatornák esetében a spirális kábelbehúzó is elegendő lehet, sajnos a hosszabb csatornáknál viszont profi segítséget kell igénybe venni – ami ideális esetben szakember, mert a 30-40 ezer forintos berendezést nem nagyon éri meg otthonra beszerezni.

Ha nincs "gyári" kábelcsatorna, akkor marad a fúrás. Két szomszédos szoba között a legrövidebb út a falon át vezet, és mivel a magyarországi lakások többségében a közfal jellemzően 8-10 cm vastag csupán, ezt nem is annyira nehéz átfúrni. (Bérelt lakásoknál természetesen a tulajdonos hozzájárulására is szükség lehet.)

Ha a kábelen a LAN csatlakozó is rajta van, akkor sokkal nagyobb lyukat kell fúrni – érdemes inkább levágni azt, és egy fillérekért megvásárolható új kábelvéget tenni a vezetékre, miután átvezettük azt a másik szobába. Ehhez egy krimpelő fogó is szükséges, amit szakboltban már 1-2 ezer forintért is meg lehet vásárolni. A krimpelő fogó használata nem túl bonyolult, de előfordulhat, hogy egy kis gyakorlásra szükség lesz. A YouTube-on számos videót lehet találni, amely segít abban, hogyan kell a LAN-kábelre a csatlakozót felhelyezni.

Ha csak a kábelt kell átvezetni, akkor egy 6-7 mm-es lyuk elég lehet, míg csatlakozóval együtt 2 cm-es rést kell készíteni a falon. Ha mégis a csatlakozós megoldás mellett döntünk, akkor átbújtatás előtt érdemes becsomagolni a csatlakozót, hogy a falban lévő por ne tehessen kárt a dugaszban. Amenynyiben a másik oldalon több eszköz számára is kell hálózati összeköttetést (és internetelérést) biztosítani, egy switchre vagy egy hozzáférési pontra lesz szükség.

## **Így fúrnak a profik: tippek a legjobb szakemberektől**

Egy fal átfúrása alapesetben nem külö-A szürke színű por betont, a piros színű nösebben nehéz feladat, de azért akadnak olyan dolgok, amikre érdemes figyelni, ha nem szeretnénk sem a falban, sem a fúróban feleslegesen kárt tenni. Dino Oberle, a Bosch szakembere mutatja meg, hogy mik azok a trükkök, amelyeket érdemes mindenkinek alkalmazni.

**>Próbafúrás:** mielőtt a kábel elvezetéséhez szükséges lyukat kifúrnánk, egy vékony fúrófejjel próbafúrást kell végezni. Így kideríthető például, hogy milyen anyagból készült maga a fal.

téglát jelez, a fehér pedig mészhomok téglát. Amennyiben a fehér őrlemény a fúrófejre tapad, a fal gipszkarton. **>Fúrót faltípushoz:** a fúró kiválasztása nem nehéz, ha tudjuk, hogy maga a fal milyen anyagból készült. Betonfalhoz fúrókalapácsot ajánlott használni, a normál fúrók számára ugyanis a beton túl kemény, így a haladás túl lassú és/vagy a fúrófej gyorsan tönkremegy. Minden más esetben elég egy normál fúró. Alapvetés természetesen, hogy mivel a teljes falat át szeretnénk fúrni, csak olyan

fúrófej jöhet szóba, amely hosszabb, mint a fal, amibe a lyukat készítjük. **>Fokozatosság:** első körben érdemes egy vékony fúrófejjel átfúrni a falat, majd ha ezzel megvagyunk, akkor lehet fokozatosan egyre nagyobb és nagyobb fúrófejre váltani. Hogy a lyuknak mindkét vége szép legyen, a második (harmadik stb.) fúrásnál érdemes a másik oldalt befúrni néhány milliméternyire, mielőtt a fúrást megkezdenénk a kiindulási oldalon. A por ellen a legtöbb, amit tehetünk, az az, hogy műanyag zacskót tartunk a lyuk alá, begyűjteni azt.

## **CHIP Top 10 áttekintés**

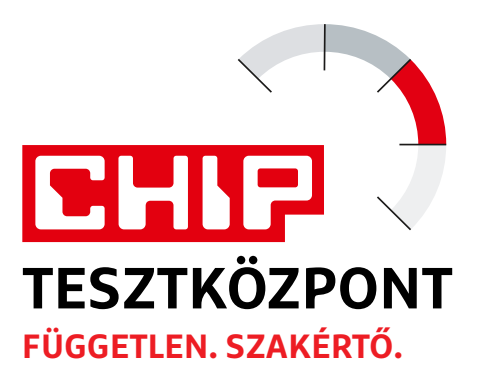

**A legjobb hardverek:** a CHIP-tesztközpont évente több mint 1000 terméket tesztel. A különféle kategóriákba sorolt termékek alapos vizsgálata segít megállapítani azok sorrendjét.

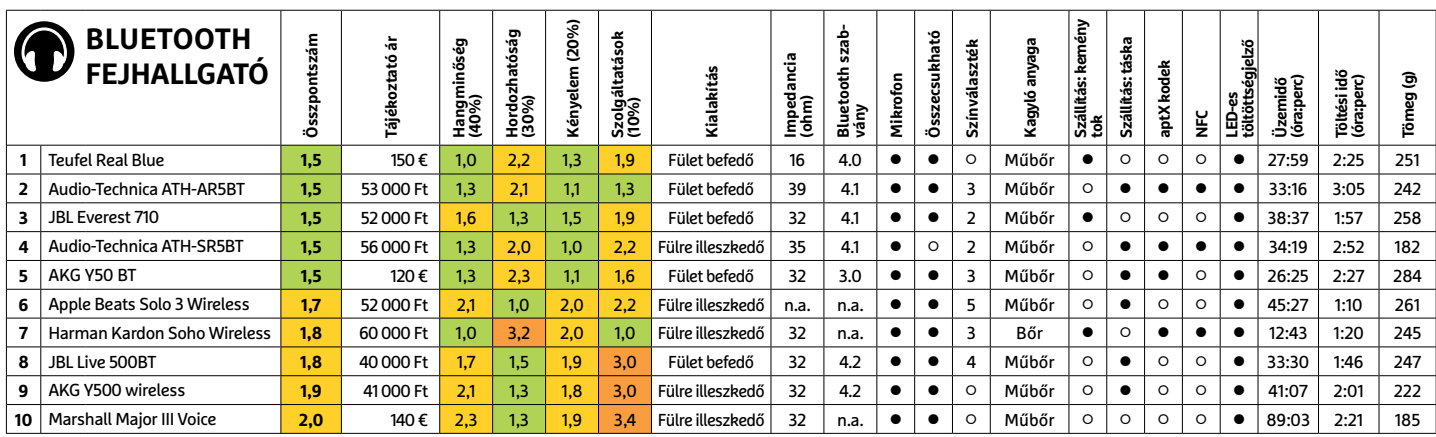

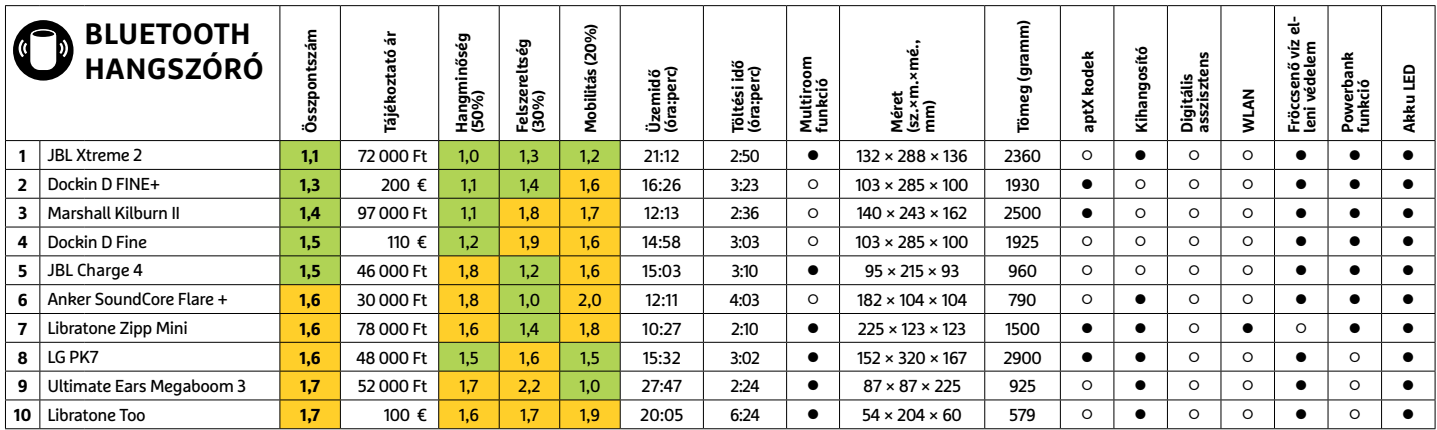

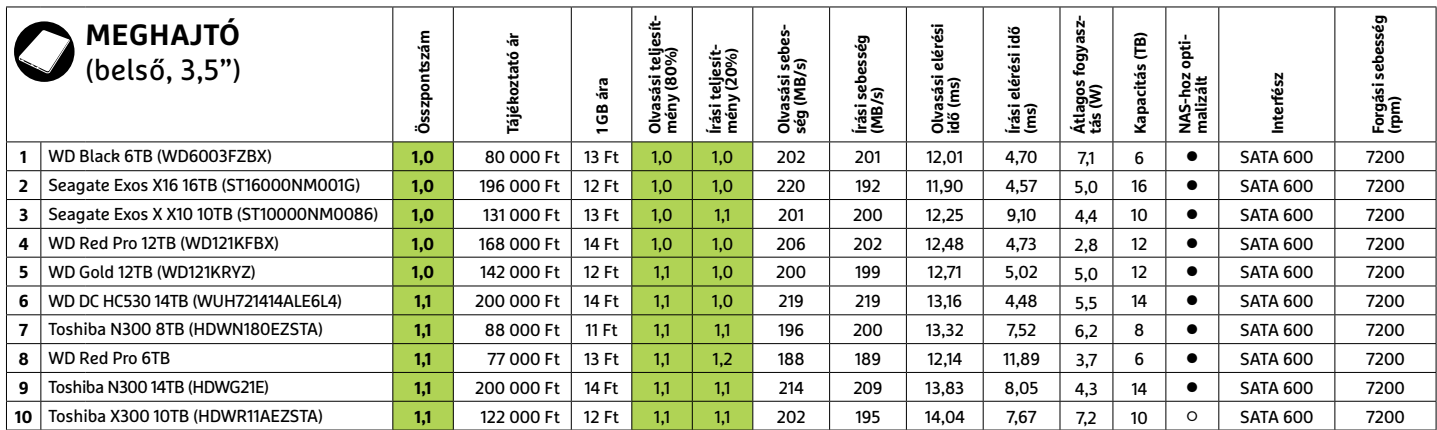

#### **TESZT & TECHNOLÓGIA > TOP 10**

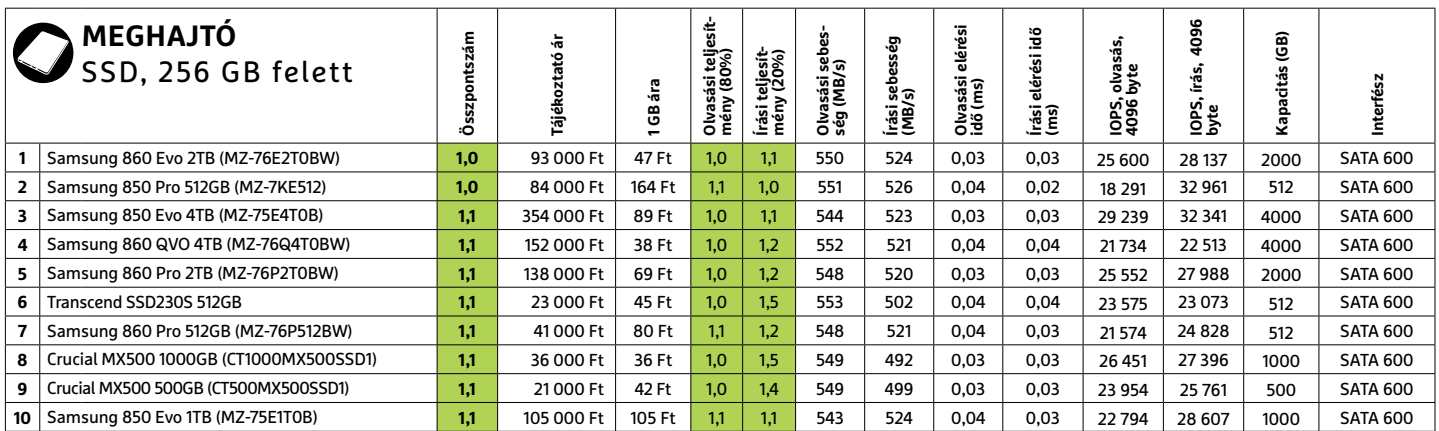

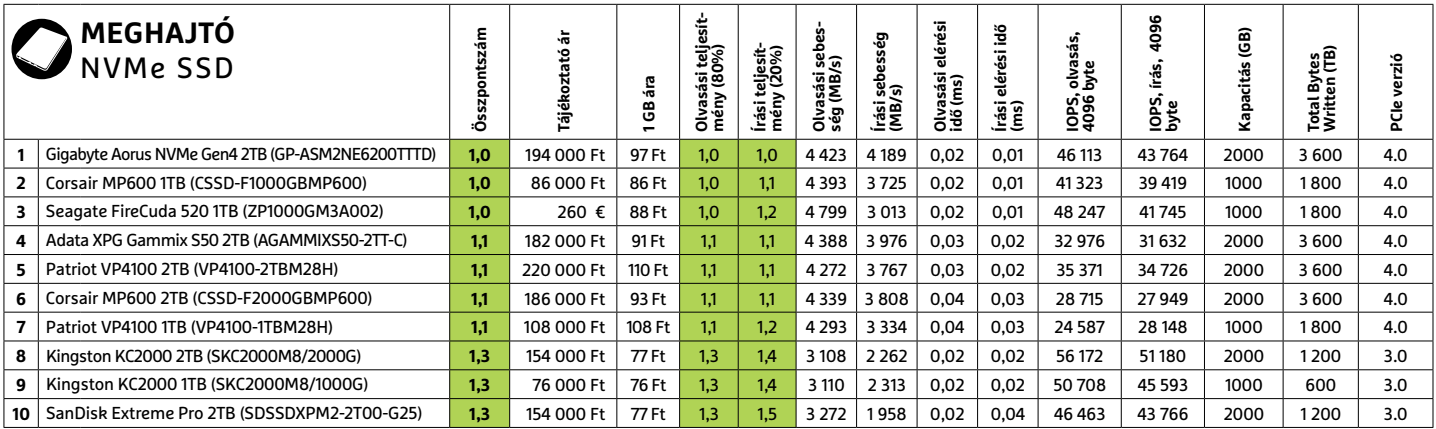

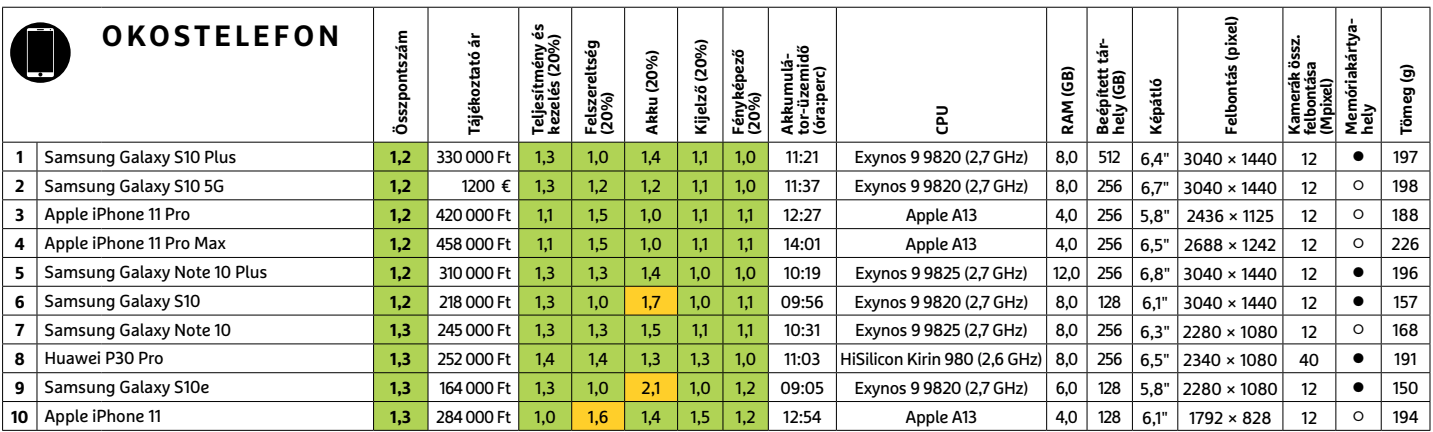

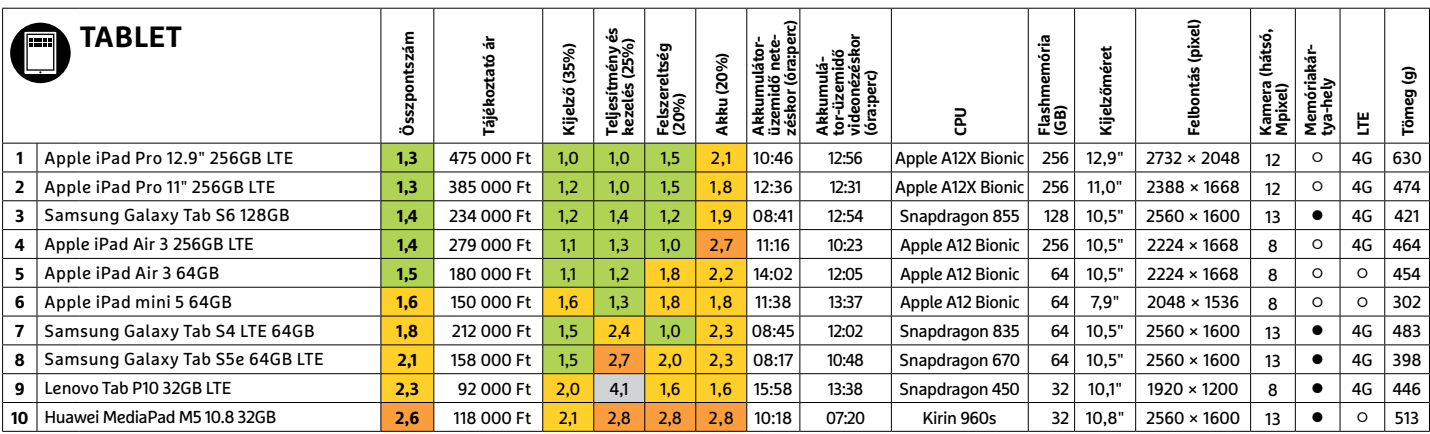

Kiváló (1 – 1,5) Jó (1,6 – 2,5) Közepes (2,6 – 3,5) Elégséges (3,6-4,5) Gyenge (4,6-tól) **○** igen **•** nem

#### **TOP 10 < TESZT & TECHNOLÓGIA**

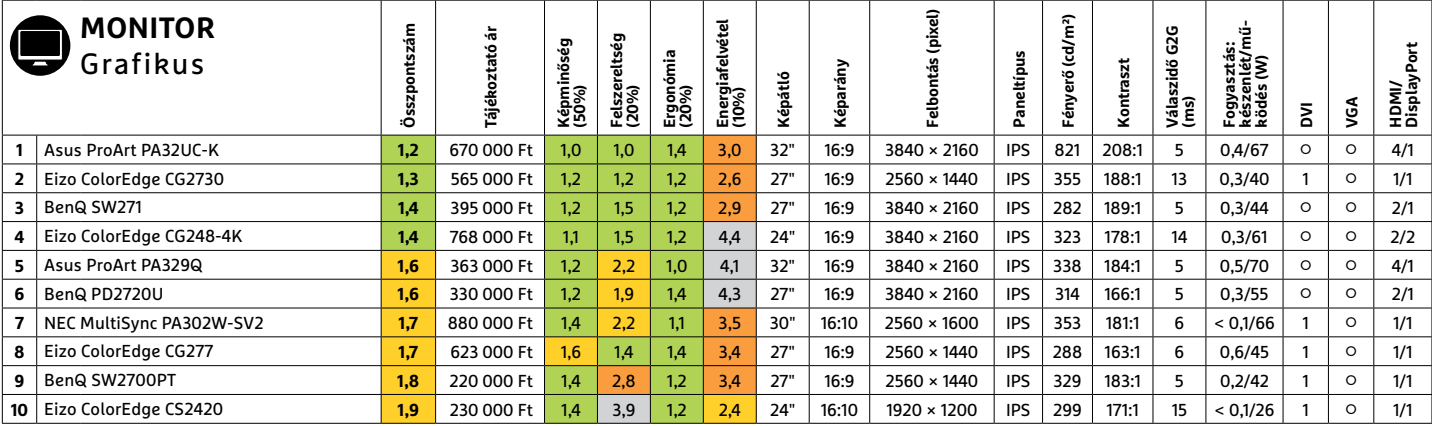

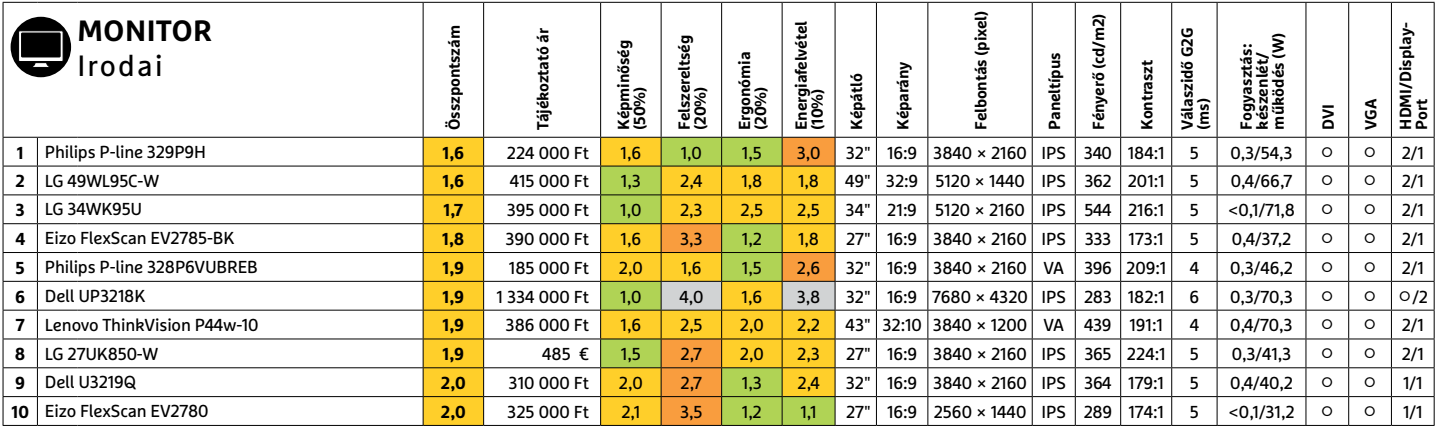

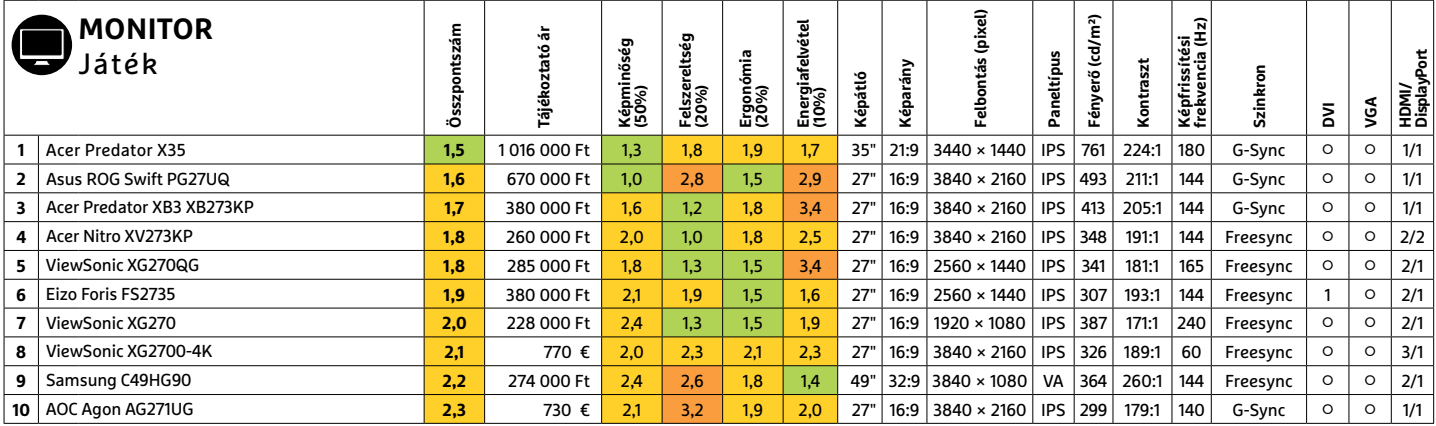

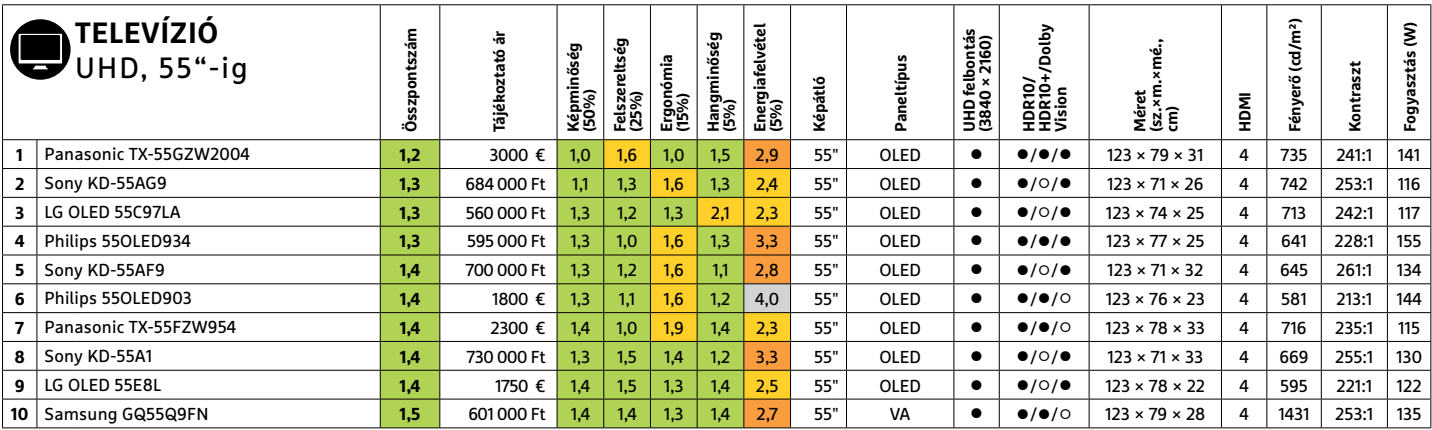

PPPPPPPPPPPPPPPPPPPPPPPPP **TESZT & TECHNOLÓGIA > CHIP-KALAUZ**

## TESZT & TECHNOLÓGIA > CHIP-KALAUZ<br>CHIP-kalauz CPU-khoz CHIP-kalauz CPU-khoz A CHIP-kalauz a felhasználók szemszögéből, érthetően mutatja meg a processzorok és videokártyák bonyolult világát. **CHIP-kalauz CPU-khoz és GPU-khoz**  A CHIP-kalauz a felhasználók szemszögéből, érthetően mutatja meg a processzorok és videokártyák bonyolult világát.

A CHIP-kalauz a felhasználók szemszögéből, érthetően mutatja meg a **processzorok és videokártyák** bonyolult világát.

A N D R E A S V O G E L S A N G

z év elejére várt hullámzás után<br>
sem igazán csökkentek az árak,<br>
sőt, néhány processzor jelenleg<br>
drágábban kapható mint egy hónannal sem igazán csökkentek az árak, drágábban kapható, mint egy hónappal ezelőtt. Ráadásul a koronavírus miatt a kínai gyártósorok termelése csökkent (és a jövőben még több kiesés várható, ha nem sikerül hamarosan megfékezni a járványt), ami komoly hatással lehet az árakra a csökkenő kínálat miatt.

Ezek után kissé furcsa lehet, de továbbra is egy első generációs Ryzen, a 20. helyen álló 1600-as jelenti a legjobb vételt. Úgy tűnik, még mindig akad belőle

**ASZTALI CPU-K**

ANDREAS VOGELSANG<br>ANDREAS VOGELSANG<br>A z év elejére várt hullámzás után raktáron több cégnél is. Bár a lista alsóbb A grafikus kártyák között továbbra is z év elejére várt hullámzás után raktáron több cégnél is. Bár a lista alsóbb A grafikus kártyák között továbbra is<br>
sem igazán csökkentek az árak, részében található, de a hatmagos pro- az AMD vezet ár/teljesítmény szempon ezelőtt. Ráadásul a koronavírus miatt a vételek sorában a Ryzen második generá-<br>
ezelőtt. Ráadásul a koronavírus miatt a vételek sorában a Ryzen második generá- viszonylag friss Nvidia GeForce GTX 1650<br>
kínai gyártósorok t PPPPPPPPPPPPPPPPPPPPPPPPP raktáron több cégnél is. Bár a lista alsóbb részében található, de a hatmagos processzor ereje megfelel bármilyen általános feladatra. A következők a legjobb vételek sorában a Ryzen második generációs processzorai, nagyjából fordított erősorrendben. Ez azt jelenti, hogy ebből a sorozatból a hatmagos Ryzen 5 2600 és 2600X kínálja a legjobb teljesítményt az árához képest, azonban, ha valakinek nagyobb számítási erőre van szüksége, a **Ryzen 7 2700** nyolc magjával szintén remek vételnek számít, ahogy a magasabb órajelű 2700X is kiváló választás.

A grafikus kártyák között továbbra is az AMD vezet ár/teljesítmény szempontjából a felsőbb kategóriákban. Az alsó középkategóriában a legjobb jelölt a viszonylag friss Nvidia GeForce GTX 1650 Super, ami a 34. helyen található. A nagyjából 60 000 forintos áráért cserébe egy 1530 MHz-en ketyegő Turing GPU-t kapunk (1725 MHz turbó órajellel), a legújabb GDDR6 memóriamodulokkal. Összehasonlításképpen a **GTX 1660 Super**  a 21. helyen áll, és hat gigabyte fedélzeti memóriával szerelték fel, míg a 1650 Super csak négyet kapott. **B** 

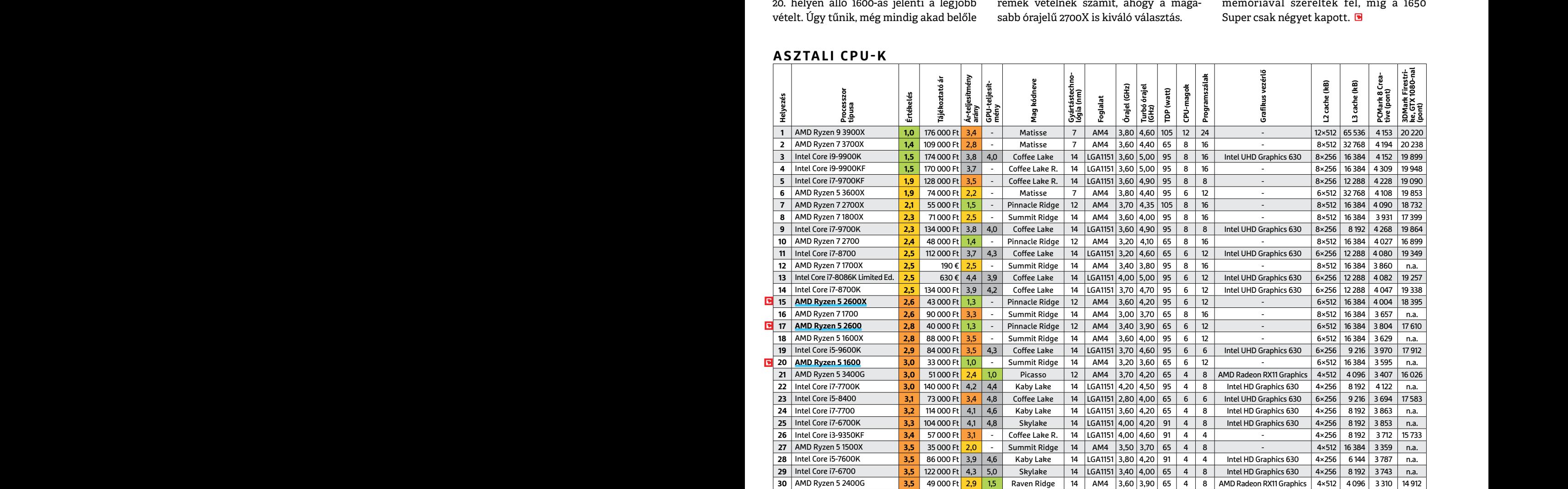

#### **C**súcskategória (1-1,5) Felső kategória (1,6 – 2,5) Középkategória (2,6 – 3,5) Belépőszint (3,6-tól); Legjobb vétel **c**

#### **CHIP-KALAUZ > TESZT & TECHNOLÓGIA**

#### **MOBIL-CPU-K**

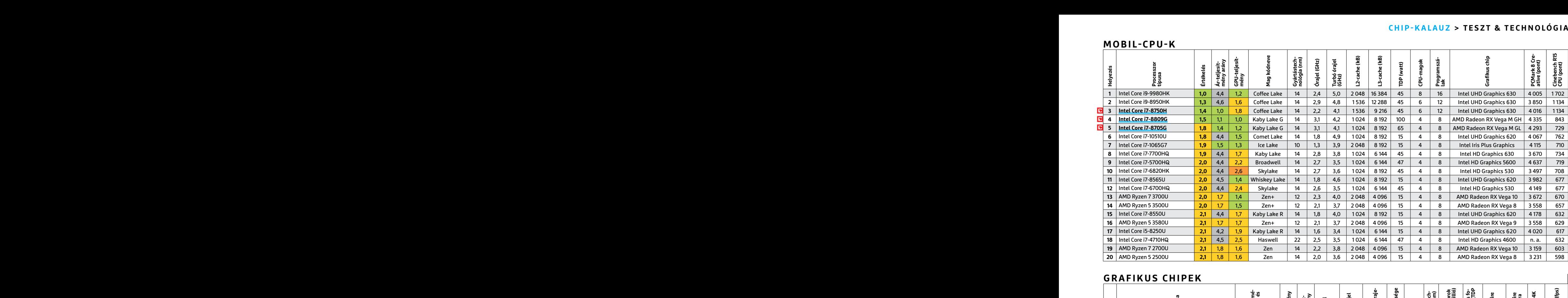

#### **GRAFIKUS CHIPEK**

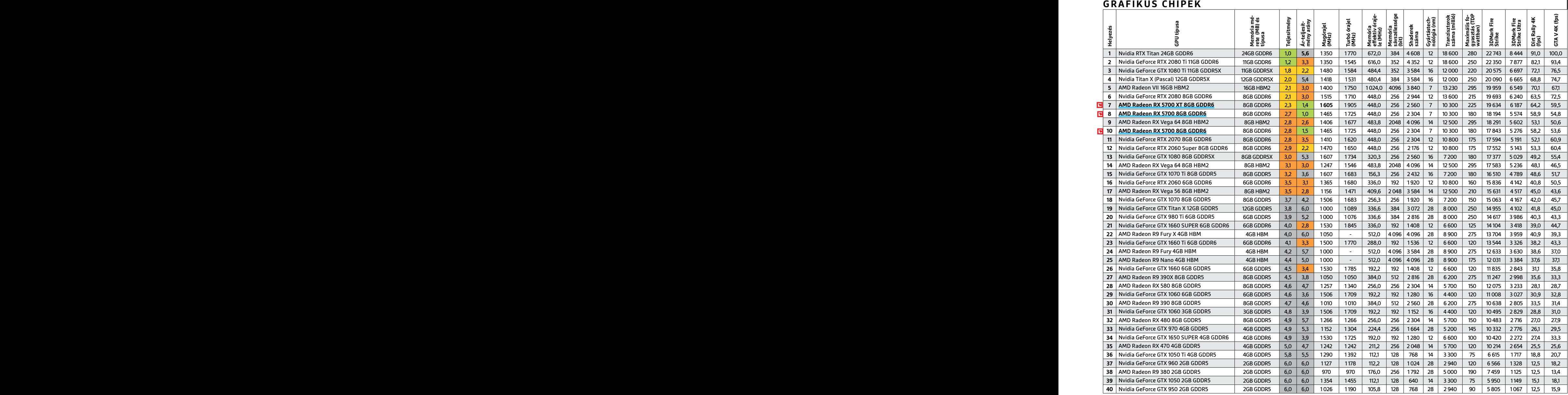

 $\overline{1}$ 

**DVD-TARTALOM**

P

P

P

P

P

P

P

P

P

P

P

P

P

P

P

P

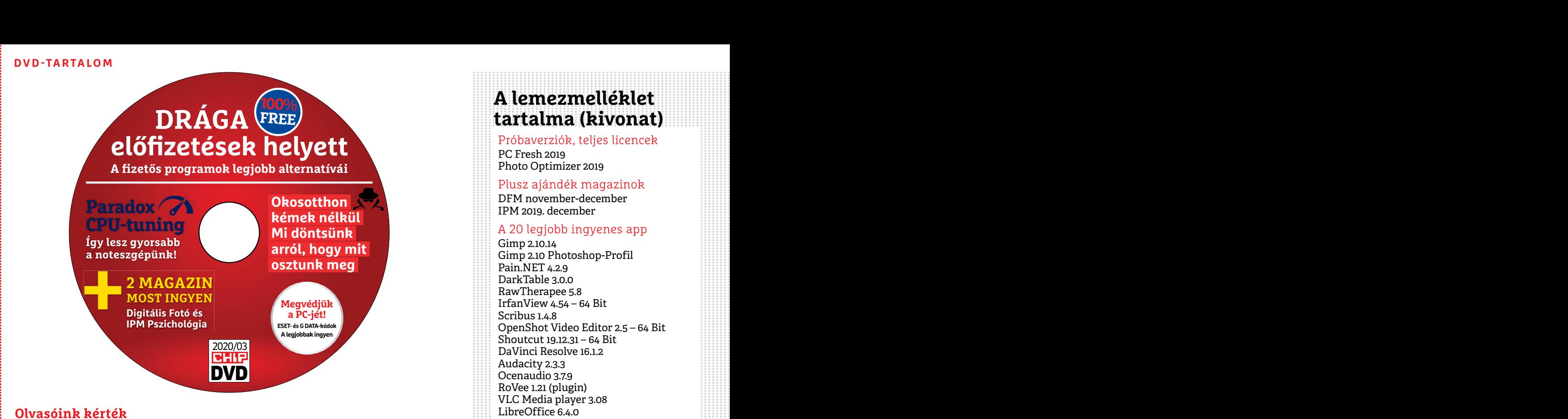

#### **Olvasóink kérték**

# **Olvasóink kérték**<br>
Vic $N$ edia player 3.08<br>
LibreOffice 6.4.0<br>
TUAIS DVD **EXERCISEDENT** BALLED **VICALIS a CHIP-hez!**<br> **a** CHIP-hez!<br> **a** CHIP-hez!

Márciusi DVD-nkre összegyűjtöttük a túlárazott programok<br>
profi, de ingyenes helyettesítőit, így mostantól a kép-,<br>
a hang- és a videoszerkesztés sem okoz majd gondot.<br>
a hang- és a videoszerkesztés sem okoz majd gondot. **profi, de ingyenes helyettesítőit,** így mostantól a kép-,<br>
a hang- és a videoszerkesztés sem okoz majd gondot.<br>
a hang- és a videoszerkesztés sem okoz majd gondot.<br>
<sup>2010</sup> a dg\_collection.dbgl<sup>\_III</sup><br>
Sok olvasónk jelezte, Márciusi DVD-nkre összegyűjtöttük **a túlárazott programok profi, de ingyenes helyettesítőit,** így mostantól a kép-, a hang- és a videoszerkesztés sem okoz majd gondot.

Sok olvasónk jelezte, hogy már **nincs** sávszélességgel és villámgyors adattá-<br> **DVD-meghajtó a gépében,** vagy ha van rolókkal rendelkezünk. A következő is, az már nem képes megfelelő sebes-<br>
számunktól pedig a DVD-t virtu beolvasni. Mivel nem szerettünk volna fájlban) – olvasóink a megadott webci-<br>egy ilyen fontos kérdésben rosszul dön-<br>teni, a CHIP előfizetőit is megkérdez-<br>tük, hogy számukra melyik megoldás len-<br>ne a legkényelmesebb. A mú Sok olvasónk jelezte, hogy már **nincs DVD-meghajtó a gépében,** vagy ha van is, az már nem képes megfelelő sebességgel, hibamentesen a CHIP DVD-jét beolvasni. Mivel nem szerettünk volna egy ilyen fontos kérdésben rosszul dönteni, a CHIP előfizetőit is megkérdeztük, hogy számukra melyik megoldás lenne a legkényelmesebb. A múltban sokszor kiálltunk a DVD mellett, miközben már rengetegen temették, de úgy éreztük, hogy ennek a felmérésnek és az esetleges váltásnak most jött el az ideje.

Ezt megerősítették Önök is: sok száz etgjai kitartottak volna a fizikai adat-<br>
visszajelzés alapján a CHIP előfizetői- hordozó mellett – gyorsan megszereti nek túlnyomó többsége **már jobban** majd a virtuális DVD-t. Az ő m nak, egy kisebb csoport szamára pedig happan a virtualis DVD-ni<br>
a fizikai lemez és a letöltés is megfele- (Ha kikapcsolódna: A DVD menüben a M Szilícium-völgy varázslói<br>
16. Ezek alapján gyorsan nekiláttunk hónap játékair Ezt megerősítették Önök is: sok száz visszajelzés alapján a CHIP előfizetőinek túlnyomó többsége **már jobban örülne a digitális, letölthető változatnak,** egy kisebb csoport számára pedig a fizikai lemez és a letöltés is megfelelő. Ezek alapján gyorsan nekiláttunk kibővíteni a chiponline szerverkapacitását, így mostantól 10x nagyobb

sávszélességgel és villámgyors adattárolókkal rendelkezünk. A következő számunktól pedig a DVD-t virtuális formában adjuk a magazin mellé (ISOfájlban) – olvasóink a megadott webcímen **a magazinban található egyedi kóddal** indíthatják majd el a letöltést. Az egyedi kód biztosítja majd a hozzáférést az ESET Internet Security ingyenes használatához is.

indicum a DVD mellett, miközben már nes használatához is.<br>
Peneljük, hogy sokan örülnek majd<br>
hogy ennek a felmérésnek és az esetleges ennek a modern és kényelmes megoldás-<br>
Peneljük, hogy sokan örülnek majd<br>
Peneljük, hog Reméljük, hogy sokan örülnek majd ennek a modern és kényelmes megoldásnak, és hogy az a kis csoport is – aminek tagjai kitartottak volna a fizikai adathordozó mellett – gyorsan megszereti majd a virtuális DVD-t. Az ő megértésüket kérjük. Találkozunk a következő hónapban a virtuális DVD-n!

> (Ha kikapcsolódna: A DVD menüben a hónap játékaira klikkelve továbbra is több tucat legendás DOS-os és C64-es játék érhető el.)

## **A lemezmelléklet tartalma (kivonat)**

Próbaverziók, teljes licencek PC Fresh 2019 Photo Optimizer 2019

Plusz ajándék magazinok DFM november-december IPM 2019. december

#### A 20 legjobb ingyenes app

Gimp 2.10.14 Gimp 2.10 Photoshop-Profil Pain.NET 4.2.9 DarkTable 3.0.0 RawTherapee 5.8 IrfanView 4.54 – 64 Bit Scribus 1.4.8 OpenShot Video Editor 2.5 – 64 Bit Shoutcut 19.12.31 – 64 Bit DaVinci Resolve 16.1.2 Audacity 2.3.3 Ocenaudio 3.7.9 RoVee 1.21 (plugin) VLC Media player 3.08 LibreOffice 6.4.0 Thunderbird 68.4.2 Sumatra PDF 3.1.2 PDFsam Basic 4.0.4 EssentialPIM 8.63

#### Még gyorsabb noteszép

CPU-Z 1.91 Cinebench 20.0 Core Temp 1.15.1 HeayLoad 3.51 Intel Extreme Tuning 6.5

#### Nagy játékcsomag

Super Tux 0.6.0 DBGL 0.74-3 adg\_collection.dbgl adg\_collection.dbgl-II adg\_collection.dbgl-III adg\_collection.dbgl-IV idsoftware\_collection C64 online emulator CCS64 emulátor Nagy játékajánló (PDF)

#### A hónap freeware-ei

DeepL Translator 1.10.2 Simple Sticky Notes 4.8.0 Cura 4.4.1 Icecream Video Editor 1.53 Terragen 4.4 Bandicam 4.5.4 SBDLM 5.4.5 FolderChangesView 2.31 Bitdefender TrafficLight

#### Ingyenkódok a profi védelemhez

ESET Internet Security 2020 ESET NOD32 Antivírus 2020 ESET Mobile Security (Android) G Data Internet Security 2020

#### Népszerű videók

A Szilícium-völgy varázslói Szent-Györgyi Albert: az oktatásról és a felfedezésekről Jack Ma: 30 év múlva óriási bajban leszünk

## **DVD-TARTALOM DVD-TARTALOM**

## **Használati útmutató**

#### **A programok telepítése**

A Rülönféle eszközöket a program-<br>
A Rülönféle eszközöket a program-<br>
Istában is ismertetett beosztás sze-<br>
Istában is ismertetett beosztás sze-<br>
Istában is ismertetett beosztás sze-<br>
Istában is ismertetett beosztás sze-<br> A lemez behelyezése a gépbe elindítja a lemezmellékletet, és megjelennek a választási lehetőségek. Amennyiben az Automatikus lejátszás nincsen bekapcsolva a számítógépen, úgy a keretprogram a lemez gyökérkönyvtárában található CHIP-DVD.exe fájlra kattintva indítható. A különféle eszközöket a programlistában is ismertetett beosztás szerint lehet elérni a keretprogramban tallózva. Itt található a programok pontos verziószáma és néhány fontosabb adata. Amennyiben a program használatához regisztráció szükséges, úgy útmutató vagy link és kód is megtalálható közvetlenül a leírás alatt.

#### **A programok használata**

A programok használata a megyetette előtt a márkanevek és logók védjegyolta-<br>
A márkanevek és logók védjegyolta-<br>
lom alatt állnak, vonatkozó jogaikkal **a tulajdonosaik rendelkeznek.**<br>
a tulajdonosaik rendelkeznek. **G-DATA** lennének a program működésével<br>
vagy képességeivel kapcsolatban,<br>
kérjük, keresse meg a program készí-<br>
(jári: by grug figuelmazóját.<br>
(jári: by grug figuelmazóját. Aerjuk, vegye higyetembe, hogy<br>
a szoftverkészítők időről időre<br>
a talakítják honlapjukat, amely során<br>
a regisztrációs oldalt is áthelyezhetik<br>
vagy megszüntethetik. Éppen ezért, most két népszerű magazint is adunk a leírás alatt.<br> **A programok használata internet Security: m8exx3ur**<br> **A programok használata internet Security: m8exx3ur**<br>
A márkanevek és logók védjegyolta-<br>
Lom alatt állnak, vonatkozó jogaikkal internet Security for A A lemezmellékleten található szoft-<br>
A lemezmellékleten található szoft-<br>
Pelhasználó: March31753<br>
vereket a készítőjük/forgalmazójuk **Jelszó: 278cLWjc**<br>
vereket a készítőjük/forgalmazójuk **Jelszó: 278cLWjc**<br>
lett útmutatá Frukkokon kivul a CHIP ezekhez nem<br>
ad támogatást. Amennyiben kérdései<br>
lennének a program működésével<br>
vagy képességeivel kapcsolatban,<br>
kérjük, keresse meg a program készí-<br>
tőjét vagy forgalmazóját.<br>
tőjét vagy forgalma tőjét vagy forgalmazóját.<br>
Kérjük, vegye figyelembe, hogy<br>
a szoftverkészítők időről időre<br>
a szoftverkészítők időről időre<br>
a regisztrációs oldalt is áthelyezhetik<br>
a regisztrációs oldalt is áthelyezhetik<br>
ha egy programo A márkanevek és logók védjegyoltalom alatt állnak, vonatkozó jogaikkal a tulajdonosaik rendelkeznek. A lemezmellékleten található szoftvereket a készítőjük/forgalmazójuk biztosította. Az esetleges cikkekben leírt útmutatásokon és tippekentrükkökön kívül a CHIP ezekhez nem ad támogatást. Amennyiben kérdései lennének a program működésével vagy képességeivel kapcsolatban, kérjük, keresse meg a program készítőjét vagy forgalmazóját. Kérjük, vegye figyelembe, hogy a szoftverkészítők időről időre átalakítják honlapjukat, amely során a regisztrációs oldalt is áthelyezhetik vagy megszüntethetik. Éppen ezért, ha egy programot regisztrálni szeretne, azt lehetőség szerint a lap megjelenését követő néhány hétben tegye meg.

## **Olvas hatatlan a DVD-melléklet?**

Amennyiben lehetősége van rá, próbálja ki egy másik konfiguráción is. Ha a lemez a másik számítógépen sem működik, küldje vissza a szerkesztőség címére, és azonnal kicseréljük. Kérjük, előtte egyeztessen a terjesztési osztállyal a +36 80 296 855-ös telefonszámon.

### PPPPPPPPPPPP **Megrendelné egy korábbi számunkat?**

RO<br>
Kérj<br>
kat<br>
mou<br>
hu e<br>
CHIP Kérjük, keresse terjesztési osztályunkat a +36 80 296 855-ös telefonszámon vagy az elofizetes@mediacity. hu e-mail-címen.

## Használati Ingyenkódok a legfrissebb biztonsági csomagokhoz<br>útmutató **Teljes védelem a PC-jének**  $\begin{CD} \texttt{DVD-TARTALOM} \ \texttt{DVD-TARTALOM} \end{CD}$ Masználati Ingyenkódok a legfrissebb biztonsági csomagokhoz<br>
útmutató Teljes védelem a PC-jének<br>
A programok telepítése **Ingyenkódok a legfrissebb biztonsági csomagokhoz Teljes védelem a PC-jének**

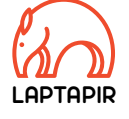

P

P

P

P

P

P

P

P

P

P

P

P

P

P

P

P

A programok elepítése<br>
A PC-ket, okostelefonokat érő támadások<br>
dítja a lemezmellékletet, és megje-<br>
lennek a választási lehetőségek.<br>
Amennyiben az Automatikus leját-<br>
Programok a választási lehetőségek.<br>
Zinban rendszere szás nincsen bekapcsolva a számító-<br>gépen, úgy a keretprogram a lemez kártevőiről, átveréseiről, webes csalásairól.<br>gyökérkönyvtárában található CHIP- Ezenfelül pedig átadjuk önöknek a legjobb<br>DVD.exe fájlra kattintva indí **A programok telepítése**<br>
A lemez behelyezése a gépbe elin-<br>
dítja a lemezmellékletet, és megje-<br>
lennek a választási lehetőségek.<br>
Amennyiben az Automatikus leját-<br>
szás nincsen bekapcsolva a számító-<br>
szás nincsen bekapc Amennyiben az Automatikus leját-<br>
szás nincsen bekapcsolva a számító-<br>
sabb hekkertrükkökről, az adott időszak<br>
gépen, úgy a keretprogram a lemez<br>
sabb hekkertrükkökről, az adott időszak<br>
sabb hekkertrükkökről, az adott id A PC-ket, okostelefonokat érő támadások egyre agresszívabbak. Olvasóinknak azonban maximális védelmet kínálunk: a magazinban rendszeresen beszámolunk a legaljasabb hekkertrükkökről, az adott időszak kártevőiről, átveréseiről, webes csalásairól. Ezenfelül pedig átadjuk önöknek a legjobb biztonsági programokat, és ezekhez havonta ingyenes kódokat biztosítunk.

listában is ismertetett beosztás sze-<br>
rint lehet elérni a keretprogramban<br>
tallózva. Itt található a programok<br>
pontos verziószáma és néhány fon-<br>
tosabb adata Amennyiben a prog-<br>
tosabb adata Amennyiben a prog-<br>
tosabb a Egyetlen CHIP-előfizetéssel az egész család – vagy akár egy kisvállalkozás – "számítógép- és okostelefon-flottáját" is biztonságban tudhatja – éves szinten több tízezer forintot spórolva ezzel.

#### **E havi ingyenes kódjaink:**

- <sup>c</sup> **ESET Internet Security: m8exx3ur**
- <sup>c</sup> **ESET NOD32 Antivirus: m8exx3ur**
- <sup>c</sup> **ESET Mobile Security for Android: nvu2zhsx**
- <sup>c</sup> **G-DATA IS: Felhasználó: March31753 Jelszó: 278cLWjc**

Az ESET Internet Security regisztrációjához látogasson el a *www.eset.hu/chip* 

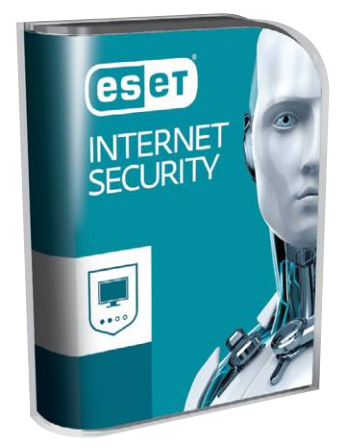

ram használatához regisztráció<br>
szükséges, úgy útmutató vagy link<br>
és kód is megtalálható közvetlenül<br>
a leírás alatt.<br>
a leírás alatt.<br>
a leírás alatt.<br>
a leírás alatt.<br>
a leírás alatt.<br> **E havi ingyenes kódjaink:**<br> **E ha** Pointos verzioszama es nehany ton-<br>
tosab adata. Amennyiben a prog-<br>
ram használatához regisztráció több tízezer forintot spórolva ezzel.<br>
szükséges, úgy útmutató vagy link<br>
és kód is megtalálható közvetlenül<br>
a leírás ala oldalra. A fenti kódot ezen a weboldalon kell megadni – cserébe levélben kapjuk meg a licenchez szükséges felhasználói nevet és jelszót. Minden szükséges információ a Mobile Securityről: *http://www. eset.hu/chip\_mobile*

vereket a készítőjük/forgalmazójuk **Jelszó: 278cLWjc** esetben kipróbálja, de a működésükért<br>biztosította. Az esetleges cikkekben<br>leírt útmutatásokon és tippeken- Az ESET Internet Security regisztrációjá- ben a regisztráció **Megjegyzés:** A biztonsági csomagok kódjait a CHIP a megjelenés előtt minden esetben kipróbálja, de a működésükért felelősséget nem tud vállalni. Amennyiben a regisztráció közben hiba lépne fel, kérjük, értesítse a szerkesztőséget.

## **200 százalékkal több olvasnivaló + IPM és Digitális Fotó (PDF)**

Minden CHIP-hez a DVD-mellékletünkön most két népszerű magazint is adunk ajándékba. Az IPM és Digitális Fotó "csomagból" nekünk az alábbi három cikk volt a kedvencünk:

#### **c 1. Az év legjobb kamerái, objektívjei, kiegészítői (Digitális Fotó)**

is. Ha a temez a masik szamíto-<br>gépen sem működik, küldje vissza katik csak szeretnék átlátni az újdonságo- emlegetett sárkánynak hány feje lehet és<br>a szerkesztőség címére, és azonnal kit, a digikamerák és az objektívek pi Próbálja ki egy másik konfiguráción<br>
is. Ha a lemez a másik számító-<br>
sárláson gondolkoznak, de azoknak is,<br>
sárláson gondolkoznak, de azoknak is,<br>
a szerkesztőség címére, és azonnal<br>
kicseréljük. Kérjük, előtte egyez-<br>
ka Profi fotósok és a magazin szerkesztői 22 oldalon több mint 70 terméket ajánlanak és mutatnak be nekünk röviden. A minimelléklet tökéletes azoknak, akik épp vásárláson gondolkoznak, de azoknak is, akik csak szeretnék átlátni az újdonságokat, a digikamerák és az objektívek piacát. A kalauz négy oldalon akkor is segít, ha célzottan kiemelkedő fotóképességekkel rendelkező mobiltelefont keresünk.

#### **c 2. A nők elsárkányosodásáról – 2. rész (IPM)**

Az előző részből megismerhettük a könyv keletkezésének történetét, a nők elsárkányosodásának törvényszerűségét és a folyamat okát. Most kiderül, hogy a sokat

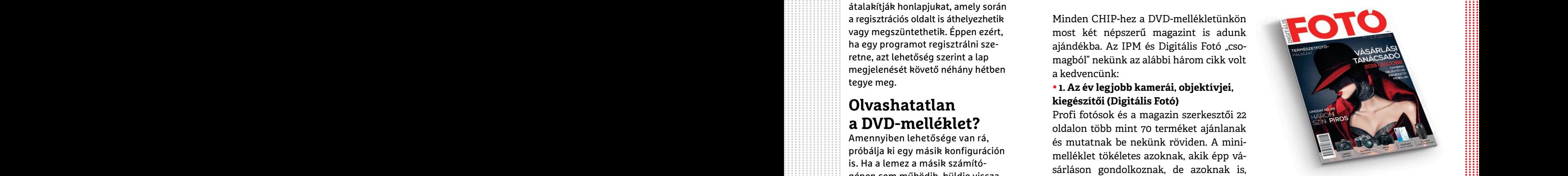

emlegetett sárkánynak hány feje lehet és melyiknek mik a következményei. Nem szabad azonban elfelejteni, hogy ez is csak a korábban már megismert "közép-európai iróniával" olvasható.

#### **c 3. Győztes stratégiák az üzleti életben (IPM)**

Religion, Religion et al., Religion and the external contract the external and the external contract of the external contract of the external contract of the external contract of the external contract of the email-cimen.<br> A győztes stratégiák kulcsa nem a logika, hanem az érzelem. A magazin cikkéből megismerhetjük a manipulátorok győztes technikáit, hogy ezentúl átlássunk rajtuk.

PPPPPPPPPPPP

 $\rightarrow$ 

P

P

P

P

P

P

P

P

P

P

P

P

P

P

P

### **AbbelSoft PC Fresh 2019 Frissítse fel számítógépét egyszerűen!**

Idővel a Windows 10 is veszít sebességéből, de ha kéznél van egy **remek optimalizáló szoftver,** akkor pillanatok alatt kiiktathatunk minden féket a rendszerből.

A Windows 10 szinte minden szempontból előrelépést jelent a Microsoft korábbi operációs rendszereihez képest, azonban vannak olyan dolgok, amik nem változnak: többek között az sem, hogy a frissen telepített operációs rendszer mindig fürgébb, mint az, amelyet évek óta használunk és jönnek-mennek rajta a programok. Az ok egyszerű: minél több szoftvert telepítünk, minél több weboldalt látogatunk meg, minél több programot használunk párhuzamosan, annál több feladatra kell koncentrálnia a PC-nek, és annál többfelé kell(ene) osztania a rendelkezésre álló erőforrásokat. Ha például a rendszerleíró adatbázis túl nagyra hízik a felesleges bejegyzések miatt, akkor minden szoftver, aminek dolga van vele, lassabban működik majd, hiszen több adat közül kell kiválasztani azt, amire éppen szükség van. De van megoldás! Az AbbelSoft PC Fresh éppen arra jó, hogy a Windows lassítását okozó rejtett hibákat megkeressük vele és pillanatok alatt ki is javítsuk.

#### **A legjobb funkciók**

A PC Fresh rengeteg funkciót kapott, hogy tényleg a Windows összes rejtett problémáját feltérképezhessük vele. Az egyes opciókat a készítők funkciók alapján hat csoportra osztották fel, a kezdőképernyőt pedig egy áttekintő nézetben ellenőrizhetjük, hogy az egyes csoportokban minden rendben van-e; a szoftver piros színnel jelzi, ha optimalizáció szükséges, zölddel pedig azt, ha az adott területen minden rendben. Mutatjuk gyorsan, hogy melyik csoport pontosan mire is fókuszál.

Először is a "Services" (Szolgáltatások) résznél azt tudjuk megnézni, hogy vannak-e olyan aktív Windows szolgáltatások, amelyeket nem használunk – ha ezeket átállítjuk manuális startra, akkor a Windows a későbbiekben gyorsabban fog indulni. Szinte biztos, hogy a szoftver ezen a területen fog javaslatot tenni: ha lehet javítani a rendszer teljesítményét, akkor az "Optimize Now" feliratra kattintva azonnal elvégezhetjük a javítást, de működik az is, ha inkább megnéznénk a részleteket és egyesével döntenénk el, hogy mire van szükség és mire nem.

A második opció az automatikusan induló programok ("Auto start") megregulázása. Ez is nagyon hasznos fícsör, hiszen rengeteg olyan szoftver van, amely telepít egy apró kiegészítőt, amely a Windowszal mindig elindul. Az ilyen rezidens alkalmazások feladata többnyire a frissítések keresése vagy értesítések kezelése.

A teljesítményorientált üzemmód ("Power Mode") elsősorban akkor hasznos, ha olyan alkalmazásokat használunk, amelyeknek lehetőség szerint az összes erőforrásra szükségük van. Ez lehet például a képszerkesztő alkalmazás vagy egy játék is. A PC Fresh segítségével megadhatjuk, hogy egyes szoftverek elindításakor a Windows automatikusan nagyobb teljesítményre kapcsoljon – például a biztonsági mentések, szinkronfolyamatok leállításával, az operációs rendszer animációinak kikapcsolásával stb.

A negyedik "fülön" a PC Fresh számtalan olyan beállítást gyűjt össze, amelyekre a legtöbb embernek nincs szüksége; a beállításokkal optimalizálhatjuk például a naplófájlok készítését, a fájlok létrehozásakor az időbélyegzők készítését, megtisztíthatjuk a memóriát a bent ragadt, de nem használt DLL fájloktól, kikapcsolhatjuk a Windows animációk egy részét stb.

A finomhangolás ("Adjustment") rész további hasznos beállításokat mutat; például értesítési buborékok kikapcsolása, színkódok használata tömörített fájlok esetén stb. Csupa olyan opcióról van szó, amit természetesen a Windowsban is megváltoztathatunk, de sokkal jobb, hogy a leggyakrabban használt opciókat a program egy felületen mutatja meg nekünk.

#### **Könnyű telepítés és regisztráció**

A CHIP olvasói számára az Abbelsoft PCFresh teljes verziója használható. A szoftver megtalálható a DVD-mellékleten. A PCFresh első indítását követően egy gyors regisztráció szükséges, amelyhez nevet, illetve e-mail-címet szükséges megadni. Fontos, hogy az e-mail-cím működő legyen, mert erre a címre érkezik a regisztráció befejezéséhez szükséges internetes hivatkozás.

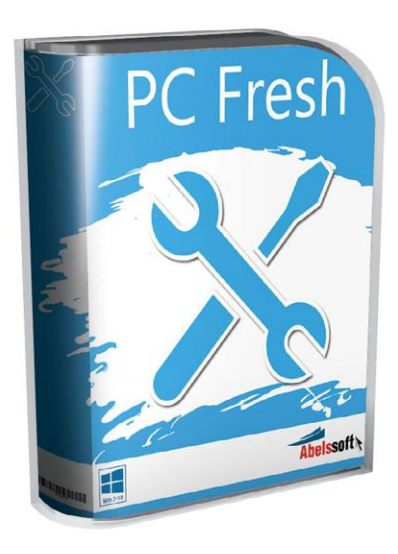

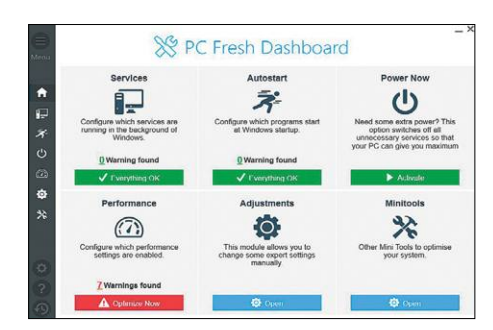

**Az áttekintő nézetben ellenőrizhető, hogy mely csoportoknál van lehetőség néhány optimalizációs művelet elvégzésére**

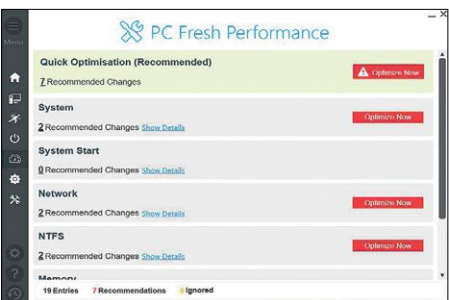

**A rendszert felfrissíthetjük és felgyorsíthatjuk, ha a program által ajánlott beállításokat elvégezzük/jóváhagyjuk**

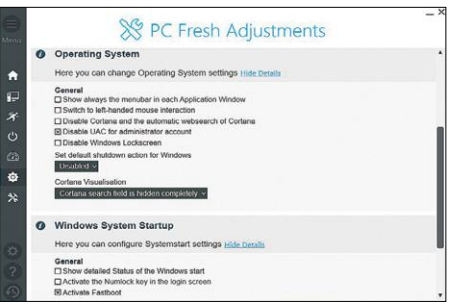

**Rengeteg hasznos, egyébként a Windowsban elrejtve megtalálható opciót lehet módosítani egyetlen közös felület segítségével**

P

P

P

P

P

P

P

P

P

P

P

P

P

P

P

### **Ashampoo Photo Optimizer Profi képek gombnyomásra**

A digitális fényképezőgépeknek és az okostelefonoknak hála ma már százával készítjük a fotókat minden nap; és nemcsak a nyaralások során, hanem a dolgos hétköznapokon is. A kamerák automatikus üzemmódban elég jó fotókat készítenek, de ez nem jelenti azt, hogy a képeket ne lehetne némi utómunkával még egy kicsit vagy akár sokkal jobbra varázsolni. Igen ám, de a képszerkesztés nem egyszerű feladat – ráadásul nemcsak bonyolult, hanem időigényes is, így sokan nem merik bevállalni, hogy utólag nyúljanak hozzá a fotókhoz. Nos, számukra készült az Ashampoo Photo Optimizer, amely a fényképeket automatikusan képes feljavítani. A dolog ráadásul nemcsak papíron működik, hanem a gyakorlatban is: nagyon szép eredményt lehet elérni például akkor, ha párás, ködös időben készült fotókat szeretnénk kicsit jobbá tenni, vagy egyszerűen a fakó színvilágot szeretnénk kicsit élénkebbé varázsolni.

A szoftver használata nem is lehetne egyszerűbb: ki kell választani azokat a képeket, amelyeket fel szeretnénk javítani,

**GIMP**

majd meg kell nyomni a "nagy zöld gombot". Amire egyébként az van írva, hogy Automatikus optimalizálás, tehát el sem lehet téveszteni. Az Ashampoo Photo Optimizer előnye, hogy mappákat is tud kezelni, tehát nem gond, ha egyszerre több tucat fotót szeretnénk a gondjaira bízni. A javítás a legtöbb fotó esetében mindöszsze néhány másodpercnyi munkát követően látványos előrelépést jelent, de ha nem vagyunk elégedettek, akkor a fényerő, a kontraszt, az expozíció, a színtelítettség, az árnyalat és a gamma kézzel is javítható. Valamint tükrözhetjük és elforgathatjuk a képet, kérhetünk átméretezést és croppolni is lehet – utóbbi akár méretarány megadásával is működik, ami akkor hasznos, ha mondjuk az Instagramra szeretnénk 1:1-es fotókat készíteni.

 **Telepítés:** a CHIP olvasói a DVD-mellékleten található fájl telepítésével, majd az első indítást követő regisztrációval az Ashampoo Photo Optimizer teljes verzióját használhatják. A regisztrációhoz e-mail-cím megadása és Ashampoo-fiók regisztrációja szükséges.

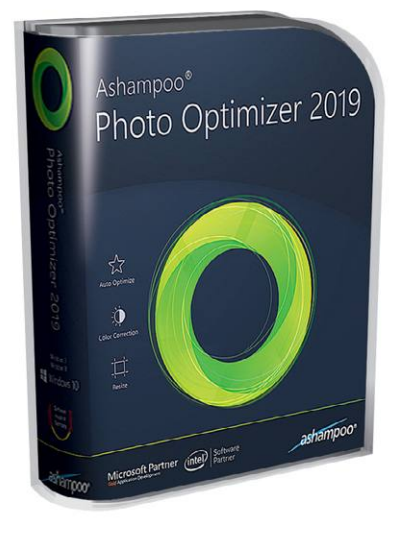

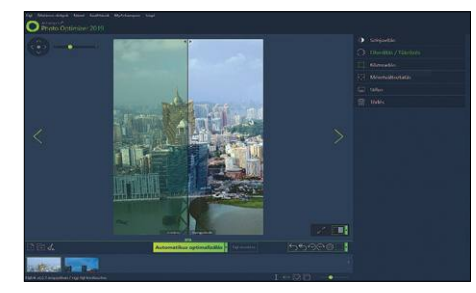

**Ha nem szeretne sokat bajlódni a fényképek minőségének kipofozásával, használja a Photo Optimizert**

## **Az 5 legjobb trükk a GIMP-ben**

A GIMP az egyik, ha nem a legjobb ingyenes képszerkesztő. Mutatunk öt hasznos trükköt, amivel pillanatok alatt látványos eredmény érhető el.

**1. Billentyűparancsok testreszabása.** Ha Ön nemcsak a GIMP-et, hanem valamilyen más képszerkesztőt is használ, akkor hasznos, ha a billentyűparancsok ugyanazok, mint a másik szoftverben (mondjuk a Photoshopban). Így nem kell kétféle verziót megjegyezni, könnyebb és hatékonyabb lesz tehát a munka. A billentyűparancsokat egyszerű megváltoztatni a Szerkesztés -> Gyorsbillentyűk útvonalon. Kattintson a funkcióra, majd adjon meg új gyorsbillentyűt a gyári lecseréléséhez.

**2. Sarkok lekerekítése.** Egy nagyon egyszerű, de hatásos trükk a képek sarkainak lekerekítése, amivel a fotóknak egyedi megjelenést kölcsönözhetünk. A kép betöltése után nyissuk meg a Szűrők -> Dekor -> Lesarkítás opciót, majd állítsuk be a kerekítés ívét, illetve ha szeretnénk árnyékot is, akkor annak méretét.

**3. Képrészlet mozgatása.** Ez a művelet a GIMP-ben nagyon egyszerű. A képrészlet kijelölését követően a Ctrl+Alt gomb nyomva tartása mellett egyszerűen odébb húzható a képrészlet az egérrel, a Shift+Alt kombóval pedig a képrészlet másolatát húzhatjuk odébb.

**4. Rétegek egyesítése.** A képszerkesztés egyik alapköve, hogy a szerkesztési műveleteket rétegek segítségével végezzük, hiszen így a módosításokat egyszerűen tovább variálhatjuk vagy akár vissza is vonhatjuk. Ha azonban szeretnénk néhány szerkesztési réteget egyesíteni, akkor azt profi módon is megtehetjük: A Réteg -> Új a láthatók alapján funkció új réteget hoz létre, és azon egyesíti az éppen látszódókat, így az eredeti rétegek változatlanul megmaradnak.

**5. Profi képkivágás.** A GIMP Téglalap-kijelölés funkciója rengeteg extra beállítást tartalmaz. Kérhetünk például fix képarányt, a sarkok lekerekítését vagy a szélek lágyítását is, így egy lépésben több funkciót is elvégezhetünk.

 **Telepítés:** a GIMP bárki számára ingyenesen használható, a program telepítője pedig természetesen megtalálható a CHIP DVD-mellékletén.

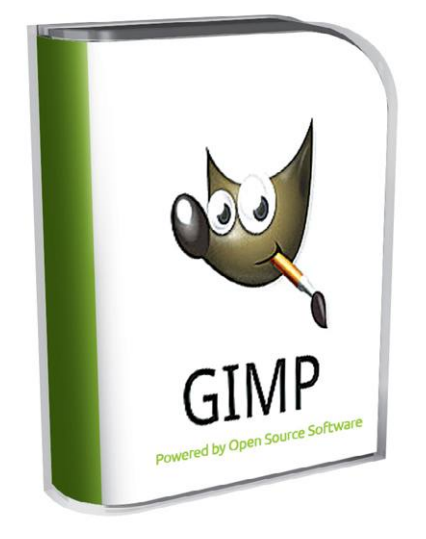

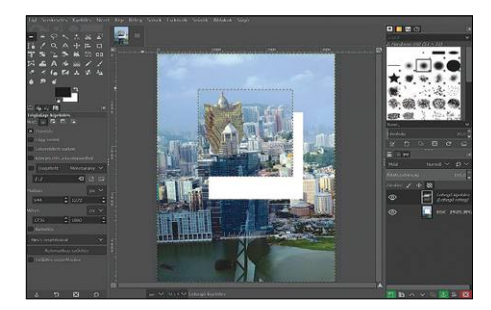

**A GIMP fortélyait nem nehéz elsajátítani; néhány egyszerű trükkel is látványos eredmény érhető el**

P

P

P

P

P

P

P

P

P

P

P

P

P

P

## **Ingyenprogramok**

## **DeepL Translator 1.10.2 Hosszú szövegek fordítása**

A Google Translate és a hasonló gépi fordító eszközök arra tökéletesen megfelelőek, hogy nagyjából megértsünk egy idegen nyelvű szöveget (főleg, ha nem magyarra, hanem a sokak által jól értett angolra fordítunk vele), de a mondatszerkezetek konstruálása, a folyékonyan olvasható írások terén még nem tökéletesek. Az talán természetes, hogy a magyar nyelv ragjaival egyik szoftver sem birkózik meg, de még a leggyakrabban használt angol és német között sem mindig születik koherens végeredmény. A DeepL ezen próbál meg javítani, mégpedig egy saját fejlesztésű AI segítségével. Az eddigi webes applikáció (www.deepl.com) mellett nemrég megjelent a Windows-verzió is, amely még többoldalas szövegeket is képes villámgyorsan lefordítani. A programot rá-

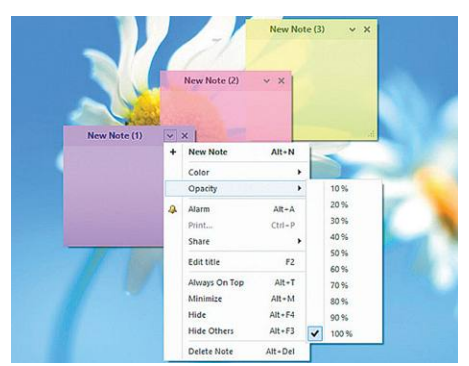

### **Simple Sticky Notes 4.8.0 Jegyzetek a monitorra**

Védjük környezetünket: digitalizáljuk színes post-it papírfecnikre írt jegyzeteinket! Sok program létezik, amelyekkel feleslegessé tehetjük a valódi papírdarabokat, a Simple Sticky Notes pedig nevének megfelelően látványos extrák nélkül tud mindent, amit elvárunk tőle.

**Tipp:** a jobb szélen levő gombbal érjük el az opciókat, ahol a jegyzetlap színét, címét és prioritását változtathatjuk meg. Egyes lapokat akár állandó jelleggel a desktop előterében tarthatunk, hogy semmiképp ne feledkezzünk meg róluk.

**OS: Windows XP, Vista, 7, 8, 10 Nyelv: angol**

adásul nem is kell külön indítani, hisz ha egy szövegrészt kijelölünk, és kétszer megnyomjuk a Ctrl+C gombkombinációt, az app már mutatja is a fordítást a jelenleg rendelkezésre álló nyelvek bármelyikén (angol, francia, német, spanyol, portugál, olasz, holland, lengyel, orosz). Természete-

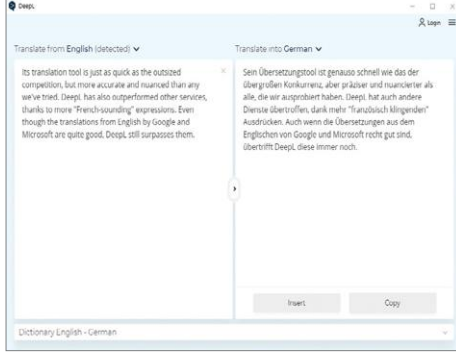

sen a hagyományos kimásolós-beillesztős módszer is működik, ugyanúgy, mint a webes felületen. A cég közleménye szerint a lefordított szövegeket azonnal letörlik, azokat nem tárolják el.

**Tipp:** a DeepL ingyenes verziójával egyszerre legfeljebb 5000 karakternyi szöveget lehet lefordíttatni. A fizetős változatból ez a limit hiányzik, és azzal akár teljes dokumentumfájlokat is megetethetünk a mesterséges intelligenciával.

**Tipp:** a fejlesztők talán túlzásba vitték a minimalizmust, hiszen a program semmiféle beállítási lehetőséget nem kínál fel, egyedül az ablakban futtatás és a teljes képernyős mód között lehet váltogatni – és persze a kívánt nyelvet is mi választhatjuk meg. **OS: Windows 7, 8, 10**

**Nyelv: angol**

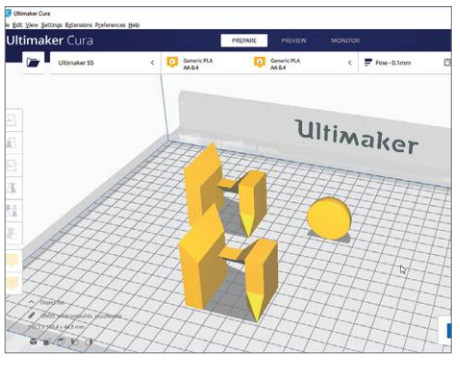

### **Cura 4.4 3D-nyomtatáshoz**

Az Ultimaker által fejlesztett szoftverrel a 3D-nyomtatáshoz használt .STL és .OBJ fájlokat lehet szerkeszteni – így tudjuk létrehozni saját modelljeinket, illetve megpiszkálni a már készen levő terveket nyomtatás előtt. Rengeteg nyomtatóhoz találunk a programon belül mintákat.

**Tipp:** a program még a hardver nélkül is hasznos lehet, hisz a saját magunk által létrehozott modelleket el lehet adni a Thingiverse-en, vagy azokat kinyomtattathatjuk magunknak a FabLabon, vagy egy másik hasonló szolgáltatáson keresztül. **OS: Windows 7, 8, 10**

**Nyelv: angol**

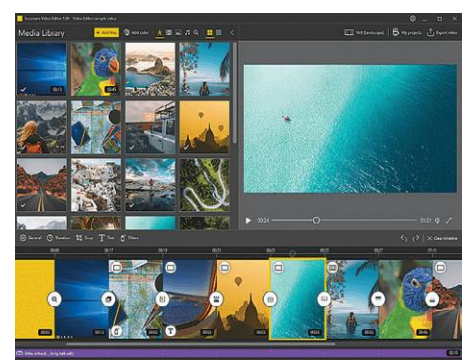

## **Icecream Video Editor 1.53 Ingyenes videovágás**

Sok program akad, amelyikkel videót lehet szerkeszteni, az Icecream verziója pedig ezek közül a kevésbé komplex műveletekhez készült. Az apró és fürge appból ugyan az összetett funkciók hiányoznak, de a legtöbb, otthoni használatra szánt videóhoz ez is tökéletesen megfelel.

**Tipp:** a program elsősorban a rövid videók pörgős klippé varázslásához készült, de néhány színes szűrőt is a megvágott műre lehet engedni. Az exportálás innen csak egy gombnyomásra van – ideális esetben itt MP4 fájlformátumot válasszunk! **OS: Windows 7, 8, 10**

**Nyelv: angol**

P

P

P

P

P

P

P

P

P

P

P

P

P

P

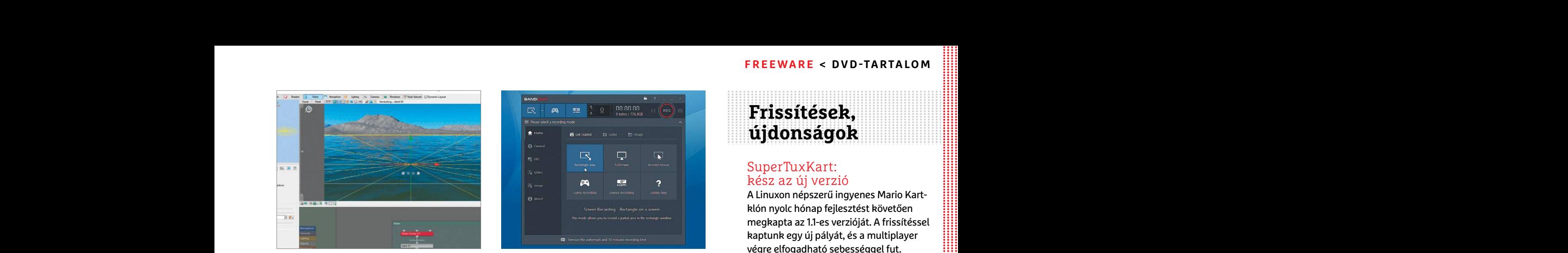

### **Terragen 4.4 Virtuális tájrendezés**

**Ferragen 4.4**<br> **Pirtuális tájrendezés Képernyőrögzítés** – Atalakul a Kaspersky Free<br>
Bár e realisztikus tájat generáló program- – Ezzel a meglepően apró, teljesen magya- – Antivirus<br>
mal készültek rengeteg Marvel-film mel Bár e realisztikus tájat generáló programmal készültek rengeteg Marvel-film mellett többek közt A marsi és az Ad Astra idegen bolygói is, a Terragen fejlesztői továbbra is lehetővé teszik végtelenül profi programjuk ingyenes verziójának kipróbálását bárki számára.

bálását bárki számára. Mal) összevágott klipeket is.<br> **Tipp:** a főmenüben határozhatjuk meg,<br>
vill sok lehetőséggel rendelkezik, így hasz-<br>
hogy a képernyő melyik részét akarjuk rög-<br>
nálata nem a kezdőknek (és csak erős P **Tipp:** a Terragen a renderelés terén rendkívül sok lehetőséggel rendelkezik, így használata nem a kezdőknek (és csak erős PChez) ajánlott. Angol nyelvű oktatóvideókat a planetside.co.uk/terragen-tutorials oldalon találunk.

> **OS: Windows 7, 8, 10 Nyelv: angol**

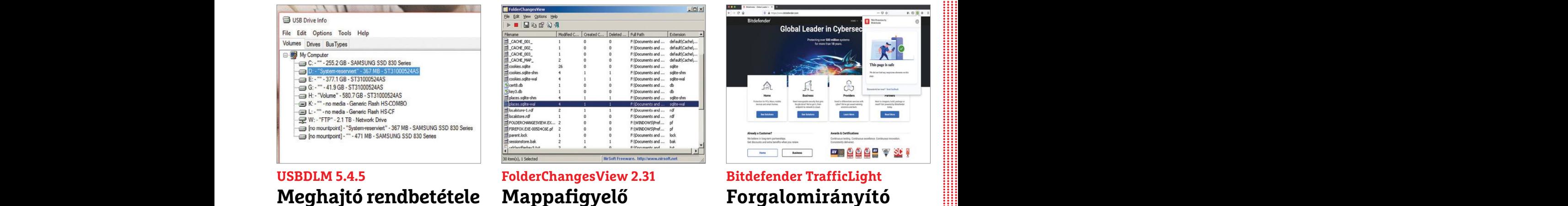

## **Meghajtó rendbetétele**

A riasztónak tűnő USBDLM rövidítés az "USB Drive Letter Manager" kifejezést takarja, és ez tökéletesen le is írja, hogy mire is való: a Windows által automatikusan intézett ideiglenes adattároló-elnevezéseket tudjuk vele saját magunk megszabni.

**Tipp:** az eszközt elsősorban profi felhasználóknak szánta a fejlesztő, így annak nincs is saját grafikus kezelőfelülete sem – a kezeléshez szükséges .INI fájl működéséhez a www.uwe-sieber.de/usbdlm\_e.html oldalon találunk útmutatót.

**OS: Windows XP, Vista, 7, 8, 10 Nyelv: angol**

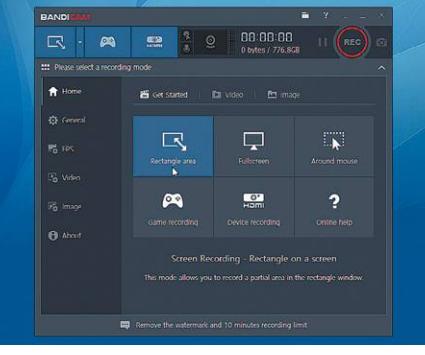

### **Bandicam 4.5.4 Képernyőrögzítés**

lett többek közt A marsi és az Ad Astra képernyőnk tartalmát, akár kép, akár vi-<br>
idegen bolygói is, a Terragen fejlesztői to- deó formájában. A végeredményt hasz-<br>
vábbra is lehetővé teszik végtelenül profi nálva készíthe Ezzel a meglepően apró, teljesen magyarul elérhető szoftverrel rögzíteni tudjuk képernyőnk tartalmát, akár kép, akár videó formájában. A végeredményt használva készíthetünk videoinstrukciókat, vagy játékainkból (egy másik programmal) összevágott klipeket is.

**Tipp:** a főmenüben határozhatjuk meg, hogy a képernyő melyik részét akarjuk rögzíteni, akár 4K-ban vagy 480 fps sebességgel is. A Bandicammel emellett rögzíthetjük külső videoforrásainkat is, legyen az webcam, konzol vagy okostelefon.

**OS: Windows XP, Vista, 7, 8, 10 Nyelv: magyar**

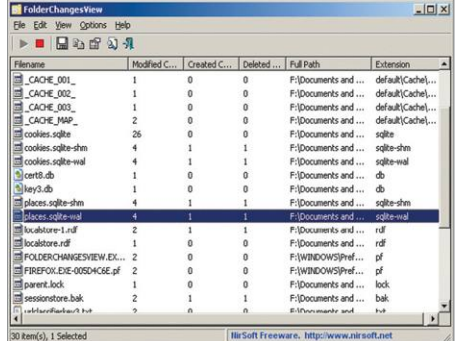

### **FolderChangesView 2.31 Mappafigyelő**

A FolderChangesView egy parányi szoftver, amely egyetlen dologra képes: egy adott mappa vagy meghajtó tartalmát monitorozza, és kilistázza az összes olyan fájlt, amelyet elindítása után módosítottak, hoztak létre, vagy töröltek. A Folder-ChangesView képes hálózaton keresztül is monitorozni a fájlrendszert, ha ehhez van megfelelő engedélyünk.

**Tipp:** hordozható programról van szó, nem kell installálni a használathoz. A program több nyelven is elérhető, a többit külön kell letölteni a bit.ly/FCVlang oldalról.

**OS: Windows 7, 8, 10 Nyelv: angol**

## **Frissítések, újdonságok**

#### SuperTuxKart: kész az új verzió

A LINUXON Nepszeru Ingyenes Mario Kart-<br>
Referragen 4.4<br>
Perragen 4.4<br>
Perragen 4.4<br>
Perragen 4.4<br>
Perragen 4.4<br>
Perragen 4.4<br>
Perragen 4.4<br>
Perragen 4.4<br>
Perragen 4.4<br>
Perragen 4.4<br>
Perragen 4.4<br>
Perragen 4.4<br>
Perragen 4. A Linuxon népszerű ingyenes Mario Kartklón nyolc hónap fejlesztést követően megkapta az 1.1-es verzióját. A frissítéssel kaptunk egy új pályát, és a multiplayer végre elfogadható sebességgel fut. **www.supertuxkart.net**

#### Átalakul a Kaspersky Free Antivirus

A Kaspersky nemsokára fokozatosan kivonja a piacról a sokak által használt Free Antivirust, és ahelyett a Security Cloud Free 20.0-t ajánlják. Ehhez regisztráció szükséges, illetve automatikusan telepít egy böngészőbővítményt is. **www.kaspersky.com**

#### Microsoft Edge Chromium

nez/agamod://ingol.ry.cva ontatiovaleonal b. 11 Banadaminer emencie rogardneyant di alapokra helyezi böngeszöjet. Az új<br>
a planetside.co.uk/terragen-tutorials olda-<br>
külső videoforrásainkat is, legyen az Edge a Chromiumra Mivel mind az Internet Explorer, mind az Edge népszerűsége bezuhant, a Microsoft új alapokra helyezi böngészőjét. Az új Edge a Chromiumra épül, a frissítést pedig lépcsőzetesen osztják ki a használók közt Windows Update keretei közt. **www.microsoft.com**

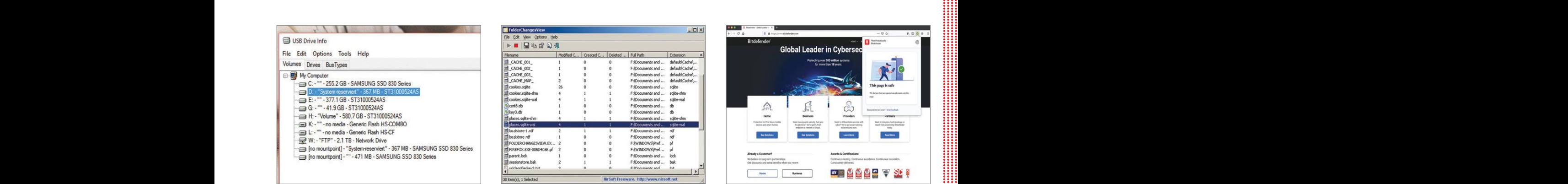

## **Bitdefender TrafficLight Forgalomirányító**

Ez a böngészőbővítmény a vírusvédelmi szoftverekkel foglalkozó Bitdefendertől származik, és egyfajta internetes közlekedési lámpaként működik: színével jelzi a felkeresett oldalak biztonságosságát. A zöld pipa jelenti a megbízható oldalakat, a vörös X a veszélyeseket.

**Tipp:** a Firefoxon és Chrome-on is elérhető bővítmény a Google, a Bing és a Duck-DuckGo keresőoldalak találatai közt is jelzi színes ikonjaival, hogy az adott oldalt érdemes-e felkeresnünk, avagy ez nem ajánlott.

**OS: rendszerfüggetlen Nyelv: angol**

## **Windows és Office**

**1 Windows 10 Frissítés a Windows 10 1909-es verziójára**

**2 Windows Frissítési előzmények kiolvasása az új NirSoft eszközzel**

**3 Microsoft Word Szövegek fordítása az integrált fordítóval**

**4 Windows 10 Fájlok átnevezése a kibővített PowerToysszal**

**5 Microsoft TechNet Közvetlen hozzáférés az MSDN magazinhoz és hírlevélhez**

**6 Windows 10 Még egy tálca hozzáadása a Windows asztalhoz**

**7 Windows 10 Alapértelmezett mentési helyek egyéni beállítása**

**8 Microsoft Office Office-programok megnyitása csökkentett módban**

**9 Windows 10 Üzemidő kiderítése a Feladatkezelő segítségével**

**10 Windows Üres könyvtárak megkeresése és törlése**

**11 Excel 2016 Többször előforduló táblázatértékek könnyű eltávolítása**

**12 Windows 10 Kémszolgálatok lekapcsolása egy kattintással**

**13 Word Pipa beszúrása Word-dokumentumokba**

**14 Windows 10 A bejelentkező képernyő háttérképeinek másolása**

**15 LibreOffice Lefagyások vagy hibás grafikai kimenetek javítása**

**16 Windows 10 Hiányzó ikonok újraélesztése az Intézőben**

**17 Windows 10 RAW-támogatás pótlása a fotóalkalmazásban**

#### **Hardver**

**18 Illesztőprogram Telepített Windows-illesztőprogramok listázása és kezelése**

**19 Hálózat Powerline adapterek hibáinak elhárítása**

**20 Akku Repülőutakon ügyeljünk a powerbank-korlátra**

#### **Mobil, web és fotó**

**23 Dropbox Nagy méretű fájlok továbbítása ingyenesen Dropbox Transferrel**

**24 Mozilla Firefox Nyomonkövetés funkció áttekintése**

**25 WhatsApp Kéretlen csoporthívások megelőzése**

**26 VLC médialejátszó Filmnézés folytatása későbbi időpontban**

**27 Instagram Instagram böngészőből, minden funkcióval**

**28 Distrotest Próbálja ki a Linuxot böngészőből 29 RawTherapee Köd eltávolítása RAW formátumú képekről**

## TIPPEK & TRÜKKÖK > WINDOWS & OFFICE<br>Print Product of the Company of the Company of the Company of the Company of the Company of the Company of the Company of the Company of the Company of the Company of the Company of the PPPPPPPPPPPPPPPPPPPPPPPPP Windows 10 Frissítés a Windows 10 1909-es<br>
verziójára<br>
2 Windows Frissítés előzmények kiolvasása<br>
az új NirSoft eszközzel<br>
3 Microsoft Word Szövegek fordítása az integ-<br>
A Számítógrón-felhasználób mindennaniaihoz hozzátart **Tippek és trükkök**

PPPPPPPPPPPPPPPPPPPPPPPPP A számítógép-felhasználók mindennapjaihoz hozzátartoznak a szoftveres és hardveres problémák. Tippjeink segítségével ezeket **könnyen és gyorsan orvosolhatja.**

#### **1 Windows 10**

#### **Frissítés a Windows 10 1909-es verziójára**

A Microsoft még 2019 novemberében adta ki a Windows 1909-es verzióját. Ez az új update azonban már nem települ fel automatikusan mindenkinél, mint az előzők. A gyártó óvatosabb lett, miután az elmúlt években többször is súlyos frissítési hibák jelentkeztek egyes felhasználóknál, és ez alól végül is a 1909 sem kivétel, többen jelezték a hangkártyák, webkamerák elérhetetlenné válását, de az azóta kiadott javítások között is akad olyan, amely például a keresést tette működésképtelenné. Aki vállalni akarja ezt a kockázatot, mentette minden fontos adatát egy külső adattárolóra, és mindenképpen telepíteni akarja az 1909-es verziót, tegye a következőket: nyissa meg a Start/Gépház/Frissítés és biztonság/Windows Update oldalt, és kattintson a Frissítések keresése gombra. Telepítse az aktuálisan rendelkezésre álló frissítéseket, és adott esetben indítsa újra a számítógépet. Ezután ismét nyissa meg az előbbi oldalt. Ha a PC most kész a telepítésre, az új, Választható frissítések érhetők el bejegyzés látható, és a Funkciófrissítés a Windows 10 1909 verziójára. Kattintsunk a Letöltés és telepítés most linkre a legújabb verzióra frissítés megkezdéséhez. Ha a letöltés befejeződött, válasszuk az Újraindítás most parancsot a telepítéséhez.

#### **2 Windows**

#### **Frissítési előzmények kiolvasása az új NirSoft eszközzel**

Nir Sofer fejlesztő évek óta folyamatosan dob piacra újabb és újabb, és mindig nagyon hasznos Windows eszközöket. Az egyik frissen megjelent programjának

Foweritysszat<br>
5 Microsoft TechNet Közvetlen hozzáférés az<br>
MSDN magazinhoz és hírlevélhez<br>
6 Windows 10 Még egy tálca hozzáadása a<br>
1 Mindows 10<br>
7 Windows 10 Alapértelmezett mentési<br>
1 Mindows 10<br>
2 Mindows 10 1909-es<br>
2 Fissités a Windows 10 1909-es<br>
Microsoft Office Office-programok megnyi-<br> **Example 10 Universités a Vindows 10 1909-es**<br>
Prissités a Windows 10 1909-es<br>
Prissités a Windows 10 1909-es<br>
Prissités a Windows 10 1909-es<br>
Priss WinUpdates-View a neve (megtalálható a CHIP-DVD-n), és a Windows alatt eddig telepített frissítéseket listázza átláthatóan. XP-től kezdve minden Windows verzióval működik.

az új update azonban már nem települ A kezelése a lehető legegyszerűbb:<br> **10 Windows Üres könyvtárak megkeresése** fel automatikusan mindenkinél, mint csomagoljuk ki a ZIP fájlt egy tetszés<br> **11 Excel 2016 Többször előfordu** tékek könnyű eltávolítása – lyos frissítési hibák jelentkeztek egyes eszköz közvetlenül az indítás után auto-<br>12 Windows 10 Kémszolgálatok lekapcsolása felhasználóknál, és ez alól végül is a matikusan listázza az összes, a miniones 10 A bejelentkező képernyő sok között is akad olyan, amely például sikeres telepítések, a sárga és piros jelö-<br>háttérképeinek másolása a keresést tette működésképtelenné. lések pedig problémákra és megszakadt<br>15 L 16 Windows 10 Hiányzó ikonok újraélesztése ső adattárolóra, és mindenképpen tele- dául az összes megszakadt telepítési kí-<br>
az Intézőben píteni akarja az 1909-es verziót, tegye a sérlet gyors listázásához. Az Install Date<br> **Hardver**<br> **PERBONATE SET UPPER SET UPPER SET UPPER SET UPPER SET UPPER SET UPPER SET UPPER SET UPPER SET UPPER SERVICES AND SERVICE THERE SET UPPER SERVICE AND SERVICE THET ADVISED THE SERVICE OF SERVICE AND SERVICE THET** A kezelése a lehető legegyszerűbb: csomagoljuk ki a ZIP fájlt egy tetszés szerinti mappába, és utána kattintsunk duplán a WinUpdatesView.exe fájlra. Az eszköz közvetlenül az indítás után automatikusan listázza az összes, a számítógépünkre eddig telepített Windows-frissítést, miközben hasznos színkódokkal jelzi azok állapotát. Így például zöldek a sikeres telepítések, a sárga és piros jelölések pedig problémákra és megszakadt telepítési kísérletekre utalnak. Kattintsunk az Operation Result oszlopra, például az összes megszakadt telepítési kísérlet gyors listázásához. Az Install Date oszlop a telepítésük dátuma szerint rendezi sorba a frissítéseket. A Ctrl+Q gyorsbillentyűre megnyílik a Quick Filter ablak, amellyel célzottan kereshetünk meghatározott frissítéseket. Ha egy bizonyos frissítésről több információra van szükség, kattintsunk jobb egérgombbal a bejegyzésére, és válasszuk az Open Information URL in Web Browser parancsot, minek hatására megnyílik majd alapértelmezett böngészőnk, benne a kiválasztott frissítésre vonatkozó Microsoft-oldallal.

#### **3 Microsoft Word**

#### **Szövegek fordítása az integrált fordítóval**

Sokan nem tudják, hogy a Microsoft Wordnek van egy beépített fordítási szolgáltatása. Ezt valójában már a korábbi verziókba (például Office 2013 és elődei) is integrálták, azokban azonban nem működött ilyen kielégítően. Vegyük például az Office 365 tartalmazta Word verziót. Ha

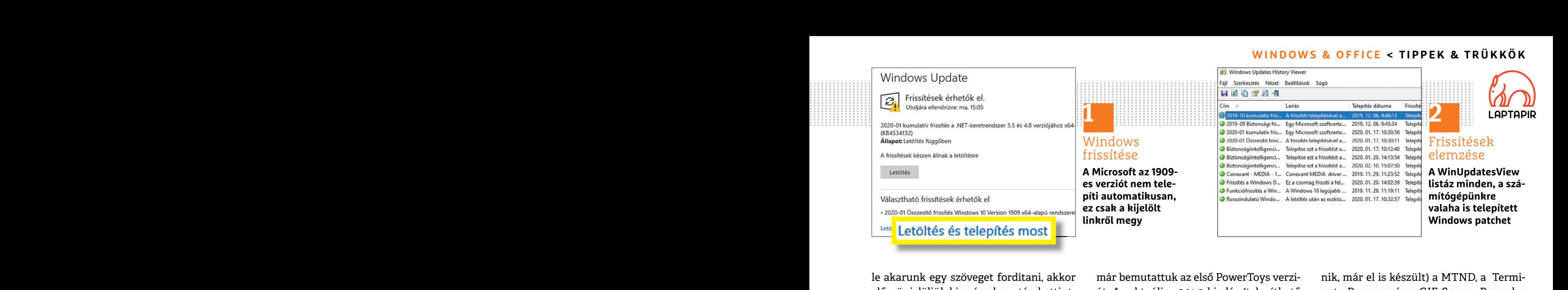

ilehtubor a Fordutas inentipolitot. Erre illiost egy ujabb eszközt tartalmaz. Kapott. az előbbrei egyszerűbben, gyöl-<br>jobbra nyílik egy új eszköztár több mező- A csomag telepítésének végén indít-<br>sabban állíthatunk le bera le akarunk egy szöveget fordítani, akkor először jelöljük ki egérrel, azután kattintsunk rá jobb egérgombbal, és válasszuk a menüből a Fordítás menüpontot. Erre jobbra nyílik egy új eszköztár több mezővel. Az első mezőben található a kijelölt szöveg, fölötte az automatikusan felismert nyelv. A második mező fölött több tucat nyelvből kiválaszthatjuk, hogy melyikre legyen fordítva a szöveg. A fordítást egyébként a Microsoft saját Translator szolgáltatása biztosítja, melyet a Skype-ban is használhatunk a beszélgetések fordítására. A rendszer a https:// translator.microsoft.com weboldalon is elérhető, és a Google Translate-hez hasonló módon használható, feltéve, hogy a fenti fekete sávban a Párbeszéd helyett a Szöveg mezőre kattintunk.

> Visszatérve most a Wordhöz, kattintsunk a Beszúrás gombra, hogy a kijelölt szöveg a fordításra cserélődjön, de választhatjuk a dokumentum egy más pontját is, hogy ott szúrjuk be a fordítást. Így többnyelvű szöveget kapunk.

#### **4 Windows 10**

#### **Fájlok átnevezése a kibővített PowerToysszal**

A PowerToys korábban nagyon kedvelt volt a Windows-felhasználók körében, és egy ideje a Microsoft nekiállt újból feléleszteni. A CHIP 2020. januári számában már bemutattuk az első PowerToys verziót. Az aktuális v0.14.0 kiadás (telepíthető a CHIP-DVD-ről) a PowerRename-mel most egy újabb eszközt tartalmaz.

tucat nyelvből kiválaszthatjuk, hogy me-<br>
lyikre legyen fordítva a szöveg. A fordí-<br>
melyeket szeretnénk egyszerre átne-<br>
tást egyébként a Microsoft saját Transla-<br>
vezni. Jelöljük ki a fájlokat egérrel, és a lakok jobb fe Skype-ban is használhatunk a beszélgeté-<br>
sek fordítására. A rendszer a https:// parancsot. Megnyílik egy új ablak, talra küldhetjük át maximális méretben<br>
translator.microsoft.com weboldalon is a melyben a Search for és a Fenti fekete sávban a Párbeszéd helyett mi, a másodikba, hogy mit kell hozzáten-<br>a Szöveg mezőre kattintunk. mi. Például a fényképezőgépünk által magazinhoz és hírlevélhez<br>szüveg mezőre kattintunk. Visszatérve most a Wordh A csomag telepítésének végén indítsuk el a PowerToyst. Utána nyissuk meg a Windows Intézőt a Windows+E gyorsbillentyűvel, és navigáljunk egy olyan mappába, amelyben több olyan fájl van, amelyeket szeretnénk egyszerre átnevezni. Jelöljük ki a fájlokat egérrel, és kattintsunk rájuk jobb egérgombbal. Válasszuk a helyi menüből a PowerRename parancsot. Megnyílik egy új ablak, amelyben a Search for és a Rename with mezőkkel irányíthatjuk az átnevezést. Az első mezőbe írjuk be, mit kell lecserélni, a másodikba, hogy mit kell hozzátenni. Például a fényképezőgépünk által számozott fotók átnevezéséhez írjuk be az első mezőbe ".\*", és a másodikba például "New York". Ezenkívül tegyünk pipát a Use Regular Expressions, Match All Occurences, « és Item Name Only beállítások elé. Kattintsunk végül a Rename gombra. Ha további támogatásra van szükség a funkciókhoz, kattintsunk a Help gombra, amely megnyit egy Súgó fájlt további példákkal.

> A Microsoft egyébként még nem érzi úgy, hogy elég a PowerToys fejlesztéséből: a tervek szerint hamarosan elkészül (sőt, lehet, hogy mire ez az újság megjele-

le akarunk egy szöveget fordítani, akkor már bemutattuk az első PowerToys verzi- nik, már el is készült) a MTND, a Termi-<br>először jelöljük ki egérrel, azután kattint- ót. Az aktuális vo.14.0 kiadás (telepíthető nate Progra nik, már el is készült) a MTND, a Terminate Program és a GIF Screen Recorder kiegészítő. A két utóbbi beszédes nevet kapott: az előbbivel egyszerűbben, gyorsabban állíthatunk le beragadt programokat és feladatokat, az utóbbival pedig képernyőmentést készíthetünk Anime GIF formátumban.

> Az MTND a Maximize to New Desktop rövidítése, és elvileg egy, a programablakok jobb felső sarkába vitt egérmutatónál megjelenő plusz gombot takar, mellyel egyetlen kattintással egy új Asztalra küldhetjük át maximális méretben a kérdéses szoftverablakot.

#### **5 Microsoft TechNet Közvetlen hozzáférés az MSDN magazinhoz és hírlevélhez**

szöveg a fordításra cserélődjön, de vá-<br>
laszthatjuk a dokumentum egy más Use Regular Expressions, Match All Oc-<br>
pontját is, hogy ott szúrjuk be a fordí-<br>
curences, « és Item Name Only beállítá- Windows-szakértőt is megsz **Endependent kindows 10**<br> **Fájlok átnevezése a kibővített**<br> **Fájlok átnevezése a kibővített**<br> **PowerToysszal**<br>
PowerToys korábban nagyon kedvelt<br>
A PowerToys korábban nagyon kedvelt a Microsoft egyébként még nem érzi ban i 2019 végén a Microsoft leállította a népszerű és nagyon hasznos MSDN magazin publikálását. Bár főleg fejlesztőknek szólt, gyakran mélyre menő szakkcikkeivel sok Windows-szakértőt is megszólított. A cég végül belátással volt, és közzétett egy teljes archívumot a https://docs.microsoft. com/hu-hu/archive/címen, amely ingyenes hozzáférést biztosít minden eddig megjelent kiadáshoz. A PDF formátumban is letölthető MSDN magazin mellett az MSDN hírlevelek gyűjteménye is megtalálható itt, valamint letölthetőek a Tech-Net hírlevelek és a korábban megjelent →

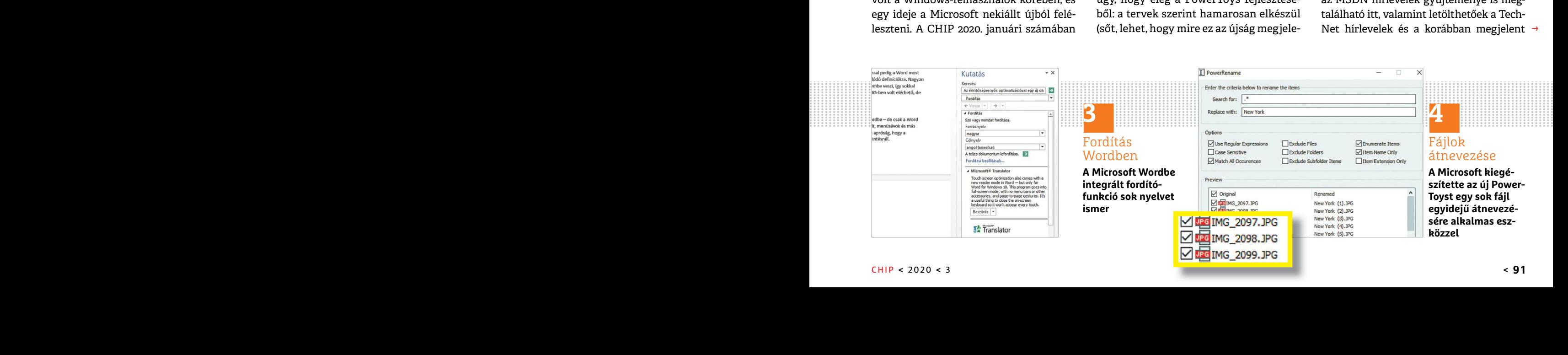

#### **TIPPEK & TRÜKKÖK > WINDOWS & OFFICE**

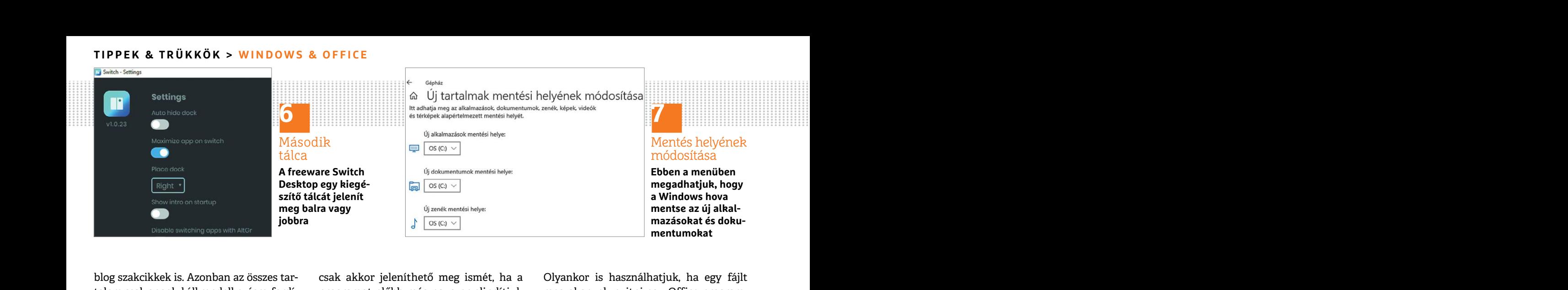

blog szakcikkek is. Azonban az összes tartalom csak angolul áll rendelkezésre, fordításokat nem készítettek.

#### **Windows 10 Még egy tálca hozzáadása a Windows asztalhoz**

A Switch Desktop (megtalálható a lemezmellékleten) egy hasznos eszköz, amellyel az asztalunkat egy további tálcával bővíthetjük a gyakran használt programok gyors indításához. A program telepítése után üssük le az Alt billentyűt az új blokk megjelenítéséhez a jobb oldalon, amely maximum hat parancsikont tud felvenni. Kattintsunk az egyik plusz jelre a Tallózás ablak megnyitásához, amelyről kiválaszthatjuk a kívánt program EXE fájlját.

Ezenkívül jobbra lent a Windows értesítési területén is lesz egy új ikon, amelyről a Switch Desktop beállításait megnyithatjuk: kattintsunk rá jobb egérgombbal, és válasszuk a Settings menüpontot. Kapcsoljuk ki például az Auto Hide Dock beállítást, hogy a második tálca is tartósan megjelenjen. Ezenkívül Place dock alatt rögzíthetjük, hogy továbbra is Right (jobbra) vagy inkább Left (balra) jelenjen meg.

Hagyjunk jóvá minden módosítást egy kattintással a Save gombra. Egy apró hiba mindenesetre feltűnt a tesztelésnél: a program ugyan működik a számítógép újraindítása után is, a Settings azonban csak akkor jeleníthető meg ismét, ha a programot előbb még egyszer elindítjuk az asztali ikonról.

#### **7 Windows 10**

#### **Alapértelmezett mentési helyek egyéni beállítása**

mellékleten) egy hasznos eszköz, amellyel hetőséget, amellyel az új alkalmazások, natív megoldásként megnyithatjuk a Fut-<br>az asztalunkat egy további tálcával bővít- fájlok, zenék vagy fotók és videók tárhe- tatás ablakot a után üssük le az Alt billentyűt az új blokk rület/Uj tartalmak mentési helyének mó-<br>megjelenítéséhez a jobb oldalon, amely dosítása alatt találjuk. Itt egy sorozatnyi excel/safe, PowerPointnál powerpnt /safe<br>maximum hat pa a sazthatjuk a kívánt program EXE fájlját.<br>
Iaszthatjuk a kívánt program EXE fájlját.<br>
Ezenkívül jobbra lent a Windows érte-<br>
Stési területén is lesz egy új ikon, amelyről szerint automatikusan létre is hozza azo-<br>
Stési t A Windows 10 tartalmaz egy rejtett lehetőséget, amellyel az új alkalmazások, fájlok, zenék vagy fotók és videók tárhelyét elképzeléseink szerint rögzíthetjük. A beállítást Start/Gépház/Rendszer/Tárterület/Új tartalmak mentési helyének módosítása alatt találjuk. Itt egy sorozatnyi legördülő menüt látunk. Jelöljünk ki a segítségükkel új mentési helyeket, és hagyjunk jóvá minden módosítást egyenként a mellette megjelenő Alkalmaz gombbal. A Windows a kiválasztott meghajtón rendszerint automatikusan létre is hozza azokat az új mappákat, amelyekbe aztán a fájlok kerülnek. Az alkalmazásoknál ez például a WindowsApps könyvtár, amelyet az operációs rendszer hoz létre.

#### **8 Microsoft Office Office-programok megnyitása csökkentett módban**

A Microsoft nemcsak a Windowsba, hanem az Office-ba is integrált egy csökkentett módot. Ez például akkor hasznos, ha valamelyik alkalmazás egy hibás bővítmény miatt nem indul el szabályosan.

blog szakcikkek is. Azonban az összes tar-<br>
talom csak angolul áll rendelkezésre, fordí-<br>
tásokat nem készítettek.<br>
ez asztali ikonról.<br> **Elephronic szak** egy szer elindítjuk a egy akarunk nyitni egy Office program-<br>
ez as an Microsoft Office alkalmazás csökken-<br> **Alapértelmezett mentési helyek** Microsoft Office alkalmazás csökken-<br> **a Windows asztalhoz** egyéni beállítása egy rejtett le-<br>
A Windows asztalhoz egyéni beállítása lemez- A Window Olyankor is használhatjuk, ha egy fájlt meg akarunk nyitni egy Office programmal, a szoftver azonban minden alkalommal lefagy. A legegyszerűbb módja egy Microsoft Office alkalmazás csökkentett módban indításának a Ctrl gomb lenyomva tartása a program indításakor. Ez azonban nem mindig működik. Alternatív megoldásként megnyithatjuk a Futtatás ablakot a Ctrl+R gyorsbillentyűvel, és beírjuk a következő parancsok egyikét. A winword /safe parancs a Wordöt indítja csökkentett módban, Excelnél a parancs excel /safe, PowerPointnál powerpnt /safe és az Outlook esetében outlook /safe. A program a következő normál indításkor megint a megszokott módon fog elindulni.

#### **9 Windows 10**

#### **Üzemidő kiderítése a Feladatkezelő segítségével**

% juk: kattintsunk rá jobb egérgombbal, és lok kerülnek. Az alkalmazásoknál ez Időnként szeretné tudni, mennyi ideje is<br>
válasszuk a Settings menüpontot. Kap-<br>
csoljuk ki például az Auto Hide Dock beál-<br>
lítást, hogy a más megjelenjen. Ezenkivul Piace dock alati **Office-programok megnyitása**<br>
rögzíthetjük, hogy továbbra is Right (jobb-<br>
ra) vagy inkább Left (balra) jelenjen meg.<br>
Hagyjunk jóvá minden módosítást egy A Microsoft nemcsak a Wind Időnként szeretné tudni, mennyi ideje is működik már a számítógépe? A kérdést a Feladatkezelő segít megválaszolni. Kattintsunk jobb egérgombbal a Start gombra, és válasszuk a helyi menüből a Feladatkezelőt. Ha csak néhány bejegyzést látunk, először kattintsunk a Több részlet nyílra. Utána váltsunk a Teljesítmény lapra, és jelöljük ki balra a Proceszszor kategóriát. A jobb oldali nagy mezőben kicsit lejjebb megtaláljuk az Indítás óta eltelt idő adatot. Alatta látjuk, hogy

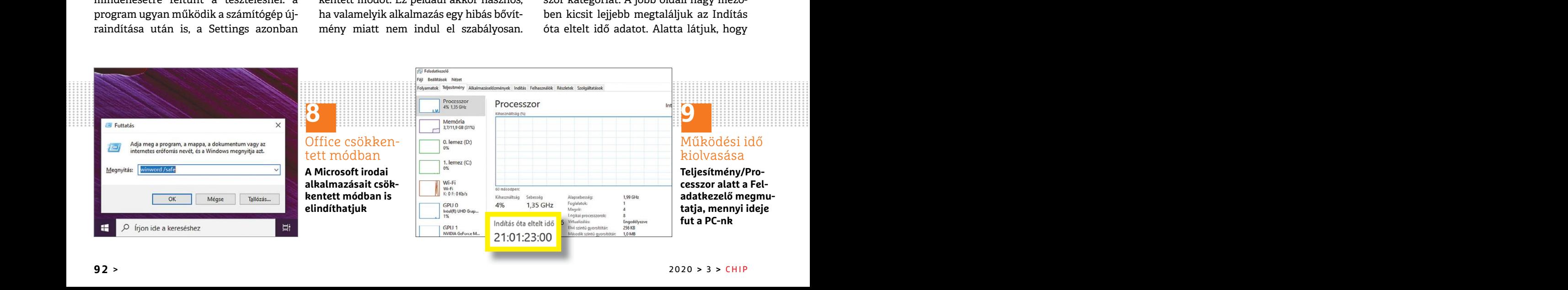

#### **WINDOWS & OFFICE < TIPPEK & TRÜKKÖK**

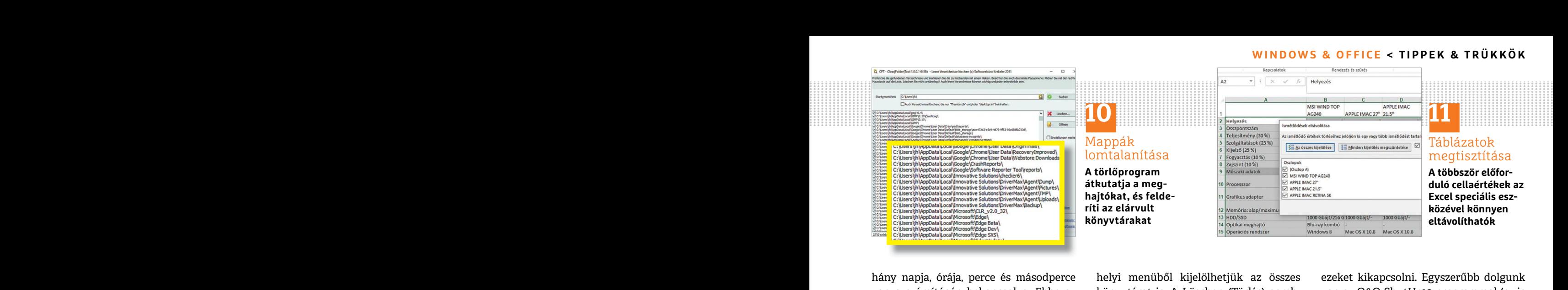

hány napja, órája, perce és másodperce helyi menüből kijelölhetjük az összes ezeket kikapcsolni. Egyszerűbb dolgunk<br>van a számítógép bekapcsolva. Ebbe az könyvtárat is. A Löschen (Törlés) gomb- van az O&O ShutUp10 programm hány napja, órája, perce és másodperce van a számítógép bekapcsolva. Ebbe az adatba azonban csak azok az időszakok számítanak bele, amelyekben a proceszszor valóban aktív volt. Tehát ha a számítógépet átmenetileg alvó állapotba küldtük, akkor ez az időszak nem lesz beszámítva.

#### **10 Windows**

#### **Üres könyvtárak megkeresése és törlése**

Az üres mappák gyakran fölöslegesek, de ezeket az operációs rendszer saját eszközeivel, különösen egy nagy fájlgyűjteménynél, nagyon nehéz eltávolítani. Ebben segít a CFT – Clear-FolderTool kis német nyelvű program (megtalálható a lemezmellékleten).

viteli mezőben a nagyító ikonra, és válasz-<br>szuk ki a kiinduló könyvtárat, amelyben több oszlopot jelölünk ki, annál megbíz-<br>tumba, bizonyos pontokra terelhetjük ve-<br>tires mappákat akarunk keresni. Ezután hatóbb lesz az es Az eredmenyek között kapcsoljuk be a je-<br>
lölőnégyzetet minden olyan bejegyzés **kattintással** mellett, amelyeket törölni szeretnénk.<br>
Előtte azonban győződjünk meg róla, a Windows 10 gyári beállításokkal igen kattintsunk a Telepítést nem igényel, elég a futtatható fájl megnyitása. Kattintsunk a felső beviteli mezőben a nagyító ikonra, és válaszszuk ki a kiinduló könyvtárat, amelyben üres mappákat akarunk keresni. Ezután menjünk a Suchen (Keresés) gombra. Az eredmények között kapcsoljuk be a jelölőnégyzetet minden olyan bejegyzés mellett, amelyeket törölni szeretnénk. Előtte azonban győződjünk meg róla, hogy a mappának nincs fontos rendszerfunkciója. Ha egy könyvtár szerepe nem teljesen világos, akkor inkább ne töröljük. Jobbkattintással a keresési eredményre a

helyi menüből kijelölhetjük az összes könyvtárat is. A Löschen (Törlés) gombbal indítjuk a takarítást.

#### **11 Excel 2016**

#### **Többször előforduló táblázatértékek könnyű eltávolítása**

ank egy táblázatban, annak nem kívánt sával a program minden közkedvelt adatkövetkezményei lehetnek. A megfelelő küldést, mint a telemetria- vagy helyadasorok egyenkénti eltávolítása helyett szovak egyenkénti eltávolítása Az üres mappák gyakran fölöslegesek, közét: váltsunk az Adatok lapra, majd az pontot, amelyhez probléma esetén vissza-<br>de ezeket az operációs rendszer saját esz- Adateszközök területen válasszuk az térhetünk. Beállításaink ment nyelvű program (megtalálható a ket tartalmaznak. Utána kattintsunk az eltávolításhoz. Ne felejt-<br>
Telepítést nem igényel, elég a futtatha-<br>
Telepítést nem igényel, elég a futtatha-<br>
Telepítést nem igényel, elég a futt Ha bizonyos adatok többször is előfordulnak egy táblázatban, annak nem kívánt következményei lehetnek. A megfelelő sorok egyenkénti eltávolítása helyett inkább használjuk az Excel speciális eszközét: váltsunk az Adatok lapra, majd az Adateszközök területen válasszuk az Ismétlődések eltávolítása gombot. A következő ablakban jelöljünk ki minden olyan oszlopot, amelyek ismétlődéseket tartalmaznak. Utána kattintsunk az OK gombra az eltávolításhoz. Ne felejtkezzünk meg róla, hogy "Kovács Gábor" néven simán lehet több különböző személy is az adatbázisunkban. Ezért minél több oszlopot jelölünk ki, annál megbízhatóbb lesz az eszköz felismerési aránya.

#### **12 Windows 10**

#### **Kémszolgálatok lekapcsolása egy kattintással**

A Windows 10 gyári beállításokkal igen sok használati adatot küld el a Microsoftnak. Aki szeretné ezt leállítani, annak először meg kell találnia a rendszer különböző helyein a megfelelő kapcsolókat, és

Szamitaliak bele, alielyekbeli a procesz-<br>szor valóban aktív volt. Tehát ha a számí-<br>tógépet átmenetileg alvó állapotba küld-<br>tük, akkor ez az időszak nem lesz<br>tük, akkor ez az időszak nem lesz<br>ha bizonyos adatok többször ezeket kikapcsolni. Egyszerűbb dolgunk van az O&O ShutUp10 programmal (ez is megtalálható lemezmellékletünkön), amely egy felületen egyesíti a Windows minden adatvédelmi beállítását. Actions alatt egyszerűen át is vehetjük az előre beállított konfigurációkat. Az Apply only recommended settings beállítás választásával a program minden közkedvelt adatküldést, mint a telemetria- vagy helyadatok, kikapcsol. Az eszköz minden módosításnál létrehoz egy visszaállítási pontot, amelyhez probléma esetén visszatérhetünk. Beállításaink a File menüből egyszerűen exportálhatók is, és az Import settings… menüpontból más számítógépeken is alkalmazhatók.

#### **13 Word**

#### **Pipa beszúrása Word-dokumentumokba**

Ha pipákat szúrunk egy Word dokumentumba, bizonyos pontokra terelhetjük velük a figyelmet vagy gyorsan elkészíthetünk egy teendők listát. Hozzuk előre a menüszalagon a Beszúrás lapot, és kattintsunk a sor végén a Szimbólum gombra. A pipa nem jelenik meg rögtön, ezért kattintsunk a További szimbólumok lehetőségre. A Szimbólum menüben jelöljük ki Betűtípus alatt a Wingdings 2-t. A pipát a megjelenő szimbólumtábla harmadik sorában találjuk.

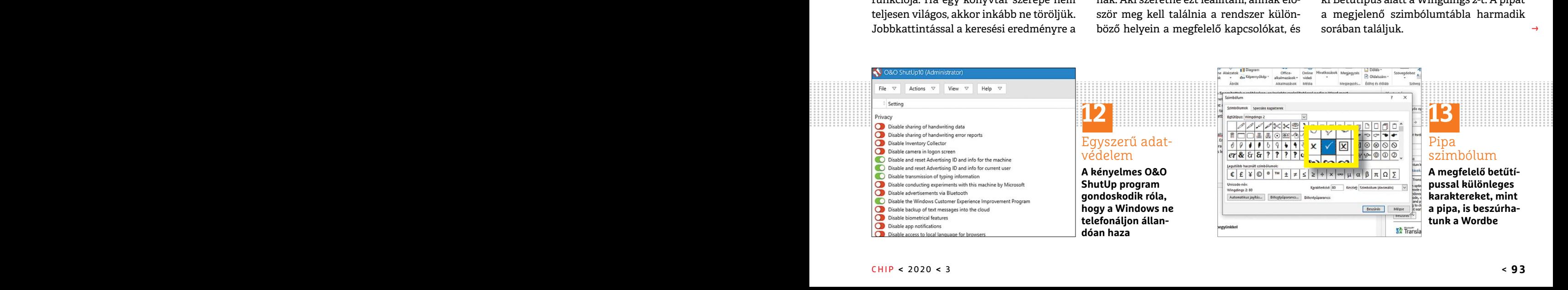

 $\rightarrow$ 

#### **TIPPEK & TRÜKKÖK > WINDOWS & OFFICE**

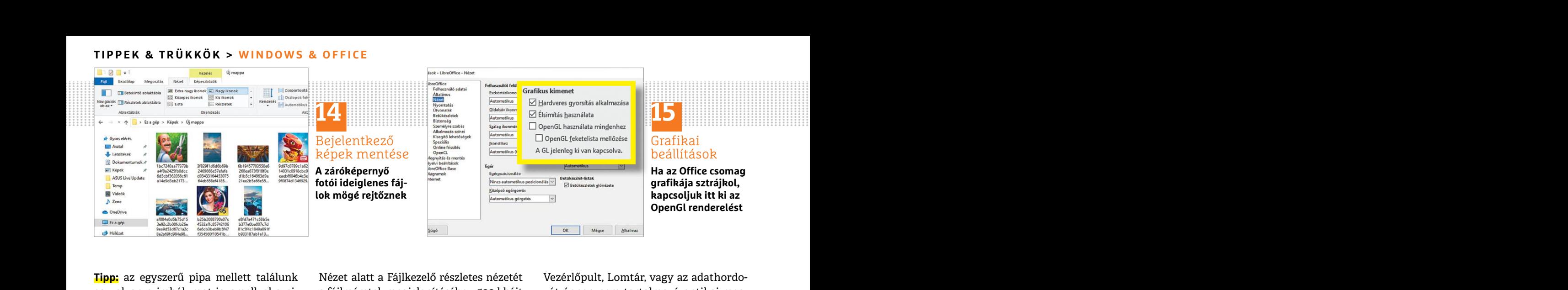

**Tipp:** az egyszerű pipa mellett találunk egy olyan szimbólumot is, amellyel a pipát egy dobozkában mindjárt listánkhoz adhatjuk. Végül szúrjuk be a pipát dupla kattintással a Word dokumentumba vagy kattintsunk a Beszúrás gombra.

nelyen fog megjelenni, amint a Szimbó-<br>
lum ikonra kattintunk. Alternatív megol-<br>
dásként másoljuk a már meglévő pipát, és<br>
dásként másoljuk a már meglévő pipát, és<br>
aztán illesszük be. Még egyszerűbben te-<br>
hetünk ki pipá Ha szeretnénk egy újabb pipát elhelyezni, akkor a karakter most már az első helyen fog megjelenni, amint a Szimbólum ikonra kattintunk. Alternatív megoldásként másoljuk a már meglévő pipát, és aztán illesszük be. Még egyszerűbben tehetünk ki pipát, ha nagy P vagy R betűt írunk be, majd miután kijelöltük, a betűtípusát Wingdings 2-re változtatjuk.

#### **14 Windows 10 A bejelentkező képernyő háttér-**

**képeinek másolása**

%vagy híres épületekről. Sajnos, ezeket Menjünk az Eszközök/Beállítások menü-<br>nem olyan egyszerű menteni, hogy példá- ben LibreOffice alatt a Nézet ágra. tintsunk jobbgombbal egy RAW fájlra,<br>ul asztali háttérként használha meztetest, nogy kiegesztió kodekek<br>
megtaláljuk azokat. Nyissuk meg a<br>
ges\MicrosoftWindows.ContentDelivery-<br>
Manager\_cw5n1h2txyewy\LocalState\As-<br>
Manager\_cw5n1h2txyewy\LocalState\As-<br>
station az **Intézőben**<br>
Manager\_cw5n A Windows 10 bejelentkezéskor látványos felvételeket mutat tájakról, állatokról vagy híres épületekről. Sajnos, ezeket nem olyan egyszerű menteni, hogy például asztali háttérként használhassuk. Mivel azonban a Windows a képeket ideiglenes fájlként menti, a Fájlkezelőben megtaláljuk azokat. Nyissuk meg a %userprofile%\AppData\Local\Packages\MicrosoftWindows.ContentDelivery-Manager\_cw5n1h2txyewy\LocalState\Assets könyvtárat. Itt különböző fájlokat találunk, amelyek nincsenek meghatározott fájltípushoz rendelve. Nyissuk meg

**Tipp:** az egyszerű pipa mellett találunk Mézet alatt a Fájlkezelő részletes nézetét Vezérlőpult, Lomtár, vagy az adathordo-<br>egy olyan szimbólumot is, amellyel a pi- a fájlméretek megjelenítéséhez. 500 kbájt zót éppen nem adilatjuk. Vegui szurjuk be a pipat utipia<br>kattintással a Word dokumentumba vagy szó. Írjuk be a Fájlkezelő címsorába: fájlkezelő ablakát teljes méretre, és kat-<br>kattintsunk a Beszúrás gombra. "cmd", a Parancssor megnyitás Nézet alatt a Fájlkezelő részletes nézetét a fájlméretek megjelenítéséhez. 500 kbájt feletti fájloknál kiindulhatunk abból, hogy a bejelentkezés háttérképeiről van szó. Írjuk be a Fájlkezelő címsorába: "cmd", a Parancssor megnyitásához ebből a könyvtárból. A következő paranccsal egészítsünk ki minden fájlnevet a jpg végződéssel: "ren \*.\* \*.jpg". Ezután a képek előnézetként láthatóvá válnak, és minden képnézegetővel megnyithatók.

#### **15 LibreOffice**

#### **Lefagyások vagy hibás grafikai kimenetek javítása**

A bejelentkező képernyő háttér-<br>
képeinek másolása az OpenGL-t használó grafikus kimenet- jelentősen bővíti a képszerkesztés lehe-<br>
el függ össze. Mivel az Office csomag tőségeit. A Windows közvetlenül<br>
A Windows 10 bejele Ha a LibreOffice gyakrabban lefagy vagy képhibákat mutat, a probléma időnként az OpenGL-t használó grafikus kimenettel függ össze. Mivel az Office csomag rendszerint a grafikai könyvtár nélkül is fut, ezt tesztelésképpen kikapcsolhatjuk. Menjünk az Eszközök/Beállítások menüben LibreOffice alatt a Nézet ágra. A Grafikus kimenet alatti területen ki lehet kapcsolni az OpenGL-t vagy a hardveres gyorsítást.

#### **16 Windows 10 Hiányzó ikonok újraélesztése az Intézőben**

A Windows Intéző navigációs területéről a Windows 10 megjelenése óta eltűntek egyes gyakran használt elemek, mint a Vezérlőpult, Lomtár, vagy az adathordozót éppen nem tartalmazó optikai meghajtók. A hozzáférés ezekhez azonban egyszerűen visszaállítható: állítsuk a fájl kezelő ablakát teljes méretre, és kattintsunk jobb egérgombbal a bal szélen a könyvtárfa alatti szabad területre. Válasszuk a helyi menüből a Minden mappa megjelenítése beállítást. Ezután megjelennek a hiányzó ikonok.

#### **17 Windows 10**

#### **RAW-támogatás pótlása a fotóalkalmazásban**

netünk ki pipát, ha nagy P vagy R betűt<br>
francja ki **Lefagyások vagy hibás grafikai** alkalmazásban<br>
pusát Wingdings 2-re változtatjuk.<br>
Ha a LibreOffice gyakrabban lefagy vagy mátum, mivel veszteségmentesen<br> **Képelentkező** Fotósoknak sok előnnyel jár a RAW-formátum, mivel veszteségmentesen tárolja a képinformációkat, és ezáltal jelentősen bővíti a képszerkesztés lehetőségeit. A Windows közvetlenül ugyanakkor nem támogatja a fájltípust, azonban ezt a funkciót könnyedén pótolhatjuk a következőképpen: kattintsunk jobbgombbal egy RAW fájlra, és Társítás alatt válasszuk ki a fotóalkalmazást. Ezután kapunk egy figyelmeztetést, hogy kiegészítő kodekek szükségesek. Kattintsunk a felkínált letöltéslinkre a Microsoft Store-hoz, és telepítsük a "Raw Image Extension" nevezetű nézegető programot. Ezután szinte minden fényképezőgép-gyártó képformátuma megnyitható lesz a fotóalkalmazásban.

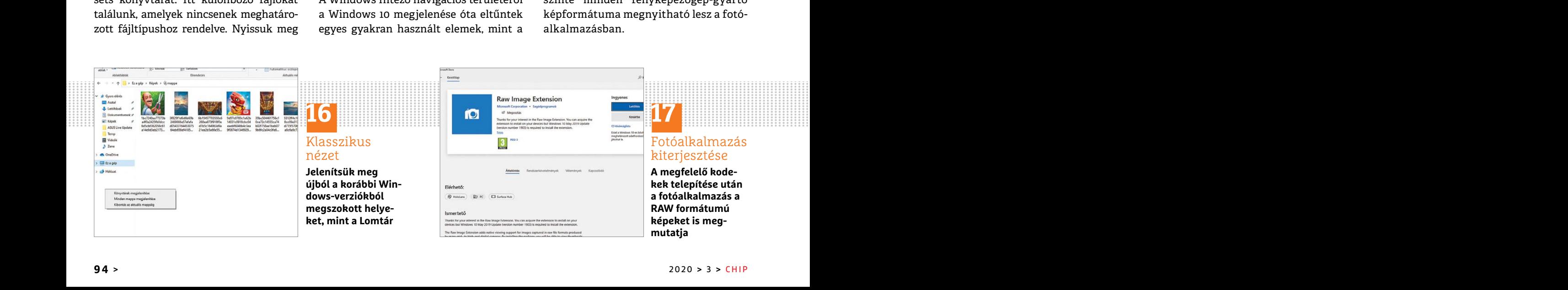

#### **WINDOWS & OFFICE < TIPPEK & TRÜKKÖK**

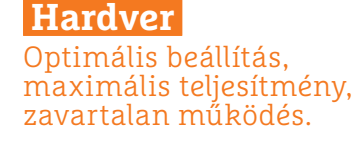

#### **18 Illesztőprogram Telepített Windows-illesztőprogramok listázása és kezelése**

tette az operációs rendszer? A Microsoft<br>
nem tervezett a rendszerbe olyan lehető-<br>
séget, hogy a telepített illesztőprogramo-<br>
kat egy helyen át lehessen tekinteni. Ezt a<br>
kat egy helyen át lehessen tekinteni. Ezt a<br>
kat Ha egy hardver Windows alatt megtagadja a szolgálatot, azt gyakran illesztőprogram-probléma okozza. A kérdés gyakran csak az, egyáltalán melyik illesztőprogramot telepítettük annak idején vagy telepítette az operációs rendszer? A Microsoft nem tervezett a rendszerbe olyan lehetőséget, hogy a telepített illesztőprogramokat egy helyen át lehessen tekinteni. Ezt a hiányt pótolta Nir Sofer szabadúszó programozó ServiWin nevű eszközével (lemásolható a CHIP-DVD-ről).

közt, hogy mely illesztőprogramok és közti elektromos vezeték hosszától. Hosszú repülőutaknál egy kitartó akku és/<br>hozzájuk tartó szolgáltatások vannak a Gyakran segít, ha az adaptert próbakép- vagy egy lehetőleg nagy powe tek állítva. Jobbkattintással egy bejegy-<br>
zésre a Google Search – Executable Name sére alkalmas. Az eszköz indítás után – Wh), vagy annál nagyobb kapacitású<br>
vagy a Google Search – Service Name me- minden adapter sebesség maciokat kapunk. Arra is nasznamatjuk a pedadu a Devoio, eszközevei is mukodik. Egy utazasra szant eszköztlen nem szabad<br>ServiWint, hogy a jelenleg leállított illesz- Ezenkívül feltétlenül ügyeljünk arra, túllépni. A szoká A serviwin.exe fájlra duplán kattintva a program elindul, és megmutatja többek közt, hogy mely illesztőprogramok és hozzájuk tartó szolgáltatások vannak a számítógépre telepítve milyen verzióban, és hogy ezek el lettek indítva vagy le lettek állítva. Jobbkattintással egy bejegyzésre a Google Search – Executable Name vagy a Google Search – Service Name menüparancs választásával további információkat kapunk. Arra is használhatjuk a ServiWint, hogy a jelenleg leállított illesztőprogramokat elindítsuk, ehhez azonban rendszergazda jogokkal kell a programot indítani. Ehhez kattintsunk jobb egérgombbal az EXE fájlra, és válasszuk a Futtatás rendszergazdaként parancsot. A ServiWinben aztán kattintsunk szintén

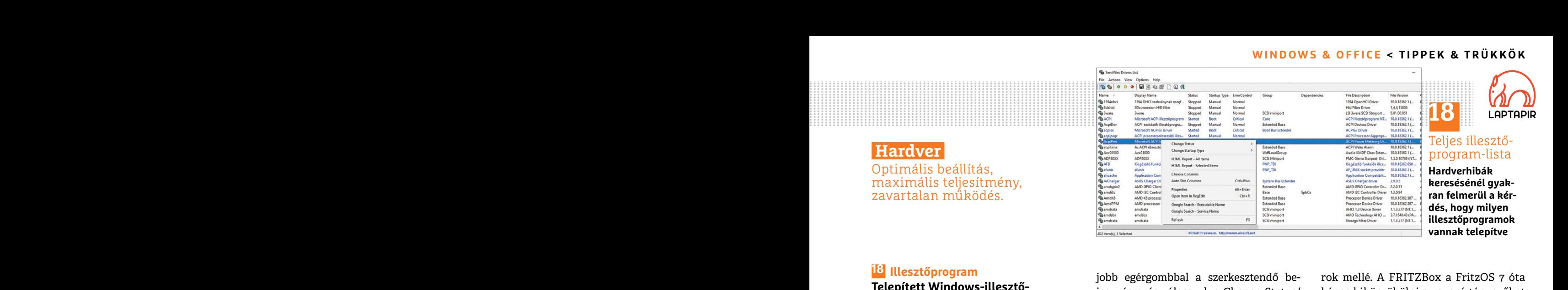

**Elepített Windows-illesztő-** jobb egérgombbal a szerkesztendő be- rok mellé. A FRITZBox a FritzOS 7 óta<br> **Telepített Windows-illesztő-** jegyzésre, és válasszuk a Change Status/ képes kiküszöbölni a zavaró tényezőket<br> **Pro** jobb egérgombbal a szerkesztendő bejegyzésre, és válasszuk a Change Status/ Start parancsot. Ugyanebből a menüből le is állíthatjuk az illesztőprogramokat és szolgáltatásokat, vagy az indításuk típusát a Change Startup Type menüpontból például manuálisról automatikusra változtathatjuk.

#### **19 Hálózat**

#### **Powerline adapterek hibáinak elhárítása**

hiányt pótolta Nir Sofer szabadúszó prog-<br>
mazo ServiWin nevű eszközével (lemá-<br>
solható a CHIP-DVD-ről). Posszul telepített powerline adapterek.<br>
A serviwin.exe fájlra duplán kattintva Egy powerline hálózat sebessége lény Ha az otthoni hálózat szokatlanul lassú vagy rendszeresen kiesik, azt okozhatják rosszul telepített powerline adapterek. Egy powerline hálózat sebessége lényegesen függ a csatlakoztatott adapterek közti elektromos vezeték hosszától. Gyakran segít, ha az adaptert próbaképpen egy másik konnektorba helyezzük át. Az AVM FRITZPowerline programja (a CHIP-DVD-ről) pontos diagnózis készítésére alkalmas. Az eszköz indítás után minden adapter sebességét megmutatja a vezetékes hálózatban, és más gyártók, például a Devolo, eszközével is működik.

> Ezenkívül feltétlenül ügyeljünk arra, hogy az adapter ne elosztóra legyen csatlakoztatva, hanem közvetlenül a fali konnektorba. Mivel a VDSL és a powerline kölcsönösen zavarhatják egymást, a DSL kábelt se tegyük közvetlenül az elektromos vezetékek vagy konnekto-

Franchillesztőprogram-probléma okozza. A kérdés gyakran illesztőprogram-probléma okozza. A kérdés gyakran sát a Change Startup Type menüpontból illesztőprogram-probléma okozza. A kérdés gyakran sát a Change Startup Type me rok mellé. A FRITZBox a FritzOS 7 óta képes kiküszöbölni a zavaró tényezőket a powerline hálózatból. Jelentkezzünk be a böngészőben a http://fritz.box címen a routerünkre. Itt először győződjünk meg róla, hogy az Advanced View van bekapcsolva jobbra fent a három pontos menüben. Ezután menjünk az Internet/DSL Information menüpontra, és nyissuk meg az Interference Resistance (Line Settings) lapot. Egy kattintással a Detect and Resolve Malfunctions gombra végrehajtjuk a hibaelhárítást.

#### **20 Akku**

#### **Repülőutakon ügyeljünk a powerbank-korlátra**

Hosszú repülőutaknál egy kitartó akku és/ vagy egy lehetőleg nagy powerbank feltétlenül a felszereléshez tartozik. Azonban vegyük figyelembe, hogy nemzetközi szabályozás vonatkozik a 100 000 mAh-s (100 Wh), vagy annál nagyobb kapacitású akkumulátorokra, ezek ugyanis nem vihetők fel repülőgépre, tehát ezt az értéket egy utazásra szánt eszköznél nem szabad túllépni. A szokásos gyártói specifikáció milliamperórában (mAh) megadott értékének átszámításához wattórára egyszerűen szorozzuk meg a milliamperórát a kimeneti feszültséggel, és osszuk el az eredményt ezerrel. A powerbankoknál a kimeneti feszültség rendszerint 5 volt.

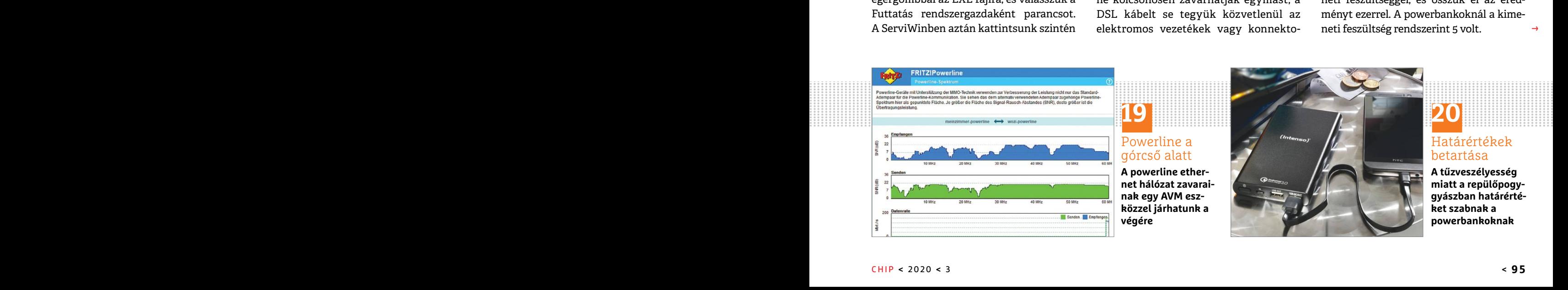

 $\rightarrow$ 

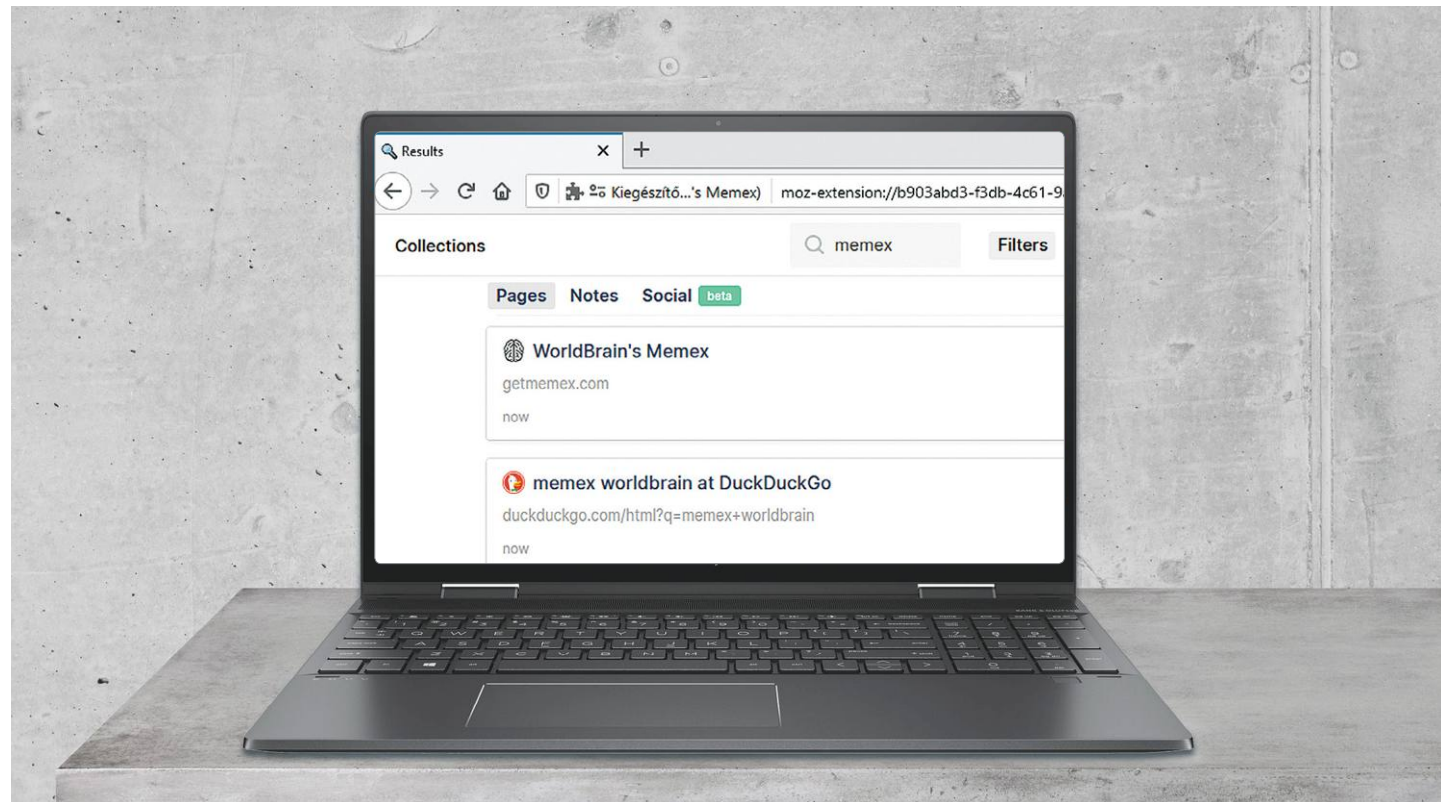

## **Teljes szöveges archívum a böngészőben**

Itt az idő **új szintre emelni a böngészőelőzményeket.** A Memex segítségével személyes és kereshető szöveges archívumot hozhatunk létre a meglátogatott webhelyekről.

ANDREAS TH. FISCHER/KOVÁCS SÁNDOR

ki valaha is próbált már egy régebben meglátogatott<br>
weboldalt újra megtalálni a böngésző beépített előzmé-<br>
nyeiben, az jól tudja, hogy ez sok esetben szinte lehetet-<br>
lon A kudarsok fő oka hogy a böngésző mindössze a beh weboldalt újra megtalálni a böngésző beépített előzmélen. A kudarcok fő oka, hogy a böngésző mindössze a behívott oldalak nevére és webcímére emlékszik. A Memex bővítmény azonban ennél lényegesen többre képes: amellett, hogy kereshető szövegként lementi a felkeresett és könyvjelzőzött oldalak tartalmát, a számunkra legfontosabb oldalakhoz még címkéket és jegyzeteket is létrehozhatunk vele.

#### **Munkamenet**

A Memex egyaránt elérhető Firefox- és minden Chrome-alapú böngésző alá. A következőkben bemutatjuk a telepítésének menetét és a használatát a Firefox böngészőjében.

#### **1 A Memex telepítése a böngészőbe**

Indítsuk el a Firefoxot, kattintsunk a jobb felső sorban lévő háromsoros ikonra és válasszuk a menüből a Kiegészítők lehetőséget. Keressünk rá a "WorldBrain's Memex" kifejezésre (hogy elkerüljük a gyanús klónokat), kattintsunk rá a megfelelő találatra, és a megjelenő oldalon a "Hozzáadás a Firefoxhoz" gombra, majd a Hozzáadásra és végül a "Rendben, értem" linkre.

#### **2 Személyes index kiépítése**

A telepítés és a rövid (opcionális) beállítások után a kiegészítő keresőoldalára kerülünk. Mivel ez még teljesen üres, itt az ideje az importálásnak. Ehhez kattintsunk a kis fogaskerék ikonra, majd az oldalsó menüben az Import sorra. A rövid keresés után pipáljuk ki a jelölőnégyzetet a Browser History és a Browser Bookmarks előtt, és indítsuk el a beolvasást a "Start Import" gombbal. A Memex ezután behívja az utóbbi 90 nap előzményeiből és a valaha elmentett összes könyvjelzőből az elérhetőket, hogy indexelje a tartalmukat. A későbbiekben ugyanezzel a folyamattal frissíthetjük az indexét.

#### **3 Keresés az indexben**

Ha véget ért az importálás, kattintsunk a "Go back to Search" sorra, az első kereséshez az adatbázisban. Ha a keresőoldal üres, csukjuk be a lapot, és hívjuk újra elő, a Memex kis agy ikonjára,

#### **PROFI TIPP < TIPPEK & TRÜKKÖK**

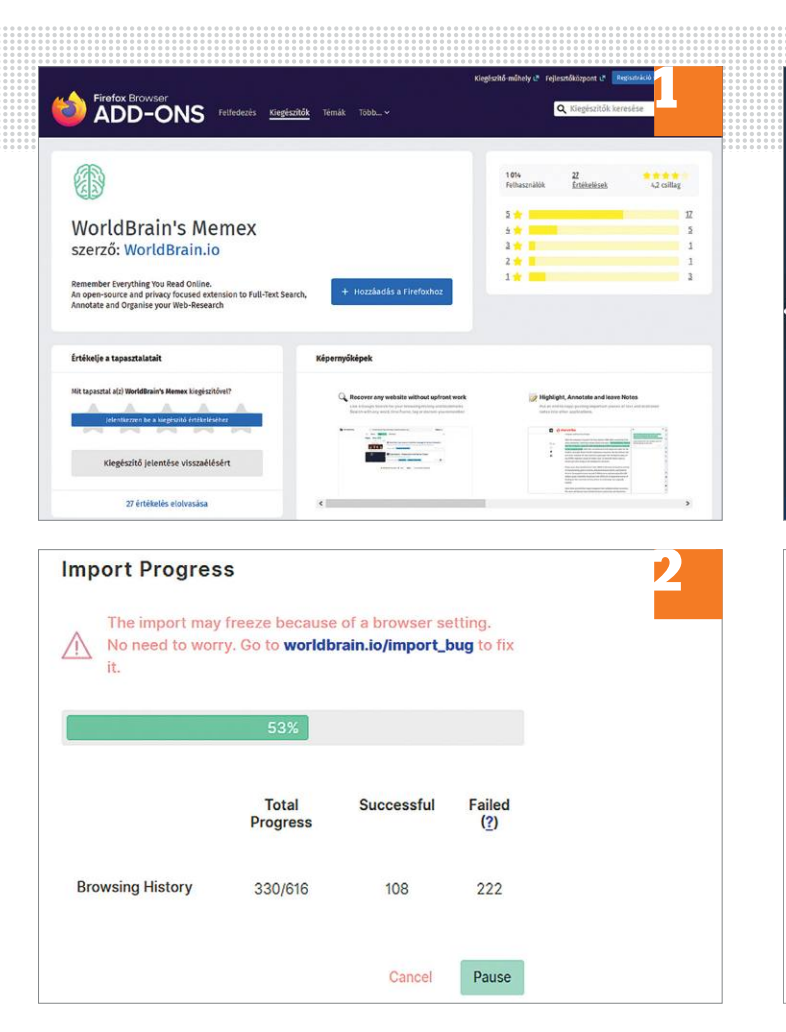

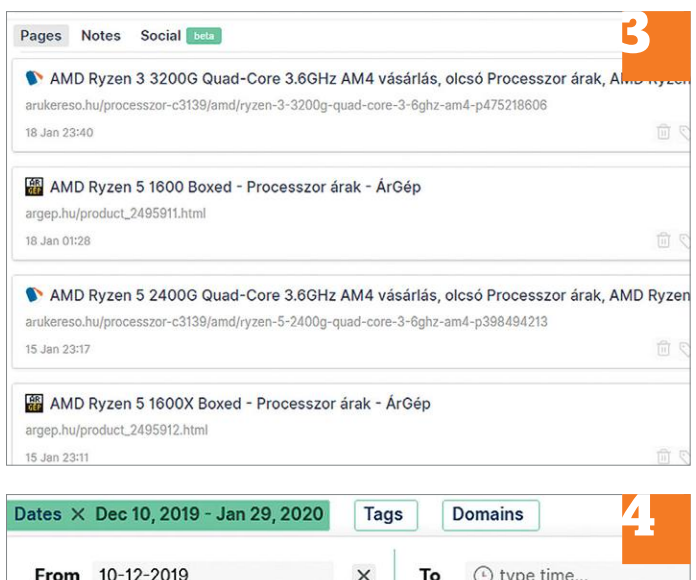

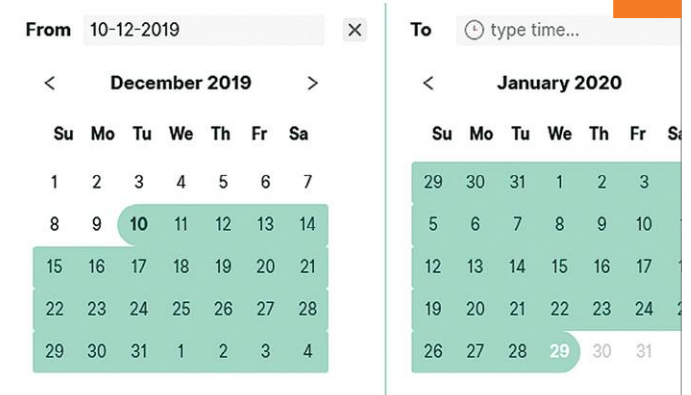

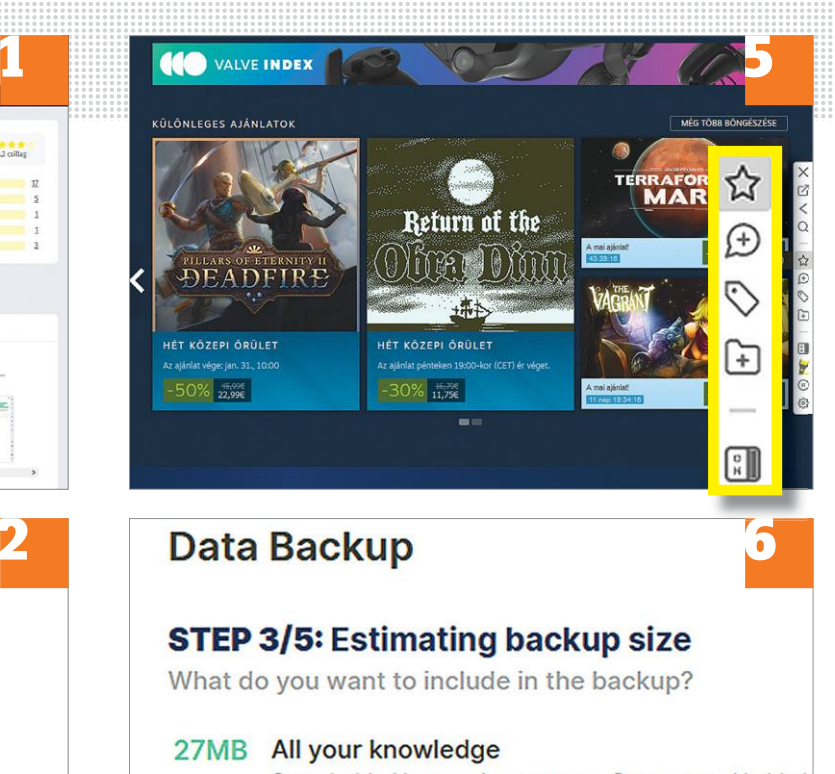

Searchable History, Annotations, Comments, Highligh Collections, Tags.

**Backup** 

majd a "Go to Dashboard" sorra kattintva. A kis ikonra kattintva egyébként rögtön a keresést is elindíthatjuk.

#### **4 Keresési eredmények szűkítése**

Ha a Filters gombra kattintunk, a keresőmező alatt megjelenik néhány gomb. Ezeket használhatjuk a találatok szűkítésére. A csillagra kattintva csak azok jelennek meg, amiket megjelöltünk a Memexnek (vagy valamiért fontosnak érzi a kiegészítő). Míg Dates alatt egy adott időszakra korlátozhatjuk a keresést.

#### **5 Oldalak kategorizálása**

Ha egy számunkra érdekes oldalon járunk, vigyük az egérkurzort a böngészőablak jobb szélére, hogy megjelenjen a Memex oldalsávja. Itt becsillagozhatjuk az oldalt, hozzáadhatunk címkét, vagy éppen jegyzeteket.

#### **6 Biztonsági másolat készítése**

Tömörítsük ki a lemezmellékleten található zip fájlt, és kattintsunk a mappában a "memex-backup-helper.exe" elemre, majd a "Select Folder" gombra a mini ablakban, ami néha elbújik más megnyitottak mögött. Adjuk meg a mentési mappa helyét, és erősítsük meg a Confirm gombbal. A kiegészítőbe visszatérve a "Backup & Restore" oldalán kattintsunk a Start Wizardra (innen is letölthető amúgy a zip fájl), válasszuk a "Backup locally..." lehetőséget, ami alatt meg is jelenik a korábban megadott mappa. Tovább lépve válasszuk a Manual Back up sort és a Calculate Backup gombot, végül pedig a Back up gombra kattintva elindul a mentés.

 $\rightarrow$ 

**TIPPEK & TRÜKKÖK > PROFI TIPP**

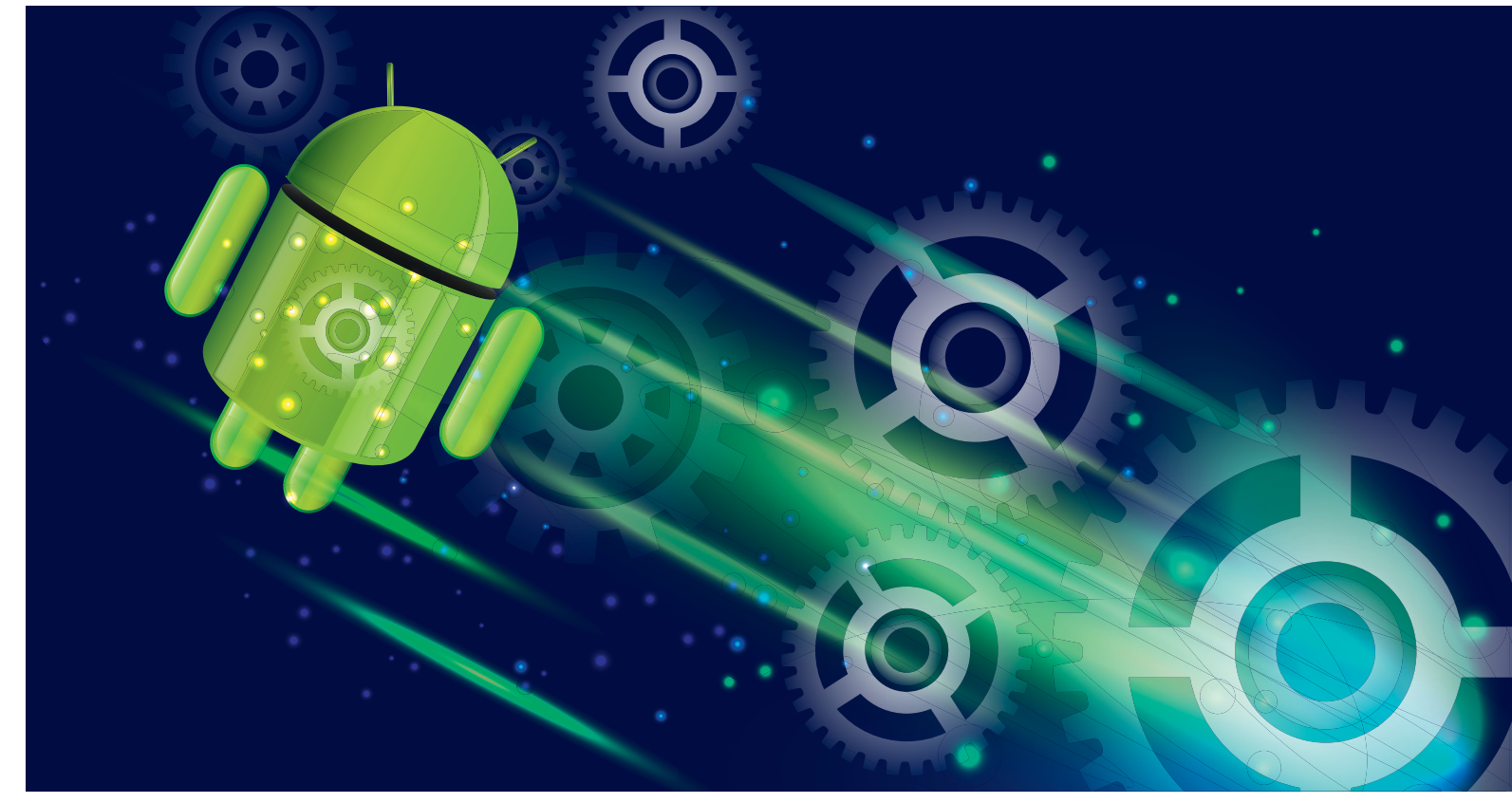

## **Android telepítése virtuális számítógépre**

Ahhoz, hogy **Windows alatt futtassuk az Androidot,** egy speciális virtuális számítógép és néhány trükk szükséges.

ANDREAS DUMONT/HORVÁTH GÁBOR

világ okostelefonjainak 88 százalékán az Android operá-<br>ciós rendszer fut, melyet a Play Áruházból letölthető<br>alkalmazásokkal bővíthetünk. De hiába a folyamatos ciós rendszer fut, melyet a Play Áruházból letölthető ellenőrzés, időről időre csak átcsúszik valamilyen kártevő a Google szűrőjén, így nem árt, ha néha telepítés előtt telefonunk helyett egy virtuális gépen teszteljük a programokat. Ennek további előnye, hogy így nagy képernyőn játszhatunk a mobiltelefonos játékokkal. Viszont a Google az Androidot nem kínálja letölthető telepítőlemez képében – most következő tippünkben azt mutatjuk be, hogy hogyan kerülhetjük ezt ki a nyílt forráskódú Android x86 projekt segítségével, és tesztelhetjük szabadon a Play Áruház óriási kínálatát.

#### **Munkamenet**

Az Android 8.1 "Oreo" telepítésére a VirtualBox 6-ot használjuk majd, így megbízhatóan működik – a frissebb Android 9.0 egyelőre béta változatban érhető csak el, és ez érződik is rajta, akadozás, lefagyás bármikor előfordulhat. A tipphez szükséges programok megtalálhatók lemezmellékletünkön.

#### **1 Virtuális gép létrehozása**

Indítsuk el a VirtualBoxot, majd kattintsunk a Gép/Új… menüpontra az új virtuális PC elkészítéséhez. Adjunk neki nevet és helyet, majd a Típus alatt válasszuk ki a Linuxot, Verzióként pedig az Other Linux (32-bit) lehetőséget. A Következő gomb megnyomása után a memória méretét állítsuk legalább 1024 MB-ra, de még jobb, ha 2048 MB-ot tudunk szánni erre. A következő lépéshez ismét nyomjuk meg a Next gombot.

#### **2 Virtuális merevlemez létrehozása**

Az ablakban válasszuk az Új virtuális lemez készítése lehetőséget, majd a következő ablakban jöhet a VDI fájltípus, utána pedig a Dinamikusan növekvő változat. Adjuk meg a merevlemez helyét, méretként pedig legalább 8 GB a javasolt.

#### **3 Felkészülés a telepítésre**

Indítsuk el a létrehozott virtuális számítógépet egy dupla kattintással a VirtualBox ablakában, majd adjuk meg az Android x86 ISO képfájl elérési útját. A megjelenő menüben válasszuk az Install – Install Android-x86 to harddisk lehetőséget.

#### **PROFI TIPP < TIPPEK & TRÜKKÖK**

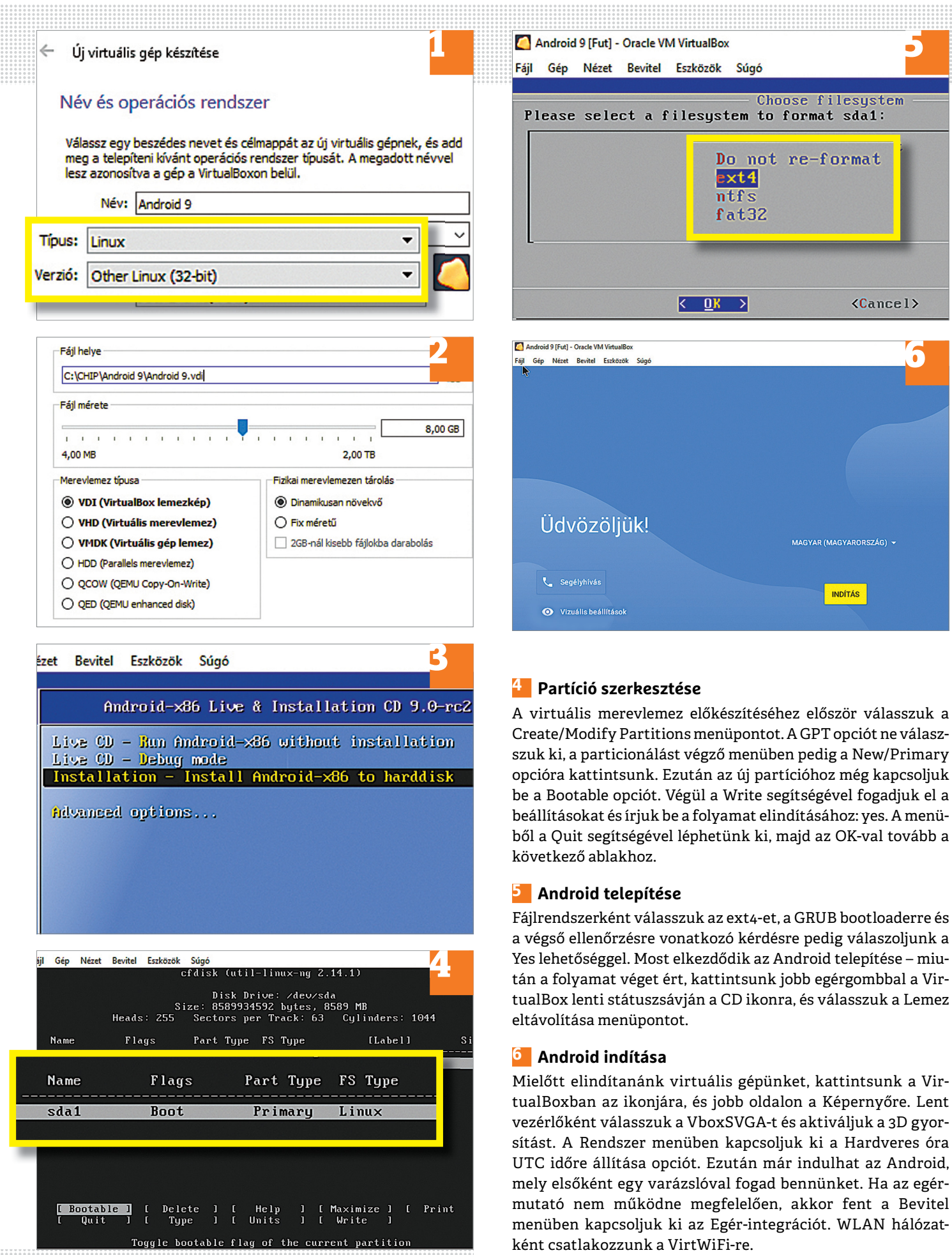

 $\rightarrow$ 

#### **Web, fotó és a többiek**

A legjobb tippek a legjobb fotókhoz, a mobiltelefonokhoz és a bizton- ságos internethez.

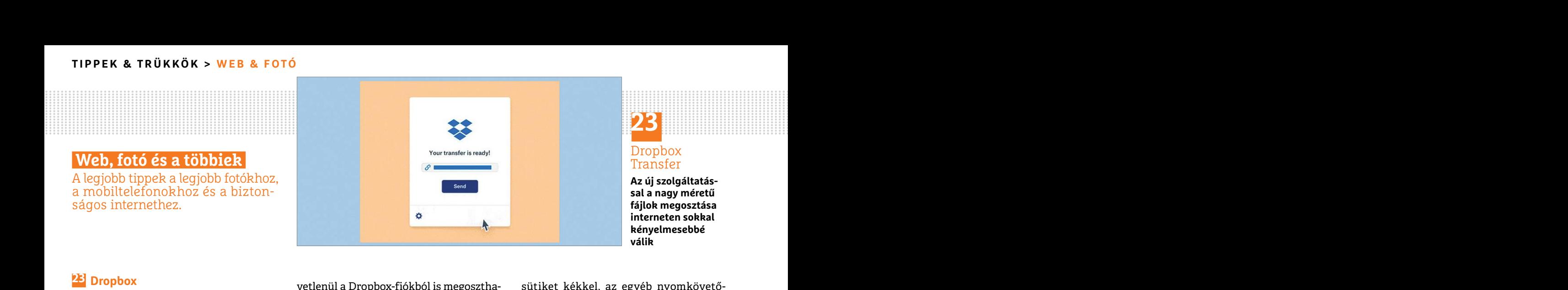

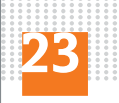

Dropbox Transfer

**Az új szolgáltatással a nagy méretű fájlok megosztása interneten sokkal kényelmesebbé válik**

#### **23 Dropbox Nagy méretű fájlok továbbítása ingyenesen Dropbox Transferrel**

meg tudjanak osztani másokkal interneten mi, ahol az is látszik, hogy az egyes fájlo-csört érdemes gyakran igénybe venni,<br>keresztül. Hasonlóra korábban is volt mód, kat hányszor töltötték le. mert sajnos az elmúlt hónapok esztáshoz haranált ink lejárati időpontot<br>osztáshoz használt link lejárati időpontot veboldalakon alkalmazott különféle<br>kapjon – amelyet követően az adatokat nyomkövető technológiák ellen védelmet<br>nem lehet többé letölteni A Dropbox Transfer a népszerű online tárhely szolgáltató egyik legújabb szolgáltatása, amely arra szolgál, hogy a felhasználók nagyobb méretű fájlokat is egyszerűen meg tudjanak osztani másokkal interneten keresztül. Hasonlóra korábban is volt mód, a fájlmegosztást azonban az új megoldás sokkal kifinomultabb paraméterek mentén teszi lehetővé. A Dropbox Transfer segítségével megoldható például az, hogy a megosztáshoz használt link lejárati időpontot kapjon – amelyet követően az adatokat nem lehet többé letölteni. Alapértelmezés szerint a lejárati idő hét nap, amelynél rövidebbet bárki beállíthat, hosszabbat viszont csak Dropbox-előfizetéssel rendelkezők választhatnak. Az ingyenes változatot használók a fájlméretben is korlátozottak: legfeljebb 100 MB-nyi adatot oszthatnak meg, míg az előfizetéssel rendelkezők (az előfizetés típusától függően) 2-100 GB-os limittel dolgozhatnak. A fájlmegosztás funkció ezzel együtt mindenkinek hasznos megoldás, hiszen már a 100 MB-os méret is olyan méret, amit e-mailben nem túlságosan egyszerű, a szolgáltatók korlátozásai miatt pedig sokszor nem is lehet kezelni.

A Dropbox Transfer szolgáltatás a dropbox.com/transfer linken érhető el, fájlokat pedig a számítógépről vagy köz-

PPPPPPPPPPPPPPPPPPPPPPPPP vetlenül a Dropbox-fiókból is megoszthatunk. Ezt követően lehet beállítani a lejárati dátumot, a kapott linket pedig e-mailben vagy bármilyen más formában egyszerűen el kell küldeni a címzettnek, címzetteknek. A Dropbox az összes megosztott fájlról áttekintő nézetet is tud adni, ahol az is látszik, hogy az egyes fájlokat hányszor töltötték le.

#### **24 Mozilla Firefox**

#### **Nyomonkövetés funkció áttekintése**

A Mozilla egy ideje ráállt arra, hogy a weboldalakon alkalmazott különféle nyomkövető technológiák ellen védelmet nyújtson. Ez a szolgáltatás egyre okosabb lett, a Firefox 70-es változatában pedig egy új áttekintő nézettel is gazdagodott. Ez megmutatja a felhasználóknak, hogy az előző hét nap során milyen nyomkövetőket blokkolt a program. Az áttekintő nézet előhívható a címsorba beírt "About:protections" paranccsal.

Erlegyütt innuenkinek haszlios inegotaas, hogy a Firerox nany esetben akadaryoz-<br>hiszen már a 100 MB-os méret is olyan mé-<br>rét, amit e-mailben nem túlságosan egysze-<br>adatokat gyűjtsenek. Elérhetők termé- ni, hogy csoportok zel együtt mindenkinek hasznos megoldás, hogy a Firefox hány esetben akadályoz- ellen: a beállítások között megjelent<br>hiszen már a 100 MB-os méret is olyan mé- ta meg, hogy a weboldalak a háttérben ugyanis egy új opció, am PPPPPPPPPPPPPPPPPPPPPPPPP Az áttekintő nézet felső részén a beállítások érhetők el, alatta pedig látszik, hogy a Firefox hány esetben akadályozta meg, hogy a weboldalak a háttérben adatokat gyűjtsenek. Elérhetők természetesen a beállítások is innen, ha bármit módosítani szeretnénk. A Firefox színkódokkal is megjelöli a kéretlen dolgokat: a közösségi média nyomkövető funkciót rózsaszínnel, a nyomkövető

A Dropbox Transfer a népszerű online tár-<br>
hely szolgáltató egyik legújabb szolgáltatá-<br>
egyszerűen el kell küldeni a címzettnek, hogy ellenőrizzük itt: az e-mail-címünk<br>
sa, amely arra szolgál, hogy a felhasználók címzett sütiket kékkel, az egyéb nyomkövetőket zölddel jelzi, az erőforrásokat használó bányász algoritmusok pedig szürkék. Emellett lehetőség van arra is, hogy ellenőrizzük itt: az e-mail-címünk nem szivárgott-e ki valamely korábbi adatszivárgási botrányban. Ezt a fícsört érdemes gyakran igénybe venni, mert sajnos az elmúlt hónapok (évek) tapasztalata azt mutatja, hogy a biztonsági problémák és az adatlopások elég gyakoriak.

#### **25 WhatsApp**

#### **Kéretlen csoporthívások megelőzése**

szerint a lejárati idő hét nap, amelynél rövi-lett, a Firefox 70-es változatában pedig hogy egy csoport létrehozásakor bármi-<br>debbet bárki beállíthat, hosszabbat viszont egy új áttekintő nézettel is gazdagodott. Iyen telef malok a rajimeretben is koriatozottak: leg-<br>feljebb 100 MB-nyi adatot oszthatnak meg, nézet előhívható a címsorba beírt nyen ki tudják használni, hogy nincsen<br>míg az előfizetéssel rendelkezők (az előfize- "About:protection Korábban a WhatsApp lehetővé tette, hogy egy csoport létrehozásakor bármilyen telefonszámot hozzáadjunk a listához. Alapesetben ez a dolog megkönnyíti az emberek felvételét, azonban akad vele egy nagy probléma: a spammerek is könynyen ki tudják használni, hogy nincsen akadálya a kéretlen felvételnek. A Whats-App legújabb verziója azonban végre védelmet nyújt a kéretlen megkeresések ellen: a beállítások között megjelent ugyanis egy új opció, amivel meg lehet adni, hogy csoportokba bárki felvehesse a telefonszámunkat vagy csak azok, akik szerepelnek az ismerősök listájában.

> Ez az opció a hamburger menü segítségével érhető el, mégpedig az alábbi módon: nyissa meg a Beállítások | Felhasz-

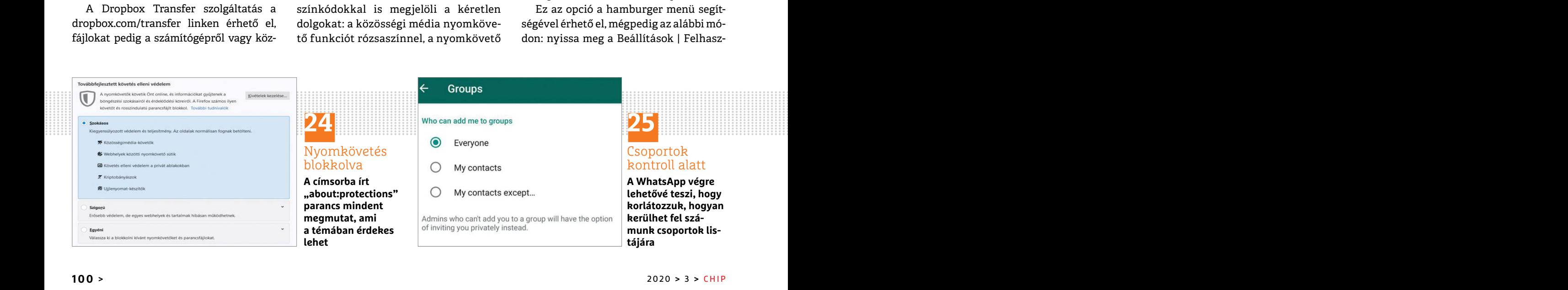

#### **WEB & FOTÓ < TIPPEK & TRÜKKÖK**

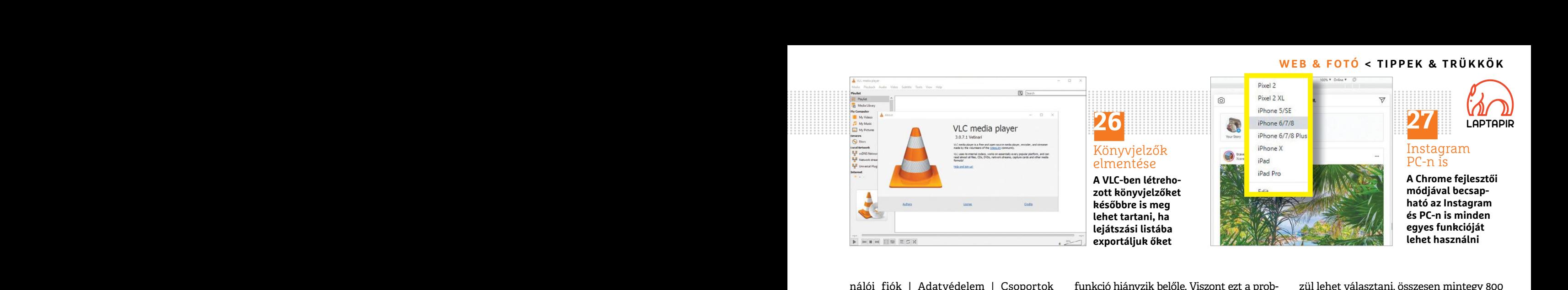

nálói fiók | Adatvédelem | Csoportok útvonalon. Itt kell módosítani a megfelelő beállítást az igények szerint. Alternatívaként nemcsak azt lehet beállítani, hogy csoportba csak az ismerősök vehessék fel a fiókot, hanem lehetőség van arra is, hogy egyes ismerősöket letiltsunk erről a dologról.

#### **26 VLC médialejátszó**

#### **Filmnézés folytatása későbbi időpontban**

a velomi velefonom velefonom velefonom velefonom velefonom velefonom velefonom velefonom velefonom velefonom velefonom velefonom velefonom velefonom velefonom velefonom velefonom velefonom velefonom velefonom velefonom vel met; másnap pontosan onnan folytat-<br>
hatjuk a lejátszást, ahol korábban abba-<br>
hatjuk. A könyvjelző létrehozásához<br>
egyszerűen csak meg kell nyomni a Ctrl<br>
egyszerűen csak meg kell nyomni a Ctrl<br>
P**PPPPPPPPPPPPPPPPPPPPPPPP** A VLC lehetőséget ad arra is, hogy könyvjelzőket mentsünk el. Ez remek opció arra az esetre, ha valamilyen oknál fogva félbe kell hagynunk egy filmet; másnap pontosan onnan folytathatjuk a lejátszást, ahol korábban abbahagytuk. A könyvjelző létrehozásához egyszerűen csak meg kell nyomni a Ctrl +B kombinációt, majd a felugró ablakban választani kell egy nevet, végül pedig a Ctrl+Y billentyűkombinációval el kell azt menteni lejátszási listába. Később ezt a listát kell visszatölteni, ha a lejátszást folytatni szeretnénk.

#### **27 Instagram**

#### **Instagram böngészőből, minden funkcióval**

Az Instagram alapvetően egy mobilos platform; ennek megfelelően a szolgáltatás, bár böngészőből is elérhető, ilyenkor rengeteg

nálói fiók | Adatvédelem | Csoportok funkció hiányzik belőle. Viszont ezt a prob- zül lehet választani, összesen mintegy 800<br>útvonalon. Itt kell módosítani a megfele- lémát nagyon egyszerűen ki lehet küszöböl tívaként nemcsak azt lehet beállítani, grammal, hogy éppen telefonról használjuk. nal használatra kész. A 800-féle változatot hogy csoportba csak az ismerősök ve-<br>
hessék fel a fiókot, hanem lehetőség van el a böngészőt és PPPPPPPPPPPPPPPPPPPPPPPPP funkció hiányzik belőle. Viszont ezt a problémát nagyon egyszerűen ki lehet küszöbölni: egyszerűen csak el kell hitetni az Instagrammal, hogy éppen telefonról használjuk. Chrome-ból ez nem is olyan nehéz. Indítsuk el a böngészőt és jelentkezzünk be az Instagramra. Most nyomjuk meg a Ctrl+Shift+ I billentyűkombinációt a Fejlesztői mód aktiválásához. A bal felső sarokban lehet választani az asztali böngésző és a mobil nézet között; nyomjunk rá a gombra, majd az F5 gombbal frissítsük a weboldalt. Az Instagram innentől kezdve úgy működik, mint telefonon: fényképezhetünk, megoszthatunk tartalmakat, és még a csevegésre kifejlesztett Instagram Direct funkció is teljesen jól működik. Asztali nézetre is a fenti módszerrel lehet visszaváltani.

#### **28 Distrotest**

#### **Próbálja ki a Linuxot böngészőből**

A Windows legnépszerűbb alternatívája a Linux, azonban a rendszert sokan nem merik még csak kipróbálni sem, mert túl sok változatban létezik. Több verzió kipróbálása pedig nem éppen időhatékony dolog, hiszen a teljes telepítés és beállítás elég sokáig tart. A weben keresztül elérhető Distrotest éppen ezért remek: a www.distrotest.net oldal ugyanis lehetőséget ad arra, hogy szinte az összes disztribúciót kipróbáljuk. Számos változat és mindegyik verzió esetében többféle konfiguráció közül lehet választani, összesen mintegy 800 verzió áll bevetésre készen. Telepítésre sincs szükség, a kiválasztott verzió azonnal használatra kész. A 800-féle változatot abc sorrendbe rendezve lehet tallózni. A Distrotest egy-egy disztribúcióból jellemzően az utolsó három változatot tartja "készleten". Az elindított disztribúció néhány másodpercen belül használatra kész.

#### **29 RawTherapee Köd eltávolítása RAW formátumú képekről**

Mansa peug nem eppen nonatekony uo-<br>log, hiszen a teljes telepítés és beállítás elég<br>log, hiszen a sokáig tart. A weben keresztül elérhető képtől függ, hogy az Intensity és Depth<br>**Extragram böngészőből, minden** Distrotest Az Instagram alapvetően egy mobilos plat-<br>
form; ennek megfelelően a szolgáltatás, bár próbáljuk. Számos változat és mindegyik kombinációval bármilyen kívánt formá-<br>
böngészőből is elérhető, ilyenkor rengeteg verzió eseté FB KOMDINACIOT, majd a Felugro ablak-<br>
ban választani kell egy nevet, végül A Windows legnépszerűbb alternatívája a "ködösítésben" nagyon hatékony. Nyissuk<br>
pedig a Ctrl+Y billentyűkombinációval Linux, azonban a rendszert a lejátszást folytatni szeretnénk.<br> **Egyikori alatotta a képtől telepítés és beállítás elég kiszen a sokáig tart.** A weben keresztül elérhető képtől függ, hogy az Intensity és Depth<br> **Egyikori a sokáig tart.** A weben keres rotest.net oldal ugyanis lehetőséget ad ar-<br>Az Instagram alapvetően egy mobilos plat-<br>form; ennek megfelelően a szolgáltatás, bár próbáljuk. Számos változat és mindegyik kombinációval bármilyen kívánt formá-<br>böngészőből is Főleg tájfotózásnál gyakori, hogy a képet kisebb-nagyobb mértékű köd rontja le. A színeket és a részleteket ebben az esetben nem túl egyszerű egyensúlyba hozni – és igazán jó eredményt csak akkor lehet elérni, ha RAW fotóval tudunk dolgozni. Az ingyenes RawTherapy Linux, MacOS és Windows alatt egyaránt használható, és "ködösítésben" nagyon hatékony. Nyissuk meg a képet, majd nyomjuk meg az Alt+ D billentyűkombinációt. A Details fülön görgessünk lefelé és keressük meg az Image Veil Remove opciót. A köd "megfelelő" eltávolítására nincs bevált recept, hiszen a képtől függ, hogy az Intensity és Depth csúszkákat hova kell beállítani. Általában néhány perc kísérletezéssel kiváló eredmény érhető el. A fájlt a Ctrl+S billentyűkombinációval bármilyen kívánt formátumba el lehet menteni.

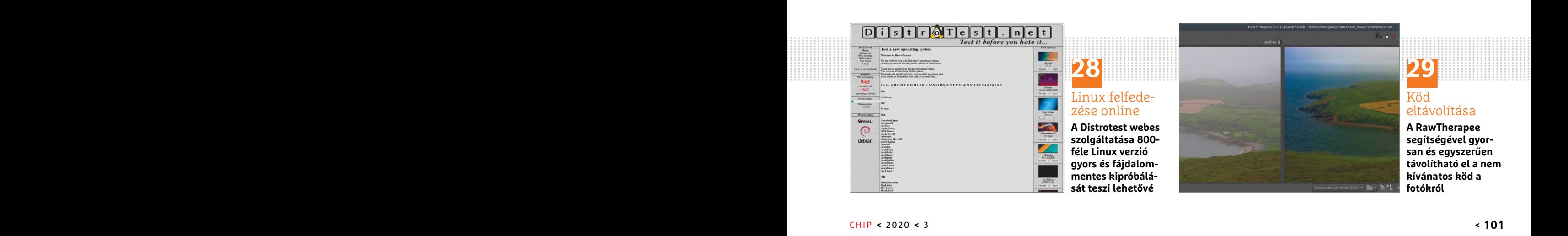

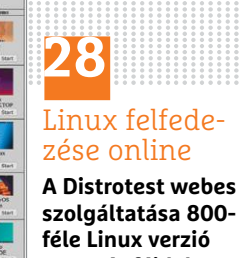

**szolgáltatása 800 gyors és fájdalommentes kipróbálását teszi lehetővé**

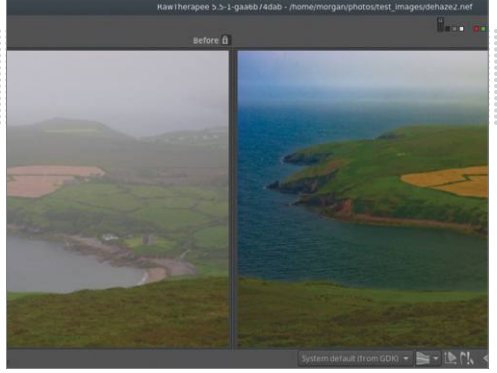

**29** Köd

## eltávolítása

**A RawTherapee segítségével gyorsan és egyszerűen távolítható el a nem kívánatos köd a fotókról**

# **Segít a CHIP**

Kedves Olvasónk! Gondja van a gépével, egy-egy termékkel, szolgáltatással? A CHIP szakértői szállítják önnek a válaszokat. TOLDI GYULA

#### **1 Routolni csak pontosan és szépen! Nem működik a router!**

Szeretnék technikai segítséget kérni! Rendelkezem egy Netgear R6400v2 routerrel, aminek a menüjében szeretnék portokat konfigurálni (port trigger/port mapping), de az "Advanced" alatt található port trigger/port mapping felirat halvány, illetve nem nyitható meg, így nem tudok hozzáférni. Kérdés, hogy miképp lehet ezt "kezelhetővé" tenni?

Amikor AP (Access Point) módban van a<br>
resadar fotokat nezegetin, de ez most secentem, tgy a coogle Dive ingyenes<br>
router, akkor nagyon sok funkció inak-<br>
lene magyar nyelvű, ingyenes program:<br>
indenképp kell a tablethez – Triggering. Az ok, hogy már van egy<br>
aktív útválasztó (router) a hálózatban, könyvben, és a Könyvek mappában jelölje<br>
és mi arra tippelnénk, hogy a szolgálta- meg melyiket olvastam. E-könyv-olvasónak a ReadEra vagy a<br>
tótó val a kapcsolatot, és megkérni őket, ZD301MFL 1D003A. Van rajta Wi-Fi, és a Play Áruházban, és így, hogy már van<br>hogy állítsák a saját eszközüket Bridge van Bluetooth is. Routerem nincs, kábe-<br>üzemmódba, így csupán közvetí Netgear routeren kell a továbbiakban össze USB-n a tablettel, és indítom el a<br>
a netkapcsolatot felépíteni (ehhez szük-tableten a böngészőt, valamilyen discon-<br>
ség lesz a user/jelszóra és a kapcsolat nect (remélem, jól ír Method usy Rein Fendezin, nogy a szor-<br>gáltató routerének LAN1 feliratú port-<br>ját hálókábellel összekötjük a Netgear osztani PC és Android között, csak ott azért nagy ritkán volna igény hagyomá-<br>**Extrema de language de lan** router, akkor nagyon sok funkció inak-lene magyar nyelvű, ingyenes program: mindenképp kell a tablethez – a fényké-<br>tív, kvázi beszürkül, pl. olyanok is, mint Könyvolvasáshoz (EPUB, DOC, RTF, TXT, peket és a kö aktív útválasztó (router) a hálózatban, könyvben, és a Könyvek mappában jelölje **Ami az atkatmazasokat itteti:**<br>
és mi arra tippelnénk, hogy a szolgálta- meg, melyiket olvastam. E-könyv-olvasónak a ReadEra vagy a E-könyt-o hogy állítsák a saját eszközüket Bridge van Bluetooth is. Routerem nincs, kábe- internet a tableten, tíz perc alatt össze-<br>üzemmódba, így csupán közvetítő esz- len kapom a netet, de azt a laptopomra. vadászhatók.<br>Közként l a netkapcsolatot felepítem (emnez szuk- killetem a bongeszot, valamnyen uscon-<br>
ség lesz a user/jelszóra és a kapcsolat keret (remélem, jól írtam) jelenik meg, és korthonomban hangvezérléssel kapcsol-<br>
típusára). Egyébként Ját hálókábellel összekötjük a Netgear osztani PC és Android között, csak ott azért nagy ritkán volna igény hagyomá-<br>Netrogany politikai voltalak a latin a szervezet a latin voltalak a latin voltalak a latin voltalak a lat Amikor AP (Access Point) módban van a router, akkor nagyon sok funkció inaktív, kvázi beszürkül, pl. olyanok is, mint az említett Port Forwarding/Port Triggering. Az ok, hogy már van egy aktív útválasztó (router) a hálózatban, és mi arra tippelnénk, hogy a szolgáltatótól kapott modem egyben router is, ezért a Netgear automatikusan átkapcsolt AP üzemmódba. A megoldás, hogy a szükséges port műveleteket az alapértelmezett (szolgáltatói) routeren végezzük el, vagy fel kell venni a szolgáltatóval a kapcsolatot, és megkérni őket, hogy állítsák a saját eszközüket Bridge üzemmódba, így csupán közvetítő eszközként lesz jelen. Utóbbi esetben a Netgear routeren kell a továbbiakban a netkapcsolatot felépíteni (ehhez szükség lesz a user/jelszóra és a kapcsolat típusára). Egyébként a vezetékezést ilyenkor úgy kell rendezni, hogy a szolgáltató routerének LAN1 feliratú portját hálókábellel összekötjük a Netgear

WAN portjával, és minden külső eszköz a Netgear LAN portjaiba csatlakozik.

#### **2 Nethiányos idők Táblagép-okosítás Wi-Fi-trükkel**

A segítségüket szeretném kérni a következő probléma megoldásához. Kaptam egy Asus táblagépet ajándékba. Sajnos jelenleg csak arra jó, hogy a kóbor kutyákat megdobáljam vele. Az Androidon kívül nincs más rajta (7.0). Szeretek olvasni vagy a családi fotókat nézegetni, de ez most lehetetlen. A következő feladatokhoz kellene magyar nyelvű, ingyenes program:

 Könyvolvasáshoz (EPUB, DOC, RTF, TXT, PDF, csak olvasás és nem szerkesztés). Legyen könyvjelző, hogy hol jártam a könyvben, és a Könyvek mappában jelölje meg, melyiket olvastam.

 Képnézegetés (csak nézegetés és nem szerkesztés, esetleg miniatűrök), a fontosabb formátumokat ismerje.

 MP3 zenelejátszó (ha a fotók nézegetése közben zenét is hallgatnék).

A táblagép típusa: Asus Zenpad ZD301MFL 1D003A. Van rajta Wi-Fi, és van Bluetooth is. Routerem nincs, kábelen kapom a netet, de azt a laptopomra. A laptopomon van net, de hiába kötöm össze USB-n a tablettel, és indítom el a tableten a böngészőt, valamilyen disconnect (remélem, jól írtam) jelenik meg, és nem történik semmi.

Bár USB kábelen tényleg lehet internetet osztani PC és Android között, csak ott

lenne még néhány beállítás, illetve olyan szintű önsanyargatás, amit nem kívánnánk senkinek. Tehát ezt kihagyjuk most, mert a legkézenfekvőbb megoldás, hogy Mobil elérési pontot csinálunk a laptopból, és lesz egy önálló Wi-Fi-hálózat (aminek vélhetően a család is örül). Ehhez a Windows10-ben a Gépház Hálózat és internet részlegében balra a Mobil elérési pont menüpontra kell kattintanunk. Az Internetkapcsolat megosztása más készülékekkel opciót Be állásba kapcsoljuk, alul a Hálózatnév és jelszó alatt a Szerkesztés gombbal megadunk egy 8 karakteres jelszót (Nem azt, ami a képen szerepel! – a szerk.), és kész. A táblagépen a Beállításokban, WLAN alatt meg fog jelenni az új hálózat, amihez csatlakozhatunk az iménti jelszóval, és onnantól élvezhetjük az internet és a Play Áruház előnyeit (ingyenes alkalmazások tengere). Jeleznénk, így a Google Drive ingyenes felhőszolgáltatással – hisz Google-fiók mindenképp kell a tablethez – a fényképeket és a könyveket sem kell "áthordani" egyik eszközről a másikra.

#### **Ami az alkalmazásokat illeti:**

ezert a Netgear automatikusan atkap-<br>
csolt AP üzemmódba. A megoldás, hogy<br>
a szükséges port műveleteket az alapér-<br>
a szükséges port műveleteket az alapér-<br>
FP3 zenelejátszó (ha a fotók nézegetése a melyik éppen megtetszi a szükséges port műveleteket az alapér-<br>
a szükséges port műveleteket az alapér- MP3 zenelejátszó (ha a fotók nézegetése amelyik éppen megtetszik, végül MP3-ra<br>
zük el, vagy fel kell venni a szolgáltató- A táblagép típusa: E-könyv-olvasónak a ReadEra vagy a Moon+ Reader tökéletes lesz, képnézegetésre Google Photos, illetve a kismillió Képtár és Galéria elnevezésű appból, amelyik éppen megtetszik, végül MP3-ra az AIMP, Poweramp duóból bármelyik megfelel. Ezek mindegyike megtalálható a Play Áruházban, és így, hogy már van internet a tableten, tíz perc alatt összevadászhatók.

#### **3 Okosabb, mint egy ötödikes… Okoskapcsoló kerestetik!**

Otthonomban hangvezérléssel kapcsolgatom a lámpákat. A rendszer Google Home + Mi Light izzók + OpenHAB segítségével áll össze. A hangvezérlésen kívül azért nagy ritkán volna igény hagyomá-

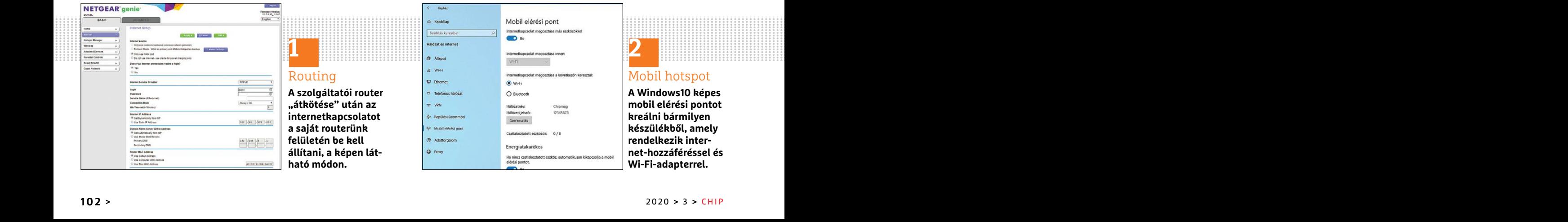

#### Routing **A szolgáltatói router "átkötése" után az internetkapcsolatot a saját routerünk felületén be kell állítani, a képen látható módon.**

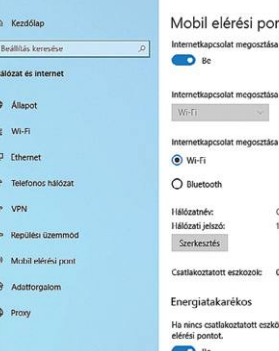

**2**

#### Mobil hotspot

**A Windows10 képes mobil elérési pontot kreálni bármilyen készülékből, amely rendelkezik internet-hozzáféréssel és Wi-Fi-adapterrel.**

#### **OLVASÓSZOLGÁLAT < TIPPEK & TRÜKKÖK**

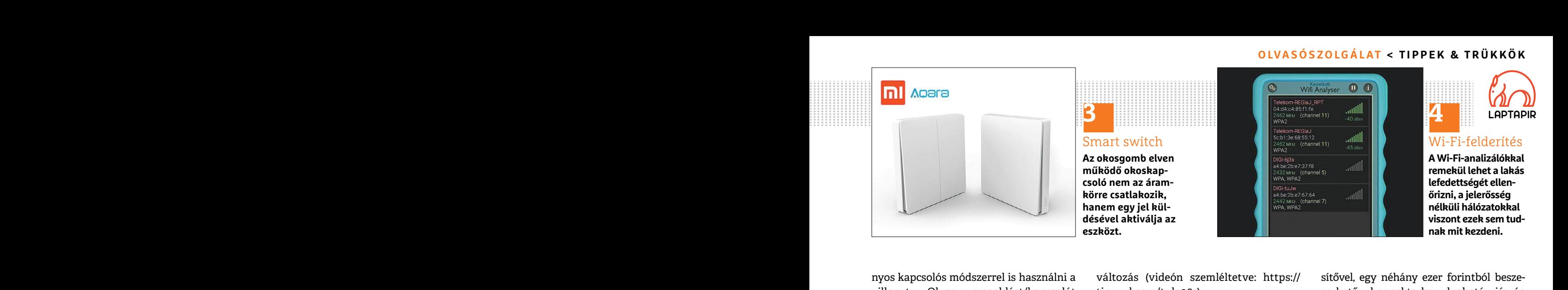

rigyelembe veve ellentetes inuveletet<br>
végez. Ha világít, akkor lekapcsolja, ha le<br>
valamit nem értek. A 2 Wi-Fi-jel miért nem handosítomak a DVD-mellékletünkön), hátha<br>
Az OpenHAB-ban, gondolom, folyamato-<br>
san regisztrál nyos kapcsolós módszerrel is használni a villanyt. Olyan megoldást/kapcsolót keresek, amely az izzók aktuális állását figyelembe véve ellentétes műveletet végez. Ha világít, akkor lekapcsolja, ha le van kapcsolva, akkor pedig felkapcsolja. Az OpenHAB-ban, gondolom, folyamatosan regisztrálnom kellene a lámpa állapotát, de melyik kapcsoló volna képes ez alapján kiadni az ellentétes parancsot?

kodtunk (Tasmote firmware-rel, magyar<br>
felülettel, itt lehet többet megtudni Találgatni tudunk csak, mert az említett<br>
róluk: https://tinyurl.com/vx35vw8), Wifi Analyser szoftvernek nincs komoly Az SSD-gyártók általában bi Elsőre a Sonoff kapcsolókban gondolkodtunk (Tasmote firmware-rel, magyar felülettel, itt lehet többet megtudni róluk: https://tinyurl.com/vx35vw8), amely egyébként képes állapot-visszajelentésre, és a végtelenségig okosítható, de ez hagyományos világítás vezérlésére van kitalálva. Ami azt jelenti, hogy a működése az áramkör megszakítására épül, így meg lekapcsoláskor kiütné a másik okos eszközt, a Mi Lightot… A megoldás egyébként kézenfekvő: nem okos kapcsoló, hanem okos gomb elven működő eszköz kell. Amely, ha maradunk a Xiaomi vonalon, akkor Aqara Smart Light Switch Wireless névre hallgat (villanykapcsoló formájú, elemes működésű, falra rögzíthető). Egyszerűen integrálható, automatikusan megy viszsza az állapotjelzés, s egyben megtörténik a váltás, mindegy, hogy hanggal, applikációból vagy a gombon történt at, de meyn kapcsolo volna kepes ez sajat keszdteki: A telefon Janisang J3 2010,<br>alapján kiadni az ellentétes parancsot? pedig elvileg egy antennát használnak.<br>**UI**: nincs valami Wi-Fi-erősítő alkalmazás, Szeretnék érdeklő Felülettel, itt lehet többet megtudni – Találgatni tudunk csak, mert az említett róluk: https://tinyurl.com/vx35vw8), – Wifi Analyser szoftvernek nincs komoly – Az SSD-gyártók általában biztosítanak – amely egyébként képes UL: nincs valami Wi-Fi-erősítő alkalmazás, Szeretnék érdeklődni, hogy tudnak-e aján-<br>Elsőre a Sonoff kapcsolókban gondol- aminem kamu? lani SSD klónozására alkalmas programot, kodtunk (Tasmote firmware-rel, magyar myar de

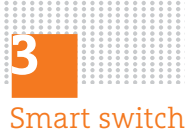

**Az okosgomb elven működő okoskapcsoló nem az áramkörre csatlakozik, hanem egy jel küldésével aktiválja az eszközt.** 

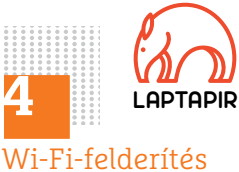

**A Wi-Fi-analizálókkal remekül lehet a lakás lefedettségét ellenőrizni, a jelerősség nélküli hálózatokkal viszont ezek sem tudnak mit kezdeni.** 

változás (videón szemléltetve: https:// tinyurl.com/tulq36r).

#### **4 Wi-Fi-rejtély Nem látszik az új hálózat**

tát, de melyik kapcsoló volna képes ez saját készülék!? A telefon Samsung J5 2016,<br>
alapján kiadni az ellentétes parancsot? pedig elvileg egy antennát használnak.<br> **UI.:** nincs valami Wi-Fi-erősítő alkalmazás, Szeretnék ér Valamit nem értek. A 2 Wi-Fi-jel miért nem egyforma, sajnos nem egyszer tapasztalom, hogy a Wifi Analyser több jelet talál, mint a saját készülék!? A telefon Samsung J5 2016, pedig elvileg egy antennát használnak. **Ui.:** nincs valami Wi-Fi-erősítő alkalmazás, ami nem kamu?

Találgatni tudunk csak, mert az említett Wifi Analyser szoftvernek nincs komoly dokumentációja. Az egyik, de legvalószínűbb tipp, hogy a telefon csak azokat a felderített hálózatokat mutatja, amelyek a minimum küszöbön (jelerősség) átlógnak. Ez esetben a Wifi Analyseren megjelenő további hálózatoknál (a képen) nem látni értékelhető jelerősséget, tehát lehet, hogy a hálózat egy pillanatra "bevillant" az antenna hatósugarán belül, de csatlakozásra nem alkalmas.

**Ui.:** Sajnos nincs. Szoftveresen a hardverkorlátokat nem lehet átlépni (néha ugyan firmware-változtatással megoldható, de az eseti és többnyire elég bonyolult megoldás). Ugyanakkor, ha ez nem valami extrém igény, hanem mondjuk csak az otthoni router nem ér fel az emeletre, vagy ki a kertbe, akkor egy egyszerű Wi-Fi-jelerő-

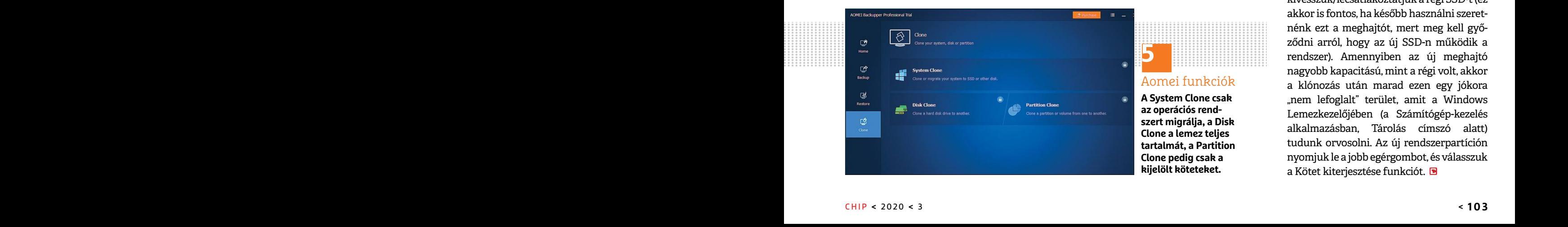

myos kapcsolós módszerrel is használni a változás (videón szemléltetve: https:// sítővel, egy néhány ezer forintból besze-<br>
villanyt. Olyan megoldást/kapcsolót tinyurl.com/tulq36r).<br>
keresek, amely az izzók aktuális állásá sítővel, egy néhány ezer forintból beszerezhető, konnektorba dugható jószág alkalmazásával csodákat lehet elérni. Sőt, akár a CHIP hajtogatható antennaerősítőnek is lehet egy esélyt adni (leírás és szabásminta a DVD-mellékletünkön), hátha az a kis plusz elég lesz.

#### **5 A hónap kérdése SSD-klónozás**

Szeretnék érdeklődni, hogy tudnak-e ajánlani SSD klónozására alkalmas programot, de lehetőleg magyar nyelvűt.

de ez hagyományos világítás vezérlésére felderített hálózatokat mutatja, amelyek hogy pl. a Samsung Data Migration is csak<br>
van kitalálva. Ami azt jelenti, hogy a a minimum küszöbön (jelerősség) átlóg- a saját termékeivel másik okos eszközt, a Mi Lightot... A meg-<br>
oldás egyébként kézenfekvő: nem okos<br>
oldás egyébként kézenfekvő: nem okos<br>
kapcsoló, hanem okos gomb elven az antenna hatósugarán belül, de csatla-<br>
kapcsoló, hanem okos gomb el Sulik a Alaolin volialoni, akkor Aqara **U.**: Sajnos fincs. Szoftveresen a narover-<br>
Smart Light Switch Wireless névre hall-<br>
gat (villanykapcsoló formájú, elemes firmware-változtatással megoldható, de az lasztjuk a Clone -Az SSD-gyártók általában biztosítanak ilyen szoftvert (a saját weboldalukon, vagy a termék mellé), az egyetlen szépséghiba, hogy pl. a Samsung Data Migration is csak a saját termékeivel működik. Az univerzális jellegűeknél viszont a magyar nyelvhez nem érdemes annyira ragaszkodni, mert amelyikek megbízhatók, mint az AOMEI Backupper, a Clonezilla vagy a Macrium Reflect, azok végtelenül egyszerűek. Az AOMEI esetében például így zajlik egy klónozás: beszereljük az új SSD-t, bebootolunk, aztán elindítjuk a programot. Kiválasztjuk a Clone -> Clone disk funkciót, és megjelöljük a forrást (source), amely a rendszert tartalmazó régi SSD, majd a célt (destination), azaz az újat, és alul az SSD Alignmenthez teszünk egy pipát. Majd a Start Clone funkcióval indul a művelet. A folyamat végén kikapcsoljuk a gépet, kivesszük/lecsatlakoztatjuk a régi SSD-t (ez akkor is fontos, ha később használni szeretnénk ezt a meghajtót, mert meg kell győződni arról, hogy az új SSD-n működik a rendszer). Amennyiben az új meghajtó nagyobb kapacitású, mint a régi volt, akkor a klónozás után marad ezen egy jókora "nem lefoglalt" terület, amit a Windows Lemezkezelőjében (a Számítógép-kezelés alkalmazásban, Tárolás címszó alatt) tudunk orvosolni. Az új rendszerpartíción nyomjuk le a jobb egérgombot, és válasszuk a Kötet kiterjesztése funkciót. de ez hagyomanyos vilagitas vezerlesere itelderitett halozatokat mutatja, amelyek hogy pl. a Samsung Data Migration is csak<br>
van kitalálva. Ami azt jelenti, hogy a a minimum küszöbön (jelerősség) átlóg- a saját termékeivel oldás egyébként kézenfekvő: nem okos hogy a hálózat egy pillanatra "bevillant" Backupper, a Clonezilla vagy a Macrium kapcsoló, hanem okos gomb elven az antenna hatósugarán belül, de csatla-<br>
működő eszköz kell. Amely, ha Smart Light Switch Wireless névre hall-<br>
gat (villanykapcsoló formájú, elemes firmware-változtatással megoldható, de az lasztjuk a Clone -> Clone disk funkciót, és<br>
működésű, falra rögzíthető). Egyszerűen eseti és többnyir  $\frac{32}{4}$  analyough example, and the set of the set of the set of the set of the set of the set of the set of the set of the set of the set of the set of the set of the set of the set of the set of the set of the set of róluk: https://tinyurl.com/vx35vw8), Wifi Analyser szoftvernek nincs komoly Az SSD-gyártók általában biztosítanak<br>amely egyébként képes állapot-visszaje- dokumentációja. Az egyik, de legvaló- ilyen szoftvert (a saját webol működése az áramkör megszakítására hak. Ez esetben a Wifi Analyseren megje-<br>épül, így meg lekapcsoláskor kiütné a lenő további hálózatoknál (a képen) nem herdemes annyira ragaszkodni, mert<br>másik okos eszközt, a Mi Lightot. kapcsoló, hanem okos gomb elven azantenna-hatósugarán-belül, de-csatla- Reflect, azok végtelenül egyszerűek. Az<br>
működő eszköz kell. Amely, ha mara- kozásra-nem alkalmas. AOMEI esetében például így zajlik egy kló-<br>
dunk a gat (vinanykapcsolo formáju, elemes Firmware-valtoztatással megoldnato, de az Fiasztjuk a Clone -> Clone disk funkciót, es<br>működésű, falra rögzíthető). Egyszerűen eseti és többnyire elég bonyolult megol- megjelöljük a forr applikációból vagy a gombon történt a kertbe, akkor egy egyszerű Wi-Fi-jelerő- Start Clone funkcióval indul a művelet.<br>A folyamat végén kikapcsoljuk a gépet,<br>Revenus de la kivesszük/lecsatlakoztatjuk a régi SSD-t (ez<br>akkor

#### **PC GURU > JÁTÉKKÖRKÉP**

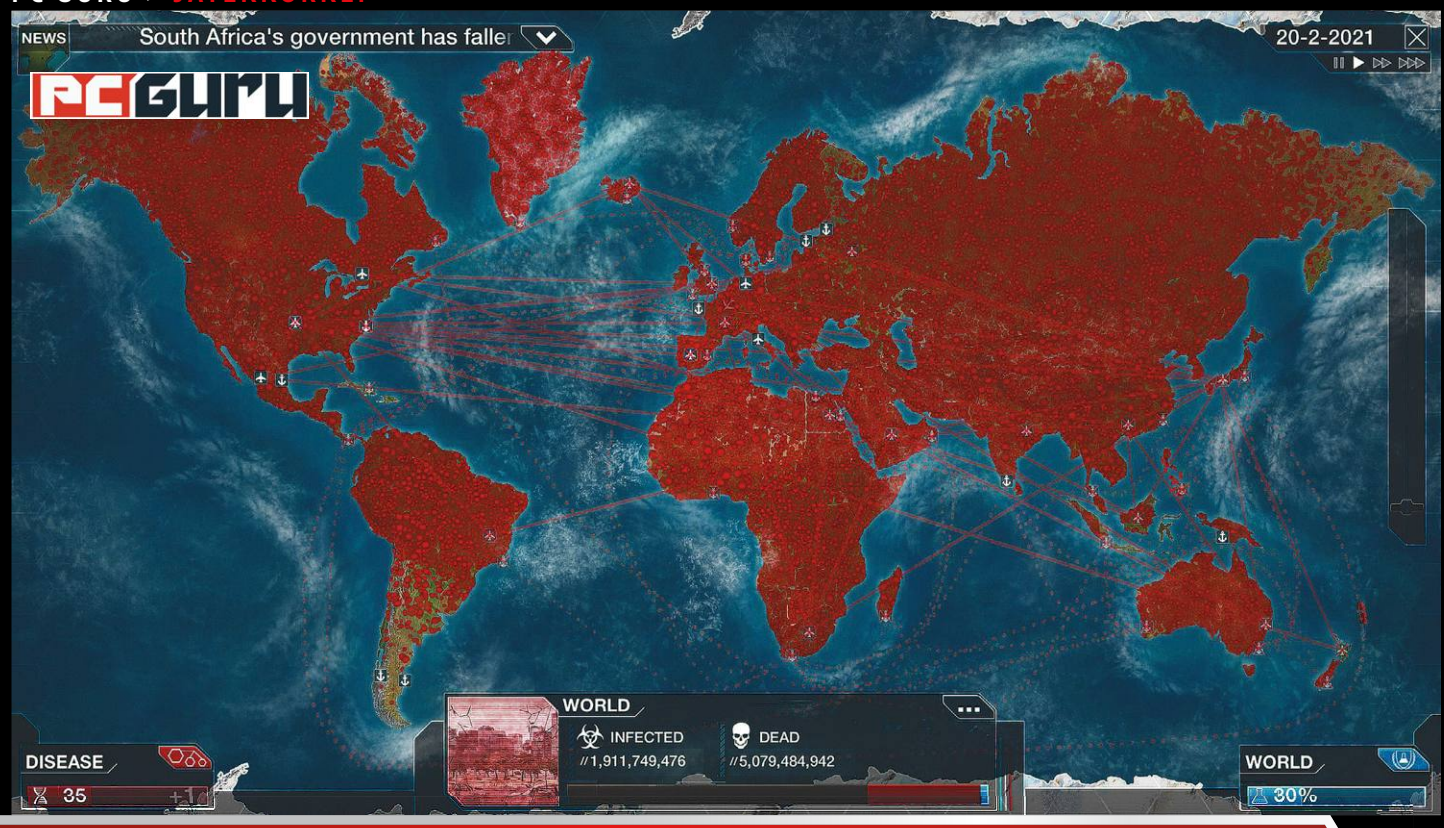

## **Mind meghalunk!!4! avagy nyakunkon a kihalás**

Reméljük, hogy a koronavírust hamarosan sikerül megfékezni, érdekesség azonban, hogy számos (komoly vagy kevésbé komoly) játék született már, amelyben éppen az emberiség megfertőzése és kipusztítása a cél. BÖJTI ETTES BÖJTI

**Mag kell hagyni, 2020 igen mozgalmasan és rémisztően<br>
merült egy valós Fallout-móka aggasztó árnyéka,<br>
amit egy valós Fallout-móka aggasztó árnyéka,<br>
amit egy agárt sikerült elhessegetni, másfolól pedig a már indult. Egyfelől az Irán–Amerika-konfliktussal felmerült egy valós Fallout-móka aggasztó árnyéka, amit egyelőre azért sikerült elhessegetni, másfelől pedig a már egy ideje ismert koronavírus család új taggal bővült, a 2019 nCoV képében. Az állatról emberre is terjedő kór januárban elég komoly pánikhangulatot generált, ami részben a hosszú lappangási időnek és a közben is aktív fertőzésnek, a terjedés gyorsaságának, illetve a gyógymód hiányának és a halálozási arányának is köszönhető, mindehhez pedig hozzátett az is, hogy sokan tartottak attól, miszerint a kínai kormány egyszerűen valótlan adatokat közölt, a baj pedig jóval nagyobb a hivatalos infókból sejthetőnél.** 

**Ehhez még vegyük hozzá a Resident Evilt is belekeverő videojáték- és horrorrajongókat – érvelésük szerint a gócpontként szolgáló Vuhanban a kutatólabor logója az Umbrelláéval egyezik, a Corona pedig egy anagramma a Racoon Cityre. Ez utóbbival csak egy a gond: az Raccoon City, kérem szépen. Figyeljünk a részletekre!** 

**Mindenesetre a felgyorsult eseményeknek hála elméláztunk kicsit a tömegpusztítás és a videojátékok kapcsolatán, merthogy a gamer lét nemcsak a különféle világok és idegen civilizációk megmentéséből áll, hanem bizony az emberiség vegzálásának különböző lehetőségeit is kínálja. És itt most ne csak a szimpla rosszfiúkra gondoljunk, akik a lakosságot terrorizálják, á la Overlod, Dungeon Keeper, Evil Genius, hanem azokra az esetekre, mikor fertőzésekkel és szörnyetegekkel a teljes lakosság kiirtása a cél – ezekről lesz most szó.**

#### **Ha már vírus…**

**Ha már fertőzés és vírus, akkor jobb alanyt nem is lehetne találni, mint az Ndemic Creations 2012-es alkotása, a Plague Inc., ami először mobil eszközökön, majd később Evolved alcímmel ellátva PC-n és konzolon fertőzte meg a gamer társadalmat. A játékban annyi a feladat, hogy a Föld egy bizonyos pontján egy baktériumot vagy vírust elindítva minél több lakost betegítsünk meg, akik aztán önzetlen polgár módjára tovább is adják a kórt. Közben pontokat kapunk,** 

**JÁTÉKKÖRKÉP < PC GURU**

## **EXTRA**

**Top 5 civilizációpusztító játék**

- **1.** Plague Inc: Evolved
- **2.** Zombie Night Terror
- **3.** Bio Inc. Redemption
- **4.** Stubbs the Zombie in Rebel Without Pulse
- **5.** Infectonator 3: Apocalypse

**amikkel ellenállóbbá tehetjük kis kedvencünket, esetleg mutációkat hozhatunk létre, de a fertőzés módját is alakíthatjuk, hogy minél hatékonyabbá váljon. A legvégén vagy maradnak egészséges emberek, vagy a tudósok állnak elő egy ellenszerrel, és így mindkét esetben bukjuk a missziót – vagy győzelem esetén a teljes emberiség kipusztul.** 

**Amennyiben ez összejött, később eleve módosíthatjuk a szabadjára engedni kívánt vírust, de egyéb fantáziakampányokba is beleugorhatunk. A szimpla világtérképes látvány egyszerű, de nagyszerű, a játékra pedig iszonyatosan rá lehet kapni. Az Ndemic fejlesztésének természetesen voltak követői és másolatai is, amik közül a Steamen szintén kapható Bio Inc. Redemptiont érdemes kiemelni, amennyiben nem elég a jóból – érdemesebb ezeket megvenni, mert a Plague Inc. okoseszközökre elérhető verziója ingyenes ugyan, de látványban nem túl erős, emellett ugyanúgy fizethetünk, ha valami "extra" szolgáltatásra vágynánk.** 

#### **Zombik mindenhol**

**De nyergeljünk át egy kicsit komolytalanabb vizekre, mert a**  Plague Inc. jelenleg túlságosan is realisztikus, szinte már "szi**mulációnak" mondható – ellenben egy jó kis zombivírus… na, az mindig úgy hiányzik, mint egy falat kenyér. Merthogy ugye a zombik már évtizedek óta töretlenül népszerűek, mind a film-, mind pedig a játékiparban, viszont 90-96 százalékban az emberiség oldalán állva kell aprítani az élőhalottakat. No, de mi van akkor, ha a másik oldalra kerülünk? Sikongatós szórakozás, kérem, az van! Ezt 2005-ben már a Stubbs the Zombie (in Rebel Without Pulse) is bizonyította, mikor a Halo motorjára épült elképesztően szatirikus és ötletes programban kellett a címszereplővel végigharapdálni az embereket a teljes kampányon. A harmincas évek Amerikáját is kiparodizáló** 

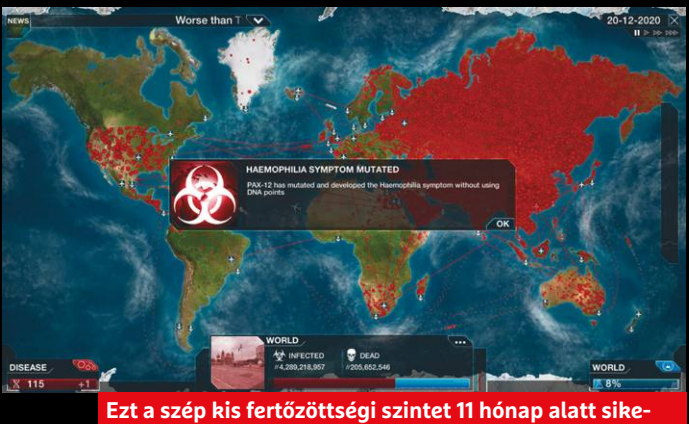

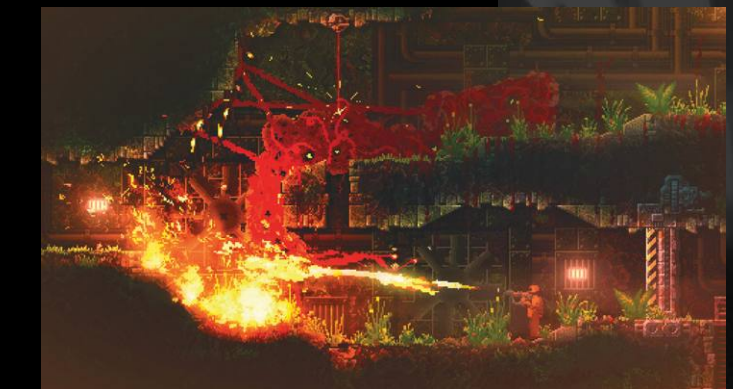

**Kurt Russel örökre belénk égette: lángszóróval kell megperzselni a dögöket, azt nem bírja a szervezetük!**

**játék bár nem annyira komolyan vehető, de mindenképpen említésre (és esetleg pótlásra) érdemes, amit aztán évekig nem nagyon követtek hasonszőrű próbálkozások.** 

**Legalábbis egy darabig. Végül azonban megérkezett a Zombie Night Terror és az Infectonator – mindkettő egy jó nagy adag bájjal, illetve hatalmas pánikkal és az emberiség teljes bezombulásával. Utóbbi egy klikkelgetős kis játék, ami megint nem annyira komolyan vehető, ellenben nagyon szórakoztató: a harmadik epizódban itt is a világtérképen szabadíthatjuk el a kórt, nyithatunk meg új területeket, élőhalottakat, lehetőségeket, majd az egyetlen képernyőnyi helyszíneken nincs más dolgunk, mint legyilkolni a rémülten szaladgáló lakosságot. Amíg meg nem jelennek a fegyveres erők, mert akkor már mi szaladgálunk ijedten. A Zombie Night Terror viszont egy egészen más téma. Ebben a fekete-fehér produkcióban az egykori Lemmings mintájára kell elindítanunk és útba igazítanunk egyre fejlődő hulláinkat, akik a maffiával, a hadsereggel és minden létező ellenféllel összeakasztják a bajuszt, persze számtalan ártatlan civil lemészárlása után. Horrorfilmes utalások, literekben mérhető vér, grafikus poénok tömkelege – kihagyhatatlan móka ez is, Steamen persze szintén elérhető.**

#### **Biztató jövőkép**

**Ráadásul, ha mindez nem lenne elég, érkezik egy újabb érdekesség. A Carrion jelenleg még fejlesztés alatt áll, de a tavalyi Gamescomon már ki tudtam próbálni, és jelentem, fergeteges volt! A Phobia Game Studio alkotásában apró kis bigyulából hatalmas lénnyé fejlődve (ami mindenféle extra tulajdonságokkal rendelkezik, plusz megeszi áldozatait) egy amorf szörnyeteget alakítva kell kijutnunk a kísérleti laborból, ahol bezárva tartanak. Kicsit A massza (1988), kicsit A dolog (1982), de mindenképpen nagyon szórakoztató, legalábbis a demója alapján, aztán reméljük, hogy a teljes játékmenet sem fullad majd unalomba, illetve később akár egész városokat is elnyelhetünk az örökké éhes monstrum gyomrába. De ha csak a lakosságot, az sem baj.**

**Ezek tehát a lehetőségeink, amennyiben a sötét oldalra állnánk, más kérdés, hogy a felsoroltak kipróbálásába és pótlásába érdemes lesz belehúznunk, merthogy a Plague Inc.-ben nagyjából egy-másfél év alatt a teljes emberiséget ki lehet irtani. Ráadásul úgy, hogy ott Kínából indulva hozzávetőlegesen öt hónapomba telt teljesíteni azt a fertőzöttségi szintet, amit januárban kicsit kevesebb mint egy hónap alatt sikerült a koronavírusnak elérnie. Csak gondoltam, szólok. rült összehozni. Félévre rá mindmeghaltunk!!4!** i

## Trust GXT 252+ Emita Plus: **A bajnokok választása?**

**Nálunk járt a Trust profi mikrofonja,** ami büszkén hirdeti, hogy bajnokok teremtésére szolgál, mi pedig addig nem nyugodtunk, míg ki nem derítettük, mennyire igaz ez a szlogen.

**STEELSAINT** 

**Fekintve, hogy már akár Magyarországon is meg lehet<br>
élni a streamelésből vagy youtuberkedésből, nem<br>
meglepő, hogy a profi, jó hangzású, mégis könnyen<br>
összeszerelhető, és kezelhető, mikrofonek, iránt, egyre élni a streamelésből vagy youtuberkedésből, nem összeszerelhető és kezelhető mikrofonok iránt egyre nagyobb és nagyobb a kereslet. A Trust pedig nemcsak felismerte ezt az igényt, hanem reagált is rá, méghozzá nem is akárhogyan: a gyártó kínálatában elképesztően sok modell található, az egyszerű asztali daraboktól kezdve egészen a profi stúdiómikrofonokig.**

**Nálunk ezúttal az egyik felső kategóriás, kifejezetten streameléshez, vlogokhoz és zenei felvételekhez ajánlott darabjuk járt a Trust GXT 252+ Emita Plus képében, mi pedig természetesen megnéztük, mennyire jár jól valaki, ha ezzel szeretne belevágni a youtuber karrierbe.**

#### **Mehet bele minden?**

**A Trust GXT 252+ Emita Plus egy már első ránézésre is igen impozáns dobozban érkezik, melyet kibontva egyből láthatjuk, hogy a gyártó bizony nem fukarkodott a kiegészítőkkel és extrákkal. A mikrofon mellé kapunk egy tartókart, egy kisebb, háromlábú állványt, valamint két zajszűrő filtert is, és természetesen a beüzemeléshez elengedhetetlen vezetékek és tartók is a csomag részét képezik.**

**A kapott elemek összeszerelése meglehetősen egyszerű: a kar gyakorlatilag bármilyen sík, vízszintes felületre felrakható, a mikrofon pedig egyszerű USB-vel csatlakozik a géphez, és komolyabb beállítást sem igényel. Mi tíz perccel a csomag megérkezése után már össze is szereltük és ki is próbáltuk, így tapasztalataink alapján az Emita Plusra tökéletesen illik a plug and play jelző.**

**Ami viszont már kevésbé nyerte el a tetszésünket, az az anyaghasználat: ez a mikrofonnál és a háromlábú állványnál még tökéletesen rendben van, azonban a karnál már kicsit gyengének érződik, főleg az árcédula fényében. Röviden összefoglalva, az állítható kar lötyög, emellett sajnos a mozgatása is igen körülményes. Persze ez még nem a világ vége, de mi azért kicsit többet vártunk volna egy ilyen komoly perifériától.**

#### **Streamingre hangolva**

**Magát a mikrofont a gyártó elsősorban streaminghez és videokészítéshez ajánlja, így tesztünk során mi is pontosan ilyen formában vetettük be, remek eredményekkel. Több YouTube-videót is felvettünk a segítségével, a mikrofon pedig állta a sarat: szépen, pontosan adta vissza a hangot,** 

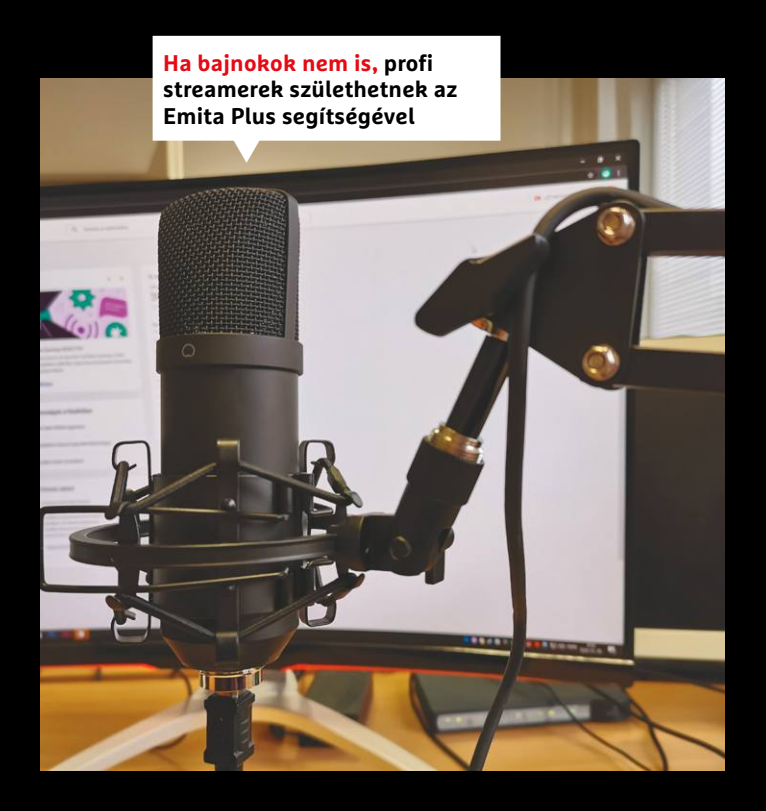

**ráadásul kifejezetten halkan kommunikáló kollégáink sem tudtak kifogni rajta, miközben az odakintről behallatszó forgalom zaját igen alaposan megszűrte.**

**Épp ezért a technikai tudására abszolút nem lehet panasz: ha streamernek állnánk, netán YouTube-videót vagy zenét vennénk fel, a Trust mikrofonja minden esetben hű társunk lehet, pont úgy, ahogy azt a dobozon ígérte a gyártó.**

#### **Bajnok születik?**

**Mindent összevetve a Trust GXT 252+ Emita Plus beváltotta az ígéretei nagyját, és egy kifejezetten kellemes mikrofonnak bizonyult. Igaz, hogy az összeszerelés minősége helyenként hagy némi kívánnivalót maga után, de ezt a hiányosságot viszonylag hamar feledteti velünk a mikrofon remek teljesítménye és könnyű kezelhetősége.**

**Így ez az összeállítás ideális választás lehet mindazoknak, akik esetleg komolyabban gondolkodnak a streamer vagy youtuber karrieren, netán egyszerűen csak videóik rögzítése közben szeretnének egy minőségi mikrofonnal dolgozni. Igaz ugyan, hogy az ára kicsit borsos (hazánkban nagyjából 45 ezer forintért lehet kapni), de a Trust mikrofonja abszolút megéri ezt az összeget.**

## Samsung Galaxy Fold: **Hajtogatós okostelefon**

A Samsung legújabb felső kategóriás okostelefonja azzal emelkedik ki a felhozatalból, hogy nevének megfelelően félbe lehet hajtani. De ez vajon hasznos funkció, vagy csak nagyzolásra

STEELSAINT

**történelem egy saját farkába harapó kígyó: a 2000-es<br>
évek elején még az volt a menő, akinek összecsukható<br>
mobilja volt, 2019 végén, 2020 elején pedig a Samsung<br>
<sup>újra</sup> elbezta nekünk ezt a technológiát, jóval áramvonala évek elején még az volt a menő, akinek összecsukható újra elhozta nekünk ezt a technológiát, jóval áramvonalasabb formában. A Samsung Galaxy Fold ugyanis nevéhez méltóan egy félbehajtható okostelefon, mely, ha akarjuk, apró tabletként, ha akarjuk, vaskos telefonként funkcionál. A kérdés már csak az, hogy ennek a koncepciónak mennyi létjogosultsága van a gyakorlatban?**

#### **Okostelefon, újragondolva**

**A Samsung Galaxy Fold egy meglehetősen visszafogott, a gyártóra jellemző színvilágú dobozban érkezik, melyben a készüléken túl ott lapul egy adatkábel, egy gyorstöltő, egy tok és a Samsung saját vezeték nélküli fülhallgatója, a Galaxy Buds. A csomagolásban tehát elsőre nincs semmi szokatlan, ugyanez azonban már nem mondható el magáról a telefonról. A készülék ránézésre** 

**igencsak nagydarab, kihajtott állapotban 160,9 × 117,9 milliméteres és 263 grammos, ami, ha nem is felel meg egy tablet méreteinek, azért így is jelentősen elüt az átlagos okostelefontól.**

**A készülék két kijelzőt kapott: a belső, összehajtható részén egy 1536 × 2152 pixeles, 27:19-es képarányú Foldable Dynamic AMOLED HDR10+ panelt, a külsején pedig egy 720 × 1680 pixeles, 21:9-es képarányú, Super AMOLED panelt találunk. Itt érdemes megjegyezni azt is, hogy a telefon összehajtva igencsak esetlennek és vaskosnak érződik, ráadásul a képernyője sem a legnagyobb, így ebben az állapotban a Galaxy Foldot használni nem túl kényelmes, maximum telefonáláshoz ideális.**

#### **Szezám, tárulj!**

**Kinyitva azonban mintha egy teljesen más világba lépnénk át: az előlapi kijelző szűkössége után itt hatalmas tér áll rendelkezésünkre, amit a Samsung felülete alaposan ki is használ, így szellősen, szépen átláthatóan terülnek el rajta az ikonok. Érdemes viszont megjegyezni, hogy a belső kijelző által használt 27:19-es képarány nagyon szokatlan (ahogy maga a telefon is, ugye), így jó eséllyel nem minden app vagy oldal fogja szeretni.**

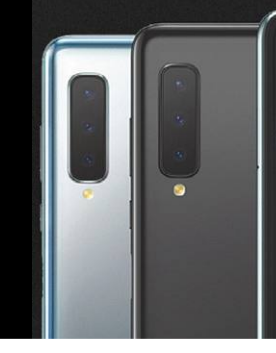

**Kicsapható, összehajtható, szóval tud mindent, amit egy mobilnak kell**

IL

**Ami a hardvert illeti, a Galaxy Fold belsejében egy Qualcomm Snapdragon 855-öt találunk, mellé pedig 12 GB RAM-ot és 512 GB belső tárhelyet kapunk. Ilyen felszereltség mellett a Samsung telefonja természetesen tökéletesen alkalmas játékra, azonban ajánlott figyelembe venni, hogy ezt a mobilt első-**

**sorban nem PUBG-re találták ki.**

**A három kamerából álló hátlapi rendszer lényegében a Samsung Galaxy S10-es megoldása, amire ezúttal sem lehet panaszunk. A 12 megapixeles főkamera, a 12 megapixeles zoom és a 16 megapixeles ultraszéles modul remekül teszi a dolgát, mind fotózás, mind videózás közben, így emiatt egyáltalán nem érheti szó a ház elejét.**

#### **Egzotikum, ínyenceknek**

**Mindent összevetve a Samsung Galaxy Fold egy rendkívül korrektül összerakott felső kategóriás mobil, méghozzá az egzotikusabb fajtából, hiszen mégiscsak összehajtható okostelefonról beszélünk – ennek a specialitásnak azonban keményen meg is kérik az árát. Hazánkban jelenleg olyan 680 ezer forint a legolcsóbb boltban, ami enyhén szólva is soknak mondható, így bár a készülék abszolút kuriózum és egyben hatalmas teljesítmény is a Samsungtól, mi magunk egyelőre inkább csak tech őrülteknek, esetleg az új státuszszimbólumot keresőknek ajánlanánk. Mindenki más valószínűleg jobban jár, ha a gyártó szintén felső kategóriás, de azért nem hajtogatható Galaxy S10-es modelljei között néz szét inkább.**

#### **PC GURU > LAPOZGATÓS KÖNYVEKTŐL A VIDEOJÁTÉKOKIG**

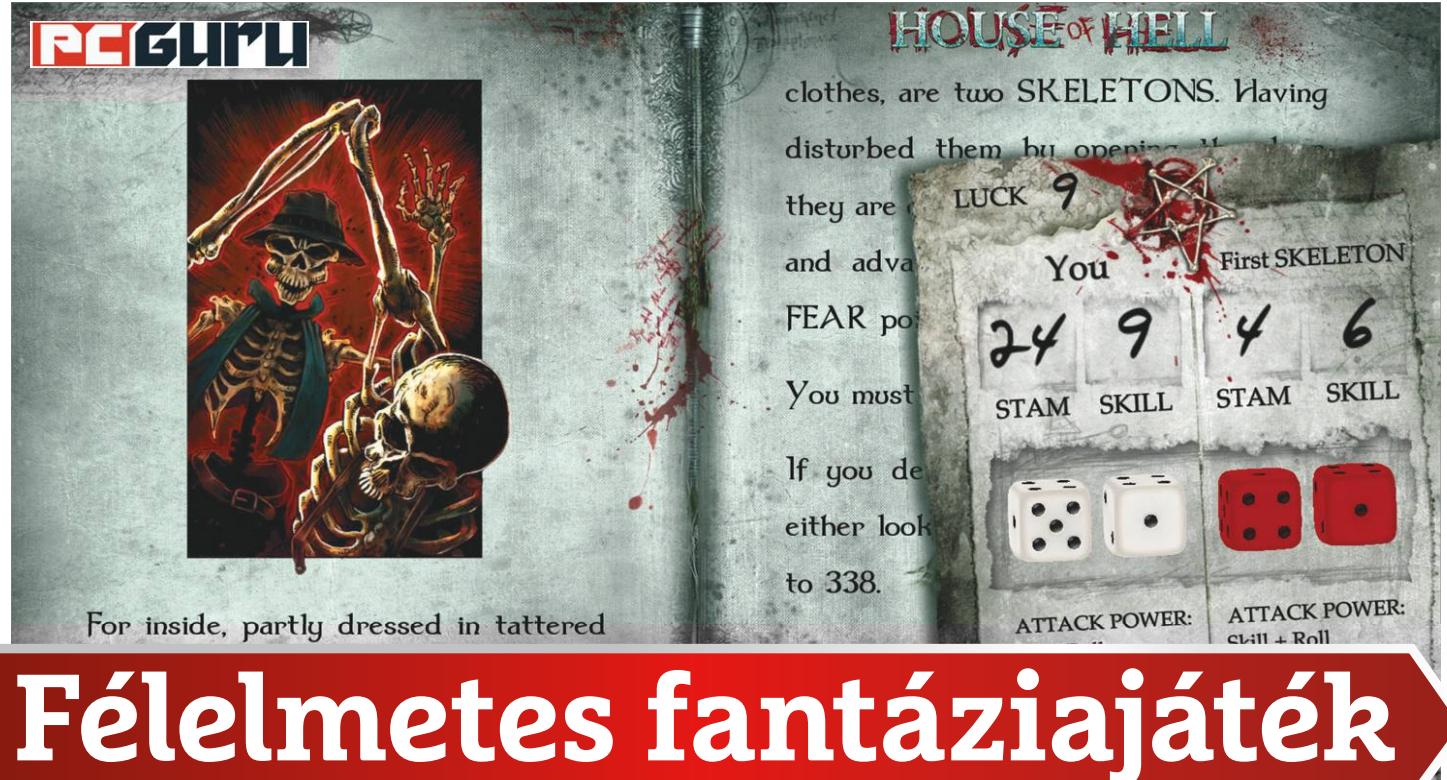

## **a főhős te vagy!**

Régen minden jobb volt, még a lapozgatós könyv is – bár akkor még számítógépen nem élvezhettük ki a műfajt. Szóval minden jobb volt, **kivétel a digitális lapozgatós könyv,** mert az akkor még nem létezett. De ha létezett volna, az is jobb lett volna.

BÖJTI

Te jó ég, már 31 éve, hogy kikerekedett szemekkel álltam az újságos előtt, és a Halállabirintus borítójára meredve remegett kezem és lábam, miszerint nekem ez kell. Talán lehetett valami titkos fétisem a sokszemű, skorpiófarkú, testes békagyík akármikkel kapcsolatban. Nem tudom. És ezzel vélhetőleg nem voltam egyedül, merthogy a könyvecskét még sok másik követte az akkoriban a többség számára még teljesen ismeretlen Ian Livingstone és Steve Jackson párostól. Ez volt Magyarországon a harcos fantázia könyvek aranykora, mikor számos kultcím feltűnt a felhozatalban, kezdve A tűzhegy varázslójától A skorpiók mocsarán át A szamuráj kardjáig.

Hogy mi volt a sorozat legfőbb varázsa? Nos, nagy eséllyel nem a harcrendszer, mert azt jó játékos módjára – a visszajelzések alapján – nagyjából az olvasók 90 százaléka átugrotta, hogy kifejezetten a történetre összpontosítson. Meg a képekre, amikből visszafogottan, de azért mindig volt, méghozzá jó érzékkel szörnyeket, gnómokat, csontvázakat, kellemetlen halálnemeket elmutogatva, miközben a végzet jeges lehelete mindig ott érződött valahol a tarkónk környékén, aminek hála egyfolytában vártuk a "Kalandod itt véget ér" lezárást. Nos, ez a nagyszerű időszak immáron nemcsak a megmaradt nyomtatott könyvek és a digitalizált verzióik segítségével eleveníthető fel, hanem videojátékok formájában is. Az utóbbi években ugyanis több fejlesztő is ráállt a témára, sorban adták ki a felújított vagy éppen valami aprósággal alaposan megkavart változatokat. És hölgyeim és uraim, van egy örömhírem, ugyanis Steamen elérhetők ezek az apró kis csodák, beszerzésük pedig Kaland Játék Kockázat-rajongás esetén több mint indokolt.

#### **Ha csak nosztalgiáznánk**

Ha valaki a régi iskola híve, avagy a Rakéta kiadó '89-től '93-ig zajló tevékenysége hozza kifejezetten lázba, oltári jó dolga van. Már csak azért is, mert az Ausztrál Tin Man Games egy-két kisebb kalandjátékos, visual novel kitérőn túl teljesen erre a témára állt rá, és míg a Fighting Fantasy Bundle öt standalone, avagy különálló sztorit tartalmaz, többek között A hóboszorkány barlangjaival, A végzet erdejével és Az elátkozott házzal (igen, igazi közönségkedvencek), addig a Fighting Fantasy Classics csomag már egyből kilenc kultikus címet foglal magába. Az egyik nagyjából 15, a másik hozzávetőlegesen 30 eurót kóstál, ami szerintem egy rajongónak abszolút megéri. Főleg, hogy a Classics gyűjteménybe olyanok is bekerültek az említettek mellett, mint a Bajnokok próbája vagy A káosz fellegvára (sajnos semmi köze a hazai keltezésű Skandar Graun-sagához). És hogy még mi a különbség a Classics és a Fantasy Bundle között? Előbbiben kicsit letisztultabbak az egységes dizájnelemek, utóbbi esetében viszont mindegyik sztori sajátos külsőt és díszítést
kapott. A lényeg azonban ugyanaz, avagy a lapozgatás során az angolul zajló sztorit időnként döntéseinkkel irányíthatjuk, valamint harc és speciális esetek során dobókockával dönthetünk sorsunkról. És itt már nem lehet elsunnyogni a kockadobást, pontvonogatást, avagy be kell tartani a játékszabályokat.

### **Azért újdonság is akad**

Tegyünk egy kis kitérőt, méghozzá a Halállabirintus felé, ami Magyarországon elsőként jelent meg A tűzhegy varázslójával együtt. Mert bár az eredeti műként szolgáló Deathtrap Dungeon is a Classics gyűjtemény része, akár egy újabb és még ötletesebb formában is elérhetjük Ian Livingstone klasszikusát. Idén januárban ugyanis korai hozzáférésben startolt el az újonnan alapított, angliai Branching Narrative (Eidos-, Psygnosis- és Take 2-veteránok csapata) bemutatkozása, a Deathtrap Dungeon: The Interactive Video Adventure, ami részben hangoskönyv, részben pedig videojáték. Ebben a formában sokak kedvenc könyve Eddie Marson színész segítségével elevenedik meg. Karakterünk megalkotása után az előadóművész mesélőként vezeti a sztorit, majd adott helyeken ugyanúgy döntenünk, dobnunk kell, utána pedig számolni a következményekkel. A hang itt-ott még javításra szorul, a játékmenetben előfordulnak kisebb problémák (főleg az egyensúlyon kell még dolgozni), de mindössze 9 euróért már így is bőven megéri fejest ugrani a fejlesztés támogatásába.

És akkor kanyarodjunk vissza Ausztrália irányába, ahol ismételten a Tin Man Games stúdiójában elkészült az eddigi legmodernebb és legmutatósabb feldolgozás is, méghozzá pont A tűzhegy varázslójából, ami a Halállabirintus mellett talán a legismertebb itthon is. Hogy miért bontottam ennyire ketté a csapat fejlesztéseit? Mert a 2016-os Warlock of Firetop Mountain már nem csak egy szimpla lapozgatós könyv, digitális formában, elvégre a szerzőpáros kultműve úgy elevenedik meg a szemünk előtt, ahogy azt manapság elvárnánk. A dioráma jellegű, 3D-s helyszíneken hősünk mezőről mezőre lép, mintha csak egy társasjáték figurája lenne, közben időnként bekúsznak a könyv oldalai, így dönthetünk és léphetünk, majd harcnál négyzetrácsos, körökre osztott csatákban érvényesíthetjük akaratunkat és felsőbbrendűségünket. Ha létezik bármiféle kreatív ötlet arra vonatkozóan, hogy a régi fighting fantasy könyvek hogyan kelthetők életre a modern technológia segítségével, hát a Tin Man alkotása lényegében mindet fel is használja. Asztali társasjáték digitális formában, egyedül, a jól ismert momentumokkal és némi újdonsággal. Hangulat és látvány terén ez sokkal többet nyújt, mint korábban bemutatott társai, bár jóval drágább is, hiszen egymagában 20 euróért szólítható a kosárba. De megéri!

Jelenleg ennyi a felhozatal, legalábbis ami említésre érdemes és köztudatban forog. Biztosan vannak és lesznek is további próbálkozások, a lista pedig bőven tartalmaz hiányosságokat, elég csak Az országút harcosára, A vértengerekre, A skorpiók mocsarára vagy A varázsló kriptájára gondolni. És akkor ez még továbbra is csupán a közismert szerzőpáros alkotta kötetek felsorolása, merthogy vannak, amiknek videojátékos verziójára sajnos esély sincs. Ilyen például a Tihor Miklós és Mazán Zsolt írta A sárkány háborúja, aminek annak idején szintén mindenki a csodájára járt. Nos, igen, jó kis időszak volt. Amennyiben pedig szeretnénk, a lelkes játékfejlesztőknek hála újra is élhetjük, merthogy régen minden jobb volt… és akkoriban bizony még a kockadobást is elsumákolhattuk.

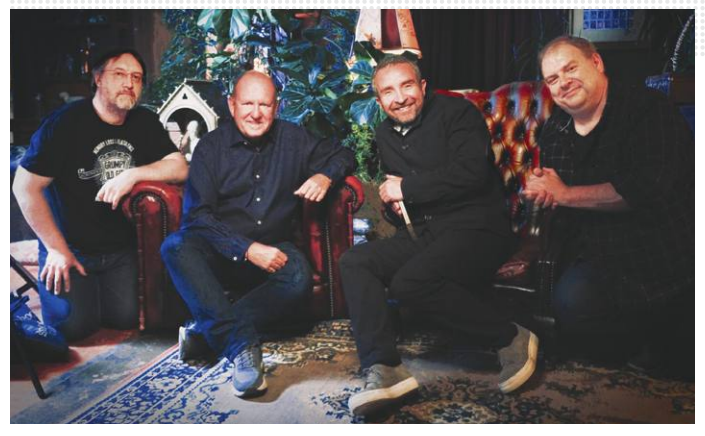

**Ilyen álomcsapattól nem is várunk mást, csak egy remek, színészi játékkal tarkított halálos kalandot. Bár a kockadobás itt még nem az igazi**

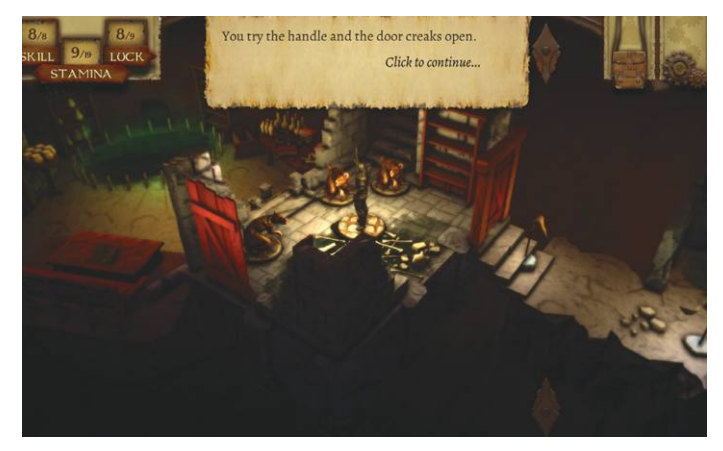

**Az eddigi legjobb és legötletesebb feldolgozása a témának – ebben a formában szeretnénk látni az összes további könyvet!**

## **Top 5 lapozgatós könyv alapú játék**

- **► 1. Warlock of Firetop Mountain**
- **2. Deathtrap Dungeon: The Interactive Video Adventure**
- **▶ 3. House of Hell**
- **4. Trial of Champions**
- **► 5. Caverns of the Snow Witch**

## **Livingstone és Jackson**

igen sokat tett a fantasy műfajért, a fizikai és videojátékokért. Ian Livingstone 1949-ben, Steve Jackson '51-ben született, a két tos felvásárlásáig. angol mester pedig nemcsak közösen írta a stílusteremtő lapozgatós könyveket, de megalapították a Games Workshop elnevezésű vállalatot is, amit talán nem kell bemutatni senkinek, főképpen nem a Warhammer-rajongóknak. Jackson később újságíróként is dolgozott a Lon-

A többször is felemlegetett páros don Daily Telegraphnál, majd Peter Molyneux oldalán a Lionhead Studios fejlesztőjeként dolgozott egészen annak microsof-

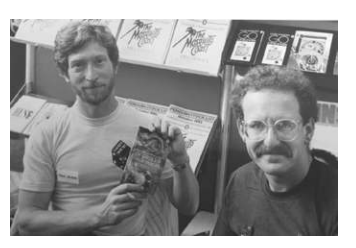

**Igaz, a hűtés a repülőket is túlharsogja, de legalább a proci hideg marad**

THE ..

M

# Acer Predator Helios 700 **A szétcsúsztatható játékerőmű**

Az Acer Predator elnevezésű termékcsaládja ritkán szokott csalódást okozni, így bizakodva vettük kézbe új gépüket, a Helios 700-at is, mely **nemcsak bivalyerős, hanem sz**e ha fel akarnánk vágni vele. STEELSAINT

z Acer már évek óta az egyik meghatározó szereplője<br>a játékra kihegyezett laptopok piacának, méghozzá<br>nem is akármilyen eredményekkel. A kifejezetten<br>ebbe a szegmenebe szánt Predator elnevezésű termékeseléd**a játékra kihegyezett laptopok piacának, méghozzá nem is akármilyen eredményekkel. A kifejezetten ebbe a szegmensbe szánt Predator elnevezésű termékcsaládjuk gépeiben ritkán kellett csalódnunk, ráadásul a gyártó mindig igyekszik feldobni valami szokatlan megoldással a modelljeit: hogy mást ne mondjunk, a Predator Triton 900 például forgatható kijelzővel érkezett, ami egy gamer laptop esetében enyhén szólva sem alapfelszereltség.**

**Épp ezért bizakodva vetettünk egy pillantást az Acer egyik legújabb felső kategóriás modelljére, a Predator Helios 700-ra is. Specifikációit elnézve valódi szörnyetegnek tűnik, amiből hardver téren nem spóroltak ki semmit, és ezt a koncepciót erősíti meg a laptop egyik legnagyobb újdonsága, a szétcsúsztatható billentyűzet is, aminek hála hatékonyab-** **ban lehet hűteni a gép belsejét, legalábbis papíron. És hogy hogyan szuperál ez az érdekes koncepció a gyakorlatban? Tesztünkből minden kiderül!**

#### **Félelmetes ragadozó**

**Az Acer Predator Helios 700 egy csúcskategóriás géphez illő, méretes dobozban érkezik, melyben a laptopon túl ott lapul még annak téglányi méretű és súlyú töltője is. A gép már ránézésre masszív darab, a mérlegre rakva pedig 4,5 kilót nyom, ami egyrészt azt jelenti, hogy nem túl egyszerű feladat magunkkal hurcolni bárhová is, másrészt viszont a nagy tömeg azt is mutatja, hogy nem spórolták ki belőle az anyagot, így az összeszerelésre nem lehet panasz. Az Acer laptopja nem nyikorog és nem hajlik, a monitor zsanérjai sem lötyögnek, így ezen a téren minden dicséretet megérdemel a gyártó.**

**Ami a Predator kinézetét illeti, itt nem igazán fogunk meglepődni, a Helios 700 ugyanis a termékcsaládra jellemző agresszív formatervet kapta meg, letört élekkel, hatalmas hűtőrácsokkal, hátul világító Predator logóval és mattfekete külsővel, így már távolról ordít róla, hogy ez bizony egy szigorúan játékra tervezett masina. Az Acer mérnökei pedig nemcsak a kinézetnél, de a portok számánál sem fogták viszsza magukat, így a Helios 700-ban van minden, amit az ember ezen a téren csak megkívánhat. Kapunk 3 db USB 3.1-es és egy USB-C csatlakozót, de nem hiányzik a gépből a Thunderbolt 3, a mikrofon- és fejhallgató-bemenet, az Ethernet csatlakozó, a DisplayPort vagy a HDMI kimenet sem.** 

### <mark>g elszabadu</mark>

**A Helios 700 már kinézetre is elég tiszteletet parancsoló jószág, ez a tisztelet pedig csak tovább fog növekedni, ha vetünk egy pillantást a belsejére is. Mint a bevezetőben már említettük, felszereltsége enyhén szólva is brutálisnak mondható: a gép lelkét egy kilencedik generációs, nyolcmagos Intel Core i9-9980HK processzor jelenti, a mérnökök pedig emellé hozzácsaptak még 64 GB RAM-ot és egy GeForce RTX 2080-as videokártyát is. Adataink tárolásáról két egyterás, RAID-0-ba kötött SSD, valamint egy szintén egyterás hagyományos merevlemez gondoskodik, a 17 colos kijelző pedig bár "csak" full HD felbontású, de cserébe 144 Hz-es képfrissítésre is képes, valamint G-Sync-kompatibilis.**

**Talán mondanunk sem kell, hogy ezzel a hardverrel a legújabb játékok is könnyedén futtathatók full HD felbontáson, és magas grafikai beállításokkal, legtöbbször akár 144 fps-sel is, így bármivel terheljük meg a Helios 700-at, az jó eséllyel nem fog kifogni rajta. Mi a teszt során az újabb játékok közül a Call of Duty: Modern Warfare-t, a Borderlands 3-at és a Need for Speed: Heatet próbáltuk ki rajta, míg a klasszikusabb címek közül a GTA 5-öt, a Witcher 3-at és a Titanfall 2-t nyüstöltük egy kicsit, de természetesen egyik program sem tudta két vállra fektetni az Acer laptopját. Érdemes lehet továbbá azt is kiemelni, hogy a 144 Hz-es monitor miatt a Helios 700 akár kompetitív játékokhoz is jó választás lehet, hiszen egy-egy kiélezett meccs során sokat számíthat a jobb képfrissítés.**

**Ilyen komoly hardver ilyen kicsi helyre pakolva persze durván melegszik, de nem kell kétségbeesni, mert a Hyper-Drift Keyboard képében az Acer erre is kínál megoldást. Ezt a gyakorlatban úgy kell elképzelni, hogy a Helios 700 billentyűzete egy könnyed mozdulattal előrehúzható, így pedig feltárul két hatalmas ventilátor, illetve a gép Gorilla Glass mögé rejtett hűtőrendszere is, ezzel növelve meg a hűtés teljesítményét. A rendszer pedig tökéletesen működik a gyakorlatban: a billentyűzet széthúzása után érezhetően csökken a gép belső hőmérséklete, bár azt persze nem árt figyelembe venni, hogy ilyen esetekben a Helios 700 valami eszméletlenül hangos lesz, és igen erősen fújja is a levegőt mindenfelé – de hát valamit valamiért.** 

**Amit fontos még kiemelni, az a turbózás lehetősége: amennyiben ugyanis szétcsúsztatjuk a billentyűzetünket, úgy lehetőségünk lesz túlhajtani a processzort és a videokártyát némi extra teljesítmény reményében. Ezt végezhetjük manuálisan is, de ha nem szeretnénk ilyesmivel bíbelődni, akkor sincs minden veszve: a Helios 700 szerencsére egy beépített Turbó gombbal érkezik, amit meg-**

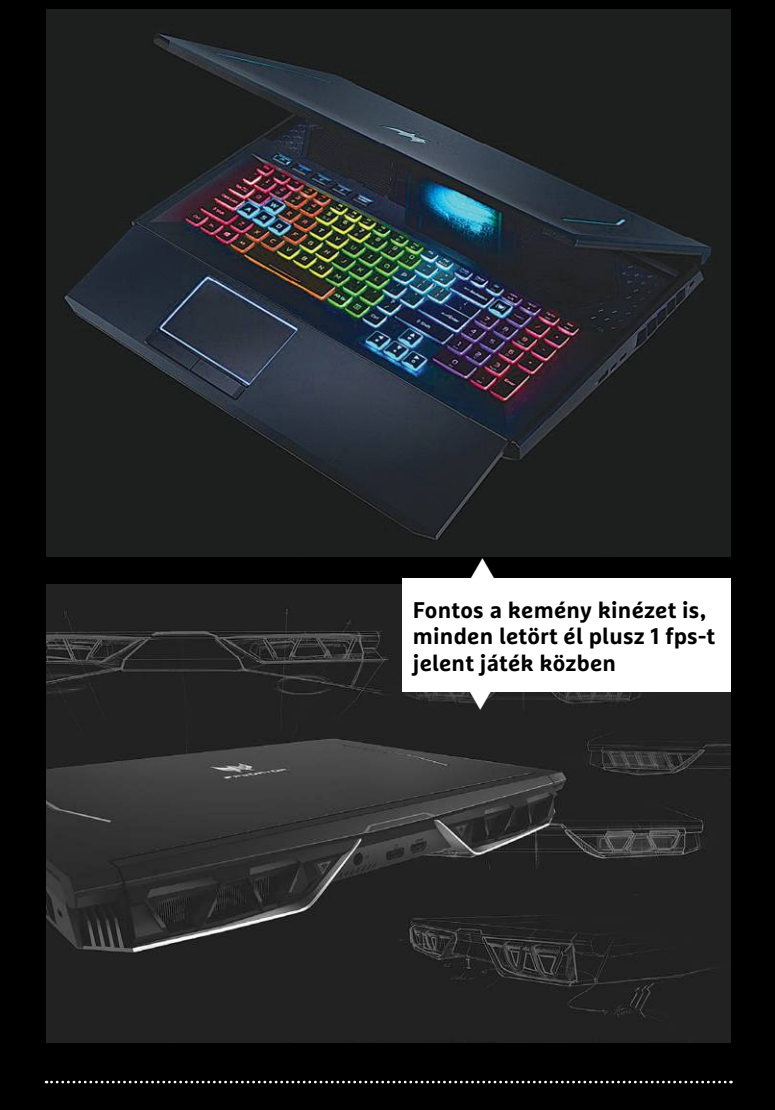

**nyomva automatikusan felpörgethetjük a hardvert, amenynyiben a helyzet úgy követeli meg.** 

#### **A tökéletes játékos?**

**Az Acer Predator Helios 700 tehát kívül-belül egy valódi gamer laptop, ami mellett hiba lenne szó nélkül elmenni. Komoly hardverét nem igazán tudja egyetlen mai program sem megizzasztani, még a legmagasabb grafikai beállítások és a 144 Hz-es képfrissítés mellett sem, ráadásul a szétcsúsztatható billentyűzetnek hála attól sem kell félnünk, hogy valami odabent túlmelegedne játék közben. Persze a Helios 700 elég nehéz és zajos, arról is nem beszélve, hogy akkumulátorról jó, ha egy órát üzemel, de igazából ezek a játékra kihegyezett laptopok általános jellemzői. Meg legyünk egy pillanatra teljesen őszinték: aki ilyen gépet vesz, az jó eséllyel játszani szeretne vele, nem csendben és diszkréten cipelni mindenhová.**

**Ami viszont komolyabb visszatartó erő lehet egy vásárlás során, az a gép ára, a nálunk járt, full extrás változatért ugyanis hazánkban több mint 1 millió forintot kérnek, ami, akárhogy is nézzük, nem kevés pénz. De ha valaki ekkora összeg kiadását is megengedheti magának, és szeretne egy játékra kihegyezett laptopot venni, akkor a Helios 700-at bátran ajánljuk figyelmébe, hiszen ebben a gépben minden megvan, amit egy felső kategóriás gamer laptoptól elvárna az ember, sőt a szétcsúsztatható HyperDrift Keyboard miatt még egy kicsit több is.**

# <sup>E</sup>A KAZETTÁK **VÉGZETE:** A LEMEZ-MEGHAJTO

**A Commodore 64 elsöprő sikerének egyik fontos oka a VC-1541 lemezmeghajtó egység volt. Bár csak méregdrágán lehetett beszerezni, a lemezek sokkal többet tudtak, mint a magnókazetták.**

Ha meg akarjuk érteni, hogy a lemezolvasó miért is játszott fontos szerepet a Commodore 64 elterjedésében, elég visszaemlékezni arra, hogy miként is működött a gép e hardver nélkül. Merthogy a floppykorszak előtt a programok betöltése idegesítően hosszú folyamat volt: a programkód hosszától függően akár 20 percbe is belekerülhetett, mire a Commodore 64 végre elindította a kívánt játékot vagy felhasználói programot kazettáról.

#### **Türelem: élet a magnókazettával**

Sokak számára a kazetták használata végigkísérte a teljes Commodore 64-korszakot, egyszerűen azért, mert a 1530-as hivatkozási számot viselő magnó sokkal olcsóbb volt, mint a lemezmeghajtó – egy 1992-es hirdetés szerint előbbi körülbelül 3 ezer, míg utóbbi 16 ezer forintba került! A 1530-as egy szimpla, sárgásfehér házba helyezett magnó volt, hangszórók és mikrofon nélkül – az adathordozó szerepét pedig a nyolcvanas években tömegesen tenyésző hangkazetta töltötte be. Bár tőlünk nyugatabbra lehetett kapni speciális, kifejezetten adattárolásra tervezett kazettákat is, de ezek nem nagyon jutottak el Magyarországra – és különben is olyan drágák voltak, hogy nagyon kevesen engedhették meg maguknak.

Bár a kazetta képes volt eltárolni az adatot, e puszta tényen túl nem volt egy különösebben jól használható vagy felhasználóbarát megoldás. Aki használta ezt az eszközt, az biztos emlékszik rá, hogy fel kellett írni, hogy az adott program a mágnesszalag melyik részénél kezdődik – ezért volt egy kis számláló a magnón. A számítógép ugyan általában parancssorból akkor is el tudta indítani az adott programot, ha a kazetta nem ott állt, de a megfelelő tekergetéssel alaposan fel lehetett gyorsítani a folyamatot. Ezzel a rendszerrel az is együtt járt, hogy egy új kazetta behelyezése után azt mindig az elejére kellett tekerni és nullázni a számlálót, majd a megfelelő helyre pörgetni a szalagot a betöltéshez.

Bármilyen precízen is tekergettük azonban a mágnesszalagot, a program beolvasása és betöltése sok időt vett igénybe – az adatátvitel ugyanis szép sorban, bitről bitre zajlott. A mai merevlemezekhez viszonyítva a magnókazetta elképzelhetetlenül lassú adatátvitelt biztosított a maga 60-70 bájt/másodperces sebességével. Mivel a mágnesszalag meglehetősen sérülékeny is volt, az adatbiztonság kedvéért minden programkód kétszer került a mágnesszalagra, és beolvasás után ezeket összehasonlította a Commodore 64 – ez pedig természetszerűleg duplázta a töltési és mentési időket.

Ahogy a fejlesztők egyre jobban kiismerték a gép működését, úgy jelentek meg a szoftveres adatátvitel-gyorsítók, a Turbo Tape és társai. A minőségi játékok is sokszor saját turbótöltővel egybecsomagolva jelentek meg, és ezek némelyike akár tízszeres gyorsulást is el tudott érni. Az adatoptimalizálás és -tömörítés is sokat fejlődött, így míg a Commodore 64 megjelenésekor egy 30 perces kazetta legfeljebb 100 kilobájtnyi adatot tudott tárolni, tíz évvel később már egy teljes megabájtot is elbírt. Mindamellett a kazetták használatát tovább bonyolította, hogy a magnók író/olvasó fejét lehetett – és sokszor kellett is – állítgatni, hogy a különböző egységeken rögzített adatokat egy másik magnón is be lehessen olvasni.

#### **A sebesség lovagja: a lemezolvasó**

Bár itthon még a kilencvenes években is sokan használtak magnót a Commodore 64 mellett, a VC-1541 lemezmeghajtó nem számított modern találmánynak, hisz az a géppel együtt, 1982-ben debütált. A legendává nemesedett hardver adatátviteli sebessége másodpercenként 300 bájt körül mozgott, vagyis csaknem ötször olyan gyors volt, mint a szimpla kazetta tempója. Arról nem is szólva, hogy a sok tekerést is megúsztuk vele: az olvasófej azonnal odaugrott, ahol a beolvasni kívánt program fizikailag elhelyezkedett a lemezen.

A VC-1541 5.25 inch átmérőjű lemezeket fogadott, melyek mindkét oldalán 165 kilobájtnyi adatot tudott kezelni. Azonban, mivel csak egyetlen író/olvasó fej dolgozott a készülékben, a 1541 kizárólag a lemez egyik oldalára tudott írni – legalábbis elméletileg. A készülék a lemezek "helyes" oldalát egy egyszerű mód-

#### **VC-1541: drágább, mint a Commodore 64**

**A bődületes árcédula oka egyszerű: a lemezmeghajtó egység valójában egy majdnem teljes értékű számítógép volt**

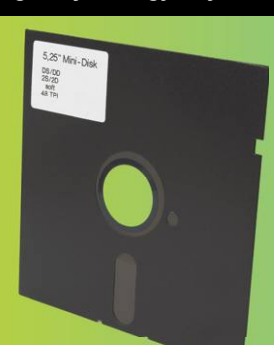

**A hajlékony floppylemezek 5,25 inch átmérővel rendelkeztek. Meglehetősen sérülékeny adathordozók voltak, és trükközés nélkül csak az egyik oldalukra lehetett adatokat írni**

szerrel ismerte fel: ha a jobb szélen volt egy négyzet alakú kivágás, a fej tudta írni és olvasni a lemezt, ha nem, az adatokat nem engedte módosítani. Ezt a megoldást eredetileg azért találták ki, hogy az adott lyukat letakarva bárki könnyen írásvédetté tehesse adatait. Persze a ravasz felhasználók azonnal kihasználták az egyszerű rendszert: ha a lemez bal szélére egy ugyanolyan lukat vágott valaki, azt fordítva az olvasóba helyezve a másik lemezoldal is írhatóvá vált (a legtöbb, bár nem mindegyik lemeztípus esetében) – egy idő után profi lyukasztókat is lehetett már találni.

A VC-1541-nek egyetlen óriási hibája volt: az ára. Németországban 1985-ben 700 márka volt, száz márkával több, mint az alapgép, Magyarországon pedig 1992-ben pontosan ezer forinttal került többe, mint egy vadonatúj Commodore 64! Annak, hogy a két és fél kilós berendezés ilyen drága volt, egyetlen oka volt: igen komplex hardverről van szó. Ez ugyanis nem egy szimpla lemezegység volt, hanem egy szinte teljes számítógép, amelyet ugyanaz a processzor hajtott meg, mint ami a C64-ben is dolgozott, és az egészet a Commodore DOS nevű operációs rendszer vezérelte. A kilencvenes években néhány játék már egyenesen a floppy-meghajtó számítási erejét is kölcsönvette, így gyorsítva tovább a grafikát.

#### **Még nagyobb tempó: a turbó kora**

Bár a VC-1541 kifejezetten fürgének számított a magnókazetták mellett, a rivális gépek lemezolvasói mellett meglehetősen lomha volt, mégpedig vezérlőprogramjának problémái miatt. Ahogy azonban a kazettákhoz is elkészültek gyorstöltők, úgy a lemezegység sebességét is fel tudták pörgetni a fejlesztők. Az olyan kiegészítők, mint a Fast Disk, a Turbo Trans vagy a Disk-Booster 64, szinte kötelező kellékké váltak a floppykat használó Commodore 64-tulajdonosok számára. E megoldások vagy a párhuzamos portot használták fürgébb adatátvitelre, vagy a soros kábel beépített ellenőrzéseit iktatták ki a nagyobb sebesség érdekében. Noha voltak szoftveres megoldások is, a legjobb gyorsítók fizikai kütyü formájában jelentek meg, melye-

C commodore

ket vagy a gépbe kellett dugni, vagy némi forrasztásos szerelést igényeltek. A kereskedelmi forgalomba került programok – értsd: játékok – nagy része alapból használt ilyen programokat saját betöltődésük gyorsítására.

**használtak az adatok tárolására – ez igen olcsó,** 

#### **Sikertelenül: a VC-1541 utódai**

**A magnók audiokazettákat** 

**ám extrém lassú megoldás volt**

A VC-1541 több kiszerelésben is kapható volt a Commodore 64 forgalmazásának 12 esztendeje során. Az eredeti verzió sajátos zármechanikával rendelkezett: a floppy behelyezése után a középső blokkot kellett lehúzni. A két későbbi modell, az 1541c és a 1541-II már egy elfordítható, jellegzetesen klattyanó hanggal dolgozó zárat alkalmazott.

A Commodore 128 megjelenése két újabb modellt hozott, melyek a VC-1570 és a VC-1571 sorszámokat kapták. Mivel a gépet a Commodore a játékosokon kívüli közösségnek szánta, fontos volt a felhasználói programok támogatása, így az 1570 es lemezegység már nemcsak a Commodore által kifejlesztett GCR fájlrendszerben tudott írni és olvasni, de a platformfüggetlen CP/M operációs rendszer által használt MFM-et is ismerte. A drágább 1571 két fejjel rendelkezett, így nem kellett megfordítani a lemezeket ahhoz, hogy mindkét oldalt tudjuk használni – legalábbis akkor, ha az adott floppyt egy ugyanilyen meghajtóval formattálták.

A Commodore 128 és annak új meghajtói azonban még csak megközelíteni sem tudták a C64-1541 kombinációjának sikerét. 1993 végén, pár hónappal a cég végleges bedőlését megelőzően a C128 eladásai 4,5 milliónál álltak – ez alig volt több, mint a Commodore 64 eladásainak negyede.

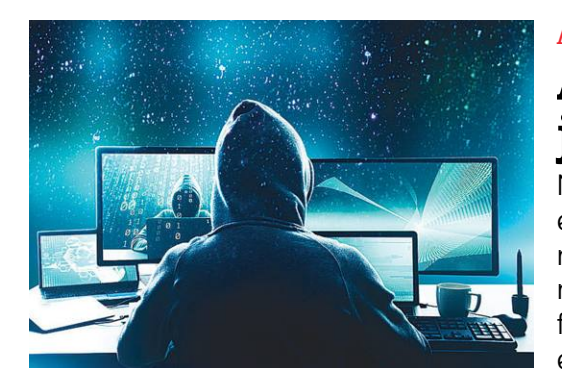

## AKTUÁLIS

# **A nagy hekkerjelentés 2020-ra**

Nagy pofonnal kezdte az évet a Firefox, de az eset nem egyedi. Mutatjuk, hogy milyen támadásokra kell felkészülnünk, és hogy ezek ellen hogyan védekezzünk.

# GÉPÉPÍTÉS **Álom-PC, elérhető áron**

A Ryzen processzoroknak és az egyre olcsóbb NVMe-s SSD-knek köszönhetően most egy igazán erős PC-re sem kell vagyonokat költeni. Össze is állítottunk egy igazi ár-teljesítmény bajnokot.

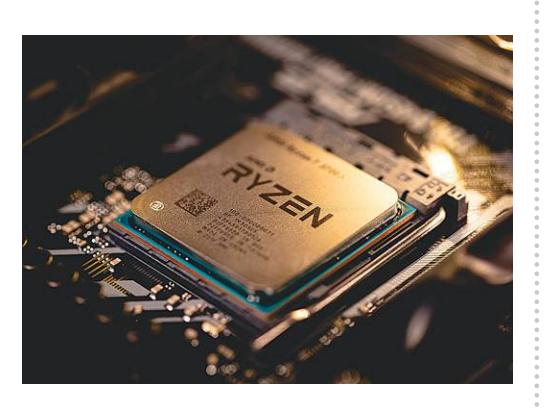

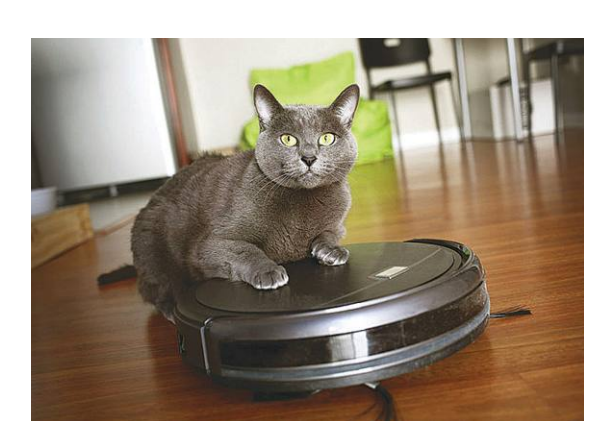

## TESZT **Elég jók már a robotok?**

A kis kerek robotporszívók évről évre sokat fejlődnek és az áruk is egyre barátságosabb. Lassan már rájuk bízhatjuk ezt az unalmas feladatot? 20 új modellt hasonlítottunk össze.

## TIPPEK ÉS TRÜKKÖK **Prezentáció stressz nélkül**

Mindegy, hogy az Excelről, PowerPointról, Wordről vagy az Outlookról van szó, a CHIP 50 tippjével sokkal hatékonyabban tud majd dolgozni és még a tapasztalt kollégáit is lenyűgözheti.

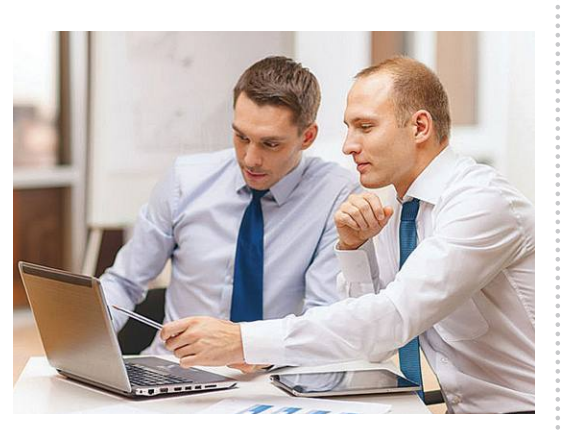

# $\mathbf{M\acute{a}rcius}$   $26$  –án az újságár usok $\mathbf{a}$ n az újságár  $\mathbf{a}$

## **IMPRESSZUM**

- **SZERKESZTŐSÉG: Főszerkesztő:** Harangozó Csongor csongor.harangozo@chipmagazin.hu
- **Szerkesztő, tesztlaborvezető:** Győri Ferenc ferenc.gyori@chipmagazin.hu
- **Tervezőszerkesztő:** Ulmer Jenő Gergely jeno.ulmer@chipmagazin.hu
	- **Korrektor:** Fejér Petra
		- **Kiadó:** MediaCity Kft. 1053 Budapest, Kecskeméti u. 5. **Varga Miklós**  ügyvezető
	- **Szerkesztőség: Telefon:** 1053 Budapest, Kecskeméti u. 5. (1)225-2390, fax: (1)225-2399
		- **Hirdetés:** eva.watzker@mediacity.hu Watzker Éva +36 20 932 4826
- **Reklámszerkesztés:** Orosz Viktória
	- viktoria.orosz@mediacity.hu
	- **Terjesztés:** Kukucska Ferenc terjesztési vezető **E-mail:**  elofizetes@mediacity.hu **Telefon:** +36 80 296 855
		- **Terjeszti:** Magyar Lapterjesztő Zrt., alternatív terjesztők
- **Előfizetésben terjeszti:** Magyar Posta Zrt. Hírlap Üzletága
- **Megjelenik havonta, egy szám ára:** DVD-vel: 1995 Ft
	- **Előfizetési díjak: Egyéves:** DVD-vel: 17 940 Ft **Féléves:** DVD-vel: 10 170 Ft
		- **Nyomtatás:** Ipress Center Central Europe Zrt. **Cím:** 2600 Vác, Nádas u. 8.
	- **Felelős vezető:**  Borbás Gábor

© The Hungarian edition of the CHIP is a publication of MediaCity Kft. licensed by Vogel Burda Holding GmbH, 80336 Munich/Germany. © Copyright of the trademark "CHIP" by Vogel Burda Holding GmbH, 80336 Munich/Germany. ISSN 0864-9421

A hirdetések körültekintő gondozását kötelességünknek érezzük, de tartalmukért felelősséget nem vállalunk. A közölt cikkek fordítása, utánnyomása, sokszorosítása és adatrendszerekben való tárolása kizárólag a kiadó engedélyével történhet. A megjelentetett cikkeket szabadalmi vagy más védettségre való tekintet nélkül használjuk fel.

#### Figyelmeztetés!

Tisztelt Olvasónk! Tájékoztatjuk, hogy a kiadványunkhoz csatolt lemezmellékleteket in gyenesen biztosítjuk az Ön számára. A szerkesztőségi anyagok vírusellenőrzését az ESET NOD32 Antivirus Business Edition **(eser)** programmal végezzük, amelyet a szoftver magyarországi forgalmazója, a Sicontact Kft. biztosít számunkra. A mellékleteket az elérhető és rendelkezésre álló technikai eszközökkel a kiadás előtt gondosan ellenőriztük, ennek ellenére tartalmazhatnak olyan vírusokat vagy program hibákat, melyek felismerésére és kiszűrésére az ellenőrzés során nincs lehetőség. Felhívjuk figyelmüket arra, hogy a kiadó kizárja a felelősséget bármilyen következményért, illetve kárért (beleértve többek között a felhasználói és üzleti

 ára CSAK 980 FT!  $\eta$  is a set of  $\eta$ **KÜLÖNSZÁM ÜLÖNSZÁN** PSZICHOLÓGIA

DEPRESSZIÓ ÉS TÁPLÁLKOZÁS

ÉLHETÜNK-E SZÁZ ÉVIG? SZAVAKON TÚLI<br>KOMMUNIKÁCIÓ

KÖZTÜNK ÉLŐ PSZICHOPATÁK

PÁRVÁLASZTÁS<br>NŐI SZEMMEL

most Újra kapható!

Keresse a relay és inmedio hírlapüzleteKben!

www.mediacity.hu

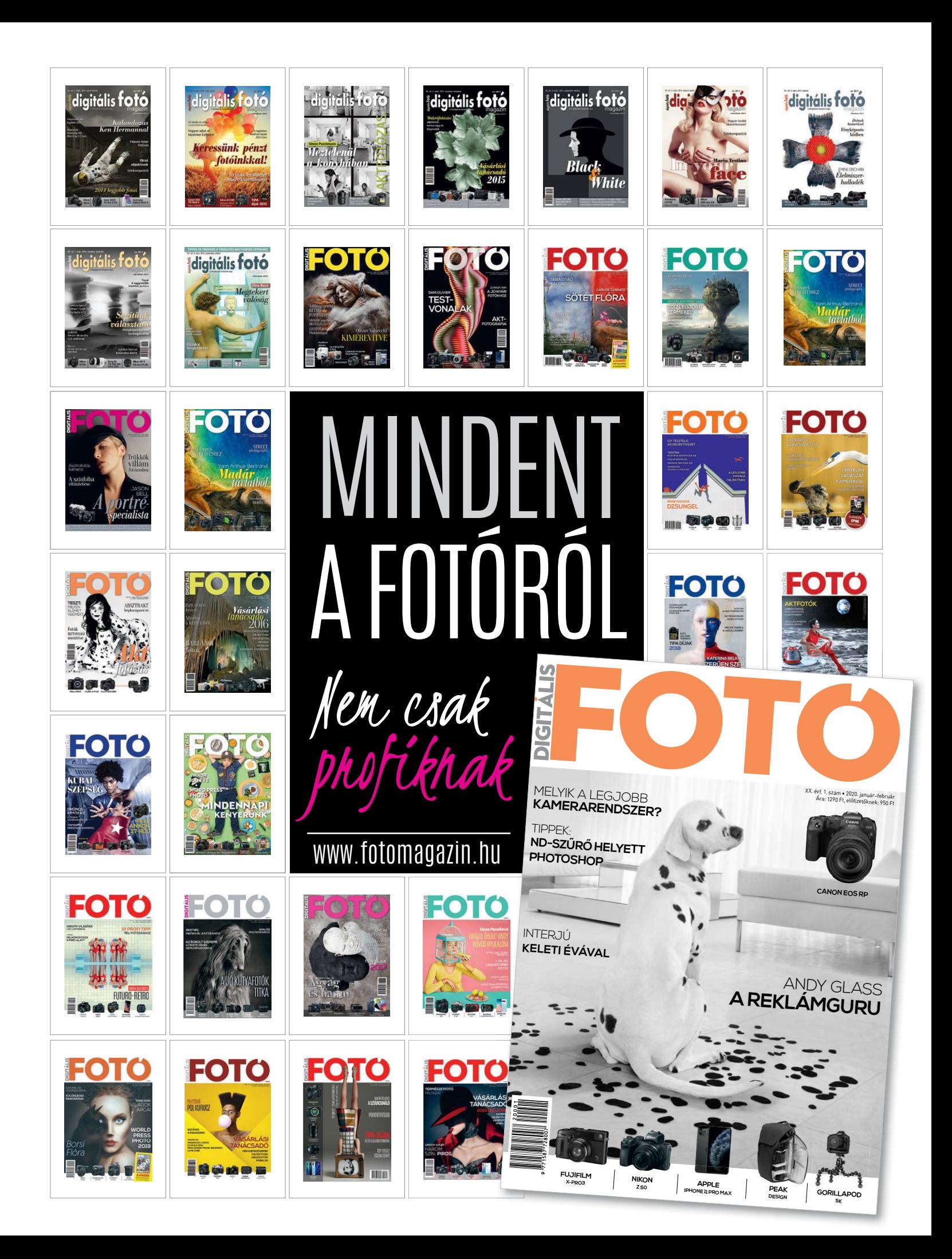